**IBM Business Process Manager** バージョン **7** リリース **5**

# **IBM Business Process Manager** の概要

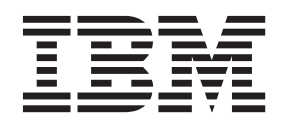

# <span id="page-2-0"></span>**PDF** ブックおよびインフォメーション・センター

PDF ブックは、印刷およびオフラインでの参照用に提供されています。最新情報は、オンラインのインフ ォメーション・センターを参照してください。

セットとして、PDF ブックには、インフォメーション・センターと同一の内容が含まれます。PDF ブック 内のリンクの中には、インフォメーション・センターで使用するように調整されていて、正常に機能しない ものがあります。

PDF 資料は、バージョン 7.0 またはバージョン 7.5 など、インフォメーション・センターのメジャー・リ リースの後の四半期以内にご利用いただけます。

PDF 資料の更新頻度は、インフォメーション・センターより低いですが、Redbooks® よりも頻繁に更新さ れます。通常、PDF ブックはブックに十分な変更が累積されたときに更新されます。

# 目次

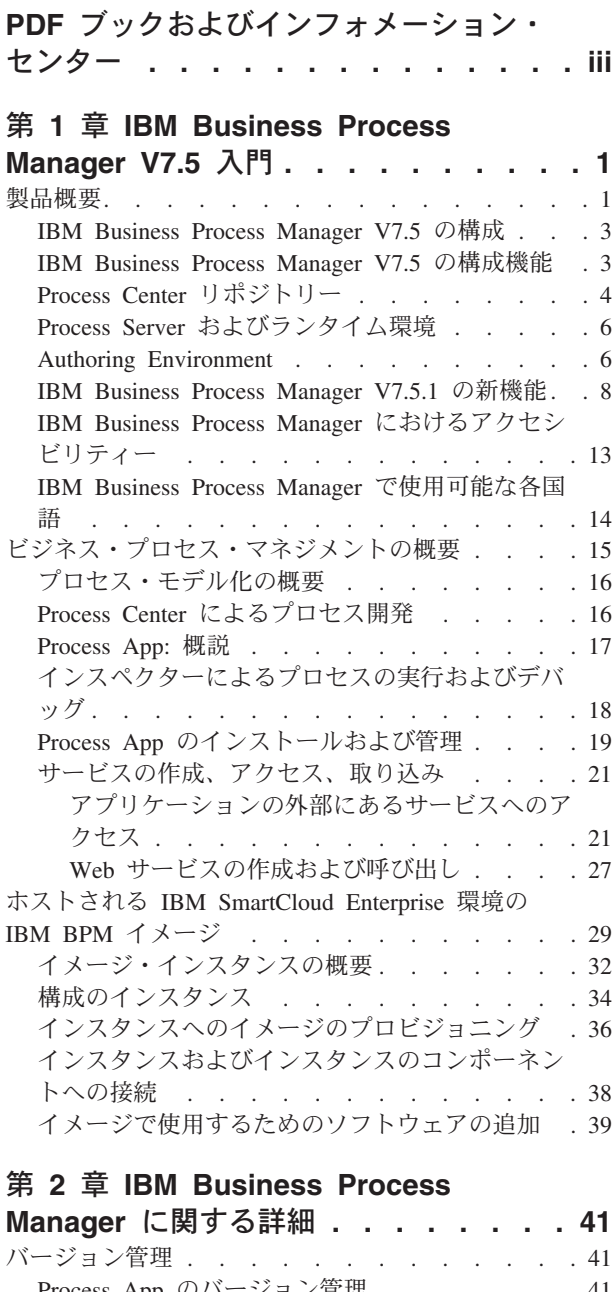

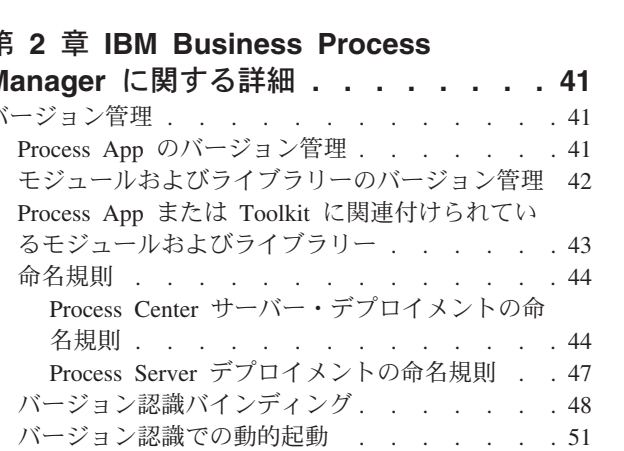

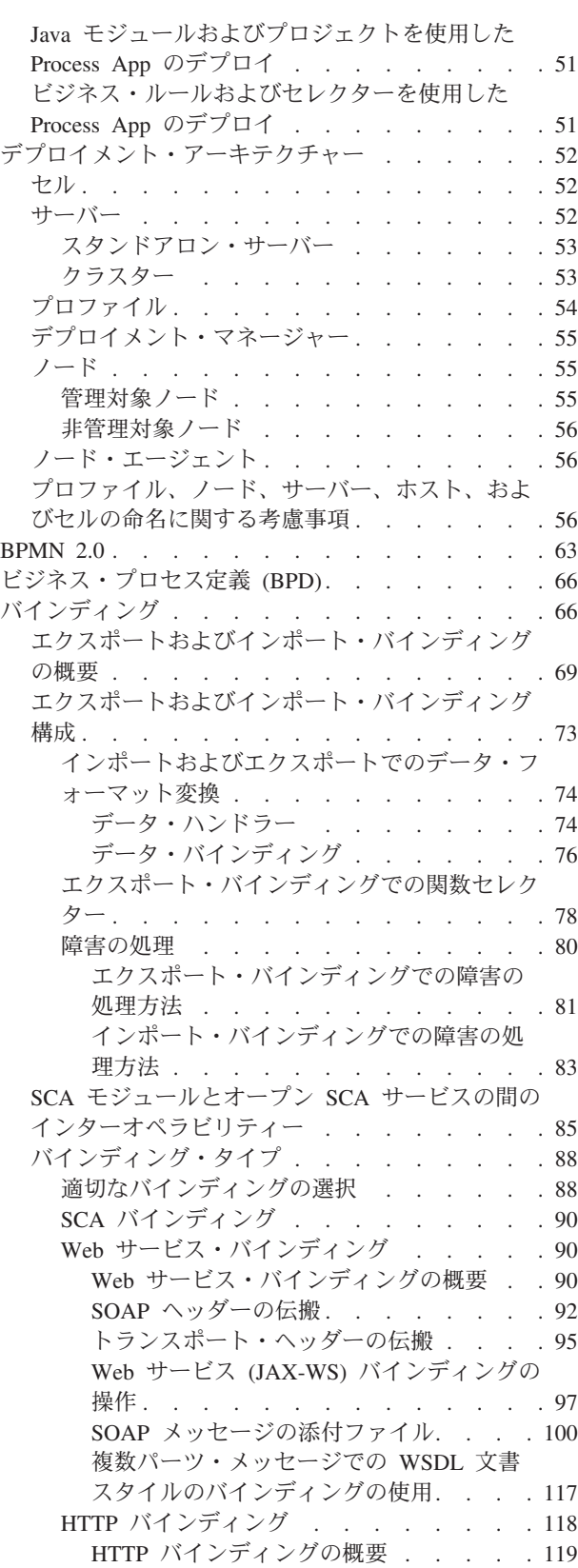

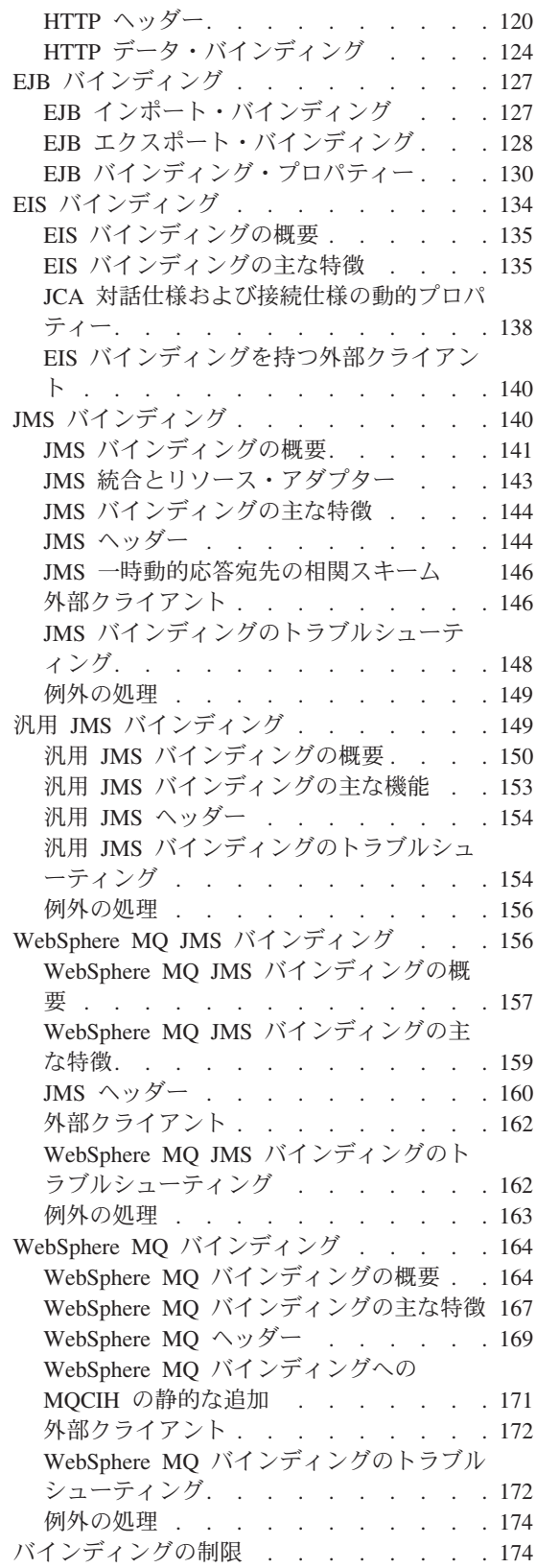

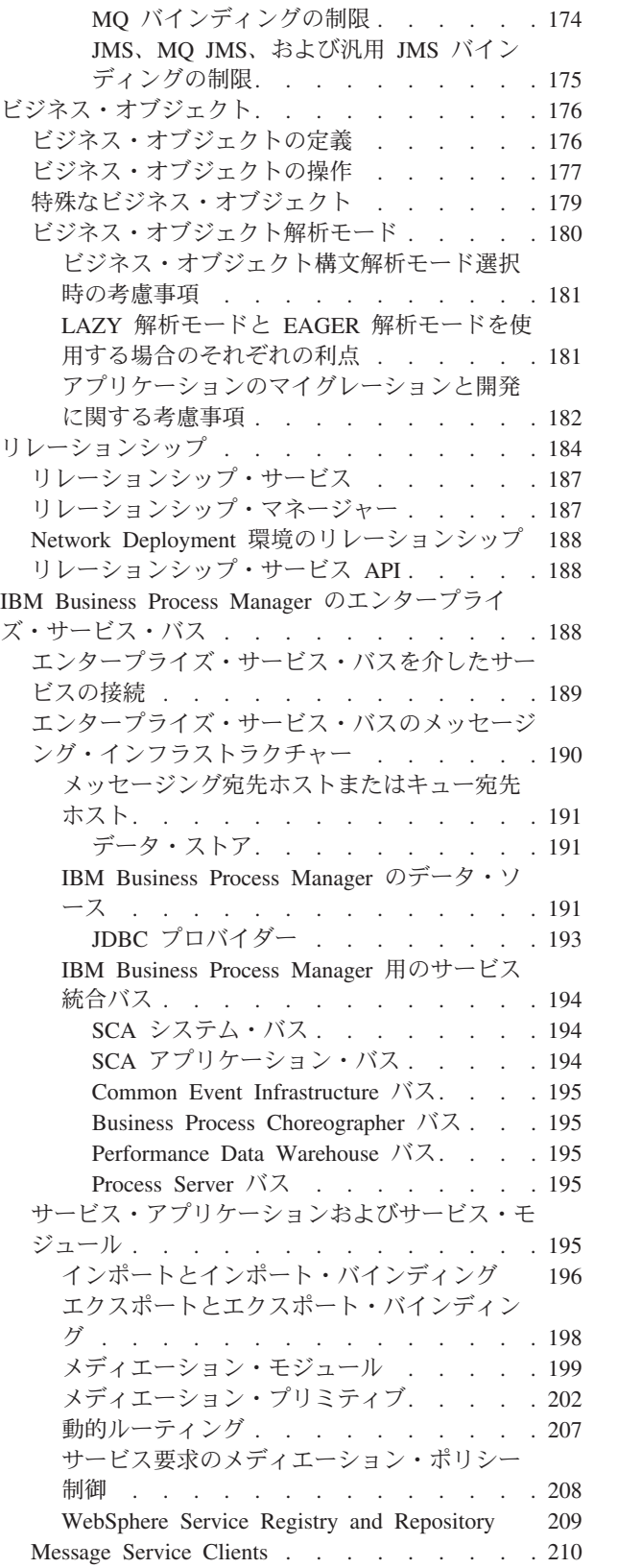

# <span id="page-6-0"></span>第 **1** 章 **IBM Business Process Manager V7.5** 入門

IBM® Business Process Manager に用意されたビジネス・プロセス・マネジメント用の機能、およびビジネ ス・プロセス・マネジメントのさまざまなフェーズ (Process App の作成とデプロイなど) がどのように関 連しているかについて説明します。

プロセス・アプリケーションは、IBM Business Process Manager 内のプロセスおよびそれらのコンポーネ ント用の基本的なコンテナーです。プロセス設計者は、Authoring Environment で Process App を作成しま すが、実行をサポートするために必要となるサービス、タスク、および成果物を組み込むことができます。

拡張統合サービスは Integration Designer で実装され、Process App に関連付けられます。 Process App は、Process Center から、IBM Business Process Manager のプロセス・ランタイム環境である Process Server にデプロイされます。

同様に、Integration Designer で作成された自動化プロセスは、IBM Process Designer で作成されたヒュー マン・アクティビティー・フローを使用できます。

# 製品概要

IBM Business Process Manager のコンポーネントは、統合された BPM リポジトリー、作成者、管理者、 およびユーザー向けのツール、そしてランタイム・プラットフォームが用意されています。製品のさまざま な構成により、ビジネス・プロセス・マネジメントにおける多様なレベルの複雑さや関連作業をサポートし ます。

以下の図は代表的な IBM Business Process Manager 構成を示しています。

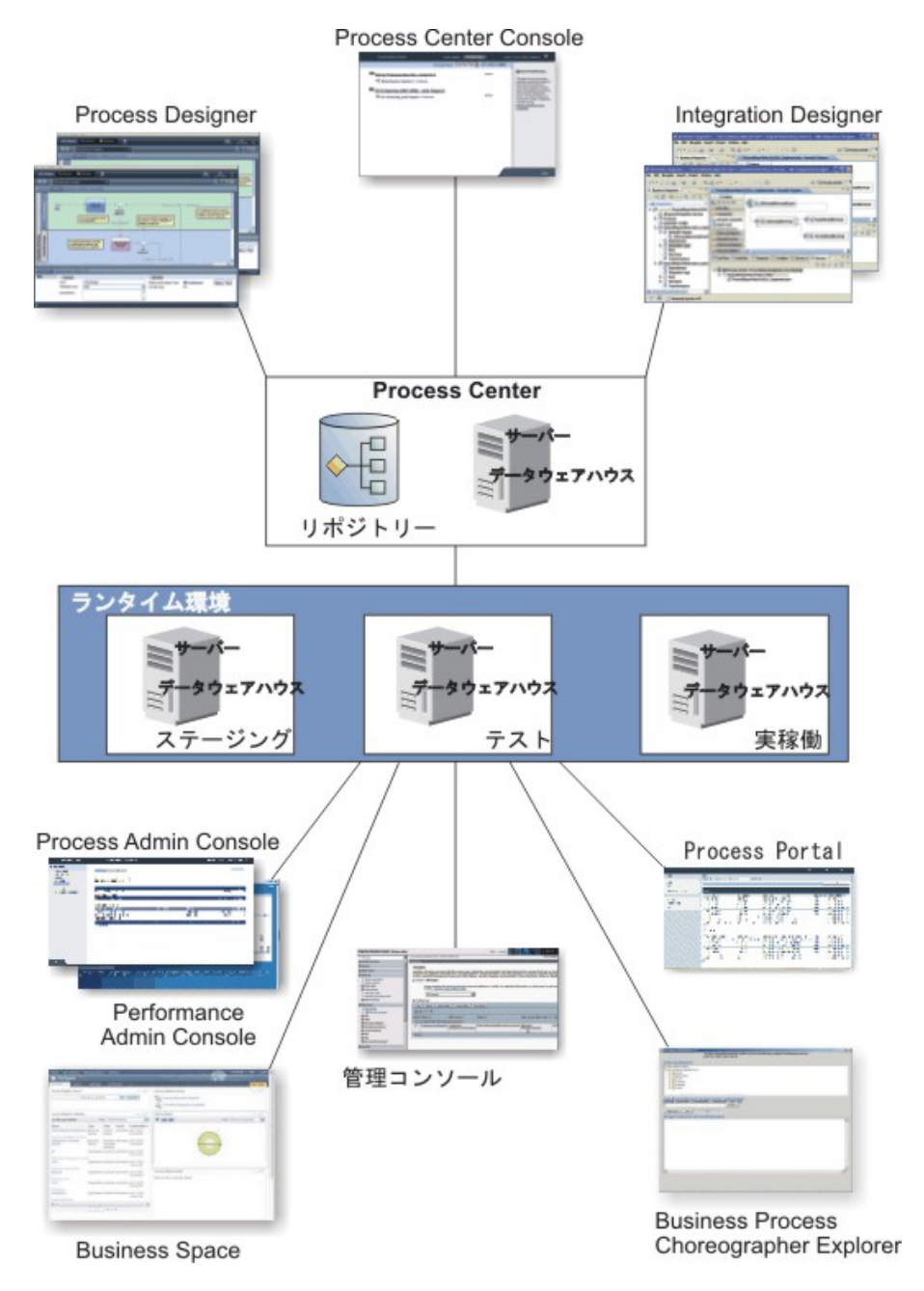

- v IBM Process Designer および IBM Integration Designer Authoring Environment から、複数のユーザーが Process Center に接続しています。
- v Process Designer および Integration Designer Authoring Environment では、Process Designer および Service Designer がデプロイ可能な Process App および再利用可能な Toolkit を作成します。 Process App には、プロセス・モデルとサービスの実装が、必要なサポート・ファイルとともに含まれていま す。これらは Process Center リポジトリーに保管され、ここで共有できます。
- v Process Center には、Process Center Server と Performance Data Warehouse の 2 つのサーバーがありま す。これらのサーバーにより、IBM Process Designer で作業を行うユーザーは、開発作業中にテストお よびプレイバックの目的で Process App の実行およびパフォーマンス・データの保管を行うことができ ます。
- v 管理者は Process Center Console から、ステージング、テストまたは実動用に準備が整った Process App を、それらの環境の Process Server にインストールします。
- <span id="page-8-0"></span>v 管理者は Process Center Console から、すべての構成済み環境内で実行中の Process App インスタンス を管理します。
- エンド・ユーザーは IBM Process Portal から、割り当てられたタスクを実行します。構成済みランタイ ム環境の Process Center Server および Process Server は、割り当てられたタスクを作成する Process App を実行できます。
- v Process Portal を使用して、プロセス参加者は、プロセスが開発中かテスト中か、それとも実稼働環境へ リリースされたかに応じて、いずれかの構成済みランタイム環境の Process Center Server または Process Server に接続することができます。
- v Performance Data Warehouse は、Process Server または Process Center Server から、トラッキングされ たデータを一定の間隔で取り出します。ユーザーは、Authoring Environment および IBM Process Portal で、このデータを活用したレポートを作成および表示できます。
- v 管理者は、Process Admin Console および Performance Admin Console から、すべてのランタイム・サー バーを管理および保守できます。

# **IBM Business Process Manager V7.5** の構成

IBM Business Process Manager のさまざまな構成は、企業のビジネス・プロセス・マネジメント・プログ ラムにおける標準的なエントリー・ポイントまたはステージと関連しています。

| 構成       | フェーズ                                                         |
|----------|--------------------------------------------------------------|
| Advanced | 変換                                                           |
|          | ビジネス・プロセス・マネジメント機能の完全なセット                                    |
|          | • 大ボリューム・プロセスの自動化の拡張サポート                                     |
|          | • エンタープライズ規模の広範なサービス統合およびオーケストレーションのための、組<br>み込み SOA コンポーネント |
| Standard | プログラム                                                        |
|          | 標準的なビジネス・プロセス・マネジメント・プロジェクト用の構成                              |
|          | • さまざまなビジネスが関与する複数のプロジェクト改善プログラム                             |
|          | • 基本システム統合サポート                                               |
|          | • TTV (Time-To-Value) およびユーザー生産性の向上                          |
| Express  | プロジェクト                                                       |
|          | 最初のビジネス・プロセス・マネジメント・プロジェクト用の構成                               |
|          | • TTV (Time-To-Value) およびユーザー生産性の向上                          |
|          | • 低価格                                                        |
|          | • インストールと構成の容易性                                              |

表 *1. IBM Business Process Manager* 構成

# **IBM Business Process Manager V7.5** の構成機能

IBM が提供するビジネス・プロセス・マネジメント用の製品および機能について理解し、対象となる各エ ンタープライズに適切なものを選択してください。

IBM Business Process Manager は、ヒューマンセントリックな機能とインテグレーションセントリックな 機能を 1 つの製品に結合した、単一の BPM プラットフォームです。エンタープライズ内のさまざまなユ <span id="page-9-0"></span>ーザーのさまざまなニーズを満たすため、この製品では複数の構成が利用可能です。複数の製品構成を組み 合わせて、コラボレーティブ・オーサリング環境およびネットワーク・デプロイされたランタイム環境を作 成できます。

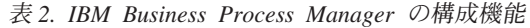

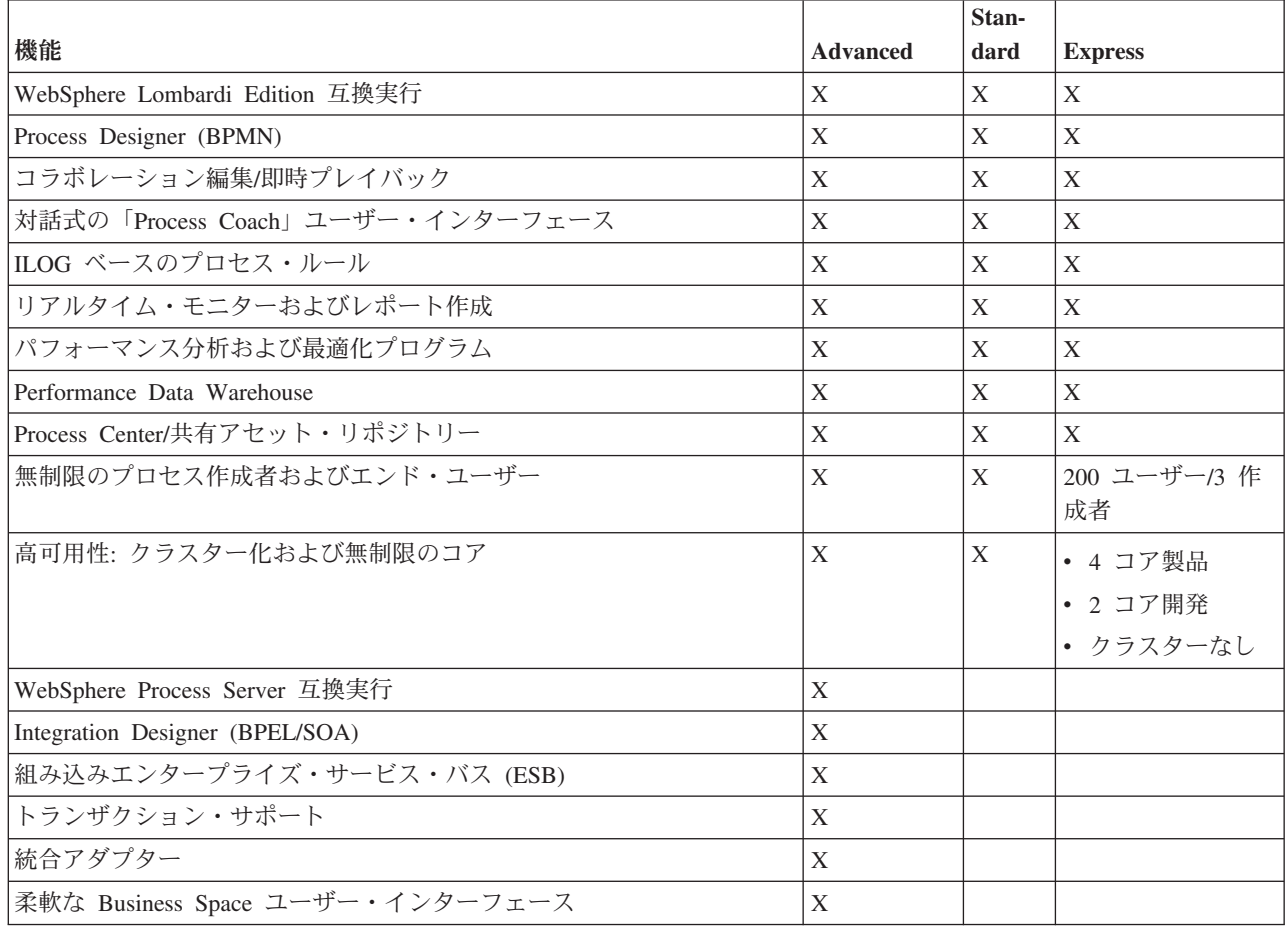

# **Process Center** リポジトリー

Process Center には、IBM Business Process Manager オーサリング環境、Process Designer、および Integration Designer で作成されたすべてのプロセス、サービス、およびその他のアセット用のリポジトリー があります。

Process Center は、Process Designer および Integration Designer がアセットを共有するランタイムであり、 実際にはそれらに、高度にインタラクティブな方法で協調的にビジネス・プロセスを作成させます。これら のビジネス・プロセスでは、Business Monitor Development Toolkit で作成されたモニター・ポイントを使 用できます。そのため、これらのビジネス・プロセスに対しては、実行時に実際の作動条件下での有効性を 検査できます。 Business Monitor は、ゲージおよびスコアカードのあるダッシュボードを備えています。 ビジネス・プロセスがどのように実行されているかを刻々と伝える、アラートおよび通知を追加することが できます。実行中のビジネス・プロセスにおけるリソース割り振りでのボトルネック、非効率性、およびエ ラーを発見および修正でき、その結果ビジネス・プロセスのパフォーマンスが改善されます。

下の図には、関連するいくつかのコンポーネントが示されています。これらを使用すると、複雑なビジネ ス・プロセスを構築することができます。

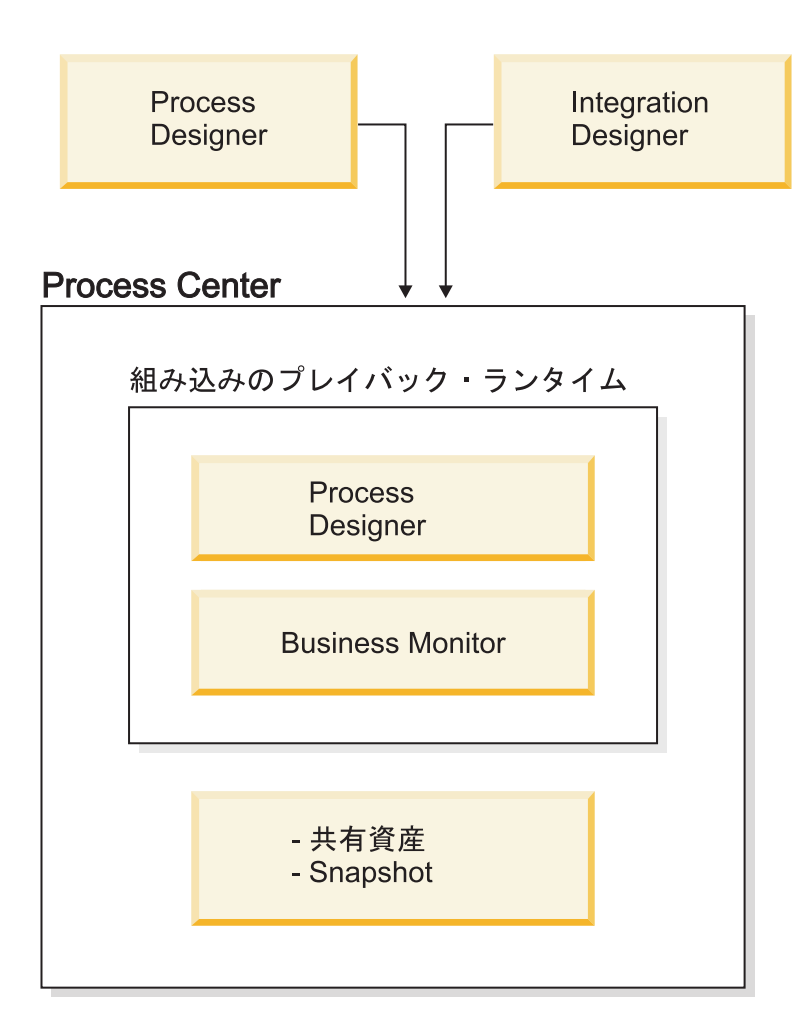

Process Center コンソールには、リポジトリーの保守に必要なツールが用意されています。

- v Process Center コンソールから、プロセス・アプリケーションおよびツールキットを作成でき、他のユー ザーにそれらのプロセス・アプリケーションおよびツールキットへのアクセス権限を付与できます。
- v オーサリング環境で、プロセス・アプリケーション内にプロセス・モデル、サービス、およびその他の アセットを作成できます。
- Process Center には、Process Center サーバーおよびパフォーマンス・データウェアハウスが組み込まれ ています。オーサリング環境で作業を行うユーザーはこれらを使用して、プロセスを実行し、テストお よびプレイバックの目的でパフォーマンス・データを格納することができます。
- v 管理者は Process Center コンソールから、テスト環境および実稼働環境内のプロセス・サーバー上に、 テストおよび実稼働の準備ができているプロセス・アプリケーションをインストールします。
- v 管理者は Process Center コンソールから、構成済みの環境内でプロセス・アプリケーションの実行中イ ンスタンスを管理します。

Process Center コンソールは、プロセス・アプリケーションやツールキットなどのハイレベル・コンテナー を作成し維持するために適した場所を提供します。「デザイナー」ビューではあまり作業を行わない管理者 は、Process Center コンソールを使用して、BPM の分析者および開発者がそのプロセスおよび基礎となる 実装を構築可能なフレームワークを提供できます。管理者の主な作業としては他に、ユーザーおよびグルー プに適切な権限を設定するによる、Process Center リポジトリーに対するアクセス権限の管理があります。

<span id="page-11-0"></span>このような適切な権限を持つユーザーは、Process Designer および Integration Designer 内で直接、いくつ かの管理作業を行うことができます。例えば、プロセス・アプリケーションに対して書き込み権限を持つ、 特定のマイルストーンにおいてすべてのプロジェクト・アセットの状態を捕らえたい開発者は、「デザイナ ー」ビューでの作業時にスナップショットを作成できます。

# **Process Server** およびランタイム環境

Process Server には、広範なビジネス・プロセス、サービス・オーケストレーション、および統合機能をサ ポートできる、1 つの BPM ランタイム環境が用意されています。

Authoring Environment では、Process Center 内の統合 Process Server により、プロセスのビルド直後にそ れらのプロセスを実行できます。準備が整ったら、ランタイム環境の Process Server に、その同じプロセ スをインストールして実行できます。Business Performance Data Warehouse コンポーネントは、Process Server 上で実行されているプロセスのプロセス・データを収集および集約します。このデータを使用する ことで、ビジネス・プロセスを向上させることができます。

Process Admin Console を使用すると、Process Center の一部である Process Server と同様に、ご使用のラ ンタイム環境 (ステージング、テスト、実稼働などの環境) で Process Server を管理できます。

# **Authoring Environment**

IBM Business Process Manager Advanced には 2 つの Authoring Environment が用意されています。ヒュー マン・タスクを伴うビジネス・プロセスを効率的にモデル化するには、IBM Process Designer を使用しま す。内蔵タイプのサービスを作成する場合、または他の既存サービス (Web サービス、エンタープライ ズ・リソース・アプリケーション、CICS および IMS で実行されるアプリケーションなど) を呼び出すサ ービスを作成する場合は、IBM Integration Designer を使用します。

Process Designer は、製品のすべてのエディションで使用できます。さらに IBM Business Process Manager Advanced は、Integration Designer を、関連するエディターおよびアダプターとともに提供します。

## **Process Designer**

プロセスは、IBM Business Process Manager におけるロジックの主要な単位です。プロセスは、プロセス 定義のすべてのコンポーネントのコンテナーです。プロセス定義のコンポーネントには、サービス、アクテ ィビティー、ゲートウェイ、タイマー・イベント、メッセージ・イベント、例外イベント、シーケンス・ラ イン、ルール、変数などがあります。プロセスをモデル化する場合は、再利用可能なビジネス・プロセス定 義 (BPD) を作成します。IBM Process Designer を使用して、ヒューマン・タスクを格納できるプロセス・ モデルを作成します。

Process Designer は、ビジネス・プロセスの開発に役立ちます。使いやすいグラフィック指向のツールで、 ビジネス・プロセスを構成するアクションのシーケンスを作成したり、時間とともに状況が変化した場合に 応じて、そのプロセスに変更を加えたりすることができます。ビジネス・プロセスのデータを提供する大規 模なバックエンド・システムまたはサービスに (例えば、顧客に関する情報収集などを目的として) 1 つ以 上のアクティビティーからアクセスする必要がある場合は、Integration Designer の使用が必要になることが あります。シンプルなインターフェースを使用して、Process Designer 内のアクティビティーから、 Integration Designer で作成されたサービスを呼び出すことができます。そのようなサービスでは、メディエ ーション・フローを使用して、データおよびアダプターを変換、経路指定、ならびに拡張して、一般的な方 法で多数のバックエンド・システムにアクセスすることができます。つまり、Process Designer はビジネ ス・プロセスに重点的に対応し、Integration Designer はビジネス・プロセスを補完するための自動化サービ スに重点的に対応するということです。『IBM Process Designer 入門』を参照してください。

すべての Process Designer プロジェクトは、Process App に格納されます。これらの Process App および 関連付けられた成果物を、Process Center リポジトリーに保管します。Process App は、Toolkit に入れられ た資産を共有できます。

IBM Business Process Manager には、いくつかのユーザー・インターフェースが用意されています。これ らを使用することで、ビジネス・プロセスのモデル化、実装、シミュレーション、および検査を行うことが できます。 Process App、Toolkit、トラック、および Snapshot は、Process Center Console で作成および管 理します。プロセス・モデル、レポート、および単純なサービスは Process Designer で作成できます。 Inspector では、プロセスを実行およびデバッグできます。また、 Optimizer でシミュレーションを実行で きます。

Process Designer で作成された Process App は、いつでも Process Center Server で実行するか、Snapshot に保存して Process Server にデプロイすることができます。Integration Designer で作成され、Process App に関連付けられたサービスでも同じことが該当します。

### **Integration Designer**

Integration Designer には、エディターおよび補助機能が用意されており、開発者は複雑な自動化プロセスお よびサービスを作成することができます。 IBM Business Process Manager Advanced でコンポーネントと して使用することも、他の用途でスタンドアロン・ツール・セットとして使用することもできます。

IBM Integration Designer は、統合アプリケーションを作成するための完全な統合開発環境として設計され ています。統合アプリケーションは、単純なものではありません。部門間やエンタープライズ間のビジネ ス・プロセスにかかわる Enterprise Information Systems (EIS) のアプリケーションを呼び出せます。また、 さまざまな言語で作成され、さまざまなオペレーティング・システムで稼働するアプリケーションを、ロー カルとリモートで呼び出すことが可能です。これらのコンポーネントはビジュアル・エディターによって作 成され、その他の統合アプリケーション (すなわち、一連のコンポーネントから作成されたアプリケーショ ン) に組み立てられます。ビジュアル・エディターは、コンポーネントとその実装の間の抽象化層を提示し ます。開発者は、このツールを使用することで、基盤となっている各コンポーネントの実装内容を詳細に把 握しなくても、統合アプリケーションを作成することができます。

Integration Designer ツールは、サービス指向アーキテクチャーに基づいています。コンポーネントはサービ スであり、また、多数のコンポーネントが含まれる統合アプリケーションも 1 つのサービスです。作成さ れるサービスは、主要な業界標準に準拠します。 BPEL プロセス (これもコンポーネントになります) も 同様に、業界標準の Business Process Execution Language (BPEL) に準拠した使いやすいビジュアル・ツー ルで作成されます。

Integration Designer パラダイムにおいて、コンポーネントはモジュールでアセンブルされます。インポート とエクスポートを使用して、モジュール間でデータを共有します。ライブラリーに格納された成果物は、モ ジュール間で共有できます。

モジュールおよびライブラリーは、Process App に関連付けて Process Center で使用することができます。 また、Process Designer で作成されたプロセスによりサービスとして使用することができます。この場合、 モジュールおよびライブラリーは、Process App を使用してデプロイすることもできます。

または、モジュールおよびライブラリーは、テスト環境または Process Server に直接デプロイすることも できます。メディエーション・モジュールを使用して、メディエーション・フローを作成できます。これ は、WebSphere Enterprise Service Bus または Process Server にデプロイできます。

<span id="page-13-0"></span>IBM Integration Designer には、WebSphere DataPower アプライアンスにデプロイできるデータ型と XML マップを作成する機能もあります。また、WebSphere DataPower との間でファイル転送を行うこともでき ます。

# **IBM Business Process Manager V7.5.1** の新機能

IBM Business Process Manager V7.5.1 では、ケース管理の統合、BPMN 2.0 サポートの拡張、イベント・ ドリブン・サブプロセス、およびその他の多数の機能が IBM Business Process Manager 7.5 製品に導入さ れます。

以下のセクションでは、これらの追加機能やその他の追加機能について、製品のコンポーネント別に説明し ます。

# **Process Designer**

IBM Process Designer のこのリリースでは、インストールが以下のように機能強化されています。

- v Process Designer を Process Center からダウンロードしてインストールすると、常に Process Designer は Process Center に必要なバージョン・レベルになります。
- v Process Designer の新しいバージョンを既存のバージョンの上にインストールして、Process Designer を 正しいレベルに移すことができます。
- v Process Designer インストールでのエラー処理が改善され、インストール時のエラーと警告がログ・ファ イルに記録されるようになりました。

## **Process App** 設定エディター

新しい Process App 設定エディターでは、Process App および Toolkit の設定に簡単にアクセスできます。 Process App のグローバル設定、環境変数、およびサーバー構成を表示し、変更できます。

## **BPMN 2.0** 仕様の採用範囲の拡大

IBM Business Process Manager でのビジネス・プロセス定義では、実行可能な BPMN モデルを扱う BPMN 2.0 プロセス・モデリング規格適合クラスの共通実行可能サブクラスがサポートされます。

- v Process Designer で、BPMN 2.0 の標準図形表記法が使用されるようになりました。
- v パレットが簡素化されて、より使いやすくなりました。
- v 以下に示す BPMN 2.0 の構成体が追加されました。
	- メッセージ・イベントの完全なセットによって、より明確なモデリングと、イベント操作の実装の簡 素化が可能になります。
	- イベント・ゲートウェイは、1 つ以上のメッセージ・イベントまたはタイマー・イベントを待ってか ら、後続のフローを決定します。
	- イベント・サブプロセスは、メッセージ、タイマー、またはエラーの各イベントによって駆動される 非同期ワークフローの実装を簡素化します。
- 中間エラー・イベントをダイアグラムの空のスペースにドロップし、シーケンス・フローの線でそれら をリンクすることはできなくなりました。代わりに、中間エラー・イベントをアクティビティー上にド ロップするか、エラー・イベント・サブプロセスを使用することができます。以前のバージョンで作成 されたダイアグラムはそのままマイグレーションされ、その中間エラー・イベントは引き続き以前と同 じように機能します。
- v リンクされたプロセスまたはサブプロセスを IBM Process Portal で開いた後に、パンくずを使用して親 プロセスまで戻れるようになりました。
- v BPMN 2.0 インポートでは、追跡可能性と検索が機能強化され、インテリジェントなインポート操作を 通じて豊富な業界コンテンツにアクセスすることができます。
- v 新しい BPMN 2.0 エクスポートにより、他のツールを使用して BPMN 2.0 モデルを開発している同僚 と成果物を共有できます。

V7.5.1 での BPMN 2.0 サポートについて詳しくは、関連リンクの『BPMN 2.0』を参照してください。

## ケース管理の統合

ビジネス・プロセス・マネジメントとケース管理は、ビジネスの問題を解決する相補的な方法です。ビジネ ス・プロセス・マネジメントでは一連のアクティビティーを使用して結果を導き出し、ケース管理では問題 とそれに関連するすべての文書に焦点を合わせます。このリリースでは、IBM Business Process Manager Advanced と IBM Case Manager の対話を可能にする IBM Case Manager 統合サービスが追加されていま す。

- v IBM Business Process Manager Advanced と IBM Case Manager の両方からのタスクを 1つの受信箱で 管理します。Business Space では、統合された受信箱に、IBM BPM および IBM Case Manager からの タスクと作業項目を含んだ統合タスク・リストが表示されます。この統合された受信箱で、ビジネス・ ユーザーはタスク・リストの構成とカスタマイズを行えます。Business Space は、IBM Business Process Manager Advanced および IBM Case Manager に付属しています。
- v IBM Case Manager のケース・タスクを IBM BPM プロセスとして実装します。
- v ケース管理ケースにビジネス・プロセスからアクセスするための IBM Case Manager 統合サービスを作 成します。あるケース・タイプのケース・インスタンスの作成、ケースの検索、ケースの更新、および ケースの取得を行えます。実行時には、ケースが IBM Case Manager でホストされ、ビジネス・プロセ スが IBM Business Process Manager でホストされます。
- v IBM Sametime が構成された IBM Case Manager で Business Space を使用することにより、タスクやプ ロセスを処理しながらビジネス・ユーザーが共同作業を行えるようになります。

ビジネス・プロセスでのケース管理の統合について詳しくは、関連リンクの『IBM Case Manager 統合サー ビスのビルド』および『IBM Case Manager と統合するためのスペースの作成』を参照してください。

## 拡張統合サービス

Process Designer と Integration Designer の統合が強化されたことで、2 つの開発環境の間で拡張統合サー ビスを容易に同期できるようになりました。実装した拡張統合サービスをエミュレートすることができま す。つまり、プレイバック中にサービスを実際に実行する必要はありません。

## 資産管理の向上

- v 資産を Toolkit へとリファクタリングします。
- v プロセス資料を生成して公開します。
- v 2 つのバージョンを横に並べて変更点を比較します。
- v Process Center に接続することなく、Web ベースの Process Inspector から Process Server 内のアクティ ブなプロセス・インスタンスをより容易に管理できます。このトピックの『Process Inspector』サブセク ションを参照してください。

# **Coach** ツールバーのプレビュー

この新しいツールバーにより、Process Portal でのタスク・インスタンスに対するチームのコラボレーショ ンが促進されます。

v 対話式プロセス・ダイアグラムから、参加しているチーム・メンバーを参照します。

- v タスク・インスタンスに関する会話を表示し、問い合わせや応答を投稿します。
- v 特定のタスク・インスタンス・サブジェクト・エリアにおける専門知識を持つチーム・メンバーからの 支援を依頼します。

サポートおよびトラブルシューティング

問題の特定を支援するために、IBM Support Assistant のコレクターが製品に組み込まれました。

# **Integration Designer**

Integration Designer をインストールするための前提条件の検査が強化されて、問題の修正方法に関する情報 がさらに提供されるようになりました。

# **Process Center** および **Process Server**

# インストール

インストールが以下のように機能強化されています。

- v 標準インストールで、使用可能な最新のフィックスを検出し、Process Server を最新のリフレッシュ・パ ックおよびインテリム・フィックス・レベルへと自動的にアップグレードできるようになりました。こ れを行わずに、それらのアップグレードをローカル・ディレクトリーからインストールしたい場合、あ るいはフィックス・レベルを指定したい場合は、プロパティー・ファイルを使用して、アップグレード が存在する場所とインストールするアップグレードを IBM Installation Manager に通知することができ ます。
- v 前提条件チェックに、問題の修正方法について詳しく説明しています。

このリリースでは、スクリプト化されたクラスター・インストールが追加されています。

# 構成

標準的な Network Deployment 環境を構成する場合は、Profile Management ツールとデプロイメント環境ウ ィザード、または manageprofiles コマンドと wsadmin コマンドを使用する代わりに、新しい configureNode コマンドを使用できます。後で configureNode を使用してデプロイメント環境を拡張するこ ともできます。詳細と例については、関連リンクの『configureNode コマンドを使用したデプロイメント環 境の構成』を参照してください。

# セキュリティー

このリリースでは、セキュリティーが以下のように機能強化されています。

- v 内部メッセージング・バスがデフォルトで保護されます。
- v ビジネス・プロセス定義 (BPD) プロセス・インスタンス管理 (Process App デプロイメント・セキュリ ティー) で、許可をより詳細に設定するための機能が追加されました。
- v BPM\_Admin\_Auth\_Alias を使用して管理資格情報を定義できます。ハードコーディングされた tw\_\* ユ ーザー ID とパスワードは削除されました。

このリリースでは、Windows 認証のサポートが追加されています。SQL Server データベースを使用してい る場合は、Windows 認証情報を使用してデータベースに接続できます。

## **Process Inspector**

このリリースでは、Process Admin Console に Process Inspector が組み込まれているため、特定の Process Serverで稼働している Process App のプロセス・インスタンスを表示し、管理することができます。

プロセス状況の要約で、複数のプロセス・インスタンスに関する情報を素早く表示できます。プロセス状況 の要約をダッシュボードやポータルに埋め込んで、複数のサーバーまたはシステムから状況情報を集約しや すくすることができます。個々のプロセス・インスタンスに関する詳細情報を参照し、表示されたプロセ ス・インスタンスに特定の即時アクションを実行して、問題を迅速に調査し、解決することができます。

### $7.5.1.2+$

# データベースからの永続サブスクリプション・メッセージの削除

**BPMDeleteDurableMessages** コマンドを使用して、古い永続サブスクリプション・メッセージを LSW\_DUR\_MSG\_RECEIVED データベース表から削除できます。この機能を使用して、表のサイズ を定期的に削減できます。『BPMDeleteDurableMessages』を参照してください。

## **Process Server**

# 7.5.1.2+ 新しい管理コマンドにより、BPM 環境の整合性維持を支援

Process App Snapshot とそれらの依存関係を削除するには、**BPMDeleteSnapshot** コマンドを使用し ます。『BPMDeleteSnapshot コマンド』を参照してください。

# **Process Center**

# プロセス資料ビュー

Process App または Toolkit の Snapshot に関する情報を表示または印刷できます。Process App または Toolkit に関するレポートや、Process App または Toolkit の資産に関するレポートを生成することができ ます。プロセスを文書化すると、以下のような利点があります。

- v 概要情報をビジネス・ユーザーと共有し、確認できます。
- v Process App の設計と開発におけるマイルストーンを、監査の目的で文書化できます。
- v Process App の 2 つの Snapshot 間で行われた変更内容を調べることができます。

#### $7.5.1.2+$ **Process Center** でスナップショットを管理する機能の拡張

新規の **BPMSnapshotCleanup** コマンドを使用して、プロセス・アプリケーションの名前なしスナップショッ トとアーカイブ済みスナップショットを削除することができます。『Process Center サーバーから不要なス ナップショットを手動で削除する』を参照してください。

# **Process Portal**

#### $7.5.1.2+$ 「マイ・チーム・パフォーマンス」スコアボードの構成

Process Portal 管理者は、チーム・マネージャーに対して表示されるタスクや、タスク・リストに 表示されるタスクの最大数を設定することができます。構成について詳しくは、『「マイ・チー ム・パフォーマンス」スコアボードの構成』を参照してください。

# **Performance Data Warehouse**

# **Performance Data Warehouse のサイズの制御**

Performance Data Warehouse ツール (perfDWTool) に組み込まれている新規の **prune** コマンドを使 用して、Performance Data Warehouse からレコードを削除します。不要になったレコードを除去す ることにより、Performance Data Warehouse が大きくなりすぎないようにすることができます。

perfDWTool について詳しくは、「Performance Data Warehouse コマンド行ツール (perfDWTool) の使用 (Using the Performance Data Warehouse command-line tool (perfDWTool))」を参照してくだ さい。

**prune** コマンドについて詳しくは、「Performance Data Warehouse データベースからのデータ除去 (Pruning data from the Performance Data Warehouse database)」を参照してください。

# **Process Monitor (Process Admin Console)**

#### $7.5.1.2+$ 情報の改善箇所

情報の集約および表示に対して、以下の改善が行われました。

- v 情報が属しているクラスター・メンバーが Process Monitor コンソールに表示されるようになり ました。
- v プロセス・インスタンス期間とステップの計算に、進行中のサービス期間とステップおよび実行 も含まれるようになりました。タスク・タイプ (例えば、スクリプト) が、タスク実行時間と一 緒に表示されるようになりました。
- v JMX: **ProcessMonitor** MBean が、以前はクラス・ローダー・ハッシュ・キーにバインドされて いた固定スコープ (ENVIRONMENT SERVER) にバインドされるようになりました。
- v JMX: **ProcessMonitor** MBean では、プロセス・インスタンスおよびスタンドアロン・サービス のためにモニター・データのセットを返す新しい操作が 4 つ備わりました。

## **retrieveMonitorByAll**

プロセス・インスタンスまたはスタンドアロン・サービスのためのモニター・データの セットを XML 形式で返します。

### **retrieveMonitorByFilter**

超過した指定の時間の長さおよび超過した指定のステップ数でフィルターに掛けたモニ ター・データのセットを返します。データは XML 形式で返されます。

## **retrieveMonitorByAllAsJSON**

プロセス・インスタンスまたはスタンドアロン・サービスのためのモニター・データの セットを JSON 形式で返します

## **retrieveMonitorByFilterAsJSON**

超過した指定の時間の長さおよび超過した指定のステップ数でフィルターに掛けたモニ ター・データのセットを返します。データは JSON 形式で返されます。

v JMX: **ProcessMonitor** MBean には、以下の新しいメソッドが 2 つ備わっています。

## **haltProcess**

実行中のプロセスを一時停止します。これは、Process Monitor コンソールで「プロセス の一時停止」ボタンをクリックすることと同じです。

### **haltService**

実行中のサービスを一時停止します。これは、Process Monitor コンソールで「サービス の一時停止」ボタンをクリックすることと同じです。

# $7.5.1.2+$

## 計測の機能強化

- v 「計測」ページで「保存」ボタンを使用して、さらに分析するために計測 XML を保存すること ができます。
- v プロセス・アプリケーションごとにサービス要求を追跡します。
- <span id="page-18-0"></span>v JMX: **InstrumentationManager** MBean が、以前はクラス・ローダー・ハッシュ・キーにバイン ドされていた固定スコープ (ENVIRONMENT\_SERVER または ENVIRONMENT\_PERFORMANCE\_SERVER) にバインドされるようになりました。
- v JMX: **InstrumentationManager** MBean では、設定されたユーザー表示計測またはすべての計測 と一緒に XML 文書および JSON 文書を返す新しい操作が 4 つ備わりました。
	- **retrieveInstrumentationByAll** 計測データのセットを XML 形式で返します。

## **retrieveInstrumentationByFilter**

計測データのセットを XML 形式で返します。

## **retrieveInstrumentationByAllAsJSON**

計測データのセットを JSON 形式で返します。

## **retrieveInstrumentationByFilterAsJSON**

計測データのセットを JSON 形式で返します。

詳しくは、『プロセスおよびサービスのモニター』を参照してください。

# 関連情報:

configureNode コマンドを使用したデプロイメント環境の構成: Standard 構成 configureNode コマンドを使用したデプロイメント環境の構成: Advanced 構成 IBM Case Manager と統合するためのスペースの作成

# **IBM Business Process Manager** におけるアクセシビリティー

アクセシビリティー・フィーチャーは、運動障害または視覚障害など身体に障害を持つユーザーが情報技術 製品を快適に使用できるようにサポートします。

IBM は、年齢や能力を問わず、すべての人が便利に使用できる製品の提供に努めています。スクリーン・ リーダー・ソフトウェア (読み上げソフトウェア) およびデジタル音声シンセサイザーなどの支援テクノロ ジーを使用して、画面に表示されている内容を聴きます。本製品に付属のテクノロジーを使用する方法につ いて詳しくは、支援テクノロジーの製品資料を参照してください。

マウスの代わりにキーボードを使用して、機能を操作することができます。

色、コントラスト、フォント・サイズなどの表示属性をカスタマイズできます。

グラフィカル・ビュー内の情報を拡大表示して、詳細を確認することができます。

米国リハビリテーション法第 508 条の Voluntary Product Accessibility Template (VPAT) を入手する場合 は、IBM Web サイト [\(http://www.ibm.com/able/product\\_accessibility/index.html\)](http://www.ibm.com/able/product_accessibility/index.html) で請求できます。

インフォメーション・センターのドキュメンテーションには、ほかにもアクセシビリティーを支援する以下 のフィーチャーが盛り込まれています。

- v ユーザーがスクリーン・リーダー・ソフトウェア・テクノロジーを利用できるように HTML 形式でドキ ュメンテーションが提供されています。
- v ドキュメンテーション内の画像には、視覚障害のあるユーザーがその内容を理解できるように、代替テ キストが付加されています。

# <span id="page-19-0"></span>**IBM Business Process Manager** で使用可能な各国語

IBM Business Process Manager では、以下の言語をサポートしています。ドキュメンテーションは、完全 には翻訳されていない場合があります。

- 中国語 (簡体字)
- v 中国語 (繁体字)
- チェコ語
- v 英語 (米国)
- フランス語
- ドイツ語
- ハンガリー語
- イタリア語
- v 日本語
- v 韓国語
- ポーランド語
- ブラジル・ポルトガル語
- ロシア語
- スペイン語

IBM Business Process Manager は、以下の言語を部分的にサポートしています。ドキュメンテーション は、完全には翻訳されていない場合があります。

- v アラビア語 (BPEL ヒューマン・タスク・ウィジェット、Business Process Choreographer Explorer ウィジ ェット、モニター・ウィジェット、および Business Space フレームワーク向け翻訳)
- デンマーク語 (Business Space モニター・ウィジェット向け翻訳)
- オランダ語 (Process Designer、Process Center、および Business Space フレームワーク向け翻訳)
- フィンランド語 (Business Space モニター・ウィジェット向け翻訳)
- ギリシャ語 (Process Designer、Process Center、および Business Space 向け翻訳)
- ヘブライ語 (BPEL ヒューマン・タスク、Business Process Choreographer Explorer、および Business Space フレームワーク向け翻訳)
- ノルウェー語 (Business Space モニター・ウィジェット向け翻訳)
- v ポルトガル語 (ポルトガル) (Process Designer および Process Center 向け翻訳)
- ルーマニア語 (ランタイム操作向け翻訳)
- スロバキア語 (Business Space 向け翻訳)
- スウェーデン語 (Business Space モニター・ウィジェット向け翻訳)
- v トルコ語 (Business Space 向け翻訳)

注**:** トルコ語のロケールでは、60Database.xml ファイルの **case-insensitive-security-cache** エントリーを **false** に設定して、ユーザー名とパスワードに文字「**i**」を使用できるようにする必要があります。例え ば、**tw\_admin** です。60Database.xml ファイルは *install\_root*¥profiles¥*profileName*¥config¥cells¥ *cellName*¥nodes¥*nodeName*¥servers¥*serverName*¥process-center¥config¥system¥ディレクトリーにあり ます。

<span id="page-20-0"></span>重要**:** トルコ語のロケールの場合は、エラーを避けるためにスタンドアロンのプロファイル管理ツールを 呼び出す必要があります。Installation Manager からプロファイル管理ツールを呼び出さないでくださ  $\mathcal{V}^{\mathcal{I}^{\circ}}$ 

IBM Business Process Manager は、Process Designer 環境、Coach、および Process Portal での双方向スト リングの入力をサポートしています。双方向言語のテスト操作向けの JavaScript API が提供されていま す。

Coach および Process Portal は、ヘブライ語およびアラビア語のカレンダーをサポートしています。

# ビジネス・プロセス・マネジメントの概要

Process Designer でプロセスを開発する場合には、テスト環境および実稼働環境のサーバーへの Process App の最終的なインストールを計画する必要があります。

以下の図に、一般的なプロセス開発作業のライフサイクルを示します。ここには、実稼働環境に Process App をインストールできるように、インストール・サービスを構築および改善するためのステップが含ま れています。

このダイアグラムで示されているように、開発環境で排他的に作業を行うことができます。ただし、 Process Server をテスト環境と実動環境の両方で構成する必要があります。

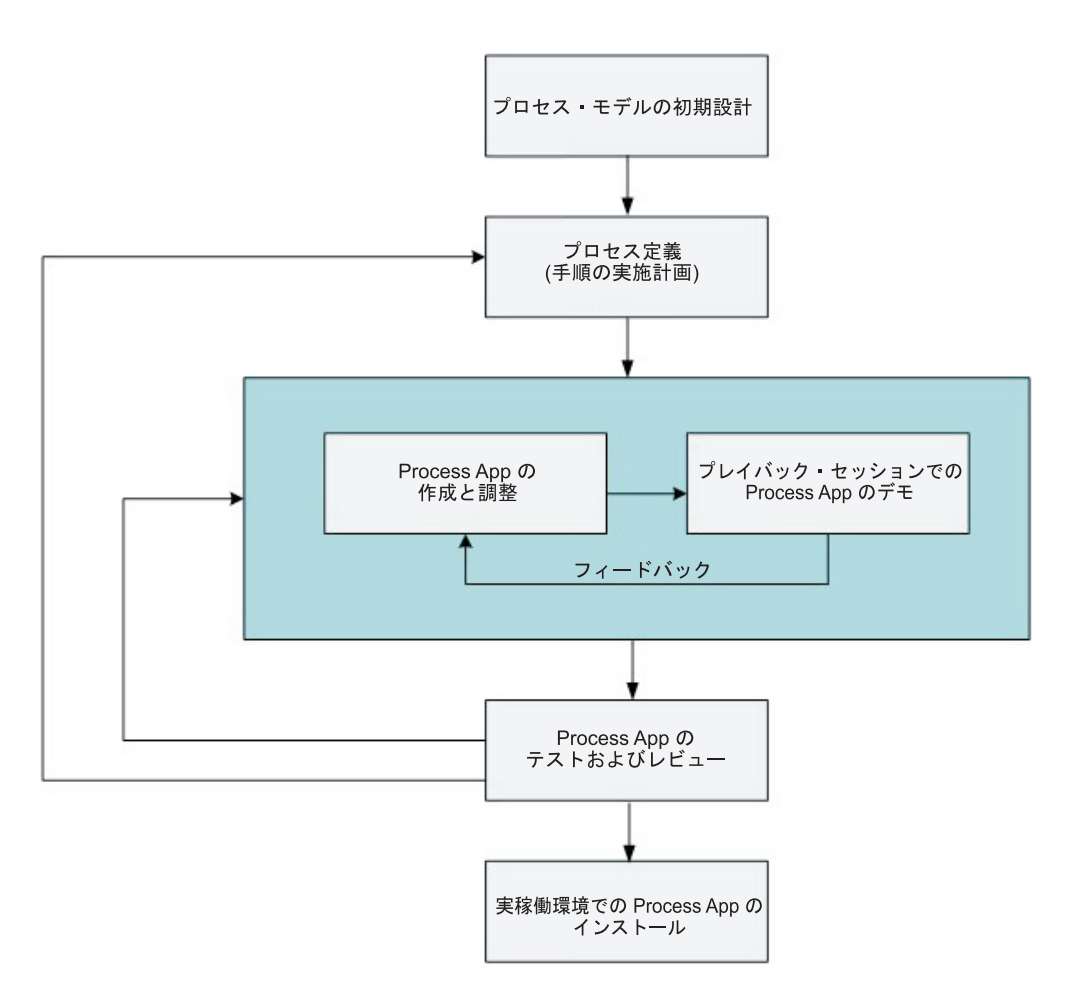

# <span id="page-21-0"></span>プロセス・モデル化の概要

プロセスは、IBM Business Process Manager におけるロジックの主要な単位です。プロセスは、プロセス 定義のすべてのコンポーネントのコンテナーです。プロセス定義のコンポーネントには、サービス、アクテ ィビティー、ゲートウェイ、タイマー・イベント、メッセージ・イベント、例外イベント、シーケンス・ラ イン、ルール、変数などがあります。プロセスをモデル化する場合は、再利用可能なビジネス・プロセス定 義 (BPD) を作成します。

プロセス・コンポーネントを使用して、エンド・ユーザーのためのプロセス・ワークフローを定義して、プ ロセス内のロジックを作成し、他のアプリケーションおよびデータ・ソースと統合することができます。実 行時にプロセス内でどのようなことが発生するか理解するためには、設計時にプロセスを構成する要素につ いて理解することが重要です。

# **IBM BPM** によるプロセスの構築

通常、IBM BPM によるプロセス開発には、さまざまな組織のさまざまな人々が関与します。最優先すべき 考慮事項は、プロジェクトについて規定されている目標に合う最善のソリューションが構築されるようにす ることです。確実に成果を挙げられるようにするため、チームのメンバーが協力して、プロセス要件を取り 込み、モデルとその実装環境を反復的に開発する必要があります。

# **Process Designer** における項目の再利用

Process Designer では、プロセス開発者が既存の項目を Process App の内部または複数の Process App の 間で再使用できます。例えば、自分および他の開発者が必要とする Coach ならびに他の共有項目を含むい くつかのサービスが既に存在することがわかっている場合には、それらの項目を Toolkit に含めることで、 それらにアクセスして再利用できるようになります。次に、Process App から、共有項目が存在する Toolkit への依存関係を追加します。このようにすることで、アクティビティーの実装を選択するときに、 既存のサービスのいずれかを選択できるようになります。Toolkit 内の項目は、別の Process App に対して 作業を行っている他の開発者も使用することができます。

# **IBM Process Designer** における **Designer** の使用

Designer インターフェースは、IBM BPM でプロセスをモデル化するために必要なツールを提供します。

# **Process Center** によるプロセス開発

IBM Process Center は、Process Designer で作成されるすべてのプロジェクト資産のためのセントラル・リ ポジトリーとしての役割を果たします。複数の Process Designer クライアントを Process Center に接続す ると、ユーザーはプロセスやサービスなどの項目を共有でき、他のユーザーによって変更が加えられるとそ れを確認することもできます。Process Center は、IBM Integration Designer で作成される資産のリポジト リーとしても使用できます。

Process Designer でのプロセス開発時には、プロジェクトの管理に利用できるように設計されている階層を Process Center リポジトリーで使用することができます。以下の図に、リポジトリー階層の概念的な概要を 示します。

<span id="page-22-0"></span>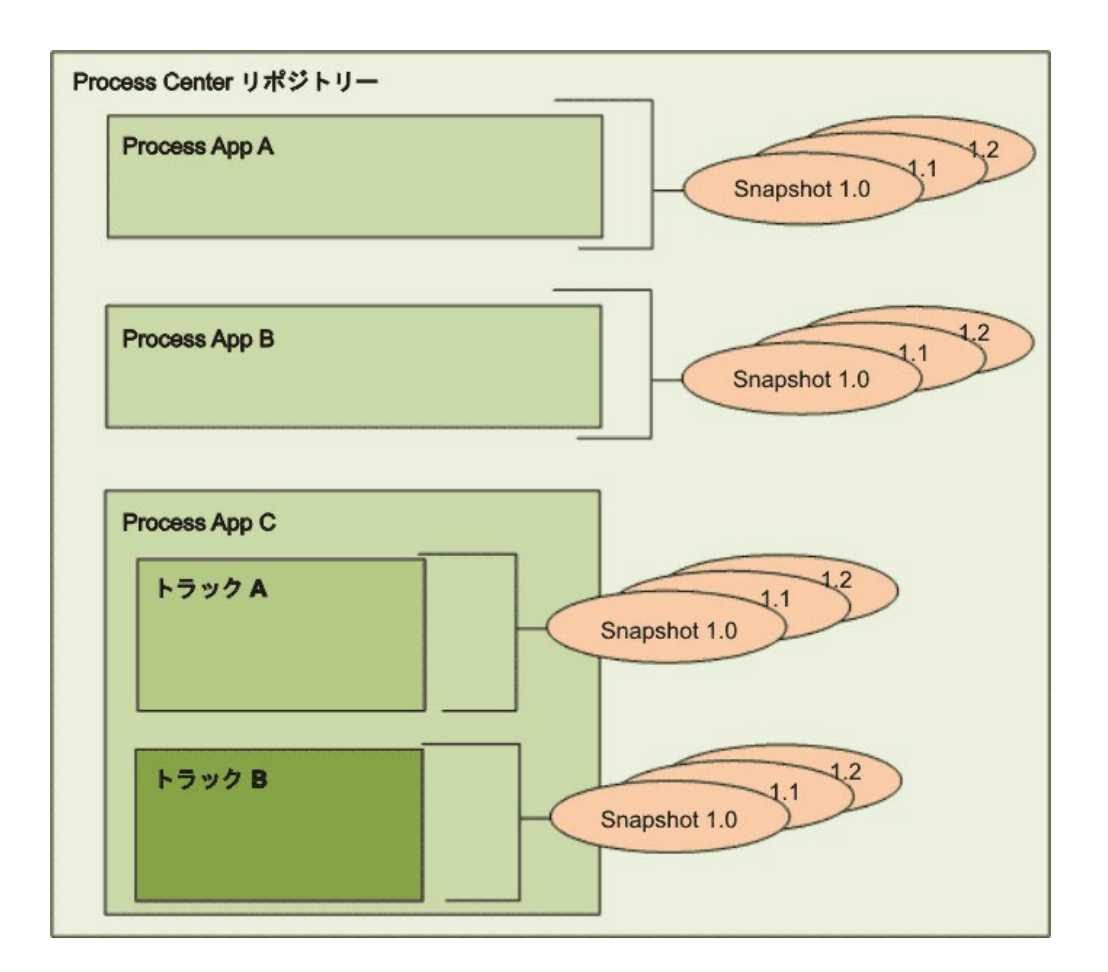

上記の図からわかるように、Process Center リポジトリーには以下の成果物が含まれています。

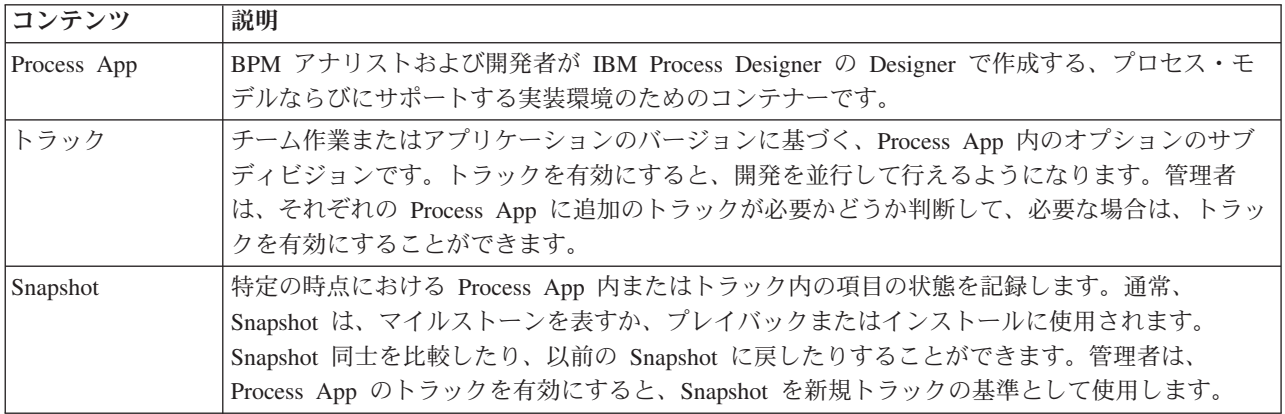

# **Process App:** 概説

Process App は、プロセス・モデルとそれらをサポートする実装用のコンテナーで、リポジトリーに保管さ れます。成果物がオーサリングまたは作成されると、これらは Process App にアセンブルされます。

Process App は以下の成果物の一部、またはすべてを含んでいます。

- v 1 つ以上のプロセス・モデル (ビジネス・プロセス定義 (BPD) とも呼ばれる)
- Toolkit への参照
- <span id="page-23-0"></span>v アクティビティーの実装または他システムとの統合に必要なサービス (拡張統合サービスなど)
- 1 つ以上のトラック
- v Service Component Architecture (SCA) のモジュールとライブラリー (IBM Integration Designer でオーサ リングされたもの)
- v ビジネス・パフォーマンスをモニターするための IBM Business Monitor モデル
- プロセス実行に必要な他の要素

プレイバック・セッションを使用して、Process App の現在の作業バージョン (チップと呼ばれます) を簡 単にテストし、管理することができます。また、Snapshot を取得して、特定の時点における Process App 内またはトラック内のライブラリー項目の状態を記録することもできます。Process App の Snapshot のテ スト、インストール、および管理を行うことができます。

# **Process App** とビジネス・レベル・アプリケーション

インストールされた各 Process App は、Process App およびそのアセット用のコンテナーとして機能する ビジネス・レベル・アプリケーション (BLA) を持っています (資産には、モニター・モデル、SCA モジュ ール、Toolkit、ライブラリーなどが含まれます)。さらに、Process App の各 Snapshot も、独自の BLA を 持っています。 Snapshot に関する多くの管理タスク (例えば、実動サーバー上での Snapshot の起動、停 止など) が BLA のレベルで実行され、Snapshot とそのアセットすべてに関する管理が、より迅速で簡単に なります。

# インスペクターによるプロセスの実行およびデバッグ

IBM Process Designer の Inspector は、反復的なプロセス開発手法の鍵となります。インスペクターを使用 すると、個々の開発者は Process Center Server またはリモート・ランタイム Process Server 上でプロセス とサービスを実行できます。

また、開発チーム全体でインスペクターを使用して、現行のプロセス設計と実装をプレイバック・セッショ ンで実際に実行することができます。プレイバック・セッションは、プロセス内のさまざまな利害関係者 (管理者、エンド・ユーザー、およびビジネス分析者など) から重要な情報を収集するのに役立ちます。反 復的なプロセス開発手法をとることにより、プロセス・アプリケーションは、目標と関与する全員の必要を 確実に満たすようになります。

IBM Process Designer の Inspector には、いくつかのツールが組み込まれており、それらのツールを使用し て、それぞれの構成済み環境で以下のようなタスクを実行できます。

表 *3. Inspector* ツールのタスク

| タスク              | 説明                                                                                                    |
|------------------|----------------------------------------------------------------------------------------------------|
| プロセスのインスタンスの管理   | プロセスを実行したとき、環境内の IBM Business Process Manager サーバー上<br>で以前に実行されたインスタンスと現在実行中のインスタンスをすべて表示で<br>きます。実行中インスタンスを管理するには、例えば、それらのインスタンス<br>を一時停止してから再開します。また、特定のレコードをフィルターに掛ける<br>か削除することにより、以前に実行されたインスタンスを管理できます。     |
| プロセスのステップスルーとデバッ | 選択したインスタンスについて、現在実行中のステップを調べた後、次のステ<br>ップに進み、プロセスの実行をステップごとに評価します。プロセスのツリー<br>表示とトークンと呼ばれるプロセス・ダイアグラム内のインディケーターを組<br>み合わせると、現行プロセスのどこにいるかを簡単に理解できます。また、各<br>ステップで使用された変数と、それらに対応する値を表示できるという利点も<br>あります (該当する場合)。 |

<span id="page-24-0"></span>インスペクター・インターフェースについて詳しくは、以下のトピックを参照してください。

# **Process App** のインストールおよび管理

Process App のライフサイクルには、Snapshot のインストール、管理、およびアンデプロイが含まれます。 バージョン管理に関する考慮事項も、ライフサイクルの一部です。

プロセスを開発する際には、Process Designer 内のツールでサポートされる反復アプローチを存分に活用す ることができます。プロセスは、初期の開発状態からテスト段階を経て実稼働段階へと、時間とともに進化 していきます。実動段階でも、ニーズの変化によってプロセスが進化を続けることがあります。そのため、 絶えず進化するプロセスのライフサイクルに対して準備することが重要です。こうした準備により、最初か ら効率的に設計を進めることができます。

以下の図は、プロセス開発の反復アプローチを示したものです。

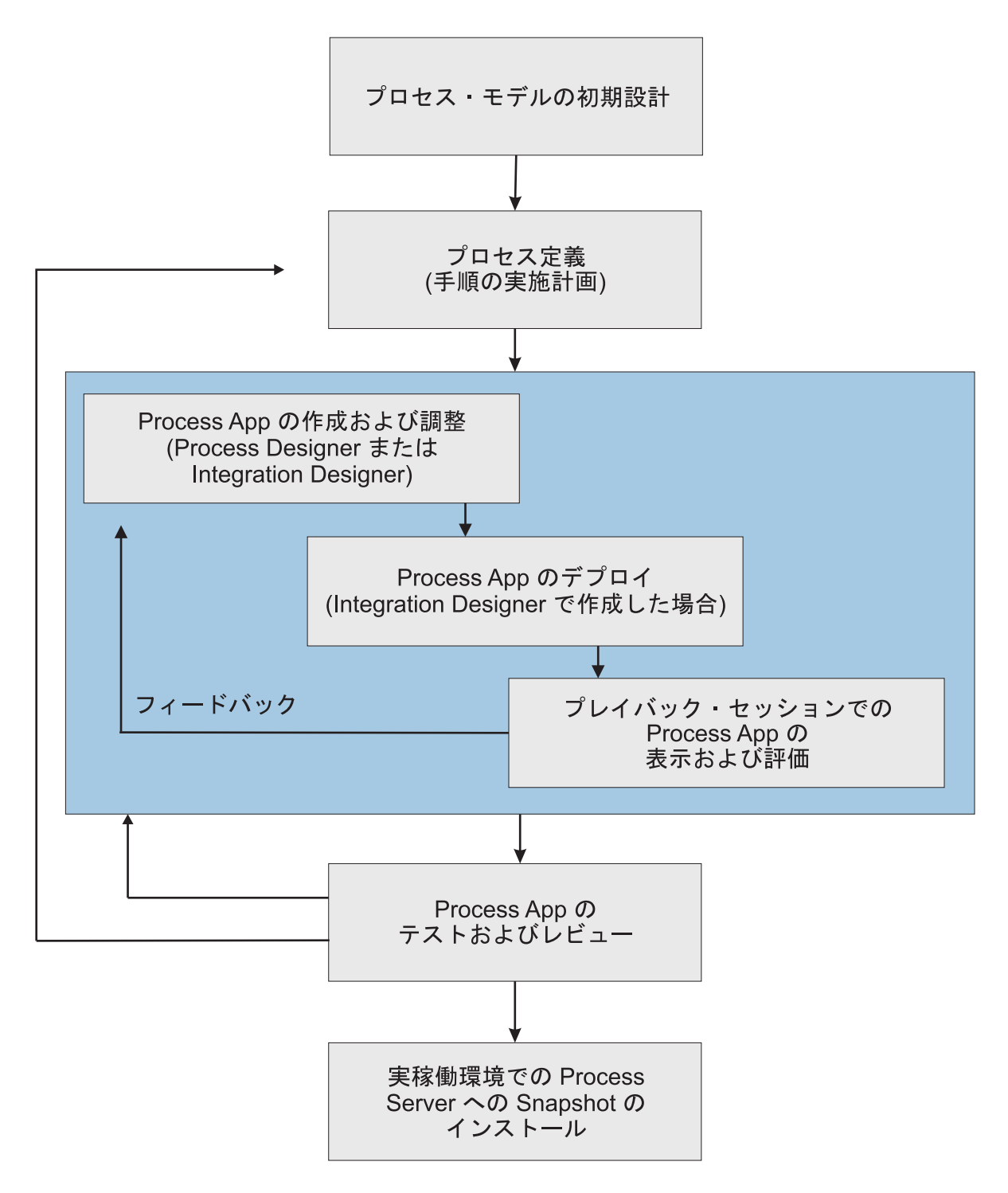

標準的な Business Process Manager 構成には、プロセスの開発とその後のインストールをサポートする 3 つの環境が含まれます。

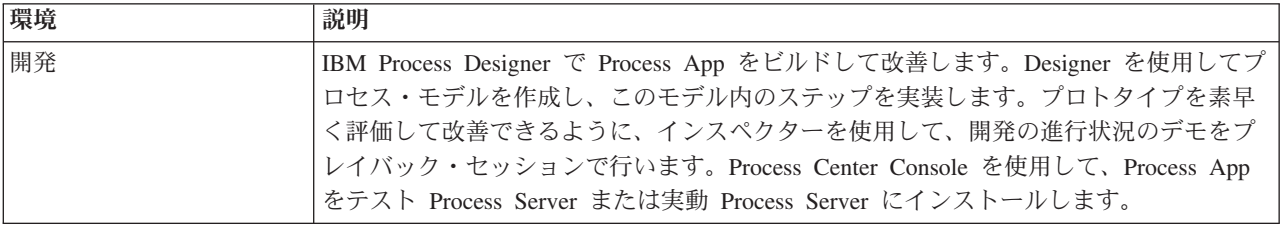

<span id="page-26-0"></span>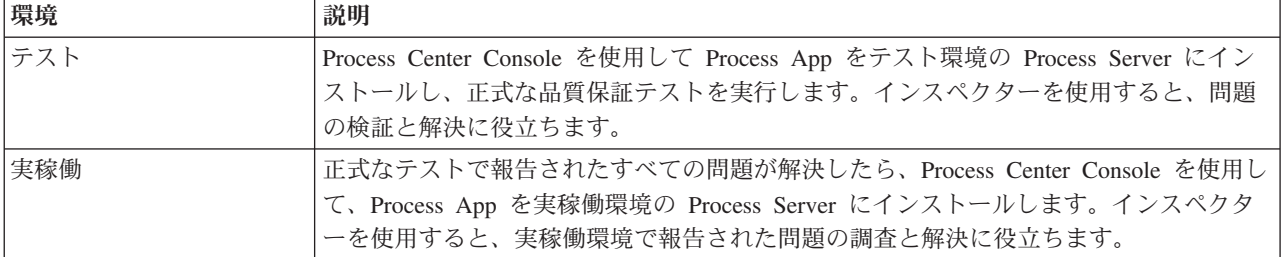

IBM Business Process Manager Advanced のコンテンツまたは IBM Business Monitor モデルを含む Process App Snapshot をテスト、インストール、または管理する場合は、ユーザーまたはユーザーが所属するグル ープが、コンフィギュレーター、オペレーター、および デプロイヤーの管理セキュリティー・ロールに割 り当てられている必要があります。現在これらのロールで割り当てられていないものがある場合は、 WebSphere 管理コンソール内の「ユーザーおよびグループ」をクリックして、ユーザーまたはグループの ロールを変更してください。関連リンクの『管理セキュリティー・ロール』を参照してください。

# リリースおよびインストールの方針

実装およびインストールする Process App が組織の品質基準を満たすようにするため、リリースとインス トールの方針を定義することを検討してください。新規および更新済みの Process App のリリースとイン ストールの目標と要件を定義したら、プログラムの承認と起動に必要なプロセスを自動化することができま す。

例えば、プロセスによっては、組織内のさまざまな報告構造にまたがって、複数の異なる管理者を経由する ことが必要な場合があります。新規プロセスまたは更新プロセスは、各管理者がそのプロセスを承認した後 でのみ、実稼働環境にインストールして、エンド・ユーザーにロールアウトできます。IBM Business Process Manager Advanced を使用すると、このようなレビューに含まれるステップを作成および実施し て、すべての企業ガイドラインを満たしながら、必要な署名を得ることができます。レビューの最終ステッ プでは、承認された Process App がインストール可能になったことを IT チームに通知できます。

以下の各セクションでは、プロセスのインストールとインストール後のプロセスの管理について詳しく説明 します。

# サービスの作成、アクセス、取り込み

# アプリケーションの外部にあるサービスへのアクセス

このシナリオでは、アプリケーション外部のサービスにアクセスするためのさまざまな方法について説明 し、このような外部サービスへのアクセスのための上位タスクを記載します。

注**:** このシナリオは、 WebSphere® Enterprise Service Bus および IBM Business Process Manager に適用さ れます。 WebSphere Enterprise Service Bus および IBM Business Process Manager には、メディエーショ ン・モジュールをデプロイすることができます。モジュールは、IBM Business Process Manager にデプロ イ可能です。

統合ビジネス・アプリケーションでは、ビジネス・サービス 同士が、必要な機能を提供するために相互に 対話します。ビジネス・サービスは、ビジネスの目標達成に役立つ反復可能な機能やタスクを実行します。 しかし、あるサービスの場所を探し、そのサービスに接続する作業は、ビジネス機能には関連していませ ん。サービスへの接続を管理するタスクからビジネス機能を分離することにより、ソリューションに柔軟性 が与えられます。

サービスの対話は、サービス・リクエスター がビジネス機能を実行するために、サービス・プロバイダー に対して要求を送信したときに開始します。この要求は、実行すべき機能を定義するメッセージ という形 で送信されます。サービス・プロバイダーは、要求された機能を実行して、その結果をメッセージとしてサ ービス・リクエスターに送信します。一般に、サービスでデータを交換できるようにするために、また、ビ ジネス機能やデータに依存しない下位レベルのほかの IT 機能を実装するために、メッセージを処理する必 要があります。例えば、ルーティング、プロトコル変換、データ変換、失敗した呼び出しの再試行、動的サ ービス呼び出しがこれに当たります。この処理をメディエーション と呼びます。

IBM Integration Designer には、2 種類のモジュールがあります。主としてビジネス・ロジック (ビジネ ス・プロセス、ビジネス・ルール、およびビジネス・ステート・マシンなど) から構成される設計になって いるモジュール (つまり、ビジネス・インテグレーション・モジュール) と、メディエーション・フローを 実装するメディエーション・モジュールです。この 2 種類のモジュールの間には、ある程度の機能の重複 がありますが、一般的にはビジネス・ロジックはビジネス・モジュール内に分離し、メディエーション・ロ ジックはメディエーション・モジュールで実行することをお勧めします。

ただし、ビジネス・ロジックとメディエーション・ロジックの間に、常に明確な区別があるとは限りませ ん。このような場合には、ステート、つまり、サービス呼び出し間で処理する必要のある変数内のデータの 量を考慮してください。通常、ステート処理が不要であるか、またはほとんど必要でない場合は、メディエ ーション・フロー・コンポーネントを使用することを考えてください。サービス呼び出し間のステートを保 管する必要がある場合、または変数内に保管して処理する必要があるデータが存在する場合は、ビジネス・ プロセス・コンポーネントを使用することを考えます。例えば、複数のサービスを呼び出し、それぞれのサ ービスから返された情報を記録しておき、すべてのサービスを呼び出した後に、返されたデータを使用して さらに何らかの処理を実行する場合は、ビジネス・プロセスを使用すると、返された情報を簡単に変数に代 入することができます。すなわち、ステートが多すぎる場合は、ビジネス・ロジックの領域に入っていま す。

統合のシナリオは 1 つだけではなく、厳密に言えば誤った答えはありません。ここで扱う指針は、柔軟性 と再利用を可能にする適正な実施例であり、検討していただくために提示しています。ご使用のビジネス・ インテグレーション・アプリケーションに対して、これらのパターンを実装することの利点と欠点を通常ど おり入念に検討する必要があります。いくつかの状況を考えてみましょう。

## **SCA** コンポーネントへのアクセス

サービスへのアクセスの基本的な例は、インポートで別の SCA コンポーネントを呼び出すときに、データ 変換の必要がない場合です。この状況でも、ビジネス・モジュールから直接外部サービスにアクセスするの ではなく、メディエーション・モジュールから外部サービスにアクセスすることが可能です。これにより、 サービスを利用するビジネス・コンポーネントに影響を与えることなく、サービス・エンドポイントや、サ ービスまたはガバナンスの特性の変更 (ロギングの追加など) のための柔軟性が将来において得られます。 このアーキテクチャー・パターンは、「関心の分離」と呼ばれます。

このパターンの実装を決める前に、このパターンの利点を、別のモジュールによって発生するオーバーヘッ ドの潜在的な影響と対照して慎重に検討してください。柔軟性が主な要件である場合に、アクセスされるサ ービスに頻繁に変更を行うことになるときは、ここで示すように別のモジュールを使用することを考えてく

ださい。パフォーマンスが最も重要である場合に、ビジネス・ロジックの更新や再デプロイを行う用意があ れば、単一のモジュールを使用することを考えてください。

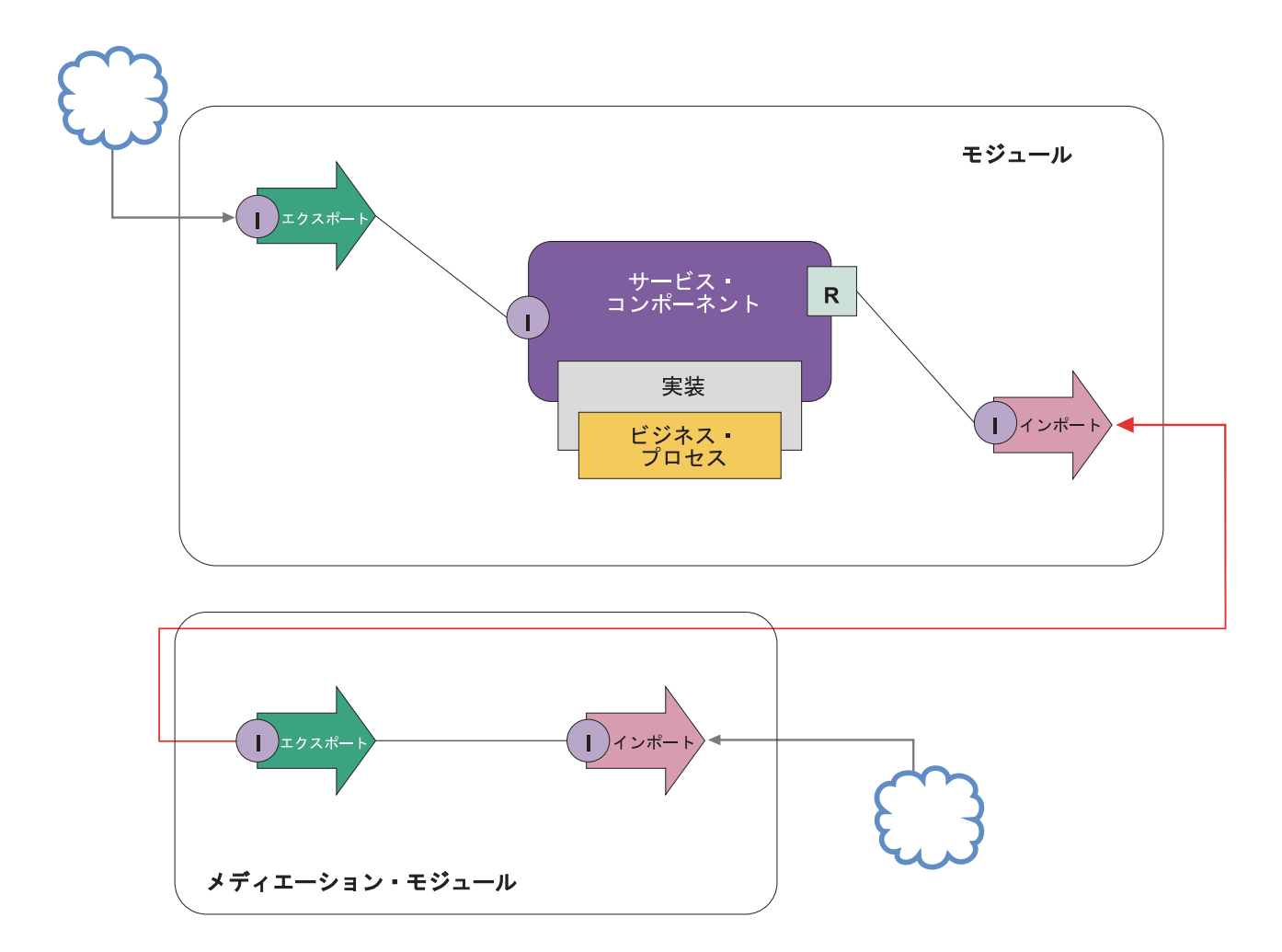

この例を実現するための上位タスクを以下に示します。

- 1. メディエーション・モジュールを作成します。段階的な説明については、『メディエーション・モジュ ールの作成』 を参照してください。
- 2. メディエーション・モジュール内で、アクセスする外部サービス用の適切なバインディングを持つイン ポートを作成します。段階的な説明については、 『インポートの作成』を参照してください。バイン ディングについて詳しくは、 『バインディング』を参照してください。
- 3. エクスポートを作成し、これにインポートと同じインターフェースを指定します。段階的な説明につい ては、『エクスポートの作成』を参照してください。
- 4. エクスポート用の SCA バインディングを生成します。段階的な説明については、 『SCA バインディ ングの生成』を参照してください。
- 5. メディエーション・モジュールのアセンブリーで、エクスポートをインポートにワイヤリングします。 メディエーション・モジュールを保管します。
- 6. モジュールを作成します。段階的な説明については、『ビジネス・サービスに関するモジュールの作 成』を参照してください。
- 7. エクスポートを追加し、次にコンポーネントを追加します。
- 8. 「ビジネス・インテグレーション」ビューで、メディエーション・モジュールで作成したエクスポート (ステップ 4) をモジュール・アセンブリー内にドラッグします。エクスポートと同じバインディング を持つインポートが作成されます。
- 9. エクスポートをコンポーネントにワイヤリングし、コンポーネントをインポートにワイヤリングしま す。
- 10. コンポーネントの実装を追加します。実装タイプについては、『実装』を参照してください。

後で、ロギングやルーティングなどのメディエーション・ロジックを、ビジネス・モジュールに影響を与え ずにメディエーション・モジュールに追加することができます。

# メディエーションの追加

時として、単に外部サービスを呼び出すだけでは不十分なことがあります。場合によっては、メディエーシ ョン・モジュールをサービスのリクエスターとプロバイダーの間の中継として追加することにより、最初に 処理を実行する必要があります。

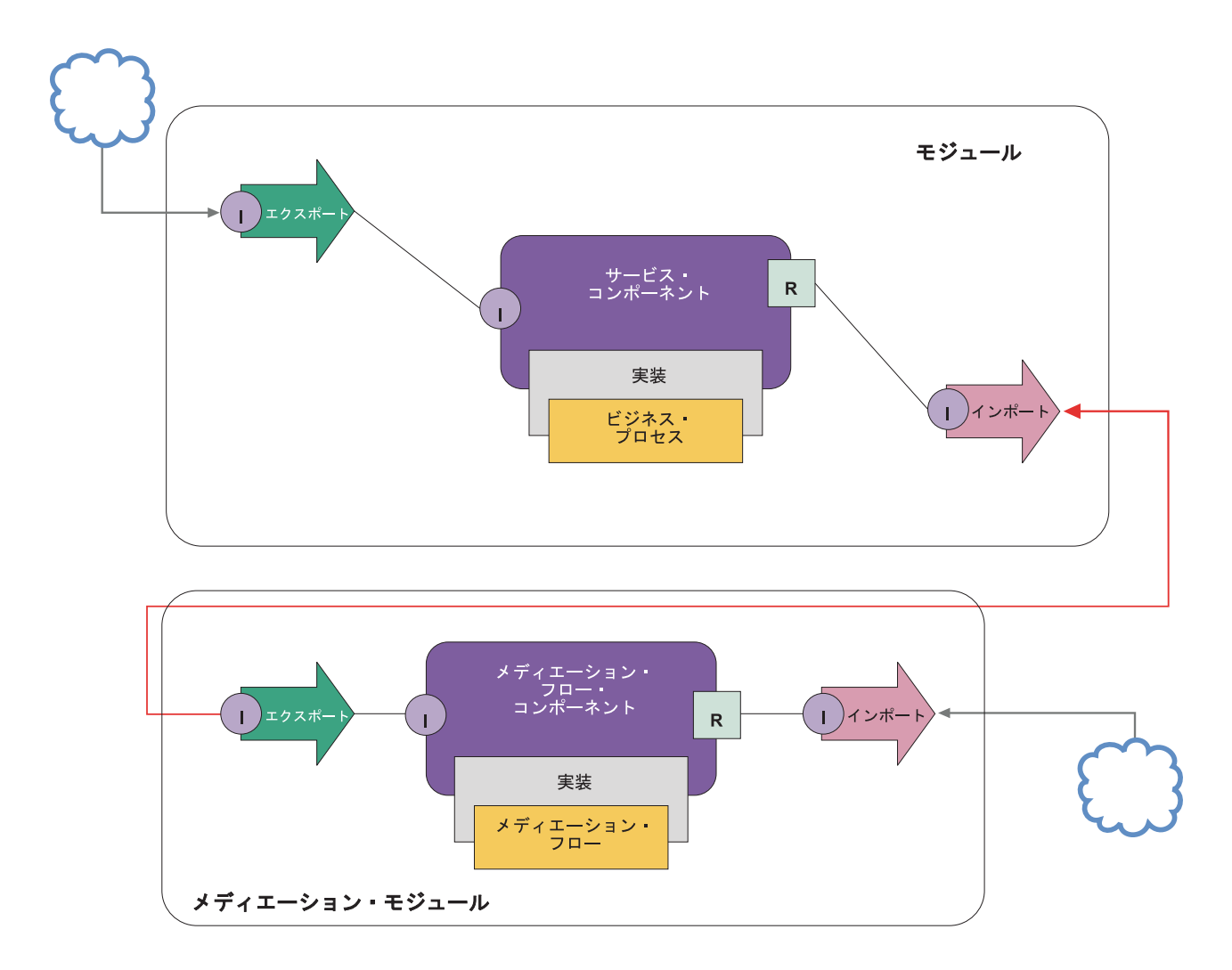

以下に中継メディエーション・フローで実行する機能のいくつかを示します。

v プロトコル・ヘッダーを設定する。詳しくは、WebSphere Enterprise Service Bus インフォメーション・ センターの[『プロトコル変換』](http://publib.boulder.ibm.com/infocenter/dmndhelp/v6r1mx/topic/com.ibm.websphere.wbpm.scenarios.esb1.610.doc/tasks/twesb_usecaseprotocolconversion1.html)のトピックを参照してください。

- v ビジネス・オブジェクト・マップまたは XSL 変換プリミティブを使用して、インターフェースまたはパ ラメーターを変換する。メッセージの変換
- v メッセージ・フィルター・プリミティブを使用して、静的リストから特定のサービスを選択する。メッ セージ・フィルター (Message filter)
- v ファンアウトおよびファンイン・プリミティブを使用して、複数のサービスを呼び出し、結果を集約す る。メッセージのブロードキャストと集約
- v サービス呼び出しの失敗に対処するため、サービス呼び出しプリミティブを使用して、同じサービスを 再試行するか、別のサービスを呼び出す。失敗したサービス呼び出しの再試行
- v 使用するサービスを統合時ではなく実行時に選択することによる動的ルーティング。これにより、サー ビスはより疎結合となり、企業は変更に対しより迅速に対応できるようになります。ランタイム環境に デプロイされたモジュールに手を加えずに、新規サービスを追加できます。 動的ルーティングは、レジ ストリーと共に使用されたときに最も強力になります。この場合、エンドポイント・ルックアップ・メ ディエーション・プリミティブを使用する必要があります。エンドポイントの動的選択

# エンタープライズ情報システムへのアクセス

外部システムのサービスおよび成果物を、Integration Designer にインポートすることができます。ウィザー ドにより、エンタープライズ情報システム (EIS) 上のアプリケーションやデータが検出され、検出された アプリケーションやデータからサービスを生成することができます。生成された成果物はインターフェース やビジネス・オブジェクトです。これらは、モジュール内のコンポーネントが使用することができます。

モジュールとホスト・システム間で中継メディエーション・モジュールを使用すると、アプリケーションや データの再利用性が高まります。以下に示す例では、メディエーション・フローを使用して、正しいホス ト・システムへの経路指定を行い、データをそのホスト・システムが必要とする形式に変換します。

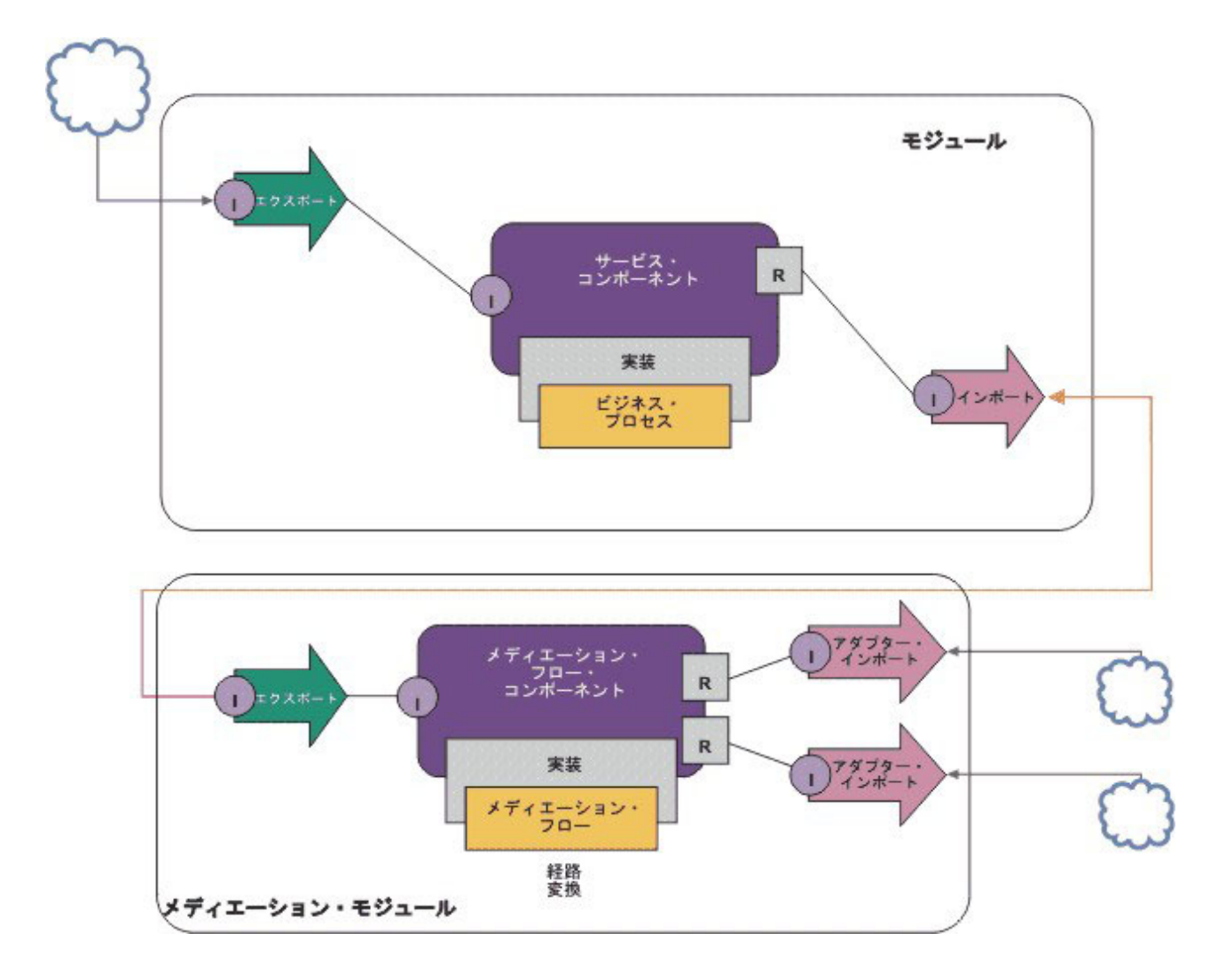

この例の上位タスクを以下に示します。

- 1. 外部サービス・ウィザードを使用して、ホスト・システムに接続します。外部サービス・ウィザードを 使用して外部サービスにアクセスする場合は、使用するアダプターに関係なく、同様のパターンをたど ります。外部サービス・ウィザードの使用法については、『アダプターを使用した外部サービスへのア クセス・パターン』を参照してください。
- 2. モジュールを作成します。段階的な説明については、『ビジネス・サービスに関するモジュールの作 成』を参照してください。
- 3. SCA バインディングを持つエクスポート、コンポーネント、およびインポートを追加します。詳しく は、『サービスの呼び出し』を参照してください。
- 4. エクスポートにインターフェースを追加し、そのエクスポートをコンポーネントにワイヤリングしま す。
- 5. コンポーネントの実装を追加します。実装では、どのホスト・サービスにアクセスするかを示すプロパ ティーを設定します。実装タイプについては、『実装』を参照してください。
- 6. SCA バインディングと、ステップ 2 で作成したモジュールのインポートと同じインターフェースを持 つエクスポートにより、メディエーション・モジュールを作成します。
- 7. エクスポートをメディエーション・フロー・コンポーネントにワイヤリングします。
- <span id="page-32-0"></span>8. アセンブリー・エディターのパレットから適切なアウトバウンド・アダプターを使用して、アクセスす るホスト・システムごとにインポートを作成します。
- 9. メディエーション・フロー・コンポーネントを各インポートにワイヤリングします。
- 10. メディエーション・フロー・コンポーネントを実装します。メッセージ・フィルター・プリミティブ を使用して、ビジネス・ロジックに設定されたプロパティーに基づいてインポートを選択し、アダプタ ーのインポートごとに XSL 変換プリミティブを使用します。メッセージ・フィルター (Message filter)
- 11. モジュール内で、モジュールにインポートするサービスとして、メディエーション・モジュールのエク スポートを選択します。段階的な説明については、『別のモジュールからのサービスの呼び出し』を参 照してください。

後で、ビジネス・ロジックに対する影響をできるだけ抑えながら、アダプターを追加したり、アダプターを 別のホスト・システムを指すように変更したりするなどの変更を行うことができます。

# メッセージング・システムへのアクセス

Service Component Architecture (SCA) モジュールが既存の JMS、MQ、または MQ JMS メッセージン グ・クライアントと通信するためには、インターフェース、ビジネス・オブジェクト、およびインポートと エクスポートのバインディングを作成する必要があります。『SCA インターフェースへのメッセージのマ ッピング』を参照してください。

メディエーション・フローでは、メッセージを使用します。メッセージは、ビジネス・オブジェクトに加え て、コンテキストやヘッダー情報にアクセスできるようにします。JMS ヘッダー情報やカスタム JMS プ ロパティーへのアクセスが必要な場合に、メディエーション・フローを使用します。また、MQ システム と統合する場合や、MQ ヘッダー情報にアクセスしたい場合も、メディエーション・フローを使用しま す。

# **Web** サービスの作成および呼び出し

Web サービスは、単純な照会から複雑なビジネス・プロセスの連携まで、さまざまなビジネス機能を実行 する内蔵タイプのアプリケーションです。既存の Web サービスを呼び出すことも、あるいはニーズに合わ せて新規 Web サービスを作成することもできます。このシナリオでは、ステップについて説明し、追加情 報を示します。

すべてのサービスを、IBM Integration Designer を使用して最初から作成するわけではないとしても、その うちのいくつかはこの方法で作成することになります。アセンブリー・エディターおよびビジネス・プロセ ス・エディターを使用してサービスをビジネス・プロセスに組み立てるときに、いくつかのサービスが足り ないと気付くことがあります。したがって、この不足しているサービスを、IBM Integration Designer のツ ールを使用して作成するとよいでしょう。この逆もまた真です。新しいプロセスを作成した後に、プロセス 操作の全部または一部を、他のユーザーが利用できるように、サービスとして公開すると有用であると判断 することもあります。

注**:** このシナリオは、IBM Integration Designer for IBM Process Server と WebSphere Enterprise Service Bus のユーザーに適用されます。

IBM Integration Designer を使用して Web サービスを開発することには、いくつかの理由があります。

- v IBM Integration Designer でサービスを作成すると、ビジネス・ルールを使用してサービスを実装できま す。
- IBM Integration Designer で開発すると、Java™ サービスを開発し、それを Web サービスとして、およ び SCA を通して公開することができます。
- v コーディングの必要がないインターフェース・マッピングが利点です。Java コードからすべてのデー タ・マッピングを取り出して、Java 開発者に、単純なブラック・ボックスの Java プログラムを委ねる ことができます。
- v IBM Integration Designer では、サービスおよびリレーションシップのすべてを 1 カ所に示します。
- v IBM Integration Designer を使用した Web サービスの開発には、リファクタリング機能の支援もありま す。

Web サービスがすべての統合の問題の解決策だとみなしてはならないということに留意してください。し かし、他のすべてのテクノロジーまたはアーキテクチャー・アプローチと同じように、適切な場面とタイミ ングで Web サービスを使用することには、それ固有の利点があります。

# エクスポート、インポート、およびバインディング

IBM Integration Designer によって、標準の Web サービスをインポートし、これらのサービスを複合アプ リケーションで利用することができます。

IBM Integration Designer では、サービスの開発にアセンブリー・エディターを使用します。標準のプロセ スに従って、モジュール、メディエーション・モジュール、ライブラリー、およびコンポーネントを作成し ます。その結果、エクスポート、インポート、およびバインディングを使用して、これらのサービスを共有 し、これらのサービスにアクセスすることができます。このような基本的なタスクの手順と、各タスクにつ いての詳しい情報へのリンクを以下に示します。

Web サービスでは、Web サービス・バインディングまたは HTTP バインディングという 2 つのバインデ ィングのいずれかを使用できます。Web サービス・バインディングは、Web サービスとの間でメッセージ の伝送を行うための仕様を規定します。ツールを使用すると、Web サービス・バインディングを自動的に 生成することができます。HTTP バインディングは、World Wide Web Consortium (W3C) によって公開さ れている HTTP プロトコルで規定された、クライアントとサーバー間の標準の要求/応答プロトコルです。 HTTP バインディングを使用する場合は、一定の初期バインディング構成情報を提供する必要があります。

- 1. モジュールのサービスをほかのモジュールで使用できるように公開するために、エクスポートを作成し ます。
- 2. エクスポートのバインディングを生成します。
	- v エクスポートの Web サービス・バインディングを生成します。
	- v HTTP エクスポート・バインディングを生成します。
- 3. 組み立てるモジュールには含まれていない、既存のサービスを呼び出すために、インポートを作成しま す。
	- v インポートの Web サービス・バインディングを生成します。
	- v HTTP インポート・バインディングを生成します。

JavaServer Pages から Web サービスを呼び出す場合は、このリンク先のトピックを参照してください。

## **Web** サービス開発ケイパビリティー

Web サービス作成プロセスに関連付けられているエディターを開くと、以下のエラーが表示されることが あります。

<span id="page-34-0"></span>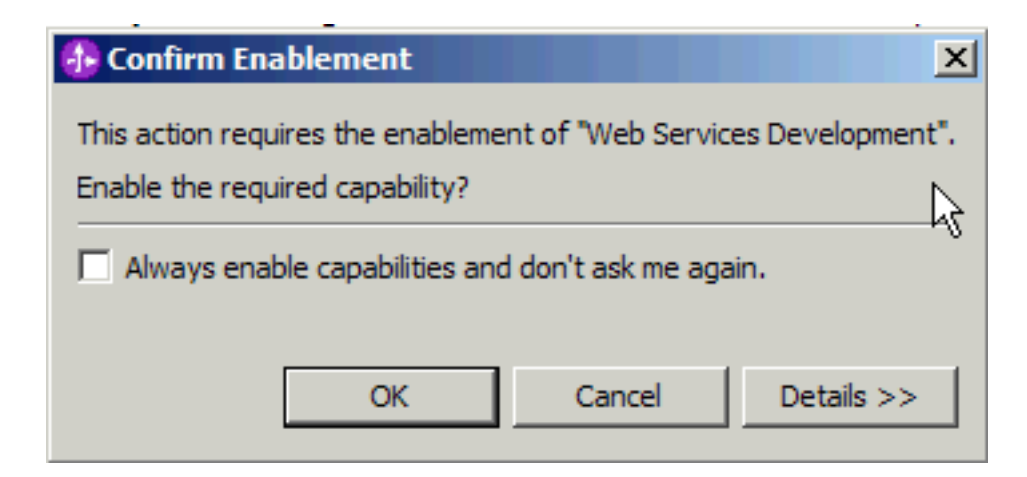

IBM Integration Designer では、ケイパビリティー と呼ばれるフィルター機能を提供しています。「設定」 では、各機能およびツールはケイパビリティーに分類されていて、ケイパビリティーの分類またはいずれか の分類のサブセット機能を使用可能または使用不可に設定できます。詳しくは、『ケイパビリティー』を参 照してください。

# ホストされる **IBM SmartCloud Enterprise** 環境の **IBM BPM** イメージ

IBM SmartCloud® Enterprise を使用すると、IBM Business Process Manager V7.5.1 イメージをインスタン スにプロビジョニングし、それらのインスタンスをホストされる環境で使用できます。この環境では、ビジ ネス・プロセス・マネジメントのさまざまなフェーズ (Process App の作成とデプロイなど) がどのように 互いに関連しているかについて参照できます。

イメージは、特定の IBM BPM 機能を備えた定義済みの静的コンテナーです。複数イメージを処理する機 能は、クラウド環境の構築に不可欠なものです。環境を構築するには、まず使用するイメージをインスタン スにプロビジョニングします。そのインスタンスを接続し、インスタンスにより提供されるコンポーネント を使用することで、クラウド環境を構築することができます。この環境は、IBM サーバーでホストされま す。

以下の IBM BPM イメージは、IBM SmartCloud Enterprise コントロール・パネルからインスタンスにプロ ビジョニングできます。

- IBM Process Server Standard V7.5.1
- IBM Process Center Standard V7.5.1
- IBM Process Server Advanced V7.5.1
- IBM Process Center Advanced V7.5.1
- IBM IBM BPM  $Express^{\circledR}$  V7.5.1
- IBM Process Designer V7.5.1
- IBM Integration Designer V7.5.1

30 [ページの表](#page-35-0) 4 に示すように、特定のインスタンスをプロビジョニングして IBM BPM Express、Standard、および Advanced の構成を作成することができます。

<span id="page-35-0"></span>表 *4. Express*、*Standard*、または *Advanced* の構成

| 構成                      | プロビジョニングされるインスタンス                                    |
|-------------------------|------------------------------------------------------|
| <b>IBM BPM Express</b>  | • IBM BPM Express イメージの 1 個のインスタンス                   |
|                         | IBM Process Designer イメージの 1 個から 3 個のインスタンス          |
| IBM BPM Standard        | • 1 個の IBM BPM Process Center Standard イメージ・インスタンス   |
|                         | • 1 個以上の IBM BPM Process Server Standard イメージ・インスタンス |
|                         | • 1 個以上の IBM Process Designer イメージ・インスタンス            |
| <b>IBM BPM Advanced</b> | • 1 個の IBM BPM Process Center Advanced イメージ・インスタンス   |
|                         | • 1 個以上の IBM BPM Process Server Advanced イメージ・インスタンス |
|                         | • 1 個以上の IBM Process Designer イメージ・インスタンス            |
|                         | • 1 個以上の IBM Integration Designer イメージ・インスタンス        |

IBM SmartCloud Enterprise には、イメージにアクセスし、イメージをインスタンスにプロビジョニングす るためのフレームワークが用意されています。IBM SmartCloud Enterprise には、イメージを処理するため の追加機能 (VPN など) も搭載されています。

プロビジョニングされたインスタンスは、IBM がホストするクラウド環境内で対話します。イメージ・イ ンスタンスのキャパシティーは、ご使用環境のニーズとプロビジョニングするイメージによって異なりま す。以下のキャパシティー・オプションが使用できます。

## ブロンズ

- v 1.25 GHz の 2 つの仮想プロセッサー
- 4 GB の仮想メモリー
- v 60 GB のインスタンス・ストレージ
- シルバー
	- v 1.25 GHz の 4 つの仮想プロセッサー
	- 8 GB の仮想メモリー
	- 1024 GB のインスタンス・ストレージ

ゴールド

- v 1.25 GHz の 8 つの仮想プロセッサー
- v 16 GB の仮想メモリー
- 1024 GB のインスタンス・ストレージ

プラチナ

- v 1.25 GHz の 16 の仮想プロセッサー
- v 16 GB の仮想メモリー
- 2048 GB のインスタンス・ストレージ

あるインスタンスに対してキャパシティーを選択し、後からキャパシティーとストレージを拡大する必要が あると判断した場合は、そのインスタンスを取り込んでから再度プロビジョニングすることができます。例 えば、「シルバー」キャパシティー・オプションを選択し、その後より多くのキャパシティーが必要と判断 した場合、インスタンスをいったん取り込んで「ゴールド」キャパシティー・オプションで再プロビジョニ ングできます。
使用するイメージによって、IBM BPM のライセンスに対する従量制課金 (PAYG)、あるいはお客様が所有 するライセンス (BYOL) の使用が可能です。所有ライセンスを使用する場合、使用可能なライセンス数は プロセッサー・バリュー・ユニット (PVU) で計算されます。

各イメージの仕様とオプションについては、表 5 を参照してください。

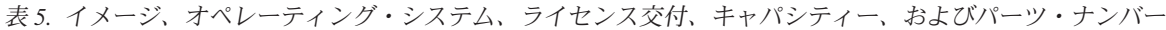

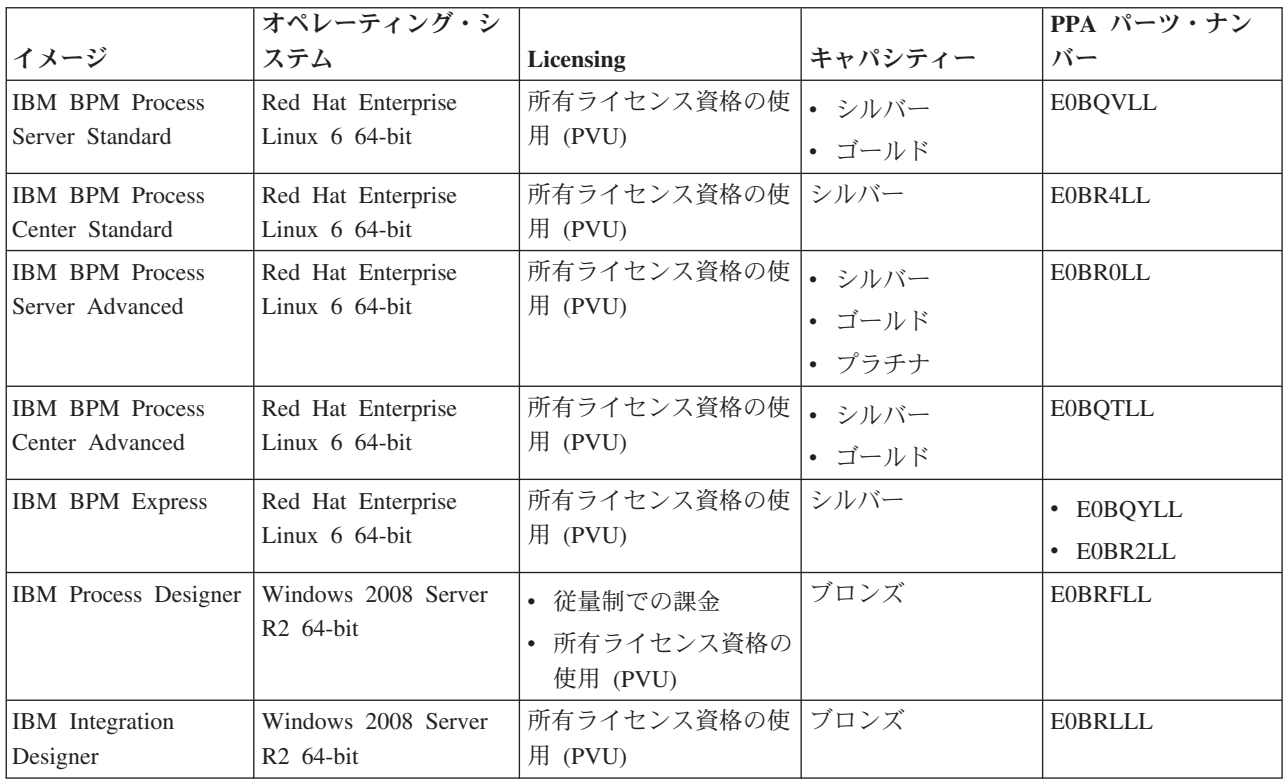

#### 関連概念:

32 [ページの『イメージ・インスタンスの概要』](#page-37-0)

IBM Business Process Manager イメージを IBM BPM 環境を示すインスタンスにプロビジョニングするた めに、IBM SmartCloud Enterprise を使用できます。

34 [ページの『構成のインスタンス』](#page-39-0)

IBM Business Process Manager イメージ・インスタンスには、IBM BPM のコンポーネント (統合された IBM BPM リポジトリー、作成者、管理者、およびユーザー向けのツール、そしてランタイム・プラットフ ォーム) が含まれています。製品のさまざまな構成により、ビジネス・プロセス・マネジメントにおける多 様なレベルの複雑さや関連作業をサポートします。

#### 関連タスク:

36 [ページの『インスタンスへのイメージのプロビジョニング』](#page-41-0)

IBM Business Process Manager イメージをインスタンスにプロビジョニングするには、IBM SmartCloud Enterprise を使用します。

### 関連情報:

[IBM SmartCloud Enterprise](https://www-147.ibm.com/cloud/enterprise/dashboard)

■ IBM SmartCloud Enterprise [ライセンス交付モデルおよび価格決定モデル](http://www-935.ibm.com/services/us/en/cloud-enterprise/tab-pricing-licensing-options.html)

■ [IBM Business Process Manager](http://publib.boulder.ibm.com/infocenter/dmndhelp/v7r5m1/index.jsp?topic=/com.ibm.wbpm.main.doc/topics/cbpm_configurations.html) の構成

# <span id="page-37-0"></span>イメージ・インスタンスの概要

IBM Business Process Manager イメージを IBM BPM 環境を示すインスタンスにプロビジョニングするた めに、IBM SmartCloud Enterprise を使用できます。

以下の IBM BPM V7.5.1 イメージは、インスタンスにプロビジョニングして環境内で使用するために提供 されています。

#### **IBM Process Center Advanced V7.5.1 64b – BYOL**

IBM Process Center Advanced には、IBM BPM Standard および Integration Designer のビジネス・ プロセス・マネジメント機能、エンタープライズ規模の広範なサービス統合とオーケストレーショ ン用の組み込み SOA コンポーネントを含む強力な開発ツールが搭載されています。IBM BPM Advanced イメージには、ハイ・ボリューム・プロセスの自動化のための拡張サポートも備わって います。

Process Center Advanced には、IBM BPM Authoring Environment で作成されたすべてのプロセ ス、サービス、およびその他のアセット用のリポジトリーが含まれています。Process Center Advanced は、Process Designer および Integration Designer がアセット (コラボレーション・ビジ ネス・プロセス開発に使用される) を共有するランタイム環境です。ビジネス・プロセスでは、 Business Monitor Development Toolkit を使用して作成されたモニター・ポイントを使用できます。 その結果、ビジネス・プロセスについては、実行時に実際の作動条件下での有効性を検証すること ができます。そのため、リソース割り振りでのボトルネック、非効率性、およびエラーを発見およ び修正することができ、ビジネス・プロセスのパフォーマンスの改善に役立ちます。

管理者は Process Center コンソールで Process App および Toolkit などのフレームワークを作成 して管理することができます。ビジネス・プロセス・マネジメントのアナリストおよび開発者はそ のフレームワークでプロセスと基礎となる実装環境を構築します。管理者は、ユーザーとグループ に適切な権限を設定して、Process Center リポジトリーへのアクセスを管理することもできます。

#### **IBM Process Server Advanced V7.5.1 64b - BYOL**

IBM Process Server Advanced には、Process Designer および Integration Designer の両方からの広 範なビジネス・プロセス、サービス・オーケストレーション、および統合機能をサポートできるビ ジネス・プロセス・マネジメントのランタイム環境が用意されています。

Authoring Environment では、Process Center 内で統合された Process Server を使用して、プロセス をビルド直後に実行できます。準備が整ったら、ランタイム環境の Process Server に、その同じプ ロセスの Snapshot をインストールして実行できます。パフォーマンス・データウェアハウスは、 Process Server 上で実行中のプロセスからプロセス・データを収集および集約します。このデータ を使用することで、ビジネス・プロセスを向上させることができます。

Process Admin Console では、ステージング、テスト、および実稼働、さらに Process Center の一 部である Process Server を管理することができます。

#### **IBM Process Center Standard V7.5.1 64b - BYOL**

IBM Process Center Standard は、IBM BPM の管理ハブです。管理者は Process Center コンソール で Process App および Toolkit などのフレームワークを作成して管理することができます。ビジネ ス・プロセス・マネジメントのアナリストおよび開発者はそのフレームワークでプロセスと基礎と なる実装環境を構築します。Process Center コンソールでは、管理者は実行中の Process App のイ ンスタンスも管理します。管理者は、ユーザーとグループに適切な権限をセットアップして、 Process Center リポジトリーへのアクセスも管理します。

Process Center には Process Center サーバーおよびパフォーマンス・データウェアハウスが含まれ ており、Process Designer で作業するユーザーはテストやプレイバック用にプロセスを実行した り、パフォーマンス・データを保管したりできます。

#### **IBM Process Server Standard V7.5.1 64b - BYOL**

IBM Process Server Standard には、Process Designer で作成された広範なビジネス・プロセスをサ ポートできるビジネス・プロセス・マネジメントのランタイム環境が用意されています。

Authoring Environment では、Process Center 内の Process Server を使用して、プロセスをビルド直 後に実行できます。準備が整ったら、ランタイム環境の Process Server に、その同じプロセスの Snapshot をインストールして実行できます。パフォーマンス・データウェアハウスは、Process Server 上で実行中のプロセスからプロセス・データを収集および集約します。このデータを使用す ることで、ビジネス・プロセスを向上させることができます。

#### **IBM Business Process Manager Express V7.5.1 64b - BYOL** または **PAYG**

ビジネス・アナリストおよび IT は共同で作業を行い、プロセスを速やかに改良するために IBM BPM Express、特に Process Designer 開発インターフェースとプロセス、モニター、および最適化 のエンジンを使用します。 IBM BPM Express では、全員がプロセス改良アクティビティーに参加 できます。同じプラットフォーム上で効果的かつ効率的にビジネスと IT ステークホルダーのコラ ボレーションを実現することにより、無駄な時間を省きます。

#### **IBM Integration Designer V7.5.1 64b – BYOL**

開発者は Integration Designer によって、複雑な自動化プロセスおよびサービスを作成することが できます。部門間やエンタープライズ間のビジネス・プロセスにかかわる Enterprise Information Systems のアプリケーションを呼び出すことができ、さらに、さまざまな言語で作成され、各種オ ペレーティング環境で稼働するアプリケーションをローカルまたはリモートで起動できます。

Integration Designer のツールは、サービス指向アーキテクチャーに基づいています。コンポーネン トはサービスです。また、多数のコンポーネントが含まれる統合アプリケーションも 1 つのサー ビスです。

Integration Designer では、コンポーネントはモジュールでアセンブルされます。インポートとエク スポートを使用して、モジュール間でデータを共有します。ライブラリーに格納された成果物は、 モジュール間で共有できます。モジュールおよびライブラリーは、Process App に関連付けて Process Center で使用することができます。そして、Process Designerで作成されたプロセスにより サービスとして使用できます。この場合、モジュールおよびライブラリーは、Process App を使用 してデプロイすることもできます。

#### **IBM Process Designer V7.5.1 64b – BYOL** または **PAYG**

IBM Process Designer を使用して、ヒューマン・タスクを格納できるプロセス・モデルを作成しま す。グラフィック指向のツールを使用して、ビジネス・プロセスを構成するアクションのシーケン スを作成したり、状況が変化した場合に応じて、そのプロセスに変更を加えたりすることができま す。

IBM Business Process Manager Advanced では、Process Designer のアクティビティーが Integration Designer で作成されたサービスを呼び出すことができます。そのようなサービスでは、メディエー ション・フローを使用して、データおよびアダプターを変換、経路指定、ならびに拡張して、一般 的な方法で多数のバックエンド・システムにアクセスすることができます。Process Designer はビ ジネス・プロセスに重点的に対応し、Integration Designer はビジネス・プロセスを補完するための 自動化サービスに重点的に対応します。

#### 関連概念:

#### 34 [ページの『構成のインスタンス』](#page-39-0)

IBM Business Process Manager イメージ・インスタンスには、IBM BPM のコンポーネント (統合された IBM BPM リポジトリー、作成者、管理者、およびユーザー向けのツール、そしてランタイム・プラットフ ォーム) が含まれています。製品のさまざまな構成により、ビジネス・プロセス・マネジメントにおける多 様なレベルの複雑さや関連作業をサポートします。

<span id="page-39-0"></span>29 ページの『ホストされる [IBM SmartCloud Enterprise](#page-34-0) 環境の IBM BPM イメージ』 IBM SmartCloud Enterprise を使用すると、IBM Business Process Manager V7.5.1 イメージをインスタンス にプロビジョニングし、それらのインスタンスをホストされる環境で使用できます。この環境では、ビジネ ス・プロセス・マネジメントのさまざまなフェーズ (Process App の作成とデプロイなど) がどのように互 いに関連しているかについて参照できます。

#### 関連タスク:

36 [ページの『インスタンスへのイメージのプロビジョニング』](#page-41-0) IBM Business Process Manager イメージをインスタンスにプロビジョニングするには、IBM SmartCloud Enterprise を使用します。

38 [ページの『インスタンスおよびインスタンスのコンポーネントへの接続』](#page-43-0)

IBM Business Process Manager イメージをインスタンスにプロビジョニングすると、インスタンスに接続 して、そのインスタンスの各種コンポーネントを処理することができます。

### 関連情報:

[IBM Business Process Manager DeveloperWorks](http://www.ibm.com/developerworks/forums/forum.jspa?forumID=2382) フォーラム

[IBM SmartCloud Enterprise](https://www-147.ibm.com/cloud/enterprise/dashboard)

## 構成のインスタンス

IBM Business Process Manager イメージ・インスタンスには、IBM BPM のコンポーネント (統合された IBM BPM リポジトリー、作成者、管理者、およびユーザー向けのツール、そしてランタイム・プラットフ ォーム) が含まれています。製品のさまざまな構成により、ビジネス・プロセス・マネジメントにおける多 様なレベルの複雑さや関連作業をサポートします。

IBM BPM IBM SmartCloud Enterprise イメージ・インスタンスを使用すると、実行中の IBM BPM 環境に 素早くアクセスすることができます。そのため以下の状況に適しています。

- v 製品をインストールするためにハードウェアにアクセスできない場合。
- v 実行中のシステムへの即時アクセスが必要な場合。
- v 新規プロジェクト用に IBM BPM を使用したい場合。

IBM BPM 構成、Express、Standard、または Advanced のイメージを、最低限のコストとリソースで素早く インスタンスに変換できます。IBM BPM イメージのインスタンスは、IBM SmartCloud Enterprise 内で、 変換またはプロビジョニングされて、削除されるまで使用可能な状態を維持します。IBM SmartCloud Enterprise には、各種オプション機能 (追加ストレージ、追加処理能力、またはセキュアな VLAN 環境な ど) が搭載され、ユーザーがプロビジョニングする環境を補完します。

開発とテストに IBM BPM インスタンスを使用できます。従量制の課金、またはお客様所有のライセンス 使用を使用できます。インスタンスは拡張が容易なため、プロジェクト・ライフサイクル全体にわたり、プ ロジェクトを迅速に拡張または縮小できます。IBM BPM インスタンスは、IBM BPM 7.5.1 のオンプレミ ス・バージョンと完全に互換性があります。 IBM SmartCloud Enterprise 環境で作成およびテストするプロ セス・コンテンツは、IBM BPM のオンプレミス構成にエクスポートできます。既存のプロセス・コンテン ツをクラウドがホストするインスタンスにアップロードすることも可能です。

重要**:** 最良のパフォーマンスを得るには、IBM BPM IBM SmartCloud Enterprise 製品を使用する前に IBM BPM が適切に構成され、必要なインスタンスがプロビジョニングされていることを確認してください。以 下のイメージ・インスタンスは IBM BPM 構成で使用する場合は共にプロビジョニングする必要がありま す。

#### **IBM BPM Express V7.5.1**

以下のインスタンスをプロビジョニングします。

- 1 個の IBM BPM Express V7.5.1 イメージ・インスタンス
- 1 個から 3 個の IBM Process Designer V7.5.1 イメージ・インスタンス

#### **IBM BPM Process Center Standard V7.5.1**

以下のインスタンスをプロビジョニングします。

- 1 個の IBM BPM Process Center Standard イメージ・インスタンス
- 1 個以上の IBM BPM Process Server Standard イメージ・インスタンス
- 1 個以上の IBM Process Designer イメージ・インスタンス

#### **IBM BPM Process Server Standard V7.5.1**

以下のインスタンスをプロビジョニングします。

- 1 個の IBM BPM Process Center Standard イメージ・インスタンス
- 1 個以上の IBM BPM Process Server Standard イメージ・インスタンス
- 1 個以上の IBM Process Designer イメージ・インスタンス

#### **IBM BPM Process Center Advanced V7.5.1**

以下のインスタンスをプロビジョニングします。

- 1 個以上の IBM BPM Process Center Advanced イメージ・インスタンス
- 1 個以上の IBM BPM Process Server Advanced イメージ・インスタンス
- 1 個以上の IBM Process Designer イメージ・インスタンス
- 1 個以上の IBM Integration Designer イメージ・インスタンス

#### **IBM BPM Process Server Advanced V7.5.1**

以下のインスタンスをプロビジョニングします。

- 1 個の IBM BPM Process Center Advanced イメージ・インスタンス
- 1 個以上の IBM BPM Process Server Advanced イメージ・インスタンス
- 1 個以上の IBM Process Designer イメージ・インスタンス
- 1 個以上の IBM Integration Designer イメージ・インスタンス

#### **IBM Integration Designer V7.5.1**

以下のインスタンスをプロビジョニングします。

- 1 個以上の IBM Integration Designer イメージ・インスタンス
- 1 個以上の IBM BPM Process Center Advanced イメージ・インスタンス
- 1 個以上の IBM BPM Process Server Advanced イメージ・インスタンス
- 1 個以上の IBM Process Designer イメージ・インスタンス

#### **IBM Process Designer V7.5.1**

IBM Process Designer イメージ・インスタンスを使用するには、その他のインスタンスもプロビジ ョニングしますが、そのインスタンスは Advanced、Standard、または Express のどの環境をセット アップしているかで異なります。以下の環境のいずれかを選択して、リストされているインスタン スをプロビジョニングします。

- IBM BPMExpress
	- 1 個の IBM BPM Express イメージ・インスタンス
	- 1 個以上の IBM Process Designer イメージ・インスタンス
- IBM BPM Standard
- <span id="page-41-0"></span>– 1 個の IBM BPM Process Center Standard イメージ・インスタンス
- 1 個以上の IBM BPM Process Server Standard イメージ・インスタンス
- 1 個以上の IBM Process Designer イメージ・インスタンス
- IBM BPM Advanced
	- 1 個の IBM BPM Process Center Advanced イメージ・インスタンス
	- 1 個以上の IBM BPM Process Server Advanced イメージ・インスタンス
	- 1 個以上の IBM Process Designer イメージ・インスタンス
	- 1 個以上の IBM Integration Designer イメージ・インスタンス

Process Server、Process Designer、および Integration Designer のインスタンスを Process Center インスタ ンスにリンクするには、プロビジョニング・ウィザードを使用します。 Process Center インスタンスまた は Process Server インスタンスがプロビジョニングされると、IBM BPM サーバーが実行され、使用する 準備ができます。

重要**:** 同じ Process Center インスタンスに接続するため複数の Process Server インスタンスをプロビジョ ニングする場合、同じ環境名を使用しないでください。環境名は、インスタンスをプロビジョニングする際 に「環境名」フィールドに指定します。同じ Process Center インスタンスに接続する 2 つの Process Server インスタンスを、同じ環境名でプロビジョニングすると、エラーが発生します。

既存の Process Server インスタンスと同じ環境名で 2 番目の Process Server インスタンスを作成するに は、2 番目の Process Server をプロビジョニングする前に実行中のインスタンスをシャットダウンしてく ださい。

#### 関連概念:

32 [ページの『イメージ・インスタンスの概要』](#page-37-0)

IBM Business Process Manager イメージを IBM BPM 環境を示すインスタンスにプロビジョニングするた めに、IBM SmartCloud Enterprise を使用できます。

29 ページの『ホストされる [IBM SmartCloud Enterprise](#page-34-0) 環境の IBM BPM イメージ』

IBM SmartCloud Enterprise を使用すると、IBM Business Process Manager V7.5.1 イメージをインスタンス にプロビジョニングし、それらのインスタンスをホストされる環境で使用できます。この環境では、ビジネ ス・プロセス・マネジメントのさまざまなフェーズ (Process App の作成とデプロイなど) がどのように互 いに関連しているかについて参照できます。

## インスタンスへのイメージのプロビジョニング

IBM Business Process Manager イメージをインスタンスにプロビジョニングするには、IBM SmartCloud Enterprise を使用します。

イメージをインスタンスにプロビジョニングするには、以下の前提条件が必要です。

- IBM SmartCloud Enterprise へのアクセス権と知識
- v プロビジョニングする予定のイメージが IBM SmartCloud Enterprise で利用可能
- v すべてのライセンス交付が適切である (プロビジョニングするイメージによって、所有ライセンスの使用 または従量制の課金)
- v DB2® アクセス権のユーザー ID およびパスワードなど、必要なパスワードとユーザー ID をユーザー が設定していない

イメージのコンポーネントに指定する必須のユーザー ID およびパスワードは、プロビジョニングするイ メージによって異なりますが、通常は以下のユーザー ID およびパスワードが含まれます。

- v IBM BPM 管理者 ID およびパスワード
- v WebSphere 管理者 ID およびパスワード
- v Process Center ユーザー ID およびパスワード
- v Windows アカウント名およびパスワード (Integration Designer イメージおよび Process Designer イメー ジ用)

イメージをインスタンスにプロビジョニングするために必要な情報は、プロビジョニングするイメージのタ イプによって異なります。ただし、基本的なプロセスは同じです。フィールド・レベル・ヘルプは IBM SmartCloud Enterprise インターフェースで使用可能です。

- 1. IBM SmartCloud Enterprise から、イメージのインスタンスを追加します。
	- a. 使用可能なイメージのリストを参照するには、「コントロール・パネル」タブで、「インスタンスの 追加」をクリックします。
	- b. 表示するイメージのビューを選択します。 パブリック、プライベート、または共用のイメージのリ ストを表示できます。
	- c. インスタンスとしてプロビジョニングするイメージを選択します。
- 2. 必要な情報 (「要求名」および「サーバー構成」など) を必須フィールドに入力または選択して、イメ ージを構成します。

ヒント**:** 「サーバー構成」フィールドで、あるインスタンスに対してキャパシティーを選択し、後から キャパシティーとストレージの拡大が必要であると判断した場合は、そのインスタンスを取り込んで、 再度プロビジョニングすることができます。例えば、「シルバー」キャパシティーを選択した後により 多くのキャパシティーが必要と判断した場合、インスタンスを取り込んでから「ゴールド」キャパシテ ィーを再度プロビジョニングできます。この追加ストレージは、各イメージが提供するキャパシティー にマウントできます。ストレージ・キャパシティー・オプションは、プロビジョニングするイメージに よって異なります。

3. ユーザー ID およびパスワードなどのさらなる必須パラメーターを指定します。 必須情報には、管理 者 ID およびパスワードなどがあり選択したイメージよって異なります。

重要**:** 同じ Process Center インスタンスに接続するため複数の Process Server インスタンスをプロビジ ョニングする場合、同じ環境名を使用しないでください。環境名は、インスタンスをプロビジョニング する際に「環境名」フィールドに指定します。同じ Process Center インスタンスに接続する 2 つの Process Server インスタンスを、同じ環境名でプロビジョニングすると、エラーが発生します。

Process Server を追加するには、まず最初に Process Server インスタンスが Process Center にすでに関 連付けられているかどうかを判別します。 Process Server インスタンスが Process Center に接続済みの 場合は、以前の Process Server インスタンスをシャットダウンするか削除してください。そうしない と、プライベート・イメージを持つ新規 Process Server インスタンスが、以前の Process Server から作 成されてしまいます。その結果、両方の Process Server が、同じ環境名を使用して同じ Process Center に接続することになります。そして複数の Process Server イメージによる競合が 1 つの Process Center 接続で発生します。

既存の Process Server インスタンスと同じ環境名で 2 番目の Process Server インスタンスを作成する には、2 番目の Process Server をプロビジョニングする前に実行中のインスタンスをシャットダウンし てください。

- 4. 要約情報の構成を検証します。 何か情報に誤りがある場合は、「前へ」をクリックして修正します。
- 5. ご使用条件を受け入れ、インスタンスを追加する要求を発行します。

<span id="page-43-0"></span>6. インスタンスが作成されたことを示す確認通知が表示されたら、「コントロール・パネルに戻る」をク リックしてインスタンスを参照します。

重要**:** IBM SmartCloud Enterprise 以外 (ローカル・コンピューターなど) にある Process Designer また は Integration Designer のインストール済み環境から Process Center インスタンスに接続すると、パフ ォーマンス上の問題が発生する場合があります。たとえば、ネットワークの待ち時間によってパフォー マンスが低下するおそれがあります。Process Designer と Process Center の間には対話が多いため、フ ァイアウォール・ホールを開いたり、対話を容易にするためプロキシーを構成することが必要な場合が あります。

新しく作成されたインスタンスは、IBM SmartCloud Enterprise の「コントロール・パネル」ページにあ るインスタンス・リストに表示されます。

イメージはインスタンスとしてプロビジョニングされます。Process Server および Process Center などのイ ンスタンス・コンポーネントのサーバーは、プロビジョニング・プロセスの一部として開始されます。

重要**:** IBM BPM イメージを Linux システムにプロビジョニングした場合、ダッシュボード上に Active 状況が表示され、オペレーティング・システムに準備ができたことを示します。ただし、IBM BPM サーバ ーも使用可能になるまでには、より時間が必要な場合があります。

インスタンスに接続して、コンポーネントを管理することができます。

#### 関連概念:

32 [ページの『イメージ・インスタンスの概要』](#page-37-0)

IBM Business Process Manager イメージを IBM BPM 環境を示すインスタンスにプロビジョニングするた めに、IBM SmartCloud Enterprise を使用できます。

29 ページの『ホストされる [IBM SmartCloud Enterprise](#page-34-0) 環境の IBM BPM イメージ』

IBM SmartCloud Enterprise を使用すると、IBM Business Process Manager V7.5.1 イメージをインスタンス にプロビジョニングし、それらのインスタンスをホストされる環境で使用できます。この環境では、ビジネ ス・プロセス・マネジメントのさまざまなフェーズ (Process App の作成とデプロイなど) がどのように互 いに関連しているかについて参照できます。

## インスタンスおよびインスタンスのコンポーネントへの接続

IBM Business Process Manager イメージをインスタンスにプロビジョニングすると、インスタンスに接続 して、そのインスタンスの各種コンポーネントを処理することができます。

提供されている IBM BPM イメージからインスタンスをプロビジョニングすると、そのインスタンスを処 理することができます。インスタンスのプロビジョニング後、IBM Process Server および IBM Process Center などのサーバー・コンポーネントが開始して作動可能になります。

重要**:** Linux システム上の Process Center または Process Server IBM BPM イメージをプロビジョニング する場合、イメージをカスタマイズし、それをプライベート・イメージとして再び取り込んでから、新しく 取り込まれたプライベート・イメージをプロビジョニングします。その場合、新しいイメージは元のイメー ジから構成のみ受け入れます。それに接続する場合、プロビジョニングされたイメージでは元の構成のみ使 用できます。

インスタンスとそのインスタンスのコンポーネントに接続できます。

1. SSH クライアントでインスタンスに接続します。 SSH 秘密鍵 (キー) を使用して idcuser としてログ インします。キーについての情報は IBM SmartCloud Enterprise インターフェースの「アカウント」セ クションで参照できます。プロンプトが出された場合には、キーのパスフレーズを指定できます。

インスタンスにアクセスするために Windows 環境で PuTTY を使用している場合、PuttyGen によって キーを PuTTY 形式 (.ppk) に変換することが必要な場合があります。ファイル転送は WinSCP ツール を使用して行うことができます。

- 2. イメージのコンポーネントに接続します。
	- v 以下のインスタンスのコンポーネントに接続するには、「始めに」セクションのリンクを使用しま す。
		- IBM Process Server Standard V7.5.1
		- IBM Process Center Standard V7.5.1
		- IBM Process Server Advanced V7.5.1
		- IBM Process Center Advanced V7.5.1
		- IBM BPM Express V7.5.1
	- 以下のインスタンスに接続するには、Windows プラットフォーム上で Microsoft Remote Desktop Connection クライアントを使用します。
		- IBM Process Designer V7.5.1
		- IBM Integration Designer V7.5.1

各コンポーネントにログオンするには、インスタンスをプロビジョニングしたときに指定したログイン情報 を使用してください。

#### 関連概念:

32 [ページの『イメージ・インスタンスの概要』](#page-37-0)

IBM Business Process Manager イメージを IBM BPM 環境を示すインスタンスにプロビジョニングするた めに、IBM SmartCloud Enterprise を使用できます。

## イメージで使用するためのソフトウェアの追加

他の製品を追加することで、IBM Business Process Manager の機能を拡張できます。パッケージを見つけ るには、Yellowdog Updater Modified (YUM) を使用すると、Redhat Linux ベース・イメージのパッケージ を検索してインストールできます。

より多くの機能を、さまざまな方法で IBM BPM に追加できます。例えば、IBM WebSphere MQ は、ア プリケーション間でメッセージング通信を可能にする一連のミドルウェア製品です。 WebSphere MQ バイ ンディングを IBM BPM Process App に追加可能するため、WebSphere MQ のインストールが必要なこと があります。その場合、インストールを完了するためには追加パッケージが必要であるというメッセージが 表示されます。

Linux システムで作業している場合は、YUM を使用すると Linux ベース・イメージのパッケージを検索 してインストールすることができます。 libstdc (パッケージの部分名) をインストールする必要があるとい うメッセージが表示された場合、以下の手順を実行して libstdc を検索してからインストールしてくださ い。

- 1. idcuser としてログインします。
- 2. コマンド **sudo yum search libstdc** を使用してパッケージを検索します。
- 3. コマンド **sudo yum install libstdc++.i686 libstdc++.x86\_64** を使用してパッケージをインストール します。

# 第 **2** 章 **IBM Business Process Manager** に関する詳細

このセクションは、IBM Business Process Manager 内で使用されているテクノロジー、およびこの製品に よって使用されているテクノロジーを調査するための開始点として利用してください。

# バージョン管理

Process App のライフサイクルは、Process App の作成から始まり、Process App の更新、デプロイ、混在 デプロイ、アンデプロイ、アーカイブのサイクルにわたって継続します。バージョン管理 は、Process App の個々のバージョンを一意に識別することにより、Process App のライフサイクルを管理する仕組みです。

IBM Business Process Manager でのバージョン管理の仕組みは、デプロイするアプリケーションのタイ プ、つまり IBM Process Center のリポジトリーからデプロイされた Process App であるのか、IBM Integration Designer から直接デプロイされたエンタープライズ・アプリケーションであるのかに応じて異な ります。

デフォルトでは、Process Center からランタイム環境にデプロイする Process App および Toolkit はバージ ョン管理されます。エンタープライズ・アプリケーションの場合、IBM Integration Designer でモジュール およびライブラリーのバージョン管理を行うことができます。

また、ヒューマン・タスクまたはステート・マシンのバージョンを作成すると、複数のバージョンのタスク またはステート・マシンがランタイム環境で共存できます。

## **Process App** のバージョン管理

バージョン管理は、ランタイム環境で Process App のライフサイクル内の Snapshot を識別し、複数の Snapshot を同時に並行して実行できるようにする機能です。

Process App はコンテナーと考えてください。すべての Snapshot、デプロイメント、およびバージョン管理 は、コンテナー内の成果物のレベルではなく、コンテナー・レベルで処理されます。Snapshot は、Process Center Console から管理されます。

変更内容は、Process Center リポジトリーの作業トラックのチップに動的に保存されます。Snapshot (sn1) の作成を決定するまで、Process App はそのチップ・レベルに残ります。Process App Snapshot は、テス ト、ステージング、または実動用として Process Center サーバーまたは Process Server にデプロイできま す。

変更を加えて新しいバージョンをデプロイする場合は、新規 Snapshot (sn2) を作成する必要があります。 sn2 のデプロイ時には、sn1 を削除しても、sn1 をサーバー上で実行させておいても構いません。

## バージョン・コンテキスト

バージョン・コンテキストは、バージョンを識別するメタデータです。これに ID を割り当てることもで きますが、IBM では <major>.<minor>.<service> という形式の 3 桁の数字によるバージョン構造を使用す ることをお勧めします。このバージョン管理方式について詳しくは、命名規則に関するトピックを参照して ください。

IBM Business Process Manager は、各 Process App にグローバル名前空間を割り当てます。グローバル名 前空間は、具体的には Process App チップまたは特定の Process App Snapshot を表します。サーバーが使 用するバージョン名は 7 文字までです。したがって、割り当て名は、割り当てられた Snapshot 名の文字 を使用した頭字語になります。Snapshot 名が推奨の IBM VRM スタイルに従っていて、7 文字を超えてい ない場合、Snapshot の頭字語とその Snapshot 名は同じになります。例えば、 1.0.0 という Snapshot 名の 頭字語は 1.0.0、10.3.0 という Snapshot 名の頭字語は 10.3.0 になります。 Snapshot の頭字語は、Process Center Server のスコープにある Process App のコンテキスト内で固有になることが保証されます。このた め、Snapshot の頭字語を編集することはできません。

### **Process Designer Process App** および **Toolkit** のバージョン管理

Process Center リポジトリーに保管されている Process App および Toolkit のバージョン管理のため、 Snapshot の保存および名前指定を行うことができます。そのようにすることで、ある Snapshot を他の Snapshot と比較して違いを見つけることができるようになります。例えば、ある開発者がサービスに関す る問題を修正して、その時点でそのサービスを含む Process App または Toolkit の Snapshot を作成し、他 の開発者が同じサービスに対していくつかの追加変更を加えて新たに Snapshot を作成した場合、プロジェ クト・マネージャーはそれら 2 つの Snapshot を比較して、どの変更が、いつ、どのユーザーによって行 われたかを確認することができます。プロジェクト・マネージャーは、サービスに対するそれらの追加変更 が不要であると判断した場合には、元の修正状態の Snapshot に戻すことができます。

通常、実動へデプロイする準備、または統合をテストする準備ができた、または準備ができた可能性がある ときに、毎回 Process App の Snapshot を作成します。スタンドアロンの Process Server にデプロイする 場合は、Process App の Snapshot を作成する必要があります。 Toolkit の場合の対応は多少異なります。 Toolkit の Snapshot を作成するのは、その Toolkit を Process App で使用する準備ができた時点です。後 で Toolkit を更新する場合は、準備ができた時点で「チップ」の別の Snapshot を作成する必要がありま す。その後で、Process App と Toolkit の所有者は、新しい Snapshot に移行するかどうかを決定できま す。チップは特殊な Snapshot であり、内容を変更できる唯一の種類の Snapshot ですが、Process Center Server 上でしか実行できません。チップは Process Server にデプロイできません。

### 複数のクラスター内の **Process App**

同じバージョンの Process App を、同じセル内の複数のクラスターにデプロイすることができます。同じ バージョンの Process App のこうした複数のデプロイメントを区別するには、各デプロイメントの Snapshot を作成し、その Snapshot 名にセル固有の ID を含めます (v1.0\_cell1\_1 や v1.0\_cell1\_2 など)。 (純粋なライフサイクル管理の観点から見ると) 各 Snapshot は、厳密には新しいバージョンの Process App と言えますが、内容と機能は同じです。

Process App がクラスターにデプロイされる際に、ノードの自動同期が実行されます。

## モジュールおよびライブラリーのバージョン管理

Process App または Toolkit に含まれているモジュールまたはライブラリーは、その Process App または Toolkit のライフサイクル (バージョン、Snapshot、トラックなど) を継承します。モジュールおよびライブ ラリーの名前は、Process App または Toolkit の範囲内で固有でなければなりません。

このトピックでは、Process App で使用するモジュールおよびライブラリーのバージョン管理について説明 します。ただし、IBM Integration Designer から Process Server にモジュールを直接デプロイする場合は、 『バージョン管理されたモジュールおよびライブラリーの作成』で説明されているように、デプロイメント 中にモジュールに対してバージョン番号を割り当てる手順を使用することができます。

IBM Process Center と関連付けられたモジュールまたはライブラリーは、自身の従属ライブラリーを同じ Process App 内または従属 Toolkit 内に持つ必要があります。

次の表は、ライブラリーが Process App または Toolkit に関連付けられている場合に、IBM Integration Designer の依存関係エディターで選択できる内容についてリストしています。

| ライブラリーのスコー                 |                                                                                                    |                                                                                                    |
|----------------------------|----------------------------------------------------------------------------------------------------|----------------------------------------------------------------------------------------------------|
| プ                          | 説明                                                                                                    | 依存可能な対象                                                                                                    |
| モジュール                      | このライブラリーのコピーは、それを使用す<br>る各モジュールのサーバー上に置かれます。                                                                                                    | モジュール・スコープ・ライブラリーは、他<br>のすべてのタイプのライブラリーに依存でき<br>ます。                                                                                                    |
| Process App または<br>Toolkit | このライブラリーは、Process App または<br>Toolkit の範囲内にあるすべてのモジュール間<br>で共有されます。この設定は、IBM Process<br>Center からデプロイメントが行われた場合に<br>有効になります。 IBM Process Center の外部<br>でデプロイメントが行われた場合は、このラ<br>イブラリーが各モジュールにコピーされま<br>す。<br>注: IBM Integration Designer バージョン 7.5<br>で作成されたライブラリーのデフォルトの共<br>有レベルは「Process App または Toolkit」<br>になります。 | このタイプのライブラリーは、グローバル・<br>ライブラリーにのみ依存できます。                                                                                                    |
| グローバル                      | このライブラリーは、実行中のすべてのモジ<br>ュール間で共有されます。                                                                                                    | グローバル・ライブラリーは、他のグローバ<br>ル・ライブラリーにのみ従属することができ<br>ます。<br>注: グローバル・ライブラリーをデプロイす<br>るには、WebSphere 共有ライブラリーを構成<br>する必要があります。詳しくは、『モジュー<br>ルおよびライブラリーの依存関係』を参照し<br>てください。 |

表 *6.* モジュール、*Process App* または *Toolkit*、およびグローバル・ライブラリーの依存関係

# **Process App** または **Toolkit** に関連付けられているモジュールおよびライ ブラリー

Process App または Toolkit に関連付けられているモジュールとライブラリーは、バージョン管理する必要 はありません。

Process App または Toolkit に関連付けられているモジュールとライブラリーは、バージョン管理する必要 はありません。実際に、依存関係エディターでは、Process App または Toolkit に関連付けられているモジ ュールまたはライブラリーのバージョンを作成することはできません。Process App または Toolkit に関連 付けられているモジュールとライブラリーは、Snapshot (Process Center の機能) を使用して、同じ結果を バージョンとしてアーカイブします。

Process App または Toolkit に関連付けられているライブラリーの場合、バージョンは不要であるため、依 存関係エディターの「ライブラリー」セクションに必須バージョン番号は表示されません。

# 命名規則

Process App では、更新、デプロイ、混在デプロイ、アンデプロイ、およびアーカイブというライフサイク ルを進むため、命名規則を使用して、Process App のさまざまなバージョンを区別します。

このセクションでは、Process App のバージョンを一意的に識別するための規則について説明します。

バージョン・コンテキスト は、Process App または Toolkit を一意的に示す頭字語の組み合わせです。頭 字語のタイプごとに、以下の命名規則があります。頭字語は、最大長は 7 文字で、使用できる文字セット は [A-Z0-9\_] です (Snapshot の頭字語は例外で、ピリオドも使用できます)。

- v Process App の頭字語は、Process App の作成時に作成されます。最大長は 7 文字です。
- v Snapshot の頭字語は、Snapshot の作成時に自動的に作成されます。最大長は 7 文字です。

Snapshot 名が有効な Snapshot の頭字語基準を満たしている場合、Snapshot 名と頭字語は同じになりま す。

注**:** メディエーション・フロー・コンポーネントのバージョン認識ルーティング機能を使用する場合は、 <バージョン>.<リリース>.<変更> スキーム (例: **1.0.0**) に従うように Snapshot に名前を付けてくださ い。 Snapshot の頭字語は 7 文字までに制限されているため、数字の値は合計で最大 5 桁 (5 桁 + 2 つのピリオド) までに制限されます。したがって、値が大きくなっていく数字フィールドの場合は、最初 の 7 文字を超える部分は切り捨てられるので注意してください。

例えば、**11.22.33** という Snapshot 名は、Snapshot の頭字語では **11.22.3** となります。

v トラックの頭字語は、トラック名の各単語の先頭文字を使用して、自動的に生成されます。例えば、**My New Track** という名前で作成された新規トラックの頭字語値は **MNT** になります。

デフォルトのトラック名および頭字語は **Main** です。トラックの頭字語が **Main** でない場合、IBM Process Center Server へのデプロイメントには、バージョン管理コンテキストのトラックの頭字語が組み 込まれます。

Process App 内のビジネス・プロセス定義は一般に、Process App 名の頭字語、Snapshot の頭字語、および ビジネス・プロセス定義の名前で識別されます。ビジネス・プロセス定義には、できる限り固有の名前を選 択してください。重複する名前があると、以下の問題が発生する可能性があります。

- 何らかの形式のメディエーションがないと、ビジネス・プロセス定義を Web サービスとして公開できな い可能性があります。
- v IBM Process Designer で作成されたビジネス・プロセス定義を、IBM Integration Designer で作成された BPEL プロセスから呼び出すことができない可能性があります。

バージョン・コンテキストは、Process App のデプロイ方法によって異なります。

### **Process Center** サーバー・デプロイメントの命名規則

IBM Process Center Server では、Process App の Snapshot、および Toolkit の Snapshot をデプロイするこ とができます。さらに、Process App のチップ、または Toolkit のチップをデプロイすることもできます。 チップ とは、Process App または Toolkit の現在の作業バージョンです。バージョン・コンテキストは、 デプロイメントのタイプによって異なります。

Process App の場合は、バージョンを固有に識別するために、Process App チップまたは Process App の固 有の Snapshot が使用されます。

Toolkit は 1 つ以上の Process App とともにデプロイできますが、各 Toolkit のライフサイクルは、 Process App のライフサイクルにバインドされます。各 Process App には、サーバーにデプロイされた従 属 Toolkit (複数の場合もある) の独自のコピーがあります。デプロイされた Toolkit は Process App 間で 共有されません。

Process App と関連付けられたトラックに、デフォルトの **Main** 以外の名前が付いている場合は、トラッ クの頭字語もバージョン・コンテキストの一部になります。

詳しくは、このトピックの最後にある『『例』』のセクションを参照してください。

### **Process App** の **Snapshot**

Process App の Snapshot のデプロイメントでは、以下の項目の組み合わせがバージョン・コンテキストに なります。

- v Process App 名の頭字語
- v Process App トラックの頭字語 (**Main** 以外のトラックが使用されている場合)
- v Process App の Snapshot の頭字語

## スタンドアロン **Toolkit**

Toolkit の Snapshot のデプロイメントでは、以下の項目の組み合わせがバージョン・コンテキストになり ます。

- v Toolkit 名の頭字語
- v Toolkit トラックの頭字語 (**Main** 以外のトラックが使用されている場合)
- v Toolkit の Snapshot の頭字語

## ヒント

Process App チップは、Process Designer での反復テスト中に使用されます。Process Center Server のみに デプロイできます。

Process App チップのデプロイメントでは、以下の項目の組み合わせがバージョン・コンテキストになりま す。

- v Process App 名の頭字語
- v Process App トラックの頭字語 (**Main** 以外のトラックが使用されている場合)
- v 「チップ」

Toolkit チップも、Process Designer での反復テスト中に使用されます。これらは、実動サーバーにはデプ ロイされません。

Toolkit チップのデプロイメントでは、以下の項目の組み合わせがバージョン・コンテキストになります。

- v Toolkit 名の頭字語
- v Toolkit トラックの頭字語 (**Main** 以外のトラックが使用されている場合)
- 「チップ」

## 例

リソースには固有の名前を付け、バージョン・コンテキストを使用して外部で識別する必要があります。

• 以下の表は、一意的に識別される名前の例を示しています。この例では、Process App チップには、デフ ォルトのトラッキング名 (**Main**) が使用されています。

表 *7.* デフォルトのトラッキング名を持つ *Process App* チップ

| 名前のタイプ                         | 例                            |
|--------------------------------|------------------------------|
| Process App 名                  | <b>Process Application 1</b> |
| Process App 名の頭字語              | PA1                          |
| Process App のトラック              | Main                         |
| Process App のトラックの頭字語          | ''' (トラックが Main の場合)         |
| Process App $\oslash$ Snapshot |                              |
| Process App の Snapshot の頭字語    | Tip                          |

以下の表で示すように、この Process App チップに関連付けられた SCA モジュールには、いずれもバ ージョン・コンテキストが含まれます。

表 *8. SCA* モジュールおよびバージョン認識 *EAR* ファイル

| SCA モジュール名     | バージョン認識名              | バージョン認識 EAR/アプリケーション名 |
|----------------|-----------------------|-----------------------|
| $ M_1$         | $ PA1-Tip-M1$         | PA1-Tip-M1.ear        |
| M <sub>2</sub> | $\mathsf{PA1-Tip-M2}$ | PA1-Tip-M2.ear        |

v 以下の表は、デフォルト以外のトラッキング名を使用する Process App チップの例を示しています。

| 例                            |
|------------------------------|
| <b>Process Application 1</b> |
| PA1                          |
| <b>Track1</b>                |
| <b>T1</b>                    |
|                              |
| Tip                          |
|                              |

表 *9.* デフォルト以外のトラッキング名を持つ *Process App* チップ

以下の表で示すように、この Process App チップに関連付けられた SCA モジュールには、いずれもバ ージョン・コンテキストが含まれます。

表 *10. SCA* モジュールおよびバージョン認識 *EAR* ファイル

| SCA モジュール名   | <b> バージョン認識名</b>  | バージョン認識 EAR/アプリケーション名      |
|--------------|-------------------|----------------------------|
| $\mathbf{M}$ | $ PA1-T1-Tip-M1$  | $\text{PA1-T1-Tip-M1.ear}$ |
| M2           | $ PA1-T1-Tip-M2 $ | $ PA1-T1-Tip-M2.ear$       |

同様の命名規則が、拡張 Toolkit チップと Snapshot のデプロイメントに適用されます。また、Process Server にインストールされている拡張 Snapshot にも適用されます。

v 以下の表は、一意的に識別される名前の例を示しています。この例では、Process App の Snapshot に は、デフォルトのトラック名 (**Main**) が使用されています。

表 *11.* デフォルトのトラック名を持つ *Process App* <sup>の</sup> *Snapshot*

| 名前のタイプ                         | 例                            |
|--------------------------------|------------------------------|
| Process App 名                  | <b>Process Application 1</b> |
| Process App 名の頭字語              | PA1                          |
| Process App のトラック              | Main                         |
| Process App のトラックの頭字語          | … (トラックが Main の場合)           |
| Process App $\oslash$ Snapshot | Process Shapshot V1          |
| Process App の Snapshot の頭字語    | <b>PSV1</b>                  |

以下の表に示すように、この Process App の Snapshot に関連付けられた SCA モジュールには、いずれ もバージョン・コンテキストが含まれます。

表 *12. SCA* モジュールおよびバージョン認識 *EAR* ファイル

| SCA モジュール名      | バージョン認識名      | 「バージョン認識 EAR/アプリケーション名」 |
|-----------------|---------------|-------------------------|
| M               | PA1-PSV1-M1   | PA1-PSV1-M1.ear         |
| $\overline{M2}$ | $PA1-PSV1-M2$ | PA1-PSV1-M2.ear         |

• 以下の表は、デフォルト以外のトラック名を使用する Process App の Snapshot の例を示しています。

| 名前のタイプ                         | 例                            |
|--------------------------------|------------------------------|
| Process App 名                  | <b>Process Application 1</b> |
| Process App 名の頭字語              | PA1                          |
| Process App のトラック              | <b>Track1</b>                |
| Process App のトラックの頭字語          | T <sub>1</sub>               |
| Process App $\oslash$ Snapshot | Process Snapshot V1          |
| Process App の Snapshot の頭字語    | <b>PSV1</b>                  |

表 *13.* デフォルト以外のトラック名を持つ *Process App* <sup>の</sup> *Snapshot*

以下の表に示すように、この Process App の Snapshot に関連付けられた SCA モジュールには、いずれ もバージョン・コンテキストが含まれます。

表 *14. SCA* モジュールおよびバージョン認識 *EAR* ファイル

| SCA モジュール名 | バージョン認識名        | バージョン認識 EAR/アプリケーション名 |
|------------|-----------------|-----------------------|
| M          | PA1-T1-PSV1-M1  | PA1-T1-PSV1-M1.ear    |
| M2         | PA 1-T1-PSV1-M2 | PA1-T1-PSV1-M2.ear    |

## **Process Server** デプロイメントの命名規則

Process Server では、Process App の Snapshot をデプロイすることができます。 Process App の Snapshot の頭字語は、バージョンを固有に識別する際に使用されます。

Process App の Snapshot のデプロイメントでは、以下の項目の組み合わせがバージョン・コンテキストに なります。

- v Process App 名の頭字語
- v Process App の Snapshot の頭字語

リソースには固有の名前を付け、バージョン・コンテキストを使用して外部で識別する必要があります。以 下の表は、一意的に識別される名前の例を示しています。

表 *15.* 名前および頭字語の例

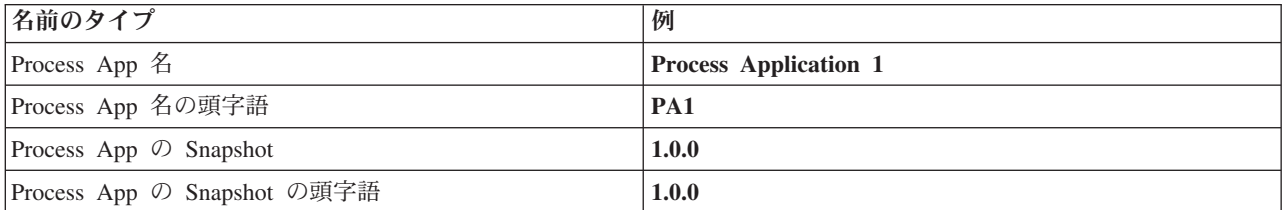

リソース (モジュールまたはライブラリーなど) の ID にはバージョン・コンテキストが含まれます。

以下の表は、2 つのモジュールと、関連付けられている EAR ファイルにバージョン・コンテキストがどの ように組み込まれるかを示しています。

表 *16. SCA* モジュールおよびバージョン認識 *EAR* ファイル

| SCA モジュール名     | 「バージョン認識名」   | バージョン認識 EAR/アプリケーション名 |
|----------------|--------------|-----------------------|
| M              | PA1-1.0.0-M1 | PA1-1.0.0-M1.ear      |
| M <sub>2</sub> | PA1-1.0.0-M2 | PA1-1.0.0-M2.ear      |

以下の表は、2 つの Process App スコープ・ライブラリーと、関連付けられている JAR ファイルにバー ジョン・コンテキストがどのように組み込まれるかを示しています。

表 *17. Process App* スコープ・ライブラリーおよびバージョン認識 *JAR* ファイル

| SCA Process App スコープ・ラ |                  |                              |
|------------------------|------------------|------------------------------|
| イブラリー名                 | バージョン認識名         | バージョン認識 JAR 名                |
| Lib1                   | $PA1-1.0.0-Lib1$ | $\text{PA1-1.0.0-Lib1.}$ jar |
| Lib2                   | PA1-1.0.0-Lib2   | $PA1-1.0.0-Lib2.$ jar        |

## バージョン認識バインディング

Process App には、インポート・バインディングおよびエクスポート・バインディングを含む SCA モジュ ールが含まれている場合があります。複数のアプリケーションを一緒にデプロイする場合、アプリケーショ ンの各バージョンに対するバインディングを固有にする必要があります。一部のバインディングは、バージ ョン間の固有性を確保するために、デプロイメント時に自動的に更新されます。それ以外の場合は、デプロ イメント後にユーザーがバインディングを更新して、固有性を確保する必要があります。

バージョン認識 バインディングは特定バージョンの Process App に対してスコープが設定され、これによ って Process App 間での固有性が確保されます。以下のセクションでは、バージョン認識できるように自 動的に更新されるバインディングと、バインディングがバージョン認識できない場合に実行時に行う必要が あるアクションについて説明します。モジュールの作成時の考慮事項については、『バインディング使用時 の考慮事項』を参照してください。

### **SCA**

モジュールのインポート・バインディングとエクスポート・バインディングが同じ Process App スコープ 内に定義されている場合、SCA バインディングのターゲットはデプロイメント時に自動的に名前変更さ れ、バージョンを認識するようになります。

両方のバインディングが同じ Process App スコープ内に定義されていない場合は、情報メッセージがログ に記録されます。デプロイメント後に、インポート・バインディングを変更して、エンドポイント・ターゲ ット・アドレスを変更する必要があります。管理コンソールを使用してエンドポイント・ターゲット・アド レスを変更できます。

## **Web** サービス **(JAX-WS** または **JAX-RPC)**

以下のすべての条件を満たしている場合、Web サービス・バインディングのエンドポイント・ターゲッ ト・アドレスはデプロイメント時に自動的に名前変更され、バージョンを認識するようになります。

v デフォルトのアドレス命名規則に従っている。

#### **http://***ip***:***port***/***ModuleName***Web/sca/***ExportName*

- v エンドポイント・アドレスが SOAP/HTTP である。
- v モジュールのインポート・バインディングおよびエクスポート・バインディングが同じ Process App ス コープ内に定義されている。

これらの条件を満たしていない場合、情報メッセージがログに記録されます。必要なアクションは、 Process App のデプロイ方法によって異なります。

- v Process App を一緒にデプロイする場合は、SOAP/HTTP エンドポイント URL または SOAP/JMS 宛先 キューを手動で名前変更して、Process App のバージョン間での固有性を確保する必要があります。デプ ロイメント後に、管理コンソールを使用してエンドポイント・ターゲット・アドレスを変更できます。
- v 単一バージョンの Process App のみをデプロイする場合は、このメッセージを無視できます。

SOAP/JMS Web サービス・バインディング Snapshot の混在デプロイメントの場合、必要なアクション は、Process App のデプロイ方法に応じて異なります。

- インポートとターゲット・エクスポートが同じ Process App 内である場合、Process App を Process Center に公開して Snapshot を作成する前に、以下の手順を実行します。
	- 1. エクスポートのエンドポイント URL を変更します。宛先と接続ファクトリーが固有であることを確 認してください。
	- 2. インポートのエンドポイント URL を変更して、前のステップでエクスポートに対して指定したもの と同じになるようにします。
- v インポートとターゲット・エクスポートが異なる Process App 内にある場合、以下の手順を実行しま す。
	- 1. エクスポートのエンドポイント URL を変更します。宛先と接続ファクトリーが固有であることを確 認してください。
	- 2. Process App を Process Center に公開します。
	- 3. Snapshot を作成します。
	- 4. Process App を Process Server にデプロイします。
	- 5. WebSphere 管理コンソールを使用して、対応するインポートのエンドポイント URL を変更し、エク スポートに対して指定したものと同じになるようにします。

### **HTTP**

以下のすべての条件を満たしている場合、HTTP バインディングのエンドポイント URL アドレスはデプロ イメント時に自動的に名前変更され、バージョンを認識するようになります。

v デフォルトのアドレス命名規則に従っている。

#### **http(s)://***ip***:***port***/***ModuleName***Web/***contextPathinExport*

v モジュールのインポート・バインディングおよびエクスポート・バインディングが同じ Process App ス コープ内に定義されている。

これらの条件を満たしていない場合、情報メッセージがログに記録されます。必要なアクションは、 Process App のデプロイ方法によって異なります。

- v Process App を一緒にデプロイする場合は、手動でエンドポイント URL を名前変更して、Process App のバージョン間での固有性を確保する必要があります。デプロイメント後に、管理コンソールを使用し てエンドポイント・ターゲット・アドレスを変更できます。
- v 単一バージョンの Process App のみをデプロイする場合は、このメッセージを無視できます。

### **JMS** および汎用 **JMS**

システムによって生成された JMS バインディングと汎用 JMS バインディングは、自動的にバージョンが 認識されます。

注**:** ユーザー定義の JMS バインディングと汎用 JMS バインディングの場合、デプロイメント時にバイン ディングのバージョン認識を可能にするための自動名前変更は行われません。バインディングがユーザー定 義の場合、Process App のバージョン間での固有性を確保するには、以下の属性を名前変更する必要があり ます。

- エンドポイント構成
- v 受信宛先キュー
- リスナー・ポート名 (定義されている場合)

ターゲット・モジュール・エンドポイントを変更する場合は、対応する送信宛先を設定してください。

### **MQ/JMS** および **MQ**

デプロイメント時には、タイプが MQ/JMS または MQ のバインディングをバージョン認識対応にするた めの自動名前変更は行われません。

Process App のバージョン間での固有性を確保するには、以下の属性を名前変更する必要があります。

- v エンドポイント構成
- v 受信宛先キュー

ターゲット・モジュール・エンドポイントを変更する場合は、対応する送信宛先を設定してください。

#### **EJB**

デプロイメント時には、タイプが EJB のバインディングをバージョン認識対応にするための自動名前変更 は行われません。

Process App のバージョン間での固有性を確保するには、JNDI 名前属性を名前変更する必要があります。

新しい JNDI 名を使用するように、クライアント・アプリケーションも更新する必要があることに注意し てください。

### **EIS**

デフォルトのリソース名 (*ModuleName***App:Adapter Description**) が変更されない限り、リソース・アダプ ターは、デプロイメント中にバージョン認識対応となるように自動的に名前変更されます。

#### **50** 概要

デフォルトのリソース名が変更された場合、リソース・アダプター名は、Process App の複数のバージョン 間で固有である必要があります。

リソース・アダプター名が固有でない場合、デプロイメント中に情報メッセージが記録されて警告されま す。管理コンソールを使用することで、デプロイメント後にリソース・アダプターを手動で名前変更できま す。

## バージョン認識での動的起動

実行時に動的に決定されたエンドポイントにメッセージが送信されるように、メディエーション・フロー・ コンポーネントを構成することができます。メディエーション・モジュールを作成する際に、バージョン認 識での送信に使用するエンドポイント・ルックアップを構成します。

Snapshot に IBM\_VRM スタイル (*<version>.<release>.<modification*) を使用する場合、Process App の EAR ファイルを WebSphere Service Registry and Repository (WSRR) にエクスポートできます。メディエ ーション・モジュールを作成する際に、バージョン認識での送信に使用するエンドポイント・ルックアップ を構成します。例えば、「一致ポリシー」フィールドで「**SCA** モジュール・ベース・サービスの最新互換 バージョンに一致するエンドポイントを返す **(Return endpoint matching latest compatible version of SCA module-based services)**」を選択し、「バインディング・タイプ」に「**SCA**」を選択します。

最新バージョンの Process App がサーバーにデプロイされ、WSRR に対して公開されて、メディエーショ ン・モジュール・エンドポイント・ルックアップが当該サービス・エンドポイントの最新互換バージョンを 動的に起動します。

また、SMOHeader でターゲットを設定し、要求メッセージにより値を伝搬することもできます。

## **Java** モジュールおよびプロジェクトを使用した **Process App** のデプロイ

Process App には、カスタム Java EE モジュールと Java プロジェクトを含めることができます。複数の アプリケーションを一緒にデプロイする場合、アプリケーションの各バージョンに対するカスタム Java EE モジュールを固有にする必要があります。

カスタム Java EE モジュールおよび Java プロジェクトが、宣言されている依存関係を持つ SCA モジュ ールとともにデプロイされている場合、これらのモジュールおよびプロジェクトはサーバーにデプロイされ ます。依存関係の宣言時に「モジュールと共にデプロイ」(デフォルト)を選択していない場合、モジュー ルまたはプロジェクトを手動でデプロイする必要があります。

# ビジネス・ルールおよびセレクターを使用した **Process App** のデプロイ

ビジネス・ルールまたはセレクター・コンポーネントが組み込まれた Process App の複数のバージョンを デプロイする場合は、各バージョンで関連メタデータを使用する方法に注意してください。

ビジネス・ルールまたはセレクター・コンポーネントの動的メタデータは、コンポーネント名、コンポーネ ントのターゲット名前空間、およびコンポーネント・タイプによって実行時に定義されます。ビジネス・ル ールまたはセレクターが含まれた Process App の複数のバージョンが同一のランタイム環境にデプロイさ れている場合、それらのバージョンは同じルール論理 (ビジネス・ルール) またはルーティング (セレクタ ー) メタデータを共有します。

Process App のビジネス・ルールまたはセレクター・コンポーネントの各バージョンがそれぞれ専用の動的 メタデータ (ルール論理またはルーティング) を使用できるようにするには、Process App のバージョンご とに固有になるようにターゲット名前空間をリファクタリングします。

## デプロイメント・アーキテクチャー

IBM Business Process Manager デプロイメント・アーキテクチャーは、サーバーと呼ばれるソフトウェ ア・プロセス、ノードおよびセルとして参照されるトポロジー装置、および構成情報を保存するための構成 リポジトリーで構成されます。

## セル

IBM Business Process Manager では、セル は、分散ネットワーク内の 1 つ以上のノードの論理グループ です。

セルは、構成概念の 1 つであり、管理者がノードを論理的に相互に関連付けるための手段です。管理者 は、組織環境内で意味のある特定の基準に従って、セルを構成するノードを定義します。

管理構成データは、XML ファイルに格納されます。セルは、セル内のすべてのノード内でサーバーごとの マスター構成ファイルを保持します。また、それぞれのノードおよびサーバーには、独自のローカル構成フ ァイルがあります。サーバーがセルに属している場合、ローカル・ノードまたはサーバー構成ファイルに対 して行った変更は一時的なものです。変更が有効になっている間は、ローカルでの変更内容がセル構成をオ ーバーライドします。セル・レベルでマスター・サーバー構成ファイルおよびマスター・ノード構成ファイ ルに対して行う変更は、セル構成文書がノードと同期されると、ノードで行われた一時的な変更を置き換え ます。同期は、サーバー始動時などの指定したイベントの発生時に行われます。

## サーバー

サーバーは、IBM Business Process Manager の中核機能を提供します。プロセス・サーバーは、アプリケ ーション・サーバーが Service Component Architecture (SCA) モジュールを操作する能力を拡張します。そ の他のサーバー (デプロイメント・マネージャーおよびノード・エージェント) は、プロセス・サーバーの 管理に使用されます。

プロセス・サーバーとして、スタンドアロン・サーバー または 管理対象サーバー を使用できます。管理 対象サーバーを クラスター にメンバーとして追加できます。管理対象サーバー、サーバー・クラスター、 およびその他のミドルウェアから成る集合を デプロイメント環境 と呼びます。デプロイメント環境の各管 理対象サーバーまたはクラスターは、デプロイメント環境内の特定の機能を実現するために構成されていま す (例えば、宛先ホスト、アプリケーション・モジュール・ホスト、Common Event Infrastructure サーバー など)。スタンドアロン・サーバーは、必要な機能をすべて提供するように構成されています。

サーバーは、これらのモジュールにより使用されるリソース (データ・ソース、アクティベーション・スペ ック、および JMS 宛先) と、IBM 提供リソース (メッセージ宛先、Business Process Choreographer Container、および Common Event Infrastructure サーバー) のためのSCA モジュールのランタイム環境を提 供します。

ノード・エージェント は、システムのノードを表し、そのノード上のサーバーを管理する管理エージェン トです。ノード・エージェントは、ホスト・システム上のサーバーをモニターし、管理要求をサーバーに送 付します。ノードがデプロイメント・マネージャーに統合されると、ノード・エージェントが作成されま す。

デプロイメント・マネージャー は、複数のサーバーおよびクラスターの集中管理ビューを提供する管理エ ージェントです。

スタンドアロン・サーバーはスタンドアロン・プロファイルによって定義されます。デプロイメント・マネ ージャーは、デプロイメント・マネージャー・プロファイルによって定義されます。管理対象サーバーは、 カスタム・プロファイルで定義されている 管理対象ノード 内に作成されます。

## スタンドアロン・サーバー

スタンドアロン・サーバーは、SCA モジュールを 1 つのサーバー・プロセスにデプロイするための環境を 提供します。このサーバー・プロセスには、管理コンソール、デプロイメント・ターゲット、メッセージン グ・サポート、ビジネス・ルール・マネージャー、および Common Event Infrastructure サーバーが含まれ ます (他のものが含まれる場合もあります)。

スタンドアロン・サーバーはセットアップが単純であり、ファースト・ステップ・コンソールを備えていま す。このコンソールから、サーバーの開始および停止が可能であり、またサンプル・ギャラリーおよび管理 コンソールを開くことができます。IBM Business Process Manager サンプルをインストールし、サンプ ル・ギャラリーを開くと、サンプル・ソリューションがスタンドアロン・サーバーにデプロイされます。こ のサンプルに使用されているリソースは、管理コンソールで探索できます。

ユーザー独自のソリューションをスタンドアロン・サーバーにデプロイすることは可能ですが、スタンドア ロン・サーバーでは、実稼働環境で必要とされる容量、スケーラビリティー、または頑強性を提供できませ ん。実稼働環境では、Network Deployment 環境を使用する方が適切です。

最初はスタンドアロン・サーバーから始めて、後でそれを Network Deployment 環境に取り込むことは可能 です。このためには、スタンドアロン・サーバーをデプロイメント・マネージャー・セルに統合しますが、 このセルにその他のノードが統合されていないことが前提になります。 1 つのセルに複数のスタンドアロ ン・サーバーを統合することはできません。スタンドアロン・サーバーを統合するには、デプロイメント・ マネージャーの管理コンソールまたは **addNode** コマンドを使用します。**addNode** コマンドを使用してスタ ンドアロン・サーバーを統合する場合は、スタンドアロン・サーバーが稼働していてはなりません。

スタンドアロン・サーバーは、スタンドアロン・サーバー・プロファイルで定義されています。

### クラスター

クラスターは、まとめて管理され、ワークロード管理に関与するサーバーのグループです。

クラスターには、ノードまたは個々のアプリケーション・サーバーを組み込むことができます。通常、ノー ドは、1 つ以上のアプリケーション・サーバーを実行している個別のホスト IP アドレスを持つ物理的なコ ンピューター・システムです。クラスターはセルの構成に基づいてグループ化することができます。セル は、管理者の裁量や組織環境内で必要とされる事柄に基づいて、構成やアプリケーションがさまざまに異な る多くのサーバーおよびクラスターを論理的に相互に関連付けます。

クラスターは、サーバー間でワークロードのバランスを取ります。クラスターに属するサーバーは、クラス ター・メンバーと呼ばれます。クラスターにアプリケーションをインストールすると、そのアプリケーショ ンは自動的に各クラスター・メンバーにインストールされます。

各クラスター・メンバーには同じアプリケーションが組み込まれているため、さまざまなマシンの能力に応 じて、各サーバーに重みを割り当てることにより、クライアント・タスクを分散することができます。

クラスター内のサーバーに重みを割り当てることにより、パフォーマンスおよびフェイルオーバーを改善で きます。タスクは、タスク操作を実行する能力のあるサーバーに割り当てられます。あるサーバーがタスク を実行できなくなると、そのタスクは別のクラスター・メンバーに割り当てられます。この再割り当て機能 は、行われた要求の数が多すぎる場合に過負荷になる可能性のある単一アプリケーション・サーバーを実行 する場合より、明らかに有利です。

# プロファイル

プロファイルは、別々のコマンド・ファイル、構成ファイル、およびログ・ファイルを備えた固有のランタ イム環境を定義します。プロファイルでは、IBM Business Process Manager システム上の 3 つの異なるタ イプの環境を定義します。スタンドアロン・サーバー、デプロイメント・マネージャー、および管理対象ノ ードです。

プロファイルを使用すると、IBM Business Process Manager バイナリー・ファイルの複数のコピーをイン ストールしなくても、1 つのシステムに複数のランタイム環境を保持することができます。

プロファイル管理ツールまたは **manageprofiles** コマンド行ユーティリティーを使用して、プロファイルを 作成します。

注**:** 分散プラットフォームでは、各プロファイルには固有の名前があります。z/OS® プラットフォームで は、すべてのプロファイルに「default」という名前が付けられます。

## プロファイル・ディレクトリー

システム内の各プロファイルには、それぞれのファイルをすべて収容するための独自のディレクトリーがあ ります。プロファイルの作成時に、プロファイル・ディレクトリーの場所を指定します。デフォルトでは、 IBM Business Process Manager がインストールされたディレクトリーの profiles ディレクトリーになり ます。以下に例を示します。Dmgr01 プロファイルは C:¥Program Files¥IBM¥WebSphere¥ProcServer¥profiles¥Dmgr01

## ファースト・ステップ・コンソール

システム内のすべてのプロファイルに、ファースト・ステップ・コンソールがあります。このインターフェ ースを使用して、スタンドアロン・サーバー、デプロイメント・マネージャー、または管理対象ノードを熟 知することができます。

## デフォルト・プロファイル

IBM Business Process Manager の 1 つのインストール環境内に作成する最初のプロファイルは、デフォル ト・プロファイル です。デフォルト・プロファイルは、IBM Business Process Manager がインストールさ れたディレクトリーの bin ディレクトリーから実行されるコマンドのデフォルトのターゲットです。シス テム上にプロファイルが 1 つしかない場合は、すべてのコマンドがそのプロファイルに対して作用しま す。プロファイルをもう 1 つ作成すると、そのプロファイルをデフォルトにすることができます。

注**:** デフォルト・プロファイルは、必ずしも「default」という名前のプロファイルではあるとは限りませ ん。

## プロファイルの拡張

WebSphere Application Server Network Deployment または WebSphere ESB 用に作成されたデプロイメン ト・マネージャー・プロファイル、カスタム・プロファイル、またはスタンドアロン・サーバー・プロファ イルが既にある場合は、既存の機能のほかに IBM Business Process Manager をサポートするように、その プロファイルを拡張 できます。プロファイルを拡張するには、最初に IBM Business Process Manager を インストールします。次にプロファイル管理ツールまたは **manageprofiles** コマンド行ユーティリティーを 使用します。

制約事項**:** プロファイルが、既にデプロイメント・マネージャーに統合済みの管理対象ノードを定義する場 合は、そのプロファイルを拡張できません。

# デプロイメント・マネージャー

デプロイメント・マネージャーは、その他のサーバーの論理グループ、またはセルの操作を管理するサーバ ーです。デプロイメント・マネージャーは、サーバーおよびクラスターを管理するための中央の場所になっ ています。

デプロイメント環境を作成する場合、最初に作成するプロファイルは、デプロイメント・マネージャー・プ ロファイルです。デプロイメント・マネージャーには、ファースト・ステップ・コンソールがあります。こ のコンソールからは、デプロイメント・マネージャーの始動および停止が可能であり、その管理コンソール を開始できます。セル内のサーバーおよびクラスターを管理するには、デプロイメント・マネージャーの管 理コンソールを使用します。管理作業には、サーバーおよびクラスターの構成、クラスターへのサーバーの 追加、サーバーおよびクラスターの開始および停止、およびサーバーおよびクラスターへのSCA モジュー ルのデプロイが含まれます。

デプロイメント・マネージャーは一種のサーバーですが、デプロイメント・マネージャー自体にモジュール をデプロイすることはできません。

## ノード

ノード は、管理対象サーバーの論理グループです。

通常、ノードは、個別の IP ホスト・アドレスを持つ論理的または物理的なコンピューター・システムで す。ノードは、複数のコンピューターにまたがって存在することはできません。通常、ノード名は、コンピ ューターのホスト名と同じです。

Network Deployment トポロジー内のノードは、管理対象ノードにすることも、非管理対象ノードにするこ ともできます。管理対象ノードには、構成およびサーバーを管理するノード・エージェント・プロセスがあ ります。非管理対象ノードには、ノード・エージェントがありません。

### 管理対象ノード

管理対象ノード とは、デプロイメント・マネージャーにフェデレートされたノードであり、ノード・エー ジェントが含まれています。管理対象サーバーを含むこともあります。管理対象ノードでは、管理対象サー バーを構成して実行できます。

管理対象ノード上で構成されているサーバーが、デプロイメント環境のリソースを形成しています。これら のサーバーの作成、構成、開始、停止、管理、および削除は、デプロイメント・マネージャーの管理コンソ ールを使用して行われます。

管理対象ノードには、ノード上のすべてのサーバーを管理するノード・エージェントがあります。

ノードがフェデレートされると、ノード・エージェント・プロセスが自動的に作成されます。プロファイル の構成を管理できるようにするには、このノード・エージェントが稼働していなければなりません。例え ば、以下の作業を実行する場合などです。

- サーバー・プロセスの開始および停止
- デプロイメント・マネージャー上の構成データとノード上のコピーとの同期化

ただし、アプリケーションがノード内のリソースを実行または構成するようにしたい場合は、ノード・エー ジェントが稼働している必要はありません。

管理対象ノードには 1 つ以上のサーバーを配置できます。それらのサーバーは、デプロイメント・マネー ジャーによって管理されます。管理対象ノード内のサーバーにソリューションをデプロイできますが、その 管理対象ノードにはサンプル・アプリケーション・ギャラリーは含まれません。管理対象ノードは、カスタ ム・プロファイルで定義されており、ファースト・ステップ・コンソールを備えています。

### 非管理対象ノード

非管理対象ノードには、サーバーを管理するためのノード・エージェントがありません。

Network Deployment トポロジー内の非管理対象ノードには、アプリケーション・サーバー定義ではなく、 Web サーバーなどのサーバー定義を組み込むことができます。非管理対象ノードは、統合することができ ません。つまり、ノード・エージェントを非管理対象ノードに追加することはできません。別のタイプの非 管理対象ノードに、スタンドアロン・サーバーがあります。スタンドアロン・サーバーはセルで認識されな いため、デプロイメント・マネージャーが、このスタンドアロン・サーバーを管理することはできません。 スタンドアロン・サーバーは、統合することができます。統合されると、ノード・エージェントが自動的に 作成されます。ノードは、セル内の管理対象ノードになります。

## ノード・エージェント

ノード・エージェントは、管理要求をサーバーに経路指定する管理エージェントです。

ノード・エージェントは、Network Deployment 構成に関与するすべてのホスト・コンピューター・システ ムで実行されるサーバーです。これは、純粋な管理エージェントであり、アプリケーション提供機能には関 与しません。ノード・エージェントは、ファイル転送サービス、構成の同期、パフォーマンス・モニターな どの他の重要な管理機能もホストします。

## プロファイル、ノード、サーバー、ホスト、およびセルの命名に関する考慮 事項

このトピックでは、プロファイル、ノード、サーバー、ホスト、およびセル (該当する場合) を命名する際 に考慮しなければならない予約語および問題について説明します。このトピックは分散プラットフォームに 適用されます。

### プロファイルの命名の考慮事項

プロファイル名には、固有の名前を付けることができますが、以下の制限があります。プロファイルの名前 を付ける際には、以下の文字を使用しないでください。

- スペース
- ご使用のオペレーティング・システムのディレクトリー名に使用できない特殊文字(\*、&、または?な ど)
- v スラッシュ (/) または円記号 (¥)

全角文字は許可されています。

Windows ディレクトリー・パスについての考慮事項**:** インストール・ディレクトリーのパスは、60 文字 以下でなければなりません。 *profiles\_directory\_path*¥*profile\_name* ディレクトリーの文字数は、80 文字以下 でなければなりません。

### ノード、サーバー、ホスト、セルの命名の考慮事項

予約名**:** フィールド値として予約済みの名前を使用しないでください。予約済みの名前を使用すると、予測 不能な結果が起こる可能性があります。以下のワードは、予約されています。

• cells

- nodes
- servers
- clusters
- applications
- deployments

「ノード名およびホスト名」および「ノード名、ホスト名、セル名」パネルのフィールドの説明**:** 表 18 で は、プロファイル管理ツールの「ノード名およびホスト名」および「ノード名、ホスト名、セル名」ページ にあるフィールドについて説明します。この表には、フィールド名、デフォルト値、および制約が示されて います。プロファイルの作成時には、この情報をガイドとして使用してください。

表 *18.* ノード、サーバー、ホスト、およびセルの命名ガイドライン

| フィールド名              | デフォルト値                                                                            | 制約                                                                                                    | 説明                                                                                                   |  |
|---------------------|-----------------------------------------------------------------------------------|----------------------------------------------------------------------------------------------------|----------------------------------------------------------------------------------------------------|--|
| スタンドアロン・サーバー・プロファイル |                                                                                   |                                                                                                    |                                                                                                    |  |
| ノード名                | <b>Linux</b><br><b>UNIX</b><br><b>Windows</b>                                     | 予約名を使用しないでく<br>ださい。                                                                                    | 希望の名前を選択してください。システムに複<br>数のサーバーを作成する予定がある場合、イン<br>ストールを編成するには、固有の名前を使用し<br>ます。                       |  |
|                     | shortHostName                                                                     |                                                                                                    |                                                                                                    |  |
|                     | Node NodeNumber<br>ここで、                                                           |                                                                                                    |                                                                                                    |  |
|                     | • shortHost Name<br>は短いホスト名<br>です。                                                |                                                                                                    |                                                                                                    |  |
|                     | • NodeNumber は<br>01 で始まるシー<br>ケンス番号で<br>す。                                       |                                                                                                    |                                                                                                    |  |
| サーバー名               | <b>Linux</b><br><b>UNIX</b><br><b>Windows</b><br>server1                          | サーバーの固有の名前を<br>使用します。                                                                                  | サーバーの論理名です。                                                                                          |  |
| ホスト名                | <b>Linux</b><br><b>UNIX</b><br>Windows<br>ドメイ<br>ン・ネーム・サー<br>バー (DNS) 名の長<br>い書式。 | ホスト名は、ご使用のネ<br>ットワークを介してアド<br>レス可能でなければなり<br>ません。<br>Business Space の使用を<br>計画している場合は、完<br>全修飾ホスト名を使用し | ワークステーションの実際の DNS 名または IP<br>アドレスを使用して、ワークステーションと通<br>信できるようにします。この表の後にある、ホ<br>スト名に関する追加情報を参照してください。 |  |
|                     |                                                                                   | ます。                                                                                                    |                                                                                                    |  |

表 *18.* ノード、サーバー、ホスト、およびセルの命名ガイドライン *(*続き*)*

| フィールド名                                               | デフォルト値                                                                                                    | 制約                                                                                                    | 説明                                          |  |  |
|------------------------------------------------------|----------------------------------------------------------------------------------------------------|----------------------------------------------------------------------------------------------------|---------------------------------------------|--|--|
| セル名                                                  | <b>Linux</b><br><b>UNIX</b><br><b>Windows</b><br>shortHostName<br>Node NodeNumber<br>Cell ここで、<br>• shortHost Name<br>は短いホスト名<br>です。<br>• NodeNumber は<br>01 で始まるシー<br>ケンス番号で<br>す。 | セルの固有の名前を使用<br>します。製品が同じ物理<br>ワークステーション上で<br>稼働する場合や、ワーク<br>ステーションのクラスタ<br>一上で稼働する場合 (例:<br>Sysplex) は、どんな環境<br>でも、セル名は固有でな<br>ければなりません。ま<br>た、エンティティー間の<br>ネットワーク接続性 (セ<br>ル間の、または各セルと<br>通信する必要のあるクラ<br>イアントからの) が求め<br>られる環境では、セル名<br>は固有でなければなりま<br>せん。さらに、名前空間<br>がフェデレートされる場<br>合にも、セル名を固有に<br>する必要があります。固<br>有でなければ、<br>javax.naming.Name<br>NotFoundException 例外な<br>どの症状が発生する可能<br>性があります。この場合<br>は、固有の名前のセルを<br>作成する必要がありま<br>す。 | すべての統合ノードは、デプロイメント・マネ<br>ージャー・セルのメンバーになります。 |  |  |
| SSL 証明書所有者<br>の共通名 (CN)<br>Deployment manager プロファイル | 生成される証明書<br>では、所有者共通<br>名 (CN) としてホ<br>スト名を使用しま<br>す。                                                                                                    | 証明書の共通名は、SSL<br>検証のホスト名と一致し<br>ている必要があります。                                                                                                    |                                             |  |  |
|                                                      |                                                                                                    |                                                                                                    |                                             |  |  |

表 *18.* ノード、サーバー、ホスト、およびセルの命名ガイドライン *(*続き*)*

| フィールド名 | デフォルト値                                                              | 制約                                                                   | 説明                                                                                                   |
|--------|---------------------------------------------------------------------|----------------------------------------------------------------------|----------------------------------------------------------------------------------------------------|
| ノード名   | <b>Linux</b><br><b>UNIX</b><br><b>Windows</b><br>shortHostName Cell | デプロイメント・マネー<br>ジャーの固有の名前を使<br>用します。予約名を使用<br>しないでください。               | この名前は、デプロイメント・マネージャー・<br>セル内での管理に使用されます。                                                             |
|        | ManagerNode<br>Number ここで、                                          |                                                                      |                                                                                                    |
|        | • shortHost Name<br>は短いホスト名<br>です。                                  |                                                                      |                                                                                                    |
|        | • NodeNumber は<br>01 で始まるシー<br>ケンス番号で<br>す。                         |                                                                      |                                                                                                    |
| ホスト名   | Linux<br><b>UNIX</b><br>Windows<br>ドメイ<br>ン・ネーム・サー                  | ホスト名は、ご使用のネ<br>ットワークを介してアド<br>レス可能でなければなり<br>ません。予約名を使用し<br>ないでください。 | ワークステーションの実際の DNS 名または IP<br>アドレスを使用して、ワークステーションと通<br>信できるようにします。この表の後にある、ホ<br>スト名に関する追加情報を参照してください。 |
|        | バー (DNS) 名の長<br>い書式。                                                | Business Space の使用を<br>計画している場合は、完<br>全修飾ホスト名を使用し<br>ます。             |                                                                                                    |

表 *18.* ノード、サーバー、ホスト、およびセルの命名ガイドライン *(*続き*)*

| フィールド名                                 | デフォルト値                                                                                                    | 制約                                                                                                    | 説明                                                                                             |  |  |
|----------------------------------------|----------------------------------------------------------------------------------------------------|----------------------------------------------------------------------------------------------------|------------------------------------------------------------------------------------------------|--|--|
| セル名                                    | <b>Linux</b><br><b>UNIX</b><br><b>Windows</b><br>shortHostName Cell<br>CellNumber ここ<br>で、<br>• shortHost Name<br>は短いホスト名<br>です。<br>• CellNumber は<br>01 で始まるシー<br>ケンス番号で<br>す。 | デプロイメント・マネー<br>ジャー・セルに固有の名<br>前を使用します。製品が<br>同じ物理ワークステーシ<br>ョン上で稼働する場合<br>や、ワークステーション<br>のクラスター上で稼働す<br>る場合 (例: Sysplex) は、<br>どんな環境でも、セル名<br>は固有でなければなりま<br>せん。また、エンティテ<br>ィー間のネットワーク接<br>続性 (セル間の、または<br>各セルと通信する必要の<br>あるクライアントからの)<br>が求められる環境では、<br>セル名は固有でなければ<br>なりません。名前空間が<br>統合される場合でも、セ<br>ル名は固有である必要が<br>あります。固有でなけれ<br>ば、javax.naming.Name<br>NotFoundException 例外な<br>どの症状が発生する可能<br>性があります。この場合<br>は、固有の名前のセルを<br>作成する必要がありま<br>す。 | すべての統合ノードは、デプロイメント・マネ<br>ージャー・セルのメンバーになります。このセ<br>ルは、プロファイル管理ツールの「ノード名、<br>ホスト名、セル名」ページで指定します。 |  |  |
| SSL 証明書所有者<br>の共通名 (CN)<br>カスタム・プロファイル | 生成される証明書<br>では、所有者共通<br>名 (CN) としてホ<br>スト名を使用しま<br>す。                                                                                                    | 証明書の共通名は、SSL<br>検証のホスト名と一致し<br>ている必要があります。                                                                                                    |                                                                                                |  |  |
|                                        |                                                                                                    |                                                                                                    |                                                                                                |  |  |

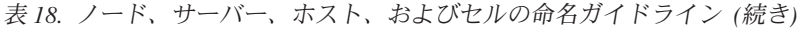

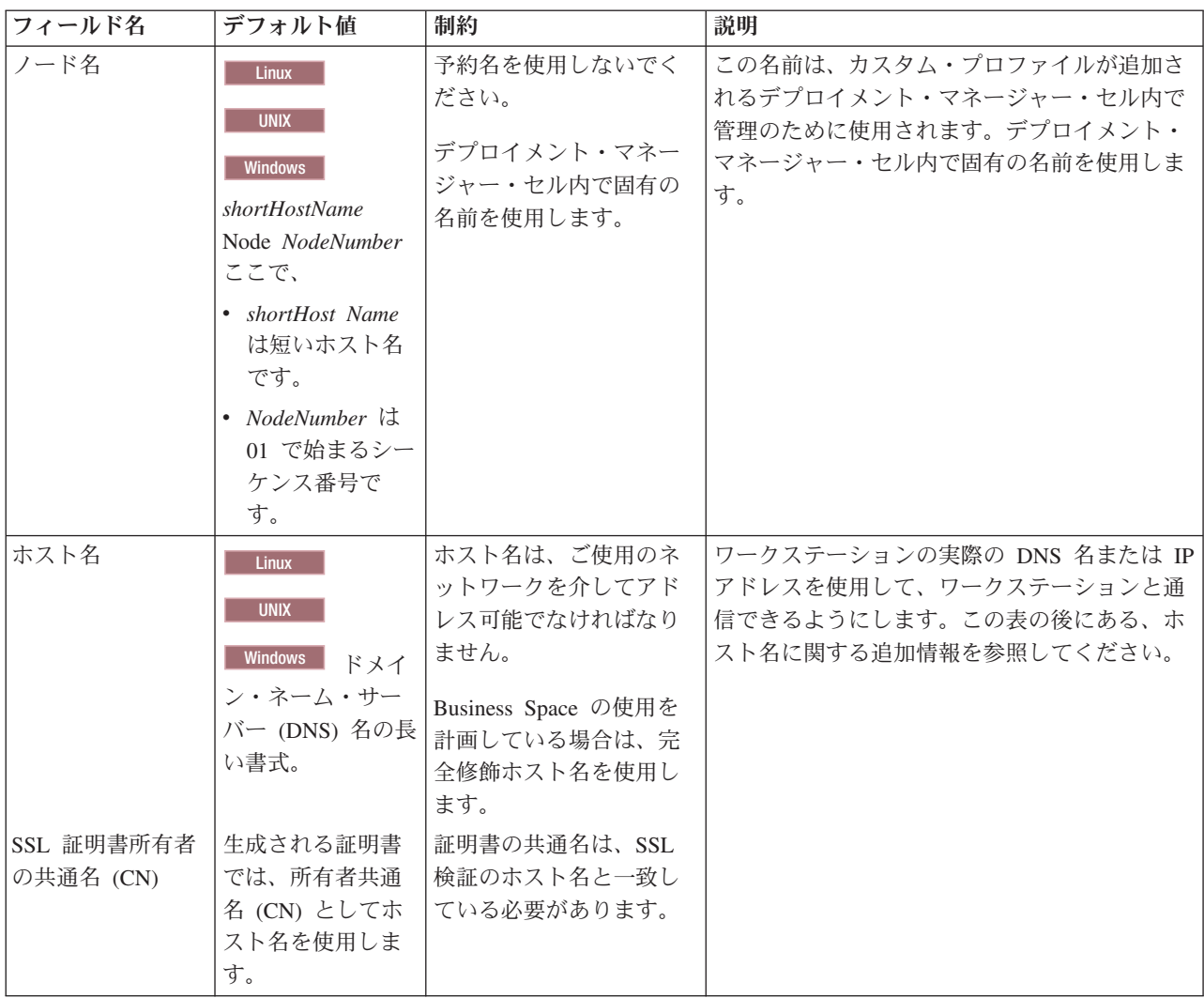

#### ホスト名の考慮事項**:**

ホスト名は、ノードがインストールされている物理ワークステーションのネットワーク名です。ホスト名 は、サーバー上の物理ネットワーク・ノードに解決する必要があります。サーバーが複数のネットワーク・ カードを備えている場合は、ホスト名または IP アドレスは、そのネットワーク・カードのいずれか 1 つ に解決されなければなりません。リモート・ノードは、ホスト名を使用して、このノードに接続および通信 します。

IBM Business Process Manager は、インターネット・プロトコル・バージョン 4 (IPv4) およびバージョン 6 (IPv6) の両方に対応しています。管理コンソールなどで IP アドレスを入力できる場所では、どちらの形 式で入力しても構いません。ご使用のシステムに IPv6 が実装されている場合は、IP アドレスを IPv6 形 式で入力する必要があります。反対に、IPv6 を使用できない環境では、IP アドレスを IPv4 形式で入力し てください。 IPv6 について詳しくは、IPv6 の公式 Web [サイトを](http://www.ipv6.org)参照してください。

以下のガイドラインが、ご使用のワークステーションに適切なホスト名を付ける場合に役立ちます。

- v その他のワークステーションがネットワーク内でアクセスできるホスト名を選択します。
- v この値に汎用 ID、localhost を使用しないでください。
- v 2 バイト文字セット (DBCS) の文字を使用しているホスト名を持つサーバーには、IBM Business Process Manager 製品をインストールしないでください。DBCS 文字は、ホスト名に使用する場合はサポートさ れていません。
- サーバー名には下線文字 (\_) を使用しないようにしてください。インターネット標準では、ドメイン・ ネームが Internet Official Protocol Standards の RFC 952 および RFC 1123 に記述されているホスト名 の要件に適合するよう定めています。ドメイン・ネームには、文字 (大文字または小文字) および数字の みを使用する必要があります。ただし、名前の先頭または末尾にならない限り、ドメイン・ネームにダ ッシュ文字 (-) を使用してもかまいません。ホスト名では、下線文字 (\_) はサポートされていませ ん。サーバー名に下線文字を使用しているサーバーにすでに IBM Business Process Manager をインスト ールした場合、このサーバーにアクセスするには、その名前を変更するまで IP アドレスを使用してくだ さい。
- v Secure Sockets Layer (SSL) を使用している場合、サーバーの接続先のホスト名が SSL 証明書の共通名 (CN) に一致している必要があります。

同一コンピューター上に共存している複数のノードを固有の IP アドレスで定義する場合は、ドメイン・ネ ーム・サーバー (DNS) のルックアップ・テーブルで、個々の IP アドレスを定義してください。サーバー の構成ファイルでは、ネットワーク・アドレスが 1 つしかないワークステーションでの複数 IP アドレス のドメイン・ネーム解決が提供されません。

ホスト名に指定する値は、構成文書で hostName プロパティーの値として使用されます。次のいずれかの 形式で、ホスト名の値を指定してください。

- v 完全修飾のドメイン・ネーム・サーバー (DNS) ホスト名ストリング。例えば xmachine.manhattan.ibm.com など。
- v デフォルトの DNS 短縮ホスト名ストリング。例えば xmachine など。
- v 数値 IP アドレス。例えば 127.1.255.3 など。

完全修飾 DNS ホスト名には、あいまいなところがなく、柔軟性に富むという利点があります。この柔軟性 により、ユーザーは、ホスト・システムの実際の IP アドレスを変更しても、サーバー構成を変更する必要 がありません。ホスト名のこの値は、動的ホスト構成プロトコル (DHCP) を使用して IP アドレスを割り 当てる際に頻繁に IP アドレスを変更することが予定されている場合には、特に有用です。この形式の欠点 は、DNS に依存するということです。DNS が使用できないと、接続に支障を来します。

短縮ホスト名も、動的に解決可能です。ショート・ネーム形式には、ネットワークから切断されたときでも システムがサーバーを実行できるように、ローカルの hosts ファイルで再定義されるという機能もありま す。hosts ファイルの 127.0.0.1 (ローカル・ループバック) に対するショート・ネームを、切断した状態で も実行されるように定義します。ショート・ネーム形式の欠点は、リモート・アクセスでは DNS に依存す るということです。DNS が使用できないと、接続に支障を来します。

数値 IP アドレスには、DNS によって名前を解決する必要がないという利点があります。リモート・ノー ドは、DNS が使用できなくても、数値 IP アドレスを使用して名付けられたノードに接続できます。この 形式の欠点は、数値 IP アドレスを使用するとアドレスが固定化されるということです。ワークステーショ ンの IP アドレスを変更したら、構成文書の hostName プロパティーの設定も必ず変更しなければなりませ ん。したがって、DHCP を使用するか、あるいは IP アドレスを定期的に変更する場合は、数値 IP アドレ スを使用しないでください。もう一方の形式の欠点としては、ホストがネットワークから切断されるとノー ドを使用できないということがあります。

## **BPMN 2.0**

IBM Business Process Manager ビジネス・プロセス定義では、実行可能モデルを処理する BPMN 2.0 プロ セス・モデリング規格適合クラスの共通実行可能サブクラスがサポートされます。

BPMN (Business Process Model and Notation) は、IBM Process Designer および IBM Process Center にお ける処理の基本となる標準です。ビジネス・プロセス定義 (BPD) ダイアグラムは、BPMN 仕様に基づいて います。このトピックでは、IBM Business Process Manager で BPMN 2.0 が適用される方法をいくつか説 明します。 BPMN の詳細については、BPMN 仕様に関するページ [\(http://www.bpmn.org/\)](http://www.bpmn.org/) を参照してくだ さい。

IBM Business Process Manager は、以下の BPMN 2.0 タスク・タイプをサポートしています。

- v なし (BPMN 2.0 仕様での抽象タスク)
- システム・タスク (BPMN 2.0 仕様でのサービス・タスク)
- ユーザー・タスク
- Script
- v 決定タスク (BPMN 2.0 仕様でのビジネス・ルール・タスク)

IBM BPM 中間メッセージ・イベントは、BPMN の送信タスクおよび受信タスクと同様の機能を提供しま す。イベント・タイプについて詳しくは、以下の説明と関連リンクを参照してください。

### **BPMN 2.0** 表記

V7.5.1 では、Process Designer の BPD ダイアグラムに BPMN 2.0 タスク・アイコンが導入されていま す。新しいアイコンは、簡素化されたパレット上に集められ、プロセス・ダイアグラムに表示されます。こ れらのアイコンにより、アクティビティーがシステム・タスク、ユーザー・タスク、決定タスク、スクリプ ト、またはリンクされたプロセスのどれであるかが示されます。また、以前のバージョンで作成されたモデ ルのアクティビティーをバージョン 7.5.1 で表示すると、該当する BPMN 2.0 タスク・タイプおよびタス ク・アイコンが示されます。

## アクティビティーおよびタスク

前のバージョンの Process Designer から、一部の用語が変更されています。それらの変更の多くは、名前 変更されたアクティビティー・タイプに関連しています。

- v サービス (自動) アクティビティーはシステム・タスクになりました。
- v 非システム・スイムレーンのサービス (タスク) アクティビティーはユーザー・タスクになりました。
- システム・スイムレーンのサービス (タスク) アクティビティーは決定タスクになりました (決定サービ スを参照している場合)。
- v システム・スイムレーンのサービス (タスク) アクティビティーはシステム・タスクになりました (決定 サービス以外の種類のサービスを参照している場合)。
- v Javascript アクティビティーはスクリプト・タスクになりました。
- v ネストされたプロセス・アクティビティーはリンクされたプロセスになりました。
- v 以前のバージョンの Process Designer の外部アクティビティーは、ユーザー・タスクまたはシステム・ タスクの外部実装として使用できます。

## ゲートウェイ

前のバージョンのゲートウェイの表記は変更されていません。ただし、3 つの用語が変更されています。決 定ゲートウェイは排他的ゲートウェイ、単純な分割または結合ゲートウェイは並列ゲートウェイ、そして条 件付き分割または結合ゲートウェイは包含的ゲートウェイ にそれぞれ変更されました。

また、新規のゲートウェイ・タイプであるイベント・ゲートウェイ があります。イベント・ゲートウェイ は、プロセスにおける分岐点を表します。排他ゲートウェイまたは包括ゲートウェイのようにプロセス・デ ータを使用して式を評価するのではなく、このゲートウェイに続く代替パスが発生イベントに基づいて決定 されます。特定イベント (通常はメッセージの受信) により、使用するパスが決定されます。

### 非中断イベント

BPMN 2.0 では、非中断イベント用の表記が追加されました。デフォルトでは、境界イベントは、それが 添付されているアクティビティーを中断します。イベントがトリガーされると、アクティビティーは停止 し、トークンがイベントの出力シーケンス・フローの下流へ渡されていきます。このイベントが非中断とし て設定されている場合、イベントがトリガーされると、添付されているアクティビティーは並列で続行され ます。また、新規トークンが生成され、イベントの出力シーケンス・フローの下流へ渡されていきます。イ ベント境界は、非中断イベント用の破線に変更されます。

アクティビティーに添付された中間イベントは、付加されているアクティビティーを閉じる場合は中断中間 イベントになり、付加されているアクティビティーを閉じない場合は非中断中間イベントになります。

### 開始イベント

BPMN 仕様では、プロセス・モデルにおいて、開始および終了イベント記号を省略できます。Process Designer では、プロセス・モデルで開始イベントと停止イベントが使用されている必要があります。

Process Designer では、さまざまなタイプの開始イベントを使用できます。

プロセス

- none
- message
- アドホック

サブプロセス

• none

イベント・サブプロセス

- v エラー
- message
- タイマー (timer)

イベントのプロパティーを編集することで、開始イベントのタイプを変更できます。プロセスにおいて、多 数のメッセージ開始イベントを使用できますが、「なし」開始イベントは 1 つのみ使用できます。

## 終了イベント

4 つのタイプの終了イベント (メッセージ、終了、エラー、および なし) を使用できます。終了イベント のタイプは変更できます。

親プロセスが子プロセスを呼び出し、子プロセスが終端イベント・アクションを実行した場合、BPMN セ マンティクスでは、子プロセスは即座に停止し、親プロセスが続行されて次のステップを実行します。 Process Designer では、子が終端イベント・アクティビティーを実行すると、子プロセスとその親プロセス の両方が停止します。

## サブプロセス

BPMN 仕様は、2 つのタイプのサブプロセス (埋め込みおよび再使用可能) を定義します。Process Designer では、両方のタイプを作成できます。埋め込みサブプロセスは、Process Designer では単にサブプ ロセス と呼ばれ、バージョン 7.5.1 の新機能です。BPMN 再使用可能サブプロセスは、Process Designer ではリンクされたプロセス と呼ばれます。

サブプロセスは、それを内包しているプロセス内に存在します。これを利用することで、複数のプロセス・ ステップをグループ化し、1 つのアクティビティーに集約して、ダイアグラムが複雑になったり雑然とした 状態になったりすることを防げます。サブプロセスは、それが定義されているプロセスでのみ表示できま す。サブプロセスは、その呼び出し元のスコープ内に存在し、当該環境におけるすべての変数にアクセスで きます。埋め込みサブプロセスには、受け渡す入出力パラメーターはありません。

サブプロセスおよびリンクされたプロセスの他に、Process Designer にはイベント・サブプロセスがありま す。これは、イベント処理に使用される特殊なサブプロセスです。このイベント・サブプロセスは、シーケ ンス・フローにおいて他のアクティビティーに接続されず、その開始イベントがトリガーされた場合にのみ 発生します。

## リンクされたプロセス

BPMN 再使用可能サブプロセスは、Process Designer ではリンクされたプロセス と呼ばれます。これは、 現行プロセスの外部で作成されるプロセスであり、現行プロセスで呼び出すことができます。他のプロセス 定義でも同様にこのプロセスを呼び出すことができるため、再使用可能と呼ばれます。リンクされたプロセ スは、その入出力パラメーターを定義しており、呼び出し元のスコープまたは環境にアクセスできません。 リンクされたプロセスは、以前のバージョンのネストされたプロセスに似ています。アクティビティーの動 作は変更されていません。既存のネストされたプロセスは、リンクされたプロセスにマイグレーションされ ます。リンクされたプロセスは、太い境界を持つサブプロセスのように示され、「インスペクター」ウィン ドウで強調表示されます。

## ループ

BPMN には、繰り返し可能なアクティビティーの概念があります。アクティビティーはアトミック (これ は、そのアクティビティーが繰り返されることを意味します) にするか、または繰り返される一連のステッ プをカプセル化したサブプロセスにすることができます。繰り返されるアクティビティーを展開すると、そ こに含まれている、繰り返し実行されるアクティビティーを確認できます。条件は、常に各ループ反復の開 始時に評価されます。各ループ反復の終了時に評価することはできません。

IBM Business Process Manager にはマルチ・インスタンス・ループ があります。これは、そのループ内に 含まれた、順次または並列で実行されるアクティビティーを、限定された回数だけ実行します。詳しくは、 関連リンクを参照してください。

## 非 **BPMN** プロセスのインポート

IBM WebSphere Business Modeler で作成されたモデルをインポートし、Process Designer で使用できま す。 twx インポートについては、『IBM WebSphere Business Modeler エレメントと IBM Business Process Manager 構造とのマッピング』を参照してください。IBM WebSphere Business Modeler、Rational Software

Architect、またはその他のモデリング環境で作成された BPMN 2.0 モデルをインポートすることもできま す。詳しくは、関連リンクを参照してください。

## ビジネス・プロセス定義 **(BPD)**

IBM Process Designer でプロセスをモデル化するには、ビジネス・プロセス定義 (BPD) を作成する必要が あります。

BPD はプロセスの再使用可能モデルで、そのプロセス・モデルのすべてのランタイム・インスタンスに共 通する内容を定義します。BPD には、開始イベント、終了イベント、少なくとも 1 つのレーン、および 1 つ以上のアクティビティーが含まれている必要があります。BPD に適用される文字制限について詳しく は、関連リンクの『IBM Process Designer の命名規則』を参照してください。

ビジネス・プロセス定義 (BPD) には、システムまたはプロセスに参加するユーザーのグループごとにレー ンを含める必要があります。レーンには、Participant レーンまたは System レーンを使用できます。ただ し、必要に応じてグループおよびシステムのアクティビティーを 1 つのレーンにグループ化する BPD を 作成することもできます。BPD の作成方法については、関連リンクの『ビジネス・プロセス定義 (BPD) の作成』を参照してください。

Participant レーンのアクティビティーを担当する特定の個人またはグループを指定することができます。デ フォルトでは、作成する各レーンは「All Users」参加者グループに割り当てられます。インスペクターで BPD を実行およびテストするために、このデフォルトの参加者グループを使用できます。「All Users」参 加者グループには、tw\_allusers セキュリティー・グループのメンバーであるすべてのユーザーが含まれま す。これは、システム内のすべてのユーザーを自動的に含める特別なセキュリティー・グループです。

System レーンには、特定の IBM Process Center システムで処理されるアクティビティーが含まれます。 各アクティビティーには、そのアクティビティーを定義し、タスクのプロパティーを設定する実装が必要で す。開発者は、実装時に、System レーン内のアクティビティーを完了するために必要なサービスを作成す るか、JavaScript を書きます。サービスについては、関連リンクの『サービス・タイプについて』を参照し てください。

作成する各 BPD に対して、プロセスのアクティビティー間で渡されるビジネス・データを収集するための 変数を宣言する必要があります。変数の実装については、関連リンクの『変数の管理およびマッピング』を 参照してください。

また、イベントを BPD に追加することもできます。IBM BPM 内のイベントは、期限の経過、例外、また はメッセージの到着によってトリガーできます。トリガーによって、実装するように選択するイベントのタ イプが決まります。使用可能なイベント・タイプおよびそれらのトリガーについて詳しくは、『イベントの モデル化』を参照してください。

Process Designer でビジネス・プロセス定義 (BPD) を作成する場合、プロセスのランタイム・インスタン スが組織内のすべてのユーザーの要件を満たすように、複数の構成タスクを完了する必要があります。オプ ションと説明のリストについては、『構成オプション』を参照してください。

# バインディング

サービス指向アーキテクチャーの中核をなすのは「サービス」の概念で、これはコンピューター・デバイス 間での対話によって実行される機能単位のことです。「エクスポート」はモジュールの外部インターフェー ス (またはアクセス・ポイント) を定義し、これによってモジュール内の Service Component Architecture (SCA) コンポーネントは外部クライアントにサービスを提供できます。「インポート」はモジュール外部
のサービスへのインターフェースを定義し、これによってサービスはモジュール内部から呼び出すことがで きます。インポートおよびエクスポートと共にプロトコル固有の「バインディング」を使用して、データを モジュールの内部または外部に移送する方法を指定します。

## エクスポート

外部クライアントは、インテグレーション・モジュール内の SCA コンポーネントを呼び出す際に、さまざ まなプロトコル (HTTP、JMS、MQ、および RMI/IIOP など) を経由して、さまざまなデータ・フォーマッ ト (XML、CSV、COBOL、および JavaBeans など) を使用できます。エクスポートはこれらの要求を外部 ソースから受信し、SCA プログラミング・モデルを使用して IBM Business Process Manager コンポーネン トを呼び出すコンポーネントです。

例えば以下の図で、エクスポートはクライアント・アプリケーションから HTTP プロトコルを経由して要 求を受信します。データは SCA コンポーネントによって使用されるフォーマットであるビジネス・オブジ ェクトに変換されます。そのコンポーネントはそのデータ・オブジェクトによって呼び出されます。

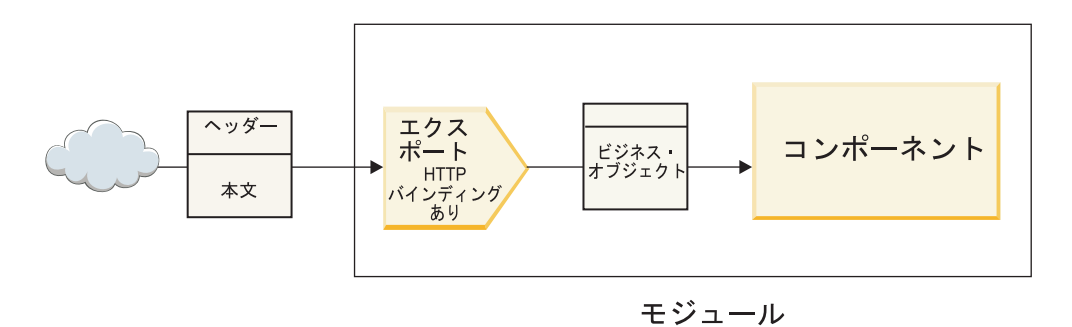

図 *1. HTTP* バインディングを持つエクスポート

## インポート

SCA コンポーネントから、SCA とは異なるフォーマットのデータを要求する SCA 以外の外部サービスを 呼び出すことが必要な場合があります。インポートは SCA プログラミング・モデルを使用して外部サービ スを呼び出すために、SCA コンポーネントによって使用されます。インポートは次に、ターゲット・サー ビスが要求する方法でサービスを呼び出します。

例えば以下の図で、SCA コンポーネントからの要求がインポートによって外部サービスに送信されます。 SCA コンポーネントによって使用されるフォーマットであるビジネス・オブジェクトは、サービスが要求 するフォーマットに変換され、サービスが呼び出されます。

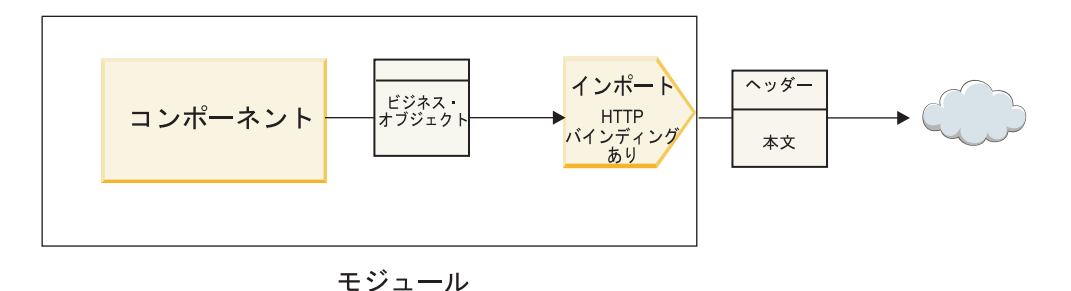

図 *2. HTTP* バインディングを持つインポート

## バインディングのリスト

インポートまたはエクスポートのバインディングを生成して、バインディングを構成するには、Integration Designer を使用します。使用可能なバインディングのタイプを以下の一覧に記載します。

 $\cdot$  SCA

SCA バインディングはデフォルトのバインディングで、使用するサービスを他の SCA モジュールのサ ービスと通信させることができます。インポートと SCA バインディングを使用して、別の SCA モジュ ールのサービスにアクセスします。エクスポートと SCA バインディングを使用して、別の SCA モジュ ールにサービスを提供します。

• Web サービス

Web サービス・バインディングを使用すれば、相互運用可能な SOAP メッセージおよびサービス品質 を使用して外部サービスにアクセスすることができます。Web サービス・バインディングを使用する と、添付ファイルを SOAP メッセージの一部として組み込むこともできます。

Web サービス・バインディングでは SOAP/HTTP (SOAP over HTTP) または SOAP/JMS (SOAP over JMS) のいずれかのトランスポート・プロトコルを使用できます。SOAP メッセージの伝達に使うトラン スポート (HTTP または JMS) に関係なく、Web サービス・バインディングは常に要求/応答の対話を同 期的に処理します。

 $\cdot$  HTTP

HTTP バインディングを使用すれば、SOAP 以外のメッセージが使用されている場合、または直接 HTTP アクセスが必要な場合に、HTTP プロトコルを使用して外部サービスにアクセスすることができ ます。このバインディングは、HTTP モデルに基づく Web サービス (GET、PUT、DELETE などのよく 知られた HTTP インターフェース操作を使用するサービス) を処理するときに使用されます。

v Enterprise JavaBeans (EJB)

EJB バインディングにより、SCA コンポーネントは、Java EE サーバー上で実行される Java EE ビジ ネス・ロジックで提供されるサービスと対話できるようになります。

v EIS

EIS (エンタープライズ情報システム) バインディングを JCA リソース・アダプターと一緒に使用する と、エンタープライズ情報システム上のサービスにアクセスしたり、またはサービスを EIS で使用可能 にすることができます。

• JMS バインディング

Java Message Service (JMS)、汎用 JMS、および WebSphere MQ JMS (MQ JMS) バインディングは、メ ッセージ・キューを経由した非同期通信が信頼性の維持に欠かせない場合に、メッセージング・システ ムとの対話に使用されます。

これらの JMS バインディングのいずれかを使用するエクスポートは、キューにメッセージが到着するの を監視し、応答 (該当する場合) を応答キューに非同期に送信します。これらの JMS バインディングの いずれかを使用するインポートは、メッセージを構築して JMS キューに送信し、キューに応答 (該当す る場合) が到着するのを監視します。

– JMS

JMS バインディングを使用すれば、WebSphere 組み込み JMS プロバイダーにアクセスすることがで きます。

– 汎用 JMS

汎用 JMS バインディングを使用すれば、IBM 以外のベンダーのメッセージング・システムにアクセ スできます。

– MQ JMS

MQ JMS バインディングを使用すれば、WebSphere MQ メッセージング・システムの JMS サブセッ トにアクセスできます。ご使用のアプリケーションにとって JMS サブセットの機能で十分な場合、 このバインディングを使用します。

• MQ

WebSphere MQ バインディングを使用すれば、MQ ネイティブ・アプリケーションと通信できるように なるため、これらのアプリケーションがサービス指向アーキテクチャー・フレームワークに組み込ま れ、MQ 固有のヘッダー情報にアクセスできるようになります。MQ のネイティブ機能を使用する必要 がある場合に、このバインディングを使用します。

# エクスポートおよびインポート・バインディングの概要

エクスポートによってインテグレーション・モジュール内のサービスが外部クライアントに使用可能とな り、インポートによってインテグレーション・モジュール内の SCA コンポーネントが外部サービスを呼び 出すことができるようになります。エクスポートまたはインポートに関連付けられたバインディングは、プ ロトコル・メッセージとビジネス・オブジェクトとの関係を指定します。また、操作と障害を選択する方法 も指定します。

## エクスポートによる情報のフロー

エクスポートは、エクスポートがワイヤリングされたコンポーネントを対象とする要求を受信します。要求 の受信に使用される特定のトランスポート (例えば、HTTP) は、エクスポートに関連付けられたバインデ ィングによって決まります。

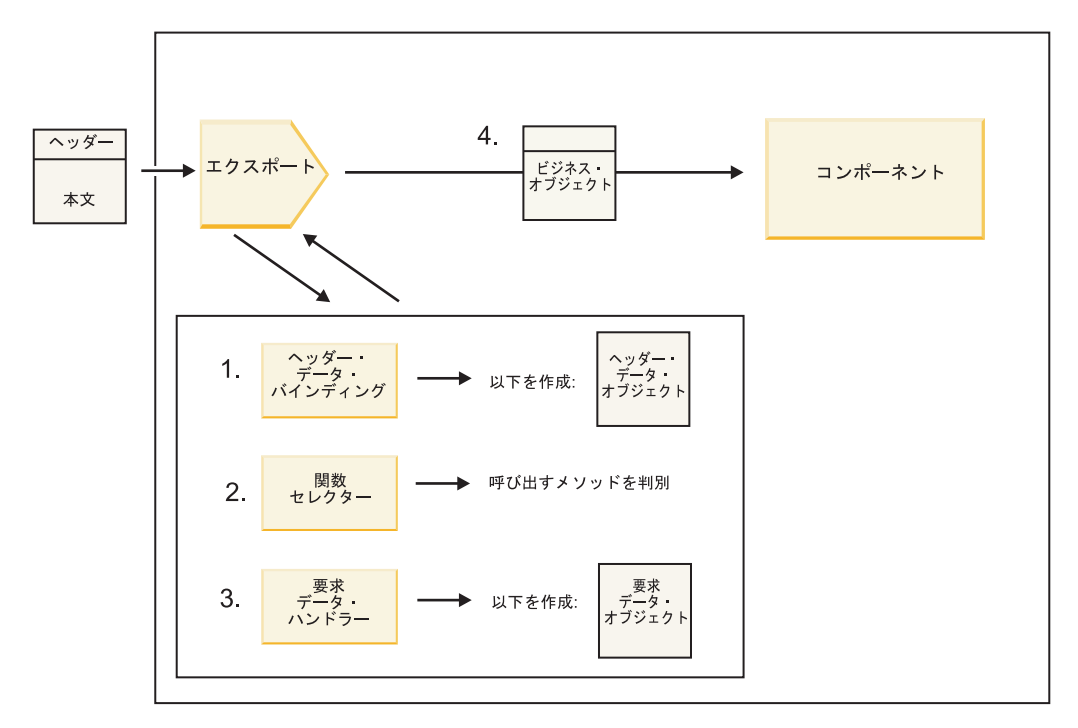

図 *3.* エクスポートを経由したコンポーネントへの要求のフロー

エクスポートが要求を受信するとき、以下の一連のイベントが発生します。

- 1. WebSphere MQ バインディングの場合に限り、ヘッダー・データ・バインディングがプロトコル・ヘッ ダーをヘッダー・データ・オブジェクトに変換します。
- 2. 関数セレクターがプロトコル・メッセージからネイティブ・メソッド名を判別します。ネイティブ・メ ソッド名は、エクスポート構成により、エクスポートのインターフェース上の操作名にマップされてい ます。
- 3. メソッドの要求データ・ハンドラーまたは要求データ・バインディングは、要求を要求ビジネス・オブ ジェクトに変換します。
- 4. エクスポートは要求ビジネス・オブジェクトでコンポーネント・メソッドを呼び出します。
	- v HTTP エクスポート・バインディング、Web サービス・エクスポート・バインディング、および EJB エクスポート・バインディングは、SCA コンポーネントに対して同期呼び出しを行います。
	- JMS、汎用 JMS、MQ JMS、および WebSphere MQ エクスポート・バインディングは、SCA コンポ ーネントに対して非同期呼び出しを行います。

エクスポートは、コンテキスト伝搬が有効になっている場合、プロトコル経由で受信したヘッダーおよびユ ーザー・プロパティーを伝搬できます。その後、エクスポートにワイヤリングされたコンポーネントは、こ れらのヘッダーおよびユーザー・プロパティーにアクセスできます。詳しくは、WebSphere Integration Developer インフォメーション・センターのトピック『伝搬』を参照してください。

これが両方向操作の場合、コンポーネントは応答を返します。

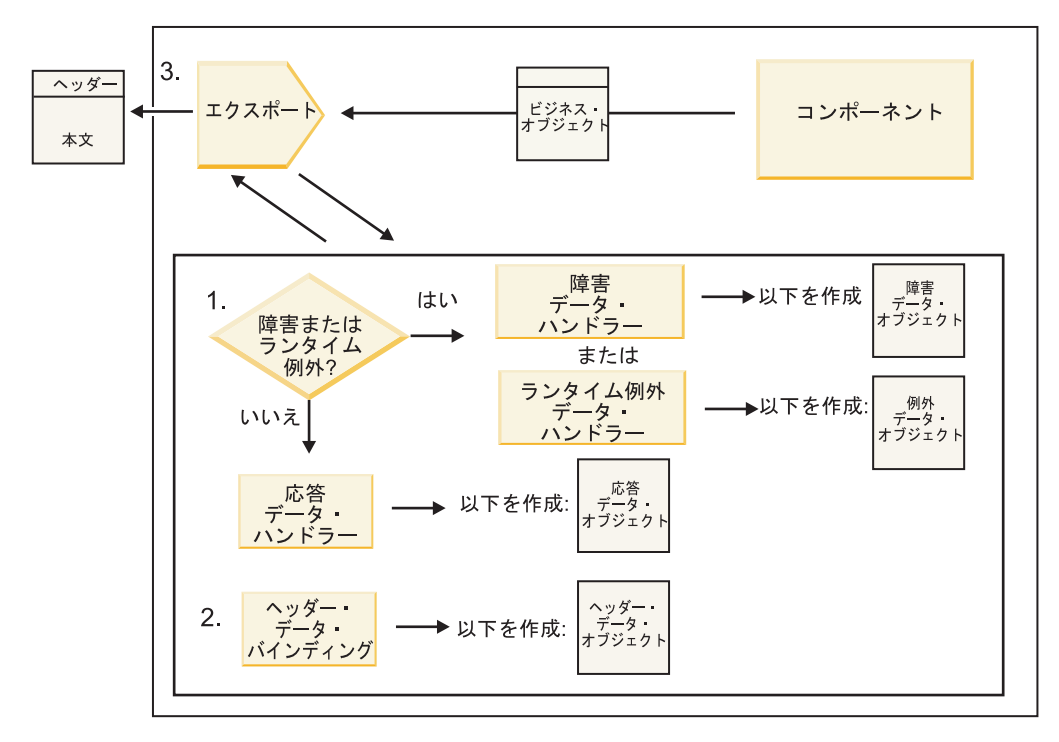

図 *4.* エクスポートを経由して戻る応答のフロー

以下の一連のステップが発生します。

1. 通常の応答メッセージがエクスポート・バインディングによって受信されると、メソッドの応答デー タ・ハンドラーまたは応答データ・バインディングは、ビジネス・オブジェクトを応答に変換します。

応答が障害の場合、メソッドの障害データ・ハンドラーまたは障害データ・バインディングは障害を障 害応答に変換します。

HTTP エクスポート・バインディングにのみ適用されることですが、応答がランタイム例外の場合、ラ ンタイム例外データ・ハンドラー (構成済みの場合) が呼び出されます。

- 2. WebSphere MQ バインディングの場合に限り、ヘッダー・データ・バインディングがヘッダー・デー タ・オブジェクトをプロトコル・ヘッダーに変換します。
- 3. エクスポートはサービス応答をトランスポート経由で送信します。

## インポートによる情報のフロー

コンポーネントはインポートを使用して、モジュール外部のサービスに要求を送信します。要求は、関連付 けられたバインディングによって決まる特定のトランスポートを使用して送信されます。

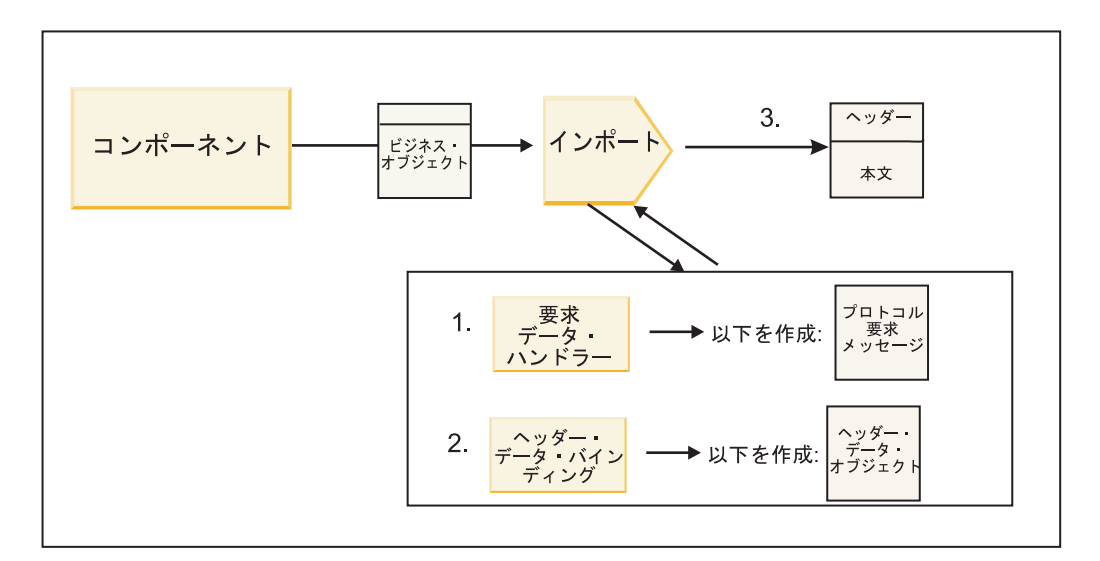

図 *5.* インポートを経由したコンポーネントからサービスへのフロー

コンポーネントは、要求ビジネス・オブジェクトでインポートを呼び出します。

注**:**

- v HTTP インポート・バインディング、Web サービス・インポート・バインディング、および EJB イン ポート・バインディングは、呼び出し側コンポーネントが同期方式で呼び出す必要があります。
- v JMS、汎用 JMS、MQ JMS、および WebSphere MQ インポート・バインディングは、非同期方式で呼び 出す必要があります。

コンポーネントがインポートを呼び出した後、以下の一連のイベントが発生します。

- 1. メソッドの要求データ・ハンドラーまたは要求データ・バインディングは、要求ビジネス・オブジェク トをプロトコル要求メッセージに変換します。
- 2. WebSphere MQ バインディングの場合に限り、メソッドのヘッダー・データ・バインディングがヘッダ ー・ビジネス・オブジェクトをプロトコル・ヘッダーに設定します。
- 3. インポートはトランスポートを経由して、サービス要求でサービスを呼び出します。

これが両方向操作の場合、サービスは応答を戻し、以下の一連のステップが発生します。

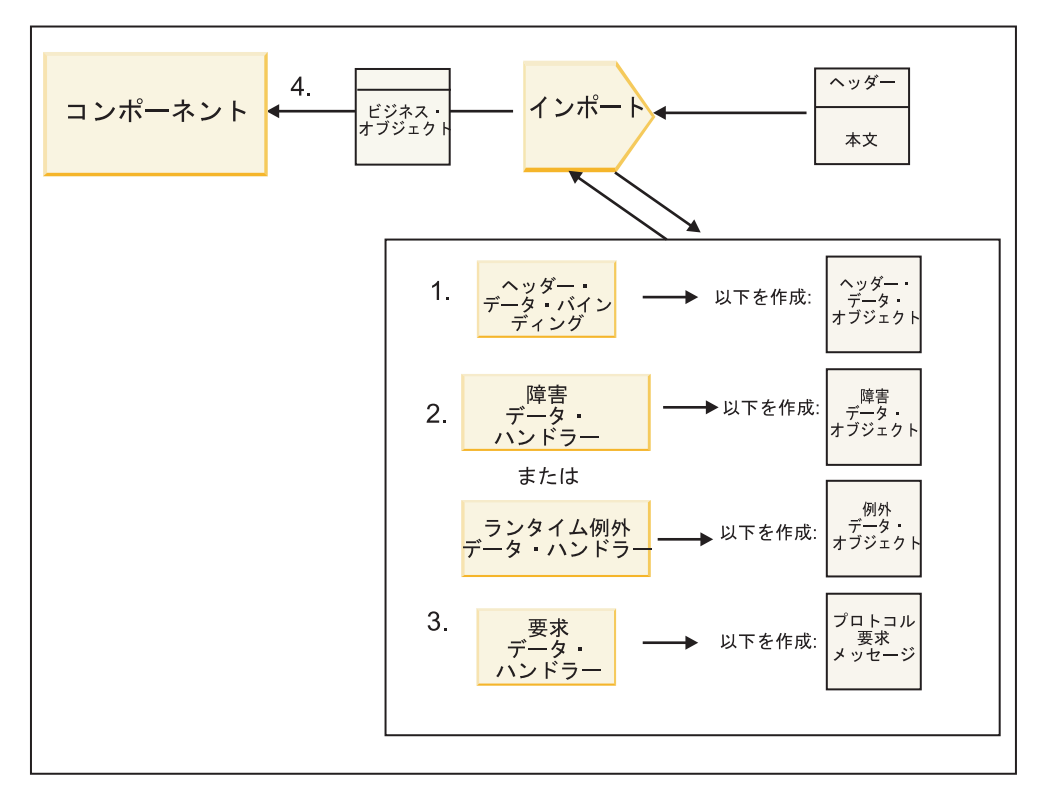

図 *6.* インポートを経由して戻る応答のフロー

- 1. WebSphere MQ バインディングの場合に限り、ヘッダー・データ・バインディングがプロトコル・ヘッ ダーをヘッダー・データ・オブジェクトに変換します。
- 2. 応答が障害かどうかを判別します。
	- v 応答が障害の場合、障害セレクターは障害を検査して、どの WSDL 障害にマップするかを決定しま す。次にメソッドの障害データ・ハンドラーは、障害を障害応答に変換します。
	- 応答がランタイム例外の場合、ランタイム例外データ・ハンドラー (構成済みの場合) が呼び出され ます。
- 3. メソッドの応答データ・ハンドラーまたは応答データ・バインディングは、応答を応答ビジネス・オブ ジェクトに変換します。
- 4. インポートは応答ビジネス・オブジェクトをコンポーネントに返します。

# エクスポートおよびインポート・バインディング構成

エクスポートおよびインポート・バインディングの重要な側面の 1 つはデータ・フォーマットの変換で す。これによって、データをネイティブ・ワイヤー・フォーマットからビジネス・オブジェクトにマップ (非直列化) する方法、またはビジネス・オブジェクトからネイティブ・ワイヤー・フォーマットにマップ (直列化) する方法が指定されます。 エクスポートに関連したバインディングでは、データに対して実行す べき操作を指示する関数セレクターも指定できます。エクスポートまたはインポートに関連したバインディ ングでは、処理中に発生する障害の処理方法を指示することができます。

さらに、トランスポート固有情報をバインディングに指定できます。例えば HTTP バインディングでは、 エンドポイント URL を指定します。HTTP バインディングの場合、トランスポート固有の情報は『HTTP インポート・バインディングの生成』トピックと『HTTP エクスポート・バインディングの生成』に記載さ れています。インフォメーション・センターで、その他のバインディングに関する情報を見つけることもで きます。

## インポートおよびエクスポートでのデータ・フォーマット変換

WebSphere Integration Developer でエクスポートまたはインポート・バインディングを構成するときには、 構成プロパティーの 1 つとしてバインディングで使用するデータ・フォーマットを指定します。

- v エクスポート・バインディングでは、クライアント・アプリケーションが要求を SCA コンポーネント に送信し、応答を SCA コンポーネントから受信しますが、この場合、ネイティブ・データのフォーマ ットを指示します。システムはこのフォーマットに基づいて、ネイティブ・データからビジネス・オブ ジェクト (SCA コンポーネントによって使用される) に変換し、逆にビジネス・オブジェクトをネイテ ィブ・データ (クライアント・アプリケーションへの応答) に変換するための適切なデータ・ハンドラー またはデータ・バインディングを選択します。
- v インポート・バインディングでは、SCA コンポーネントが要求をモジュール外部のサービスに送信し、 応答をモジュール外部のサービスから受信しますが、この場合、ネイティブ・データのフォーマットを 指示します。システムはこのフォーマットに基づいて、ビジネス・オブジェクトからネイティブ・デー タへ、およびその逆に変換するための適切なデータ・ハンドラーまたはデータ・バインディングを選択 します。

IBM Business Process Manager には事前定義された一連のデータ・フォーマットと、そのフォーマットを サポートする対応データ・ハンドラーまたはデータ・バインディングが提供されています。また、固有のカ スタム・データ・ハンドラーを作成して、そのデータ・ハンドラーのデータ・フォーマットを登録すること もできます。詳しくは、WebSphere Integration Developer インフォメーション・センターのトピック『デー タ・ハンドラーの開発』を参照してください。

- v データ・ハンドラー はプロトコルに中立的で、1 つのフォーマットから別のフォーマットにデータを変 換します。IBM Business Process Manager では、データ・ハンドラーはネイティブ・データ (XML、CSV、および COBOL) からビジネス・オブジェクトへ、およびビジネス・オブジェクトからネ イティブ・データへの変換を行うのが標準的です。これらはプロトコルに中立的なため、いろいろなエ クスポートおよびインポート・バインディングで同じデータ・ハンドラーを再利用することができま す。例えば、同一の XML データ・ハンドラーを HTTP エクスポートまたはインポート・バインディン グ、あるいは JMS エクスポートまたはインポート・バインディングで使用できます。
- v データ・バインディング もネイティブ・データからビジネス・オブジェクトへの変換 (およびその逆) を行いますが、これらはプロトコルに固有です。例えば、HTTP データ・バインディングは HTTP エク スポートまたは HTTP インポート・バインディングのみで使用できます。データ・ハンドラーとは異な り、HTTP データ・バインディングは MQ エクスポートまたは MQ インポート・バインディングでは 再利用できません。

注**:** 3 つの HTTP データ・バインディング (HTTPStreamDataBindingSOAP、 HTTPStreamDataBindingXML、 および HTTPServiceGatewayDataBinding) は、IBM Business Process Manager バージョン 7.0 では推奨されていません。可能な場合はデータ・ハンドラーを使用してくださ い。

前に述べたように、必要に応じてカスタム・データ・ハンドラーを作成することができます。また、カスタ ム・データ・バインディングを作成することもできますが、カスタム・データ・ハンドラーは複数のバイン ディングで使用できるため、カスタム・データ・ハンドラーを作成することをお勧めします。

## データ・ハンドラー**:**

データ・ハンドラーは、プロトコルに中立的な方法でデータ・フォーマットを変換するために、エクスポー トおよびインポート・バインディングに対して構成されます。いくつかのデータ・ハンドラーが製品の一部 として提供されていますが、必要に応じて固有のデータ・ハンドラーを作成することもできます。データ・ ハンドラーをエクスポート・バインディングまたはインポート・バインディングに関連付けるレベルは 2

つあります。一方のレベルでは、エクスポートまたはインポートのインターフェースにあるすべての操作に 関連付けることが可能です。もう一方のレベルでは、要求または応答に対する特定の操作に関連付けること ができます。

### 事前定義データ・ハンドラー

使用するデータ・ハンドラーの指定は、IBM Integration Designer を使用して行います。

使用できるように事前定義されたデータ・ハンドラーを以下の表で示します。表には、各データ・ハンドラ ーがインバウンドおよびアウトバウンドのデータを変換する方法についても記載されています。

注**:** 注記されていない限り、これらのデータ・ハンドラーは、JMS、汎用 JMS、MQ JMS、WebSphere MQ、および HTTP バインディングで使用できます。

詳しくは、Integration Designer インフォメーション・センターのトピック『データ・ハンドラー』を参照し てください。

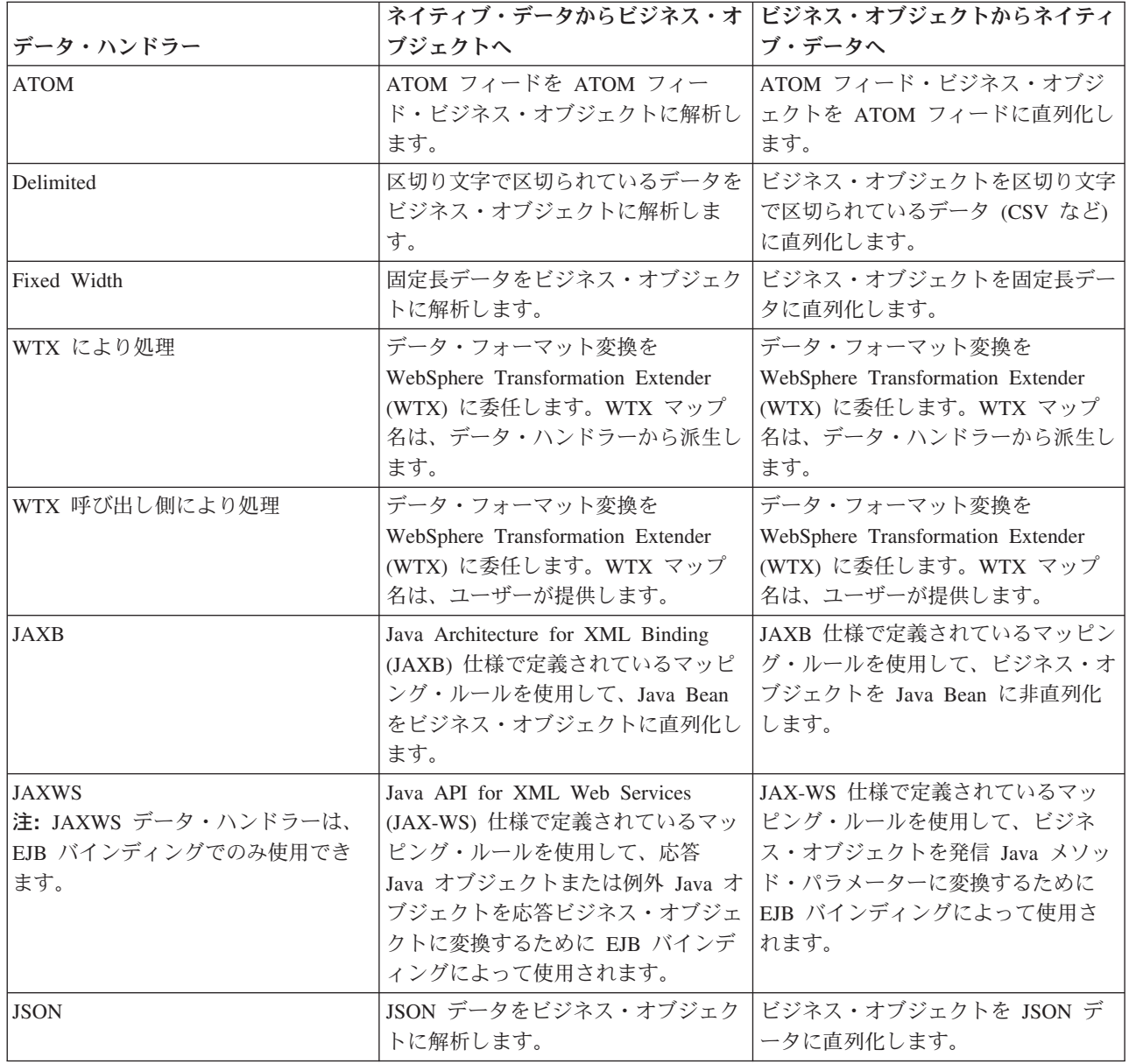

表 *19.* 事前定義データ・ハンドラー

表 *19.* 事前定義データ・ハンドラー *(*続き*)*

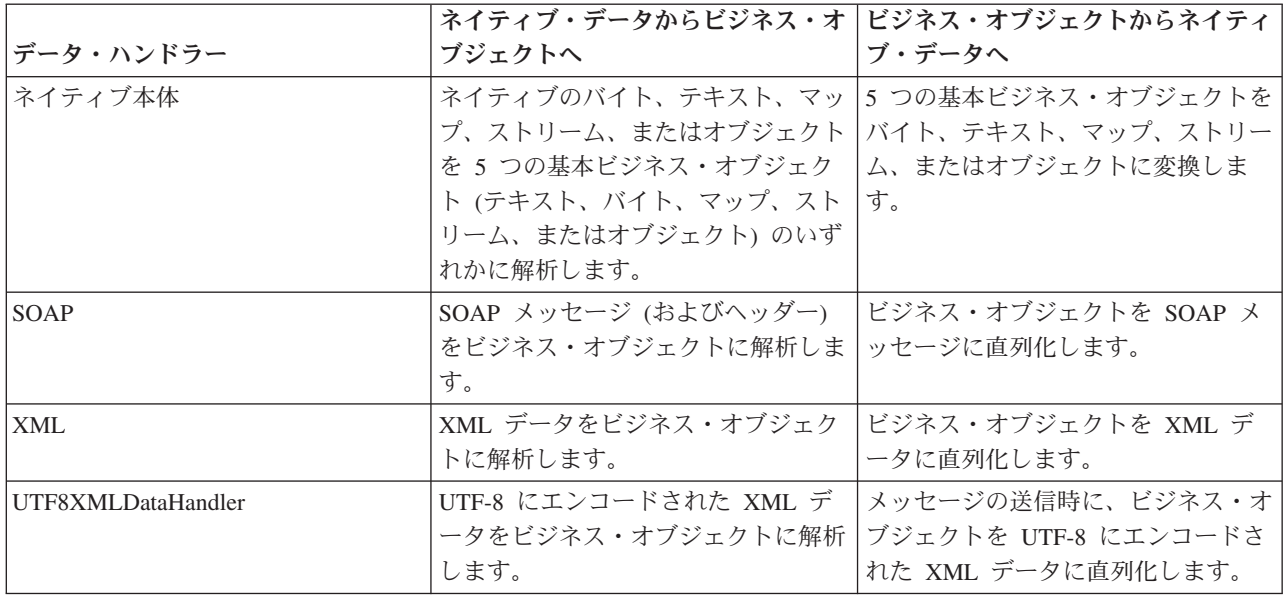

## データ・ハンドラーの作成

データ・ハンドラーの作成に関する詳細情報については、Integration Designer インフォメーション・センタ ーのトピック『データ・ハンドラーの開発』を参照してください。

## データ・バインディング**:**

データ・バインディングは、データ・フォーマットを変換するために、エクスポートおよびインポート・バ インディングに対して構成されます。データ・バインディングは、それぞれのプロトコルに固有です。いく つかのデータ・バインディングが製品の一部として提供されていますが、必要に応じて固有のデータ・バイ ンディングを作成することもできます。データ・バインディングをエクスポートまたはインポート・バイン ディングに関連付けるレベルは 2 つあります。一方のレベルでは、エクスポートまたはインポートのイン ターフェースにあるすべての操作に関連付けることが可能です。もう一方のレベルでは、要求または応答に 対する特定の操作に関連付けることができます。

使用するデータ・バインディングの指定または固有のデータ・バインディングの作成は、WebSphere Integration Developer を使用して行います。データ・バインディングの作成については、WebSphere Integration Developer インフォメーション・センターの『JMS、MQ JMS、および汎用 JMS データ・バイ ンディングの概要』セクションを参照してください。

## **JMS** バインディング

次の表は、以下のバインディングで使用できるデータ・バインディングの一覧です。

- JMS バインディング
- 汎用 JMS バインディング
- WebSphere MQ JMS バインディング

また表には、データ・バインディングが実行するタスクの説明も記載されています。

<span id="page-82-0"></span>表 *20. JMS* バインディング用の事前定義データ・バインディング

|                 | ネイティブ・データからビジネス・オ                                                                                                    | ビジネス・オブジェクトからネイティ                                                                                       |
|-----------------|----------------------------------------------------------------------------------------------------|----------------------------------------------------------------------------------------------------|
| データ・バインディング     | ブジェクトへ                                                                                                    | ブ・データへ                                                                                                  |
| 直列化 Java オブジェクト | Java 直列化オブジェクトをビジネ<br>ス・オブジェクト (WSDL で入力ま<br>たは出力タイプとしてマップされてい<br>るビジネス・オブジェクト)に変換し<br>ます。                                          | ビジネス・オブジェクトを JMS オブ<br>ジェクト・メッセージの Java 直列化<br>オブジェクトに直列化します。                                           |
| ラップされたバイト       | 着信 JMS バイト・メッセージからバ<br>イトを抽出して、これらを<br>JMSBytesBody ビジネス・オブジェク<br>トにラップします。                                                         | JMSBytesBody ビジネス・オブジェク<br>トからバイトを抽出して、これらを発<br>信 JMS バイト・メッセージにラップ<br>します。                             |
| ラップされたマップ項目     | 着信 JMS マップ・メッセージの各項<br>目の名前、値、およびタイプ情報を抽<br>出して、MapEntry ビジネス・オブジ<br>ェクトのリストを作成します。次に、<br>そのリストを JMSMapBody ビジネ<br>ス・オブジェクトにラップします。 | JMSMapBody ビジネス・オブジェク<br>トの MapEntry リストから名前、値、<br>およびタイプ情報を抽出して、発信<br>JMS マップ・メッセージ内に対応す<br>る項目を作成します。 |
| ラップされたオブジェクト    | 着信 JMS オブジェクト・メッセージ<br>からオブジェクトを抽出して、これを<br>JMSObjectBody ビジネス・オブジェ<br>クトにラップします。                                                   | JMSObjectBody ビジネス・オブジェ<br>クトからオブジェクトを抽出して、こ<br>れを発信 JMS オブジェクト・メッセ<br>ージにラップします。                       |
| ラップされたテキスト      | 着信 JMS テキスト・メッセージから<br>テキストを抽出して、これを<br>JMSTextBody ビジネス・オブジェク<br>トにラップします。                                                         | JMSTextBody ビジネス・オブジェク<br>トからテキストを抽出して、これを発<br>信 JMS テキスト・メッセージにラッ<br>プします。                             |

## **WebSphere MQ** バインディング

次の表は、WebSphere MQ で使用できるデータ・バインディングの一覧と、データ・バインディングが実 行するタスクを説明したものです。

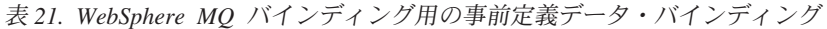

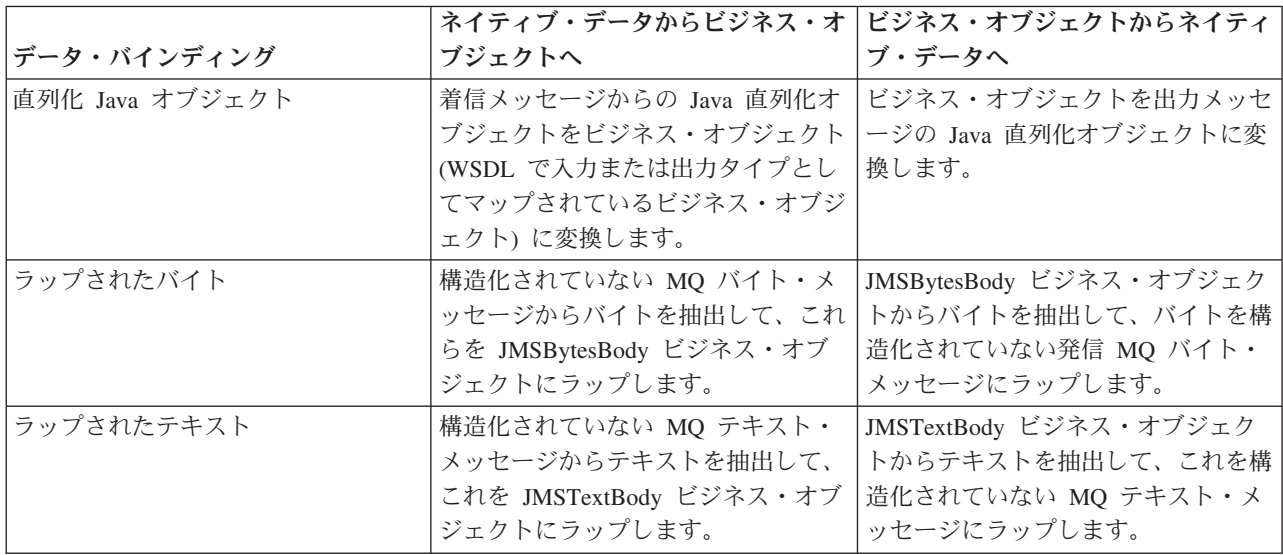

表 *21. WebSphere MQ* バインディング用の事前定義データ・バインディング *(*続き*)*

|               |                                               | ネイティブ・データからビジネス・オ ビジネス・オブジェクトからネイティ |
|---------------|-----------------------------------------------|-------------------------------------|
| データ・バインディング   | ブジェクトへ                                        | ブ・データへ                              |
| ラップされたストリーム項目 | 着信 JMS ストリーム・メッセージの   JMSStreamBody ビジネス・オブジェ |                                     |
|               | 各項目の名前およびタイプ情報を抽出                             | クトの StreamEntry リストから名前お            |
|               | して、StreamEntry ビジネス・オブジ                       | よびタイプ情報を抽出して、発信                     |
|               | ェクトのリストを作成します。次に、                             | JMSStreamMessage 内に対応する項目           |
|               | そのリストを JMSStreamBody ビジネ                      | を作成します。                             |
|               | ス・オブジェクトにラップします。                              |                                     |

77 [ページの表](#page-82-0) 21 にリストされたデータ・バインディングの他、WebSphere MQ はヘッダー・データ・バ インディングも使用します。詳しくは、WebSphere Integration Developer インフォメーション・センターを 参照してください。

## **HTTP** バインディング

次の表は、HTTP で使用できるデータ・バインディングの一覧と、データ・バインディングが実行するタス クを説明したものです。

| データ・バインディング | ネイティブ・データからビジネス・オ ビジネス・オブジェクトからネイティ<br>ブジェクトへ                               | ブ・データへ                                                                 |
|-------------|-----------------------------------------------------------------------------|------------------------------------------------------------------------|
| ラップされたバイト   | 着信 HTTP メッセージの本体からバ<br>イトを抽出して、これらを<br>HTTPBytes ビジネス・オブジェクト<br>にラップします。    | HTTPBytes ビジネス・オブジェクト<br>からバイトを抽出して、これらを発信<br>HTTP メッセージの本体に追加しま<br>す。 |
| ラップされたテキスト  | 着信 HTTP メッセージの本体からテ<br>キストを抽出して、これを HTTPText  <br>ビジネス・オブジェクトにラップしま  <br>す。 | HTTPText ビジネス・オブジェクトか<br>らテキストを抽出して、これを発信<br>HTTP メッセージの本体に追加しま<br>す。  |

表 *22. HTTP* バインディング用の事前定義データ・バインディング

## エクスポート・バインディングでの関数セレクター

関数セレクターは、要求メッセージのデータに対して実行すべき操作を指示するために使用します。関数セ レクターは、エクスポート・バインディングの一部として構成されます。

インターフェースを公開する SCA エクスポートを例として考えてみます。このインターフェースには、作 成および更新の 2 つの操作が組み込まれています。エクスポートの JMS バインディングは、キューから 読み取られます。

メッセージがキューに到着すると、エクスポートには関連するデータが渡されますが、ワイヤリングされた コンポーネントで、エクスポートのインターフェースからどの操作を呼び出すべきかの情報は渡されませ ん。その操作は、関数セレクターとエクスポート・バインディング構成によって決まります。

関数セレクターはネイティブの関数名 (メッセージを送信したクライアント・システムの関数名) を返しま す。ネイティブの関数名は、エクスポートが関連付けられたインターフェースの操作名または関数名にマッ プされます。例えば以下の図で、関数セレクターは着信メッセージからネイティブの関数名 (CRT) を返 し、ネイティブの関数名は作成操作にマップされ、ビジネス・オブジェクトは作成操作を持つ SCA コンポ ーネントに送信されます。

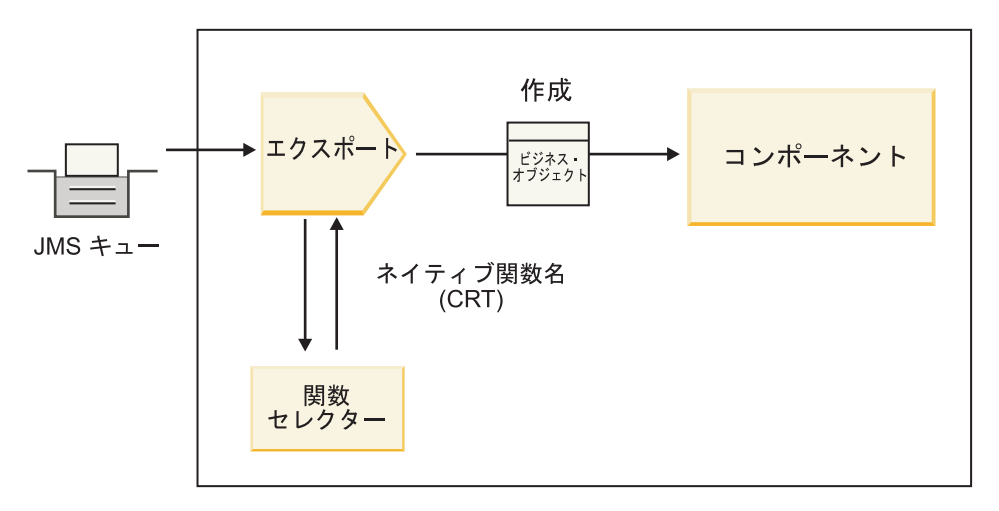

図 *7.* 関数セレクター

インターフェースに 1 つの操作しかない場合には、関数セレクターを指定する必要はありません。

複数の関数セレクターがプリパッケージされています。以降のセクションで、これらの関数セレクターをリ ストします。

## **JMS** バインディング

次の表は、以下のバインディングで使用できる関数セレクターの一覧です。

- JMS バインディング
- 汎用 JMS バインディング
- WebSphere MQ JMS バインディング

表 *23. JMS* バインディング用の事前定義関数セレクター

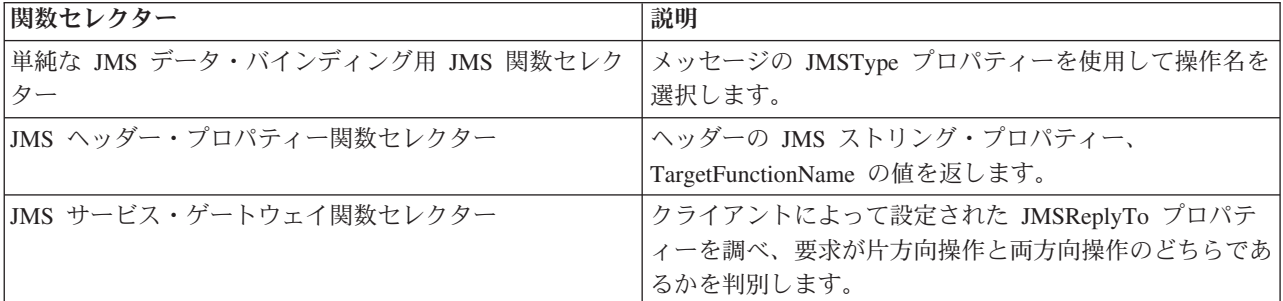

## **WebSphere MQ** バインディング

次の表は、WebSphere MQ バインディングで使用できる関数セレクターの一覧です。

表 *24. WebSphere MQ* バインディング用の事前定義関数セレクター

| 関数セレクター                  | 説明                                                                                     |
|--------------------------|----------------------------------------------------------------------------------------|
| MQ handleMessage 関数セレクター | handleMessage を値として返します。この値は、エクスポ<br> ート・メソッド・バインディングを使用してインターフェ <br>ースの操作名にマップされています。 |
| MQ が JMS デフォルト関数セレクターを使用 | MQRFH2 ヘッダーのフォルダーの TargetFunctionName<br> プロパティーからネイティブ操作を読み取ります。                      |

表 *24. WebSphere MQ* バインディング用の事前定義関数セレクター *(*続き*)*

| 関数セレクター                    | 説明                                |
|----------------------------|-----------------------------------|
| MQ がメッセージ本体のフォーマットをネイティブ関数 | 最後のヘッダーの Format フィールドを検索し、そのフィ    |
| として使用                      | ールドをストリングとして返します。                 |
| MQ タイプ関数セレクター              | MQRFH2 ヘッダーで検出した Msd、Set、Type、および |
|                            | Format プロパティーを含む URL を取得して、エクスポ   |
|                            | ート・バインディング内にメソッドを作成します。           |
| MQ サービス・ゲートウェイ関数セレクター      | MQMD ヘッダー内の MsgType プロパティーを使用して   |
|                            | 操作名を判断します。                        |

## **HTTP** バインディング

次の表は、HTTP バインディングで使用できる関数セレクターの一覧です。

表 *25. HTTP* バインディング用の事前定義関数セレクター

| 関数セレクター                                                  | 説明                                                                                   |
|----------------------------------------------------------|--------------------------------------------------------------------------------------|
| TargetFunctionName ヘッダーに基づく HTTP 関数セレク<br>$\overline{z}$ | クライアントからの TargetFunctionName HTTP ヘッダ<br>ー・プロパティーを使用して、実行時にエクスポートから<br>呼び出す操作を判断します。 |
| URL および HTTP メソッドに基づく HTTP 関数セレク<br>ター                   | クライアントからの HTTP メソッドに付加された URL<br>の相対パスを使用して、エクスポートに定義されたネイテ<br>ィブ操作を判断します。           |
| 操作名が設定された URL に基づく HTTP サービス・ゲ<br> ートウェイ関数セレクター          | 要求 URL に「operationMode = oneway」が付加されてい<br>る場合、その URL に基づいて呼び出すメソッドを判断し<br>ます。       |

注**:** IBM Integration Designer を使用して固有の関数セレクターを作成することもできます。関数セレクタ ーの作成に関する詳細情報については、IBM Integration Designer インフォメーション・センターを参照し てください。例えば、WebSphere MQ バインディング用の関数セレクターの作成に関する説明は、『MQ 関数セレクターの概要』に記載されています。

## 障害の処理

ご使用のインポート・バインディングおよびエクスポート・バインディングについて、障害データ・ハンド ラーを指定することによって、処理中に発生する障害 (ビジネス例外など) を処理するように構成できま す。障害データ・ハンドラーは、3 つのレベルでセットアップできます。具体的には、障害データ・ハンド ラーを障害に関連付けるか、操作に関連付けるか、またはバインディングを使用するすべての操作を対象に 関連付けます。

障害データ・ハンドラーは障害データを処理し、エクスポート・バインディングまたはインポート・バイン ディングによって送信される正しいフォーマットに変換します。

- v エクスポート・バインディングでは、障害データ・ハンドラーはコンポーネントから送信された例外ビ ジネス・オブジェクトを、クライアント・アプリケーションによって使用できる応答メッセージに変換 します。
- インポート・バインディングでは、障害データ・ハンドラーはサービスから送信された障害データまた は応答メッセージを、SCA コンポーネントによって使用できる例外ビジネス・オブジェクトに変換しま す。

インポート・バインディングの場合、バインディングは障害セレクターを呼び出します。障害セレクター は、応答メッセージが通常応答、ビジネス障害、またはランタイム例外のいずれであるかを判別します。

障害データ・ハンドラーは、特定の障害、操作、およびバインディングを使用するすべての操作について指 定することができます。

- v 障害データ・ハンドラーが 3 つすべてのレベルで設定されている場合、特定の障害に関連付けられたデ ータ・ハンドラーが呼び出されます。
- v 障害データ・ハンドラーが操作およびバインディングのレベルで設定されている場合、操作に関連付け られたデータ・ハンドラーが呼び出されます。

IBM Integration Designer での障害処理の指定には、2 つのエディターが使用されます。インターフェー ス・エディターは、操作に障害があるかどうかを示すのに使用されます。このインターフェースでバインデ ィングが生成された後、プロパティー・ビューのエディターによって、障害をどのように処理するかを構成 できます。詳しくは、IBM Integration Designer インフォメーション・センターのトピック『障害セレクタ ー』を参照してください。

#### エクスポート・バインディングでの障害の処理方法**:**

クライアント・アプリケーションからの要求の処理中に障害が発生したとき、エクスポート・バインディン グは障害情報をクライアントに返すことができます。障害を処理してクライアントに返す方法を指定するよ うにエクスポート・バインディングを構成します。

エクスポート・バインディングの構成は、IBM Integration Designer を使用して行います。

要求を処理するとき、クライアントは要求でエクスポートを呼び出し、エクスポートは SCA コンポーネン トを呼び出します。要求の処理中に、SCA コンポーネントはビジネス応答を返すか、またはサービス・ビ ジネス例外あるいはサービス・ランタイム例外を throw することができます。これが発生すると、エクス ポート・バインディングは例外を障害メッセージに変換して、クライアントに送信します。これについて以 下の図で示し、その次のセクションで説明します。

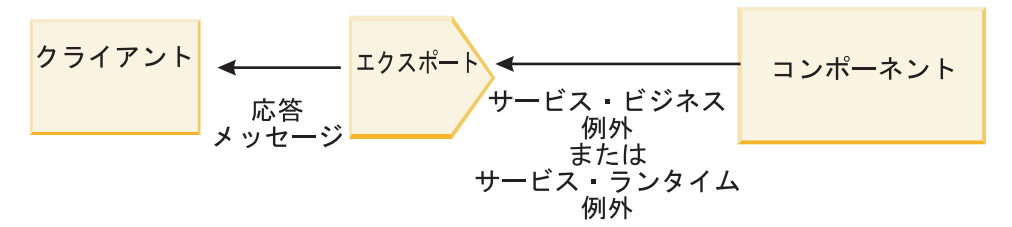

障害を処理するカスタムのデータ・ハンドラーまたはデータ・バインディングを作成することができます。 図 *8.* 障害情報をエクスポート・バインディングを経由してコンポーネントからクライアントに送信する方法

### ビジネス障害

ビジネス障害とは、処理中に発生するビジネス・エラーまたはビジネス例外です。

createCustomer 操作を持つ以下のインターフェースについて考えてみます。この操作には、 CustomerAlreadyExists および MissingCustomerId の 2 つのビジネス障害が定義されています。

| - 操作<br>第 2010 % 图<br>饕<br>操作およびパラメーター |                                |                            |
|----------------------------------------|--------------------------------|----------------------------|
|                                        | 名前                             | タイプ                        |
| createCustomer                         |                                |                            |
| ▶ 入力                                   | input                          | CustomerInfo               |
| [10 出力                                 | output                         | CustomerInfo               |
| X 障害                                   | <b>Customer Already Exists</b> | Customer Already ExistsBO  |
| 障害                                     | MissingCustomerID              | <b>MissingCustomerIDBO</b> |

図 *9. 2* つの障害を持つインターフェース

この例で、クライアントが顧客を作成する要求を (この SCA コンポーネントに) 送信したときにその顧客 が既に存在する場合、コンポーネントは CustomerAlreadyExists 障害をエクスポートに throw します。エク スポートはこのビジネス障害を、呼び出し側のクライアントに伝搬して返す必要があります。エクスポート はこれを行うために、エクスポート・バインディングに設定された障害データ・ハンドラーを使用します。

ビジネス障害がエクスポート・バインディングによって受信されると、以下の処理が行われます。

- 1. バインディングは、どの障害を障害データ・ハンドラーを呼び出して処理させるかを決定します。サー ビス・ビジネス例外に障害名が含まれている場合、その障害について設定されているデータ・ハンドラ ーが呼び出されます。サービス・ビジネス例外が障害名を含まない場合、障害名は障害タイプをマッチ ングすることによって導き出されます。
- 2. バインディングは、サービス・ビジネス例外からのデータ・オブジェクトを使用して、障害データ・ハ ンドラーを呼び出します。
- 3. 障害データ・ハンドラーは障害データ・オブジェクトを応答メッセージに変換し、これをエクスポー ト・バインディングに返します。
- 4. エクスポートは応答メッセージをクライアントに返します。

サービス・ビジネス例外に障害名が含まれている場合、その障害について設定されているデータ・ハンドラ ーが呼び出されます。サービス・ビジネス例外が障害名を含まない場合、障害名は障害タイプをマッチング することによって導き出されます。

#### ランタイム例外

ランタイム例外とは、要求の処理中に SCA アプリケーション内で発生する、ビジネス障害に対応しない例 外のことです。ビジネス障害とは異なり、ランタイム例外はインターフェースで定義されません。

シナリオによっては、これらのランタイム例外をクライアント・アプリケーションに伝搬して、クライアン ト・アプリケーションが適切なアクションを実行できるようにしたい場合もあります。

例えば、クライアントが顧客を作成する要求を (SCA コンポーネントに) 送信したとき、要求の処理中に 権限エラーが発生した場合、コンポーネントはランタイム例外を throw します。このランタイム例外は呼 び出し側のクライアントに戻すよう伝搬させて、クライアントが権限に関して適切なアクションを実行でき るようにする必要があります。これはランタイム例外データ・ハンドラーをエクスポート・バインディング に構成することによって実現できます。

注**:** ランタイム例外データ・ハンドラーは、HTTP バインディングでのみ構成できます。

ランタイム例外の処理は、ビジネス障害の処理と似ています。ランタイム例外データ・ハンドラーが設定さ れている場合、以下の処理が実行されます。

- 1. エクスポート・バインディングはサービス・ランタイム例外について適切なデータ・ハンドラーを呼び 出します。
- 2. データ・ハンドラーは障害データ・オブジェクトを応答メッセージに変換し、これをエクスポート・バ インディングに返します。
- 3. エクスポートは応答メッセージをクライアントに返します。

障害処理およびランタイム例外処理はオプションです。障害またはランタイム例外を呼び出し側のクライア ントに伝搬させたくない場合、障害データ・ハンドラーまたはランタイム例外データ・ハンドラーを構成し ないでください。

### インポート・バインディングでの障害の処理方法**:**

コンポーネントはインポートを使用して、要求をモジュール外部のサービスに送信します。 要求の処理中 に障害が発生すると、サービスはインポート・バインディングに障害を返します。障害を処理してコンポー ネントに返す方法は、インポート・バインディングを構成して指定することができます。

インポート・バインディングの構成は、IBM Integration Designer を使用して行います。障害データ・ハン ドラー (または障害データ・バインディング) を指定できますが、障害セレクターを指定することもできま す。

#### 障害データ・ハンドラー

要求を処理するサービスがインポート・バインディングに障害情報を送信するときには、例外の形式または 障害データが含まれる応答メッセージが使用されます。

インポート・バインディングはサービス例外または応答メッセージをサービス・ビジネス例外またはサービ ス・ランタイム例外に変換します。これについて以下の図で示し、その次のセクションで説明します。

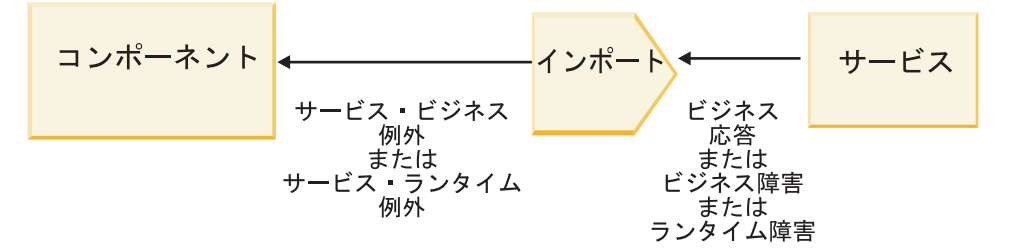

図 *10.* 障害情報をインポートを経由してサービスからコンポーネントに送信する方法

障害を処理するカスタムのデータ・ハンドラーまたはデータ・バインディングを作成することができます。

#### 障害セレクター

インポート・バインディングを構成するとき、障害セレクターを指定することができます。障害セレクター は、インポートの応答が実際の応答か、ビジネス例外か、またはランタイム障害であるかを判別します。ま たこれは、応答の本体またはヘッダーからネイティブの障害名を判別します。ネイティブの障害名は、バイ ンディング構成によって、関連するインターフェースの障害名にマップされます。

JMS、MQ JMS、汎用 JMS、WebSphere MQ、および HTTP インポートでは、プリパッケージされた 2 つ のタイプの障害セレクターを使用できます。

表 *26.* プリパッケージされている障害セレクター

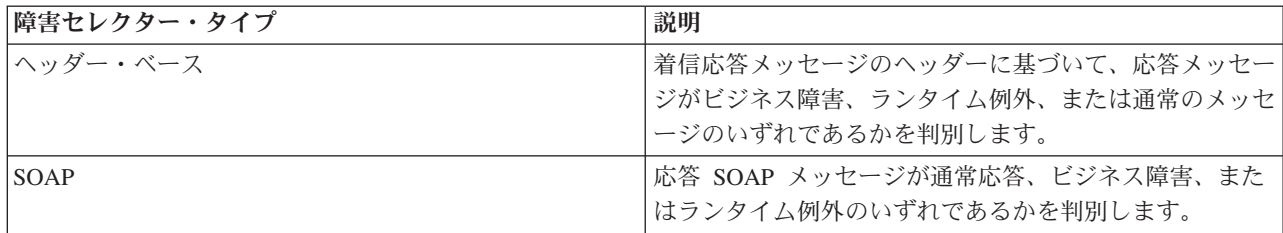

以下は、ヘッダー・ベースの障害セレクターおよび SOAP 障害セレクターの例です。

• ヘッダー・ベースの障害セレクター

アプリケーションで、着信メッセージがビジネス障害であることを示す場合、着信メッセージにはビジ ネス障害に対応する以下の 2 つのヘッダーが含まれます。

Header name = FaultType, Header value = Business Header name = FaultName, Header value = <user defined native fault name>

アプリケーションで、着信応答メッセージがランタイム例外であることを示す場合、着信メッセージに は以下に示す 1 つのヘッダーが含まれます。

Header name = FaultType, Header value = Runtime

• SOAP 障害セレクター

ビジネス障害は、SOAP メッセージの一部として送信できます。それには、SOAP メッセージに以下の カスタム SOAP ヘッダーを設定します。この場合の障害名は、「CustomerAlreadyExists」です。

<ibmSoap:BusinessFaultName xmlns:ibmSoap="http://www.ibm.com/soap">CustomerAlreadyExists <ibmSoap:BusinessFaultName>

障害セレクターはオプションです。障害セレクターを指定しないと、インポート・バインディングは応答の タイプを判別できません。そのため、バインディングは応答をビジネス応答として扱い、応答データ・ハン ドラーまたはデータ・バインディングを呼び出します。

カスタム障害セレクターを作成することができます。カスタム障害セレクターを作成するステップは、IBM Integration Designer インフォメーション・センターのトピック『カスタム障害セレクターの開発』にありま す。

### ビジネス障害

要求の処理にエラーがあると、ビジネス障害が発生することがあります。例えば、顧客を作成する要求を送 信したときにその顧客が既に存在する場合、サービスはインポート・バインディングにビジネス例外を送信 します。

ビジネス例外がバインディングによって受信された場合、処理ステップは障害セレクターがバインディング にセットアップされているかどうかに依存します。

- v 障害セレクターが設定されていない場合、バインディングは応答データ・ハンドラーまたは応答デー タ・バインディングを呼び出します。
- v 障害セレクターが設定されている場合、以下の処理が実行されます。
	- 1. インポート・バインディングは障害セレクターを呼び出して、応答がビジネス障害、ビジネス応答、 またはランタイム障害のいずれであるかを判別します。
- 2. 応答がビジネス障害である場合、インポート・バインディングは、ネイティブ障害名を提供するため に障害セレクターを呼び出します。
- 3. インポート・バインディングは、障害セレクターによって返されたネイティブ障害名に対応する WSDL 障害を判別します。
- 4. インポート・バインディングは、この WSDL 障害用に構成された障害データ・ハンドラーを判別し ます。
- 5. インポート・バインディングは障害データについて、この障害データ・ハンドラーを呼び出します。
- 6. 障害データ・ハンドラーは障害データをデータ・オブジェクトに変換し、これをインポート・バイン ディングに返します。
- 7. インポート・バインディングはデータ・オブジェクトおよび障害名を使用して、サービス・ビジネス 例外オブジェクトを構成します。
- 8. インポートはサービス・ビジネス例外オブジェクトをコンポーネントに返します。

## ランタイム例外

ランタイム例外は、サービスとの通信に問題があるときに発生することがあります。ランタイム例外の処理 は、ビジネス例外の処理と似ています。障害セレクターが設定されている場合、以下の処理が実行されま す。

- 1. インポート・バインディングは例外データについて適切なランタイム例外データ・ハンドラーを呼び出 します。
- 2. ランタイム例外データ・ハンドラーは例外データをサービス・ランタイム例外オブジェクトに変換し、 これをインポート・バインディングに返します。
- 3. インポートはサービス・ランタイム例外オブジェクトをコンポーネントに返します。

# **SCA** モジュールとオープン **SCA** サービスの間のインターオペラビリティ ー

IBM WebSphere Application Server V7.0 Feature Pack for Service Component Architecture (SCA) は、オー プン SCA 仕様に基づいてアプリケーションを構築するための、単純であるが強力なプログラミング・モデ ルを提供します。IBM Business Process Manager の SCA モジュールは、インポートおよびエクスポート・ バインディングを使用して、Rational® Application Developer 環境で開発され、WebSphere Application Server Feature Pack for Service Component Architecture によりホストされるオープン SCA サービスと相互 運用します。

SCA アプリケーションは、インポート・バインディングを使ってオープン SCA アプリケーションを呼び 出します。SCA アプリケーションは、エクスポート・バインディングを使ってオープン SCA アプリケー ションからの呼び出しを受け取ります。サポートされるバインディングのリストを、 87 [ページの『相互運](#page-92-0) [用可能なバインディングを利用したサービスの呼び出し』に](#page-92-0)示します。

## **SCA** モジュールからのオープン **SCA** サービスの呼び出し

IBM Integration Designer を使って開発した SCA アプリケーションは、Rational Application Developer 環 境で開発されたオープン SCA アプリケーションを呼び出すことができます。このセクションでは、SCA インポート・バインディングを使用して SCA モジュールからオープン SCA サービスを呼び出す例を示し ます。

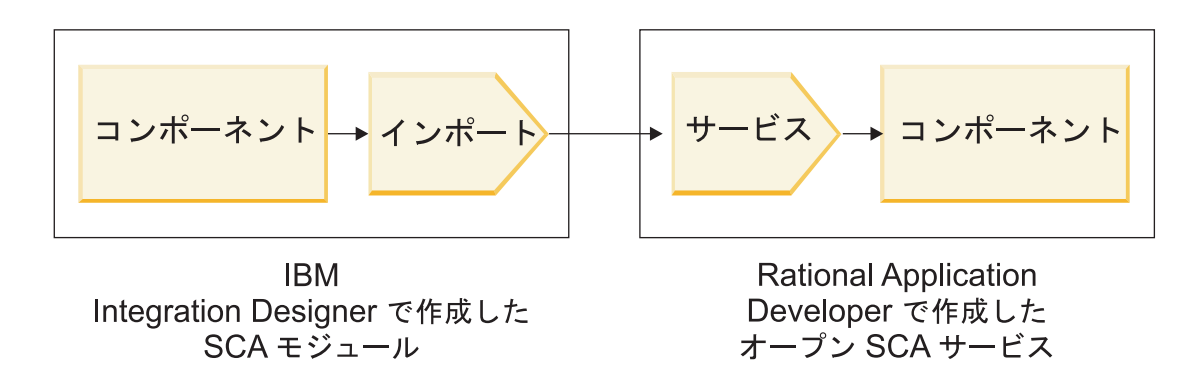

図 *11.* オープン *SCA* サービスを呼び出す *SCA* モジュールのコンポーネント

オープン SCA サービスの呼び出しには特別の構成は必要ありません。

SCA インポート・バインディングを使ってオープン SCA サービスに接続するには、オープン SCA サー ビスのコンポーネント名とサービス名をインポート・バインディングに指定します。

- 1. オープン SCA コンポジットからターゲットのコンポーネントおよびサービスの名前を取得するには、 以下の手順を実行します。
	- a. 「ウィンドウ」 > 「ビューの表示 **(Show View)**」 > 「プロパティー」をクリックして、「プロパ ティー」タブを開きます。
	- b. コンポーネントとサービスが含まれるコンポジット・ダイアグラムをダブルクリックして、コンポジ ット・エディターを開きます。例えば、**customer** という名前のコンポーネントの場合、コンポジッ ト・ダイアグラムは **customer.composite\_diagram** となります。
	- c. ターゲット・コンポーネントをクリックします。
	- d. 「プロパティー」タブの「名前」フィールドに表示されるターゲット・コンポーネントの名前をメモ します。
	- e. このコンポーネントに関連付けられたサービス・アイコンをクリックします。
	- f. 「プロパティー」タブの「名前」フィールドに表示されるサービスの名前をメモします。
- 2. オープン SCA サービスに接続するように IBM Business Process Manager インポートを構成するには、 以下の手順を実行します。
	- a. IBM Integration Designer で、オープン SCA サービスに接続する SCA インポートの「プロパティ ー」タブにナビゲートします。
	- b. 「モジュール名」フィールドに、ステップ 1d でメモしたコンポーネント名を入力します。
	- c. 「エクスポート名」フィールドに、ステップ 1f でメモしたサービス名を入力します。
	- d. Ctrl+S キーを押して、作業内容を保存します。

## オープン **SCA** サービスからの **SCA** モジュールの呼び出し

Rational Application Developer 環境で開発されたオープン SCA アプリケーションは、IBM Integration Designer を使って開発された SCA アプリケーションを呼び出すことができます。このセクションでは、 オープン SCA サービスから (SCA エクスポート・バインディングを使用して) SCA モジュールを呼び出 す例を示します。

<span id="page-92-0"></span>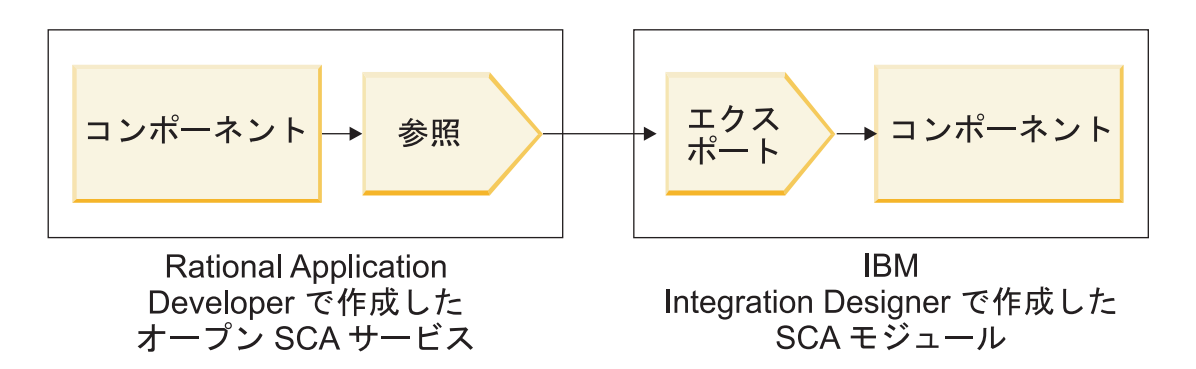

図 *12. SCA* モジュールのコンポーネントを呼び出すオープン *SCA* サービス

オープン SCA 参照バインディングにより SCA コンポーネントに接続するには、モジュール名およびエク スポート名を指定します。

- 1. ターゲットのモジュールおよびエクスポートの名前を取得するには、以下の手順を実行します。
	- a. IBM Integration Designer でモジュールをダブルクリックして、アセンブリー・エディターでそのモ ジュールを開きます。
	- b. エクスポートをクリックします。
	- c. 「プロパティー」タブの「名前」フィールドに表示されるエクスポートの名前をメモします。
- 2. IBM Business Process Manager モジュールおよびエクスポートに接続するオープン SCA 参照を構成し ます。
	- a. Rational Application Developer で、コンポーネントとサービスが含まれるコンポジット・ダイアグラ ムをダブルクリックして、コンポジット・エディターを開きます。
	- b. コンポーネント参照の参照アイコンをクリックして、「プロパティー」タブに参照プロパティーを表 示します。
	- c. ページの左側にある「バインディング」タブをクリックします。
	- d. 「バインディング」をクリックし、「追加」をクリックします。
	- e. 「**SCA**」バインディングを選択します。
	- f. 「**URI**」フィールドに IBM Business Process Manager モジュール名を入力し、それに続いてスラッ シュ (『/』) とエクスポート名 (ステップ 1c で確認した名前) を入力します。
	- g. 「**OK**」をクリックします。
	- h. Ctrl+S キーを押して、作業内容を保存します。

## 相互運用可能なバインディングを利用したサービスの呼び出し

オープン SCA サービスとの相互運用のために次のバインディングがサポートされています。

• SCA バインディング

IBM Business Process Manager で、SCA モジュールが SCA インポート・バインディングを使ってオー プン SCA サービスを呼び出す場合は、以下の呼び出しスタイルがサポートされます。

- 非同期 (片方向)
- 同期 (要求/応答)

SCA インポート・インターフェースおよびオープン SCA サービス・インターフェースは、Web Services Interoperability (WS-I) に準拠した WSDL インターフェースを使用する必要があります。

SCA バインディングは、トランザクションおよびセキュリティー・コンテキストの伝搬をサポートして いる点に留意してください。

v SOAP1.1/HTTP または SOAP1.2/HTTP プロトコルを用いた Web サービス (JAX-WS) バインディング

SCA インポート・インターフェースおよびオープン SCA サービス・インターフェースは、Web Services Interoperability (WS-I) に準拠した WSDL インターフェースを使用する必要があります。

また、次のサービス品質がサポートされています。

- Web Services Atomic Transaction
- Web サービスのセキュリティー
- EJB バインディング

EJB バインディングが使用されているときは、Java インターフェースを使って SCA モジュールとオー プン SCA サービス間の相互作用を定義します。

EJB バインディングは、トランザクションおよびセキュリティー・コンテキストの伝搬をサポートして いる点に留意してください。

• JMS バインディング

SCA インポート・インターフェースおよびオープン SCA サービス・インターフェースは、Web Services Interoperability (WS-I) に準拠した WSDL インターフェースを使用する必要があります。

次の JMS プロバイダーがサポートされています。

- WebSphere Platform Messaging (JMS バインディング)
- WebSphere MQ (MQ JMS バインディング)

注**:** ビジネス・グラフは SCA バインディングの中で相互運用できません。このため、WebSphere Application Server Feature Pack for Service Component Architecture との相互運用で使用されているインタ ーフェースではサポートされません。

# バインディング・タイプ

インポートおよびエクスポートと共にプロトコル固有の「バインディング」を使用して、データをモジュー ルの内部または外部に移送する方法を指定します。

## 適切なバインディングの選択

アプリケーションを作成するときには、アプリケーションのニーズに最も適したバインディングを選択する 方法を知っている必要があります。

IBM Integration Designer で使用可能なバインディングには、さまざまな選択肢があります。このリストで は、アプリケーションのニーズに最も適しているバインディングのタイプを判別することができます。

以下の要因が当てはまる場合は、*Service Component Architecture (SCA)* バインディングを検討してくださ い。

- v すべてのサービスがモジュールの中に含まれている、つまり、外部サービスがない。
- v 互いに直接対話する複数の SCA モジュールに機能を分けたい。
- v モジュールが密結合されている場合

以下の要因が当てはまる場合は、*Web* サービス ・バインディングを検討してください。

- インターネットを介して外部サービスにアクセスする必要があるか、インターネットを介してサービス を提供する必要がある。
- v サービスが疎結合になっている。
- v 同期通信が推奨される場合 (特定のサービスからの要求が、別のサービスからの応答を待機することがあ る場合)
- v アクセスする外部サービスまたは提供するサービスのプロトコルが SOAP/HTTP または SOAP/JMS で ある。

以下の要因が当てはまる場合は、*HTTP* バインディングを検討してください。

- インターネットを介して外部サービスへのアクセスやサービスの提供を行う必要があり、かつ、別の Web サービスを使用している (GET、PUT、DELETE など) 場合。
- サービスが疎結合になっている。
- v 同期通信が推奨される場合 (特定のサービスからの要求が、別のサービスからの応答を待機することがあ る場合)

以下の要因が当てはまる場合は、*Enterprise JavaBeans (EJB)* バインディングを検討してください。

- v バインディングの対象が、それ自体が EJB であるインポート済みサービスか、EJB クライアントによる アクセスが必要なインポート済みサービスである。
- インポートされたサービスが疎結合されている場合
- ステートフル EJB 対話が不要な場合
- v 同期通信が推奨される場合 (特定のサービスからの要求が、別のサービスからの応答を待機することがあ る場合)

以下の要因が当てはまる場合は、エンタープライズ情報システム *(EIS)* バインディングを検討してくださ い。

- v リソース・アダプターを使用して EIS システム上のサービスにアクセスする必要がある。
- v 非同期データ伝送よりも同期データ伝送が望ましい。

以下の要因が当てはまる場合は、*Java Message Service (JMS)* バインディングを検討してください。

重要**:** JMS バインディングには、いくつかのタイプがあります。JMS を使用して SOAP メッセージを交 換する必要がある場合は、SOAP/JMS プロトコルを使用した Web サービス・バインディングを検討して ください。 90 ページの『Web [サービス・バインディング』を](#page-95-0)参照してください。

- v メッセージング・システムにアクセスする必要がある。
- v サービスが疎結合になっている。
- v 同期データ伝送よりも非同期データ伝送が望ましい。

以下の要因が当てはまる場合は、汎用 *Java Message Service (JMS)* バインディングを検討してください。

- v IBM 以外のベンダーのメッセージング・システムにアクセスする必要がある。
- v サービスが疎結合になっている。
- v パフォーマンスよりも信頼性を重視している場合、つまり、同期データ伝送よりも非同期データ伝送が 好まれる場合

以下の要因が当てはまる場合は、メッセージ・キュー *(MQ)* バインディングを検討してください。

v WebSphere MQ メッセージング・システムにアクセスする必要があり、MQ ネイティブ機能を使用する 必要がある。

- <span id="page-95-0"></span>v サービスが疎結合になっている。
- v パフォーマンスよりも信頼性を重視している場合、つまり、同期データ伝送よりも非同期データ伝送が 好まれる場合

以下の要因が当てはまる場合は、*MQ JMS* バインディングを検討してください。

- v WebSphere MQ メッセージング・システムにアクセスする必要があるが、JMS コンテキスト内でアクセ ス可能である (アプリケーションで、機能の JMS サブセットを利用すれば十分である)。
- v サービスが疎結合になっている。
- v パフォーマンスよりも信頼性を重視している場合、つまり、同期データ伝送よりも非同期データ伝送が 好まれる場合

## **SCA** バインディング

Service Component Architecture (SCA) バインディングを使用すると、サービスは他のモジュール内の他の サービスと通信できるようになります。SCA バインディングを持つインポートを使用すると、別の SCA モジュール内のサービスにアクセスできるようになります。SCA バインディングを持つエクスポートを使 用すると、サービスを他のモジュールに提供することができます。

SCA モジュールでのインポートおよびエクスポートに対して SCA バインディングを生成および構成する には、WebSphere Integration Developer を使用します。

モジュールが同じサーバー上で実行されている場合、または同じクラスターにデプロイされている場合、最 も簡単に使用できる最も速いバインディングは SCA バインディングです。

SCA バインディングが組み込まれているモジュールをサーバーにデプロイすると、管理コンソールを使用 して、バインディングに関する情報を表示したり、バインディングの選択済みプロパティーを変更したり (インポート・バインディングの場合) することができます。

## **Web** サービス・バインディング

Web サービス・バインディングとは、Service Component Architecture (SCA) コンポーネントと Web サー ビスとの間でメッセージを送信する手段です。

### **Web** サービス・バインディングの概要**:**

Web サービス・インポート・バインディングを使用すると、Service Component Architecture (SCA) コンポ ーネントから外部の Web サービスを呼び出すことができます。 Web サービス・エクスポート・バインデ ィングを使用すると、SCA コンポーネントを Web サービスとしてクライアントに公開できます。

Web サービス・バインディングを使用することにより、相互運用可能な SOAP メッセージおよびサービス 品質 (Qos) を使用して外部サービスにアクセスできます。

SCA モジュールでのインポートおよびエクスポートに関して Web サービス・バインディングを生成およ び構成するには、Integration Designer を使用します。以下のタイプの Web サービス・バインディングが使 用可能です。

• SOAP1.2/HTTP および SOAP1.1/HTTP

これらのバインディングは、Java API for XML Web Services (JAX-WS) (Web サービスを作成するため の Java プログラミング API) に基づいています。

- Web サービスが SOAP 1.2 仕様に準拠している場合は、SOAP1.2/HTTP を使用します。
- Web サービスが SOAP 1.1 仕様に準拠している場合は、SOAP1.1/HTTP を使用します。

重要**:** Web サービス (JAX-WS) バインディングでアプリケーションをデプロイする場合は、ターゲッ ト・サーバーに対して「必要に応じてコンポーネントを始動 **(Start components as needed)**」オプション を選択しないでください。詳しくは、 100 [ページの『サーバー構成の確認』を](#page-105-0)参照してください。

これらのいずれかのバインディングを選択すると、SOAP メッセージで添付ファイルを送信できます。

Web サービス・バインディングは、標準 SOAP メッセージと連動します。ただし、いずれかの Web サ ービス JAX-WS バインディングを使用すると、SOAP メッセージを解析または作成する方法をカスタマ イズすることができます。例えば、SOAP メッセージで非標準エレメントを処理したり、SOAP メッセ ージに追加の処理を適用したりすることができます。バインディングの構成時に、このような処理を SOAP メッセージに対して実行するカスタム・データ・ハンドラーを指定します。

Web サービス (JAX-WS) バインディングでは、ポリシー・セットを使用できます。ポリシー・セットと は、サービス品質 (QoS) を規定するポリシー・タイプのコレクションのことです。例えば、 WSAddressing ポリシー・セットを使用すると、トランスポートに中立的な方法で、Web サービスとメ ッセージを一律にアドレス指定することができます。バインディングのポリシー・セットを選択するに は、 Integration Designer を使用します。

注**:** Security Assertion Markup Language (SAML) ポリシー・セットを使用する場合は、 97 [ページの](#page-102-0) 『SAML [ポリシー・セットのインポート』の](#page-102-0)説明に従って、いくつかの追加構成を行う必要がありま す。

• SOAP1.1/HTTP

Java API for XML-based RPC (JAX-RPC) に基づく SOAP エンコード・メッセージを使用する Web サ ービスを作成する場合は、このバインディングを使用します。

• SOAP1.1/JMS

Java Message Service (JMS) 宛先を使用して SOAP メッセージを送信または受信するには、このバイン ディングを使用します。

SOAP メッセージの伝達に使うトランスポート (HTTP または JMS) に関係なく、Web サービス・バイン ディングは常に要求/応答の対話を同期的に処理します。サービス・プロバイダー上で呼び出しを実行する スレッドは、プロバイダーから応答を受け取るまでブロックされます。この呼び出しスタイルについて詳し くは、『同期呼び出し』を参照してください。

重要**:** 以下の Web サービス・バインディングの組み合わせは、同じモジュール内のエクスポートに対して は使用できません。これらのエクスポート・バインディングを複数使用してコンポーネントを公開する必要 がある場合は、それぞれを別個のモジュールに分けてから、SCA バインディングを使用してそれらのモジ ュールをコンポーネントに接続する必要があります。

- v JAX-RPC を使用する SOAP 1.1/JMS と、JAX-RPC を使用する SOAP 1.1/HTTP
- v JAX-RPC を使用する SOAP 1.1/HTTP と、JAX-WS を使用する SOAP 1.1/HTTP
- v JAX-RPC を使用する SOAP 1.1/HTTP と、JAX-WS を使用する SOAP 1.2/HTTP

Web サービス・バインディングが組み込まれている SCA モジュールをサーバーにデプロイすると、管理 コンソールを使用してバインディングに関する情報を表示するか、バインディングの選択済みプロパティー を変更することができます。

注**:** Web サービスを使用すると、複数のアプリケーションが、標準のサービス記述を使用したり、交換す るメッセージに標準形式を使用したりすることによって、相互運用できるようになります。例えば、Web サービスのインポート・バインディングおよびエクスポート・バインディングは、Web Services

Enhancements (WSE) Version 3.5 および Windows Communication Foundation (WCF) Version 3.5 for Microsoft .NET を使用して実装されたサービスと相互運用できます。このようなサービスと相互協調処理 する場合、必ず以下のようにする必要があります。

- v Web サービス・エクスポートへのアクセスに使用される Web サービス記述言語 (WSDL) ファイルに、 インターフェースの各操作に対する空ではない SOAP アクション値が含まれていること。
- v メッセージを Web サービス・エクスポートに送信するときに、Web サービス・クライアントが SOAPAction ヘッダーまたは wsa:Action ヘッダーのいずれかを設定する。

## **SOAP** ヘッダーの伝搬**:**

SOAP メッセージを処理するときは、受信したメッセージの特定の SOAP ヘッダー情報にアクセスするこ と、 SOAP ヘッダーを持つメッセージが特定の値とともに送信されていることを確認すること、または SOAP ヘッダーがモジュールを通過できるようにすることが必要になる場合があります。

Integration Designer で Web サービス・バインディングを構成する場合、 SOAP ヘッダーを伝搬するかど うかを指定できます。

- v エクスポートで要求を受信する場合、またはインポートで応答を受信する場合は、 SOAP ヘッダー情報 にアクセスして、モジュール内のロジックをヘッダー値に基づくようにし、それらのヘッダーを変更で きます。
- v エクスポートから要求を送信する場合、またはインポートから応答を送信する場合は、 SOAP ヘッダー をこれらのメッセージに含めることができます。

伝搬される SOAP ヘッダーの形式、およびそれが存在するかどうかは、インポートまたはエクスポートで 構成されたポリシー・セットの影響を受ける場合があります ( 93 [ページの表](#page-98-0) 27 を参照)。

インポートまたはエクスポートの SOAP ヘッダーの伝搬を構成するには、 (Integration Designer の「プロ パティー」ビューから)「プロトコル·ヘッダーの伝搬」タブを選択し、必要なオプションを選択します。

#### **WS-Addressing** ヘッダー

WS-Addressing ヘッダーは、Web サービス (JAX-WS) バインディングで伝搬できます。

WS-Addressing ヘッダーを伝搬する場合は、以下の情報に注意してください。

- v WS-Addressing ヘッダーの伝搬を有効にした場合、以下の状況では、ヘッダーはモジュール内に伝搬され ます。
	- 要求がエクスポートで受信される場合
	- 応答がインポートで受信される場合
- v WS-Addressing ヘッダーは、IBM Business Process Manager からのアウトバウンド・メッセージ内には 伝搬されません (つまり、要求がインポートから送信される場合、または応答がエクスポートから送信さ れる場合、ヘッダーは伝搬されません)。

### **WS-Security** ヘッダー

WS-Security ヘッダーは、Web サービス (JAX-WS) バインディング、および Web サービス (JAX-RPC) バ インディングの両方で伝搬できます。

Web サービスの WS-Security 仕様には、メッセージ保全性、メッセージ機密性、および単一メッセージ認 証を通じて保護品質を提供するための SOAP メッセージングの拡張が記述されています。これらのメカニ ズムを使用することにより、さまざまなセキュリティー・モデルと暗号化テクノロジーに対応できます。

<span id="page-98-0"></span>WS-Security ヘッダーを伝搬する場合は、以下の情報に注意してください。

- v WS-Security ヘッダーの伝搬を有効にした場合、以下の状況では、ヘッダーはモジュールを通過して伝搬 されます。
	- 要求がエクスポートで受信される場合
	- 要求がインポートから送信される場合
	- 応答がインポートで受信される場合
- v デフォルトでは、応答がエクスポートから送信される場合は、ヘッダーは伝搬されません。ただし、 JVM プロパティー **WSSECURITY.ECHO.ENABLED** に **true** を設定すると、応答がエクスポートから 送信される場合にヘッダーは伝搬されます。この場合、要求パスの WS-Security ヘッダーが変更されな いときは、要求から応答に WS-Security ヘッダーが自動的にエコーされることがあります。
- v 要求に対してインポートから送信される SOAP メッセージ、または応答に対してエクスポートから送信 される SOAP メッセージの厳格な形式は、最初に受信した SOAP メッセージとは正確に一致しない場 合があります。このため、すべてのデジタル署名は無効になると想定する必要があります。送信メッセ ージでデジタル署名が必要な場合は、適切なセキュリティー・ポリシー・セットを使用してデジタル署 名を設定し、受信メッセージのデジタル署名に関連する WS-Security ヘッダーをモジュール内で削除す る必要があります。

WS-Security ヘッダーを伝搬するには、WS-Security スキーマをアプリケーション・モジュールに組み込む 必要があります。スキーマを組み込む手順については、 94 ページの『WS-Security [スキーマのアプリケー](#page-99-0) [ション・モジュールへの組み込み』を](#page-99-0)参照してください。

#### ヘッダーの伝搬方法

ヘッダーの伝搬方法は、インポート・バインディングまたはエクスポート・バインディングのセキュリティ ー・ポリシー設定に依存します。表 27 を参照してください。

表 *27.* セキュリティー・ヘッダーを渡す方法

|                   | セキュリティー・ポリシーを使用しな丨                    | セキュリティー・ポリシーを使用した                     |
|-------------------|---------------------------------------|---------------------------------------|
|                   | いエクスポート・バインディング                       | エクスポート・バインディング                        |
| セキュリティー・ポリシーを使用しな |                                       | セキュリティー・ヘッダーは、そのま   セキュリティー・ヘッダーは、暗号化 |
| いインポート・バインディング    | まモジュールを通過します。暗号化解                     | 解除され、モジュールを通過します。                     |
|                   | 除はされません。                              | このとき、署名の検証と認証が実行さ                     |
|                   | ヘッダーは、受信時と同じ形式でアウ                     | れます。                                  |
|                   | トバウンドに送信されます。                         | 暗号化解除されたヘッダーは、アウト                     |
|                   |                                       | バウンドに送信されます。                          |
|                   | デジタル署名は、無効になる場合があ                     |                                       |
|                   | ります。                                  | デジタル署名は、無効になる場合があ                     |
|                   |                                       | ります。                                  |
| セキュリティー・ポリシーを使用した |                                       | セキュリティー・ヘッダーは、そのま   セキュリティー・ヘッダーは、暗号化 |
| インポート・バインディング     | まモジュールを通過します。暗号化解   解除され、モジュールを通過します。 |                                       |
|                   | 除はされません。                              | このとき、署名の検証と認証が実行さ                     |
|                   | ヘッダーは、インポートに伝搬しては                     | れます。                                  |
|                   | なりません。そうしないと、重複のた丨                    | ヘッダーは、インポートに伝搬しては                     |
|                   | めにエラーが発生します。                          | なりません。そうしないと、重複のた                     |
|                   |                                       | めにエラーが発生します。                          |

<span id="page-99-0"></span>適切なポリシー・セットをエクスポート・バインディングとインポート・バインディングで構成してくださ い。なぜなら、これにより、サービス・プロバイダーの構成または QoS 要件に対する変更と、サービス・ リクエスターが分離されるからです。標準 SOAP ヘッダーをモジュールで可視にすると、モジュールの処 理 (ロギングやトレースなど) に影響を与えることができます。モジュールを通過して受信メッセージから 送信メッセージに SOAP ヘッダーを伝搬すると、モジュールを分離する利点が減少します。

標準ヘッダー (WS-Security ヘッダーなど) が通常生成されるポリシー・セットがインポートまたはエクス ポートに関連付けられているときは、標準ヘッダーをインポート (要求時) またはエクスポート (応答時) に伝搬してはなりません。そうしないと、ヘッダーの重複によりエラーが発生します。代わりに、ヘッダー を明示的に削除するか、もしくはプロトコル・ヘッダーが伝搬されないようにインポート・バインディング またはエクスポート・バインディングを構成する必要があります。

## **SOAP** ヘッダーへのアクセス

SOAP ヘッダーを含むメッセージが Web サービスのインポートまたはエクスポートから受信されると、そ れらのヘッダーは、サービス・メッセージ・オブジェクト (SMO) のヘッダー・セクションに配置されま す。ヘッダー情報にアクセスするには、『SMO の SOAP ヘッダー情報へのアクセス』を参照してくださ い。

#### **WS-Security** スキーマのアプリケーション・モジュールへの組み込み

以下の手順では、スキーマをアプリケーション・モジュールに組み込むステップを説明します。

- Integration Designer が実行中のコンピューターがインターネットにアクセスできる場合は、以下のステ ップを実行します。
	- 1. ビジネス・インテグレーション・パースペクティブで、プロジェクトの「依存関係」を選択します。
	- 2. 「事前定義リソース」を展開し、「**WS** セキュリティー **1.0** スキーマ・ファイル」または「**WS** セキ ュリティー **1.1** スキーマ・ファイル」を選択して、スキーマをモジュールにインポートします。
	- 3. プロジェクトをクリーンにし再ビルドします。
- Integration Designer を実行中のコンピューターがインターネットにアクセスできない場合は、インター ネットにアクセスできる 2 番目のコンピューターにスキーマをダウンロードします。その後、Integration Designer を実行中のコンピューターにスキーマをコピーします。
	- 1. インターネットにアクセスできるコンピューターから、以下の手順でリモート・スキーマをダウンロ ードします。
		- a. 「ファイル」 > 「インポート」 > 「ビジネス・インテグレーション」 > 「**WSDL** および **XSD**」をクリックします。
		- b. 「リモート **WSDL** または **XSD** ファイル」を選択します。
		- c. 以下のスキーマをインポートします。

http://www.w3.org/2003/05/soap-envelope/

http://www.w3.org/TR/2002/REC-xmlenc-core-20021210/xenc-schema.xsd

http://www.w3.org/TR/xmldsig-core/xmldsig-core-schema.xsd

- 2. インターネットにアクセスできないコンピューターにスキーマをコピーします。
- 3. インターネットにアクセスできないコンピューターから、以下の手順でスキーマをインポートしま す。
	- a. 「ファイル」 > 「インポート」 > 「ビジネス・インテグレーション」 > 「**WSDL** および **XSD**」をクリックします。
	- b. 「ローカル **WSDL (Local WSDL)**」または「**XSD** ファイル **(XSD file)**」を選択します。
- 4. oasis-wss-wssecurity\_secext-1.1.xsd のスキーマの場所を以下の手順で変更します。
	- a. *workplace\_location*/*module\_name*/StandardImportFilesGen/oasis-wss-wssecurity-secext-1.1.xsd でスキーマを開きます。
	- b. 変更前:

<xs:import namespace='http://www.w3.org/2003/05/soap-envelope' schemaLocation='http://www.w3.org/2003/05/soap-envelope/'/>

次のように変更:

<xs:import namespace='http://www.w3.org/2003/05/soap-envelope' schemaLocation='../w3/\_2003/\_05/soap\_envelope.xsd'/>

c. 変更前:

```
<xs:import namespace='http://www.w3.org/2001/04/xmlenc#'
schemaLocation='http://www.w3.org/TR/2002/REC-xmlenc-core-20021210/xenc-schema.xsd'/>
```
次のように変更:

<xs:import namespace='http://www.w3.org/2001/04/xmlenc#' schemaLocation='../w3/tr/\_2002/rec\_xmlenc\_core\_20021210/xenc-schema.xsd'/>

- 5. oasis-200401-wss-wssecurity-secext-1.0.xsd のスキーマの場所を以下の手順で変更します。
	- a. *workplace\_location*/*module\_name*/StandardImportFilesGen/oasis-200401-wss-wssecuritysecext-1.0.xsd でスキーマを開きます。
	- b. 変更前:

<xsd:import namespace="http://www.w3.org/2000/09/xmldsig#" schemaLocation="http://www.w3.org/TR/xmldsig-core/xmldsig-core-schema.xsd"/>

次のように変更:

<xsd:import namespace="http://www.w3.org/2000/09/xmldsig#" schemaLocation="../w3/tr/\_2002/rec\_xmldsig\_core\_20020212/xmldsig-core-schema.xsd"/>

6. プロジェクトをクリーンにし再ビルドします。

### トランスポート・ヘッダーの伝搬**:**

SOAP メッセージを処理する場合は、受信メッセージの特定のトランスポート・ヘッダー情報にアクセス したり、トランスポート・ヘッダーを持つメッセージが特定の値とともに送信されているかどうかを確認し たり、トランスポート・ヘッダーがモジュールを通過できるように設定したりすることが必要になる場合が あります。

Integration Designer で Web サービス・バインディングを構成する場合、トランスポート・ヘッダーが伝搬 されるように指定することができます。

- v エクスポートで要求を受信する場合、またはインポートで応答を受信する場合、トランスポート・ヘッ ダー情報にアクセスすることができます。これにより、モジュール内のロジックをヘッダー値に基づく ようにし、対象のヘッダーを変更することができます。
- v エクスポートから応答を送信する場合、またはインポートから要求を送信する場合は、トランスポー ト・ヘッダーをこれらのメッセージに含めることができます。

#### ヘッダーの伝搬の指定

インポートまたはエクスポートに対してトランスポート・ヘッダーの伝搬を構成するには、以下の手順を実 行します。

1. Integration Designer の「プロパティー」ビューから、「バインディング」 > 「伝搬」を選択します。

2. トランスポート・ヘッダーの伝搬について必要なオプションを設定します。

注**:** トランスポート・ヘッダーの伝搬は、デフォルトでは無効になっています。トランスポート・ヘッダー の伝搬をデプロイできるのは、バージョン 7.0.0.3 以降のランタイム環境の場合だけです。また、バージョ ン 7.0.0.3 の場合、トランスポート・ヘッダーの伝搬は HTTP トランスポート・ヘッダーだけに制限され ることにも注意してください。

トランスポート・ヘッダーの伝搬を有効にすると、受信メッセージからモジュール全体にヘッダーが伝搬さ れます。この場合、明示的にヘッダーを削除しない限り、ヘッダーは同じスレッドの後続の呼び出しにも使 用されます。

注**:** Web サービス (JAX-RPC) バインディングを使用している場合は、トランスポート・ヘッダーを伝搬で きません。

### ヘッダー情報へのアクセス

受信メッセージに対してトランスポート・ヘッダーの伝搬が有効になっている場合は、(ユーザー定義ヘッ ダーを含む) すべてのトランスポート・ヘッダーがサービス・メッセージ・オブジェクト (SMO) で可視に なります。各ヘッダーを異なる値に設定したり、ヘッダーを新規作成したりすることができます。ただし、 設定した値のチェックや妥当性検査は実行されないため、適切ではないヘッダーや間違ったヘッダーを使用 すると、Web サービス・ランタイムの問題が発生する可能性があります。

HTTP ヘッダーの設定については、以下の情報を考慮してください。

- Web サービス・エンジン用に予約されたヘッダーに対する変更は、アウトバウンド・メッセージ内では 反映されません。例えば、HTTP バージョンまたは HTTP メソッドと、Content-Type、Content-Length、SOAPAction の各ヘッダーは、Web サービス・エンジン用に予約されています。
- v ヘッダー値が数値の場合は、(ストリングではなく) 数値を直接設定する必要があります。例えば、 **Max-Forwards = Max-Forwards: 5** ではなく **Max-Forwards = 5**、**Age = Age: 300** ではなく **Age = 300** を使用します。
- v 要求メッセージのサイズが 32 KB 未満の場合は、Web サービス・エンジンによって Transfer-Encoding ヘッダーが削除され、代わりに Content-Length ヘッダーがメッセージの固定サイズに設定されます。
- v Content-language は、応答パス上の WAS.channel.http によってリセットされます。
- v Upgrade に対して無効な設定を行うと、500 エラーが発生します。
- v 以下のヘッダーは、Web サービス・エンジンによって予約済みの値をカスタマー設定に付加します。
	- User-Agent
	- Cache-Control
	- Pragma
	- Accept
	- 接続

ヘッダー情報には、以下のいずれかの方法でアクセスできます。

v メディエーション・プリミティブを使用して SMO 構造にアクセスする

メディエーション・プリミティブの使用法については、『関連情報』にあるリンクを参照してくださ い。

• コンテキスト・サービス SPI を使用する

```
以下のサンプル・コードでは、コンテキスト・サービスから HTTP トランスポート・ヘッダーが読み込
まれます。
HeadersType headerType = ContextService.INSTANCE.getHeaders();
HTTPHeaderType httpHeaderType = headerType.getHTTPHeader();
List HTTPHeader httpHeaders = httpHeaderType.getHeader();
if(httpHeaders!=null){
for(HTTPHeader httpHeader: httpHeaders){
  String httpHeadername = httpHeader.getName();
  String httpHeaderValue = httpHeader.getValue();
    }
}
List PropertyType properties = headerType.getProperties();
if(properties!=null){
 for(PropertyType property: properties){
  String propertyName = property.getName();
  String propertyValue = property.getValue().toString();
    }
}
```
## トラブルシューティング

変更されたヘッダーの送信時に問題が発生した場合は、 Integration Designer の TCP/IP モニターなどのツ ールを使用して、TCP/IP メッセージを代行受信できます。TCP/IP モニターにアクセスするには、「設定」 ページから「実行**/**デバッグ **(Run/Debug)**」 > 「**TCP/IP** モニター **(TCP/IP Monitor)**」を選択してくださ い。

次の JAX-WS エンジン・トレースを使用してヘッダー値を表示することもできます: **org.apache.axis2.\*=all: com.ibm.ws.websvcs.\*=all:**

### **Web** サービス **(JAX-WS)** バインディングの操作**:**

アプリケーションで Web サービス (JAX-WS) バインディングを使用する場合は、Security Assertion Markup Language (SAML) の Quality of Service (QoS) をバインディングに追加できます。最初に管理コン ソールを使用して、ポリシー・セットをインポートする必要があります。また、管理コンソールを使用し て、Web サービス (JAX-WS) バインディングで使用するためにサーバーが正しく構成されていることを確 認することもできます。

## *SAML* ポリシー・セットのインポート*:*

Security Assertion Markup Language (SAML) は、ユーザー ID とセキュリティー属性情報を交換するため の XML ベースの OASIS 標準です。Web サービス (JAX-WS) バインディングを Integration Designer で 構成する際には、SAML ポリシー・セットを指定できます。最初に、IBM Business Process Manager 管理 コンソールを使用して SAML ポリシー・セットを使用可能にします。この処理により、SAML ポリシ ー・セットを Integration Designer にインポートできるようになります。

通常の場合、SAML ポリシー・セットは次のプロファイル構成ディレクトリーに格納されています。

#### *profile\_root*/config/templates/PolicySets

この手順を実行する前に、ポリシー・セットが格納されている以下のディレクトリーがプロファイル構成デ ィレクトリー内に存在することを確認します。

- SAML11 Bearer WSHTTPS default
- SAML20 Bearer WSHTTPS default
- SAML11 Bearer WSSecurity default
- SAML20 Bearer WSSecurity default
- SAML11 HoK Public WSSecurity default
- SAML20 HoK Public WSSecurity default
- SAML11 HoK Symmetric WSSecurity default
- SAML20 HoK Symmetric WSSecurity default
- Username WSHTTPS default

これらのディレクトリーがプロファイル構成ディレクトリーにない場合は、以下の場所からプロファイル構 成ディレクトリーにコピーしてください。

*app\_server\_root*/profileTemplates/default/documents/config/templates/PolicySets

ポリシー・セットを管理コンソールにインポートし、Integration Designer で使用可能にするポリシー・セッ トを選択します。次に、選択した各ポリシー・セットの zip ファイルを、Integration Designer からアクセ ス可能な場所に保存します。

- 1. 以下の手順に従って、ポリシー・セットをインポートします。
	- a. 管理コンソールで、「サービス」 > 「ポリシー・セット」 > 「アプリケーション・ポリシー・セ ット **(Application policy sets)**」をクリックします。
	- b. 「インポート」 > 「デフォルトのリポジトリーから **(From Default Repository)**」をクリックしま す。
	- c. SAML デフォルト・ポリシー・セットを選択し、「**OK**」をクリックします。
- 2. Integration Designer が使用できるように、ポリシー・セットをエクスポートします。
	- a. 「アプリケーション・ポリシー・セット (Application policy sets)」ページで、エクスポートする SAML ポリシー・セットを選択し、「エクスポート」をクリックします。

注**:** 「アプリケーション・ポリシー・セット (Application policy sets)」ページが表示されていない場 合は、管理コンソールで「サービス」 > 「ポリシー・セット」 > 「アプリケーション・ポリシ ー・セット **(Application Policy Sets**をクリックします。

- b. 次のページで、ポリシー・セットの .zip ファイル・リンクをクリックします。
- c. 「ファイルのダウンロード」ウィンドウで、「保存」をクリックし、 Integration Designer からアク セス可能な場所を指定します。
- d. 「戻る」をクリックします。
- e. エクスポートするポリシー・セットごとに、ステップ 2a から 2d を実行します。

SAML ポリシー・セットが .zip ファイルに保存され、 Integration Designer にインポートできる状態にな ります。

『ポリシー・セット』トピックの説明に従って、ポリシー・セットを Integration Designer にインポートし ます。

### *HTTP* 基本認証が必要な *Web* サービスの呼び出し*:*

HTTP 基本認証ではユーザー名とパスワードを使用して、セキュア・エンドポイントに対してサービス・ク ライアントを認証します。HTTP 基本認証のセットアップは、Web サービス要求の送信時または受信時に 行うことができます。

『Web サービス・エクスポートに対するセキュリティー・ロールの作成および割り当て』トピックで説明 したように、Web サービス要求を受信できるように HTTP 基本認証をセットアップするには、Java API for XML Web Service (JAX-WS) エクスポート・バインディングを構成します。

JAX-WS インポート・バインディングによって送信された Web サービス要求に対して HTTP 基本認証を 有効にするには、以下の 2 つのいずれかの方法を用います。

- v SCA モジュールでインポート・バインディングを構成する際に、用意されている BPMHTTPBasicAuthentication という名前の HTTP 認証ポリシー・セット (Web サービス (JAX-WS) イ ンポート・バインディングに付属) か、HTTPTransport ポリシーが含まれた別のポリシー・セットを選択 することができます。
- v SCA モジュールを構成する際に、メディエーション・フロー機能を使用して新規 HTTP 認証ヘッダー を動的に作成し、ヘッダー内にユーザー名とパスワードの情報を指定することができます。

注**:** ポリシー・セットは、ヘッダーで指定された値よりも優先します。 HTTP 認証ヘッダーに設定された 値を実行時に使用したい場合は、HTTPTransport ポリシーが含まれたポリシー・セットを添付しないでくだ さい。特に、デフォルトの BPMHTTPBasicAuthentication ポリシー・セットは使用しないでください。ポリ シー・セットを定義した場合は、そのポリシー・セットが HTTPTransport ポリシーを除外することを確認 してください。

Web サービス・ポリシー・セットとポリシー・バインディング、およびそれらの使用方法について詳しく は、WebSphere Application Server インフォメーション・センターの『『Web サービス・ポリシー・セッ ト』』トピックを参照してください。このトピックのリンクは、『『関連情報』』の下にリストされていま す。

- v 用意されているポリシー・セットを使用するには、以下の手順を実行します。
	- 1. オプション: 管理コンソールで、クライアント一般ポリシー・バインディングを作成するか、または 必要なユーザー ID とパスワードの値を使用して、HTTPTransport ポリシーが含まれた既存のポリシ ー・バインディングを編集します。
	- 2. IBM Integration Designer で、Web サービス (JAX-WS) インポート・バインディングを生成して、 BPMHTTPBasicAuthentication ポリシー・セットを関連付けます。
	- 3. 以下のいずれかの ステップを実行します。
		- IBM Integration Designer の Web サービス (JAX-WS) インポート・バインディング・プロパティ ーで、HTTPTransport ポリシーを含む、既存のクライアントの汎用ポリシー・バインディングの名 前を指定します。
		- SCA モジュールをデプロイしたら、Process Server の管理コンソールから、既存のクライアント・ ポリシー・バインディングを選択するか、新規のクライアント・ポリシー・バインディングを作成 し、それをインポート・バインディングと関連付けます。
	- 4. オプション: Process Server の管理コンソールで、選択したポリシー・セット・バインディングを編 集して、必要な ID とパスワードを指定します。
- HTTP 認証ヘッダーでユーザー名とパスワードを指定するには、以下のいずれかのステップ一式を実行 します。
	- IBM Integration Designer の HTTP ヘッダー・セッター・メディエーション・プリミティブを使用し て HTTP 認証ヘッダーを作成し、ユーザー名およびパスワードを指定します。
	- 追加のロジックが必要な場合は、カスタム・メディエーション・プリミティブに Java コードを使用 して、以下のことを実行します (以下の例を参照)。
		- 1. HTTP 認証ヘッダーを作成します。
		- 2. ユーザー名およびパスワードの情報を指定します。
- <span id="page-105-0"></span>3. 新規 HTTP 認証ヘッダーを HTTPControl に追加します。
- 4. 更新した HTTPControl をコンテキスト・サービスで設定します。

```
//Get the HeaderInfoType from contextService
ContextService contextService = (ContextService) ServiceManager.INSTANCE
.locateService("com/ibm/bpm/context/ContextService");
HeaderInfoType headers = contextService.getHeaderInfo();
if(headers == null)headers = ContextObjectFactory.eINSTANCE.createHeaderInfoType();
}
//Get the HTTP header and HTTP Control from HeaderInfoType
HTTPHeaderType httpHeaderType = headers.getHTTPHeader();
HTTPControl cp = httpHeaderType.getControl();
HeadersFactory factory = HeadersFactory.eINSTANCE;
if(cp == null)cp = factory.createHTTPControl();
}
//Create new HTTPAuthentication and set the HTTPCredentials
HTTPAuthentication authorization = factory.createHTTPAuthentication();
HTTPCredentials credentials = factory.createHTTPCredentials();
authorization.setAuthenticationType(HTTPAuthenticationType.BASIC_LITERAL);
credentials.setUserId("USERNAME");
credentials.setPassword("PASSWORD");
authorization.setCredentials(credentials);
cp.setAuthentication(authorization);
httpHeaderType.setControl(cp);
// Set header info back to the current execution context.
contextService.setHeaderInfo(headers);
```
### サーバー構成の確認*:*

Web サービス (JAX-WS) バインディングでアプリケーションをデプロイする際には、アプリケーションが デプロイされるサーバーで「必要に応じてコンポーネントを始動 **(Start components as needed)**」オプショ ンが選択されていないことを確認する必要があります。

このオプションが選択されているかどうかを確認するには、管理コンソールで以下の手順を実行します。

- 1. 「サーバー」 > 「サーバー・タイプ」 > 「**WebSphere Application Server**」をクリックします。
- 2. サーバー名をクリックします。
- 3. 「構成」タブで、「必要に応じてコンポーネントを始動 **(Start components as needed)**」が選択されて いるかどうかを確認します。
- 4. 以下のいずれかの手順を実行します。
	- v 「必要に応じてコンポーネントを始動 **(Start components as needed)**」が選択されている場合は、チ ェック・マークを外して「適用」をクリックします。
	- v 「必要に応じてコンポーネントを始動 **(Start components as needed)**」が選択されていない場合は、 「キャンセル」をクリックします。

### **SOAP** メッセージの添付ファイル**:**

添付ファイルとしてバイナリー・データ (PDF ファイルや JPEG イメージ) が含まれている SOAP メッセ ージを送信および受信することができます。添付ファイルには、参照されている 添付ファイル (サービ ス・インターフェースでメッセージ・パーツとして明示的に表わされる) と、参照されていない 添付ファ イル (任意の数とタイプの添付ファイルを組み込むことができる) があります。

参照されている添付ファイルは、以下のいずれかの方法で表わされます。

v MTOM 添付ファイルには、SOAP Message Transmission Optimization Mechanism [\(http://www.w3.org/TR/](http://www.w3.org/TR/soap12-mtom/) [soap12-mtom/\)](http://www.w3.org/TR/soap12-mtom/) で指定されたエンコードが使用されます。MTOM 添付ファイルは、インポート・バイン

ディングとエクスポート・バインディングの構成オプションを通じて有効化され、新規のアプリケーシ ョンで添付ファイルをエンコードする方法として推奨されています。

v メッセージ・スキーマの wsi:swaRef タイプのエレメントとして

wsi:swaRef タイプを使用して定義される添付ファイルは、メッセージ・エレメントがどのように MIME パーツに関連しているかを定義する Web Services Interoperability Organization (WS-I) の「*Attachments Profile Version 1.0*」[\(http://www.ws-i.org/Profiles/AttachmentsProfile-1.0.html\)](http://www.ws-i.org/Profiles/AttachmentsProfile-1.0.html) に準拠しています。

v バイナリー・スキーマ・タイプを使用した最上位メッセージ・パーツとして

最上位メッセージ・パーツとして表わされる添付ファイルは、「*SOAP Messages with Attachments*」 [\(http://www.w3.org/TR/SOAP-attachments](http://www.w3.org/TR/SOAP-attachments) ) 仕様に準拠しています。

最上位メッセージ・パーツとして表された添付ファイルは、バインディングによって生成された WSDL 文書とメッセージが WS-I *Attachments Profile Version 1.0* および WS-I *Basic Profile Version 1.1* [\(http://www.ws-i.org/Profiles/BasicProfile-1.1.html\)](http://www.ws-i.org/Profiles/BasicProfile-1.1.html) に準拠するように構成することもできます。

参照されていない添付ファイルは、メッセージ・スキーマ内で表わされることなく、SOAP メッセージに 組み込まれます。

MTOM 添付ファイルを除くいずれの場合にも、WSDL SOAP バインディングには、使用する予定の添付フ ァイルの MIME バインディングを組み込み、添付ファイルの最大サイズは 20 MB を超えないようにして ください。

注**:** 添付ファイル付きの SOAP メッセージを送信または受信するには、Java API for XML Web Services (JAX-WS) に基づく、いずれかの Web サービス・バインディングを使用する必要があります。

## 適切な添付ファイル・スタイルの選択方法*:*

バイナリー・データを使用する新しいサービス・インターフェースを設計する場合は、サービスによって送 受信される SOAP メッセージ内におけるバイナリー・データの伝送方法を検討してください。

接続された Web サービス・アプリケーションが Message Transmission Optimization Mechanism (MTOM) をサポートしている場合は、MTOM を添付ファイルに使用してください。サポートしていない場合に他の 添付ファイル・スタイルをどのように選択するかを、次の図に示します。以下の一連の質問に答えて、適切 な添付ファイル・スタイルを判断してください。

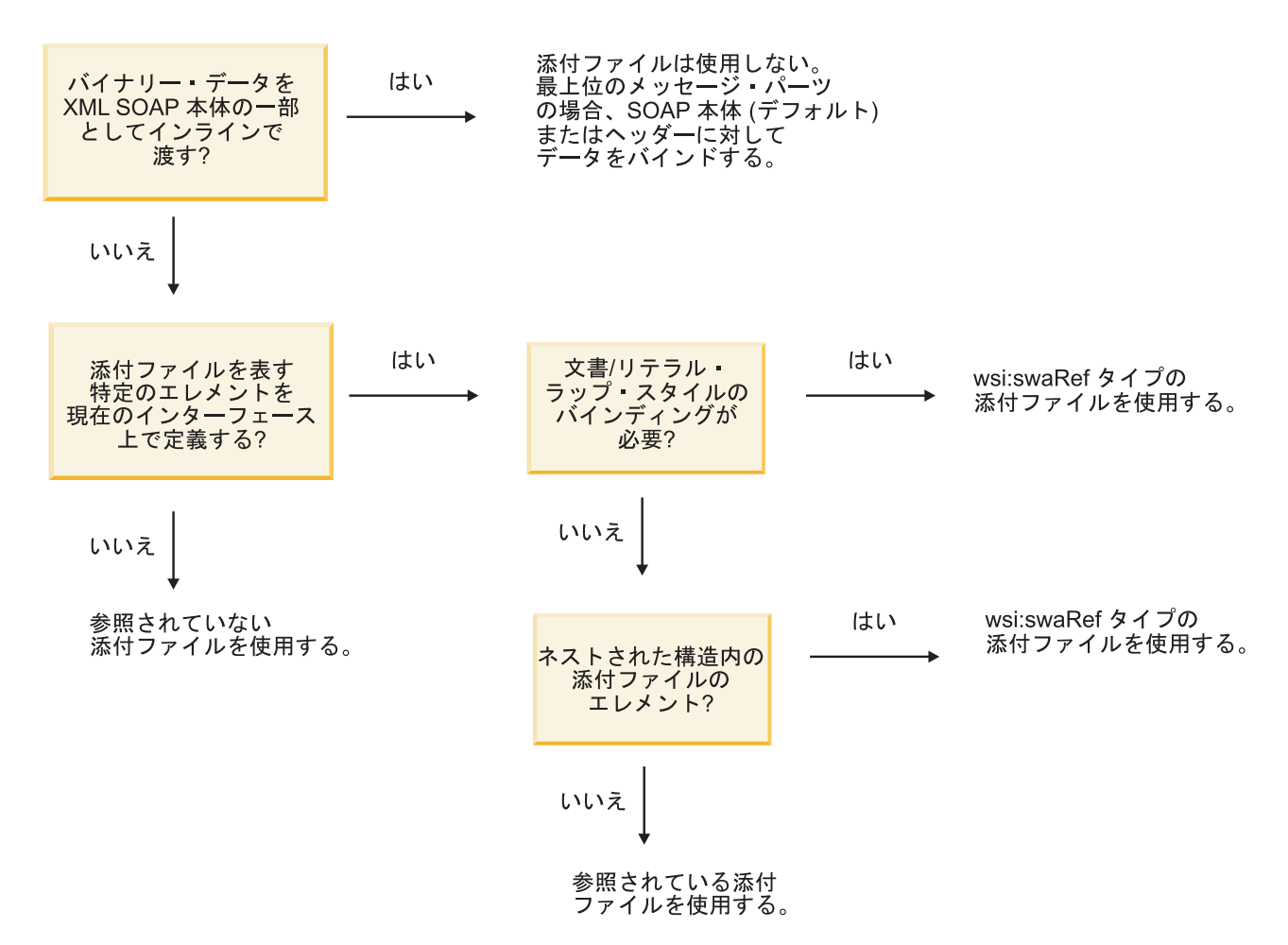

*MTOM* 添付ファイル*:* 最上位メッセージ・パーツ*:*

SOAP Message Transmission Optimization Mechanism (MTOM) 添付ファイルを含んだ Web サービス・メ ッセージを送受信することができます。 MIME multipart SOAP メッセージの場合、SOAP 本体が最初のメ ッセージ・パーツとなり、添付ファイル (複数可) は後続のパーツに含まれます。

参照されている添付ファイルを SOAP メッセージで送信または受信すると、添付ファイルを構成するバイ ナリー・データ (多くの場合大容量) は、XML として解析しなくてすむように、SOAP メッセージ本体と は別に保持されます。このため、バイナリー・データが XML エレメントに保持される場合よりも効率的 に処理することができます。

次に示すのは MTOM SOAP メッセージの一例です。

```
... other transport headers ...
Content-Type: multipart/related; boundary=MIMEBoundaryurn_uuid_0FE43E4D025F0BF3DC11582467646812;
type="application/xop+xml"; start="
<0.urn:uuid:0FE43E4D025F0BF3DC11582467646813@apache.org>"; start-info="text/xml"; charset=UTF-8
--MIMEBoundaryurn_uuid_0FE43E4D025F0BF3DC11582467646812
content-type: application/xop+xml; charset=UTF-8; type="text/xml";
content-transfer-encoding: binary
content-id:
   <0.urn:uuid:0FE43E4D025F0BF3DC11582467646813@apache.org>
<?xml version="1.0" encoding="UTF-8"?>
         <soapenv:Envelope xmlns:soapenv="http://schemas.xmlsoap.org/soap/envelope/">
            <soapenv:Header/>
```

```
<soapenv:Body>
```
<sendImage xmlns="http://org/apache/axis2/jaxws/sample/mtom"> <input> <imageData><xop:Include xmlns:xop="http://www.w3.org/2004/08/xop/include" href="cid:1.urn:uuid:0FE43E4D025F0BF3DC11582467646811@apache.org"/></imageData> </input> </sendImage> </soapenv:Body> </soapenv:Envelope> --MIMEBoundaryurn\_uuid\_0FE43E4D025F0BF3DC11582467646812 content-type: text/plain content-transfer-encoding: binary content-id: <1.urn:uuid:0FE43E4D025F0BF3DC11582467646811@apache.org> ... binary data goes here ... --MIMEBoundaryurn\_uuid\_0FE43E4D025F0BF3DC11582467646812--

この MTOM サンプルでは、SOAP エンベロープのコンテンツ・タイプが **application/xop+xml** であり、バ イナリー・データが以下のような **xop:Include** エレメントで置き換えられます。

<xop:Include xmlns:xop="http://www.w3.org/2004/08/xop/include" href="cid:1.urn:uuid:0FE43E4D025F0BF3DC11582467646811@apache.org"/>

# 参照されている添付ファイルのインバウンド処理

クライアントが添付ファイル付きの SOAP メッセージを Service Component Architecture (SCA) コンポー ネントに渡すと、Web サービス (JAX-WS) エクスポート・バインディングは、最初に添付ファイルを除去 します。次に、メッセージの SOAP パーツを解析して、ビジネス・オブジェクトを作成します。最後に、 バインディングは、ビジネス・オブジェクト内で添付ファイル・バイナリーを設定します。

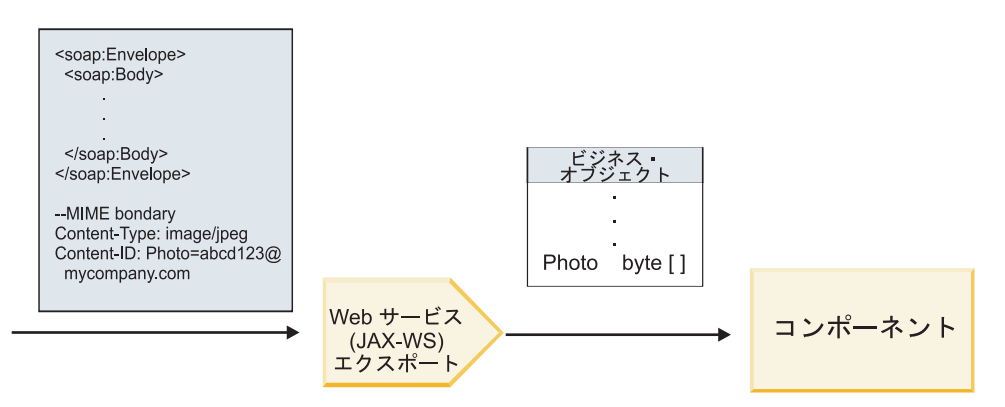

図 *13. Web* サービス *(JAX-WS)* エクスポート・バインディングにおける、参照されている添付ファイル付きの *SOAP* メッセージの処理方法

# **MTOM** 添付ファイルの属性

- v MTOM は、ネストされた構造内の添付ファイル・エレメントをサポートします。
- v MTOM は、base64Binary 型にのみ使用できます。
- v MTOM は、ネストされた構造内の添付ファイル・エレメントをサポートします。つまり、MTOM 添付 ファイルの **bodyPath** はエレメントの **xpath** ロケーションであり、そこに MTOM 添付ファイルが保持 されます。**bodyPath** の計算ロジックでは、以下の例のように、スキーマに正確に従って **xpath** ロケー ションが生成されます。
	- 非配列型の場合 (**maxOccurs** = 1): /sendImage/input/imageData
	- 配列型の場合 (**maxOccurs** > 1): /sendImage/input/imageData[1]

<span id="page-109-0"></span>v 添付ファイル・タイプの混用はサポートされません。つまり、インポート・バインディングで MTOM が有効になっている場合は、MTOM 添付ファイルが生成されます。MTOM が無効になっている場合 や、エクスポート・バインディングで MTOM 構成値がデフォルト値のままになっている場合、着信 MTOM メッセージはサポートされません。

# 参照されている添付ファイル*: swaRef* タイプのエレメント*:*

サービス・インターフェースで swaRef タイプのエレメントとして表わされている添付ファイルが組み込ま れた SOAP メッセージを送信および受信することができます。

swaRef タイプのエレメントは、メッセージ・エレメントがどのように MIME パーツに関連しているかを 定義する Web Services Interoperability Organization (WS-I) の「*Attachments Profile Version 1.0*」 [\(http://www.ws-i.org/Profiles/AttachmentsProfile-1.0.html\)](http://www.ws-i.org/Profiles/AttachmentsProfile-1.0.html) で定義されています。

SOAP メッセージ内の SOAP body には、添付ファイルのコンテンツ ID を識別する swaRef タイプのエ レメントが含まれています。

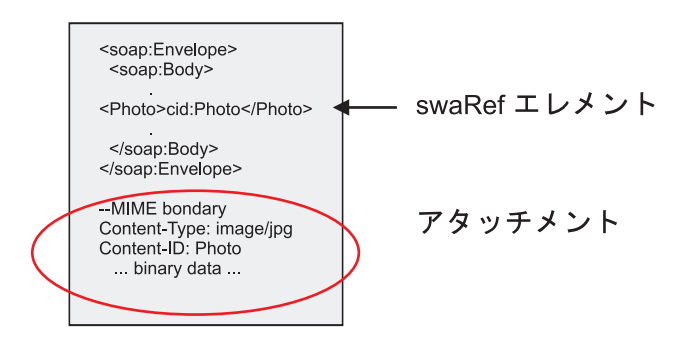

図 *14. swaRef* エレメントが含まれている *SOAP* メッセージ

この SOAP メッセージの WSDL では、添付ファイルを識別するメッセージ・パーツ内に swaRef タイプ のエレメントが含まれています。

```
<element name="sendPhoto">
  <complexType>
     <sequence>
       <element name="Photo" type="wsi:swaRef"/>
     </sequence>
 </complexType>
 </element>
```
WSDL には、MIME multipart メッセージを使用することを示す MIME バインディングも含まれている必 要があります。

注**:** MIME バインディングは最上位メッセージ・パーツにのみ適用されるため、WSDL には特定の swaRef タイプのメッセージ・エレメント用の MIME バインディングは含まれていません。

swaRef タイプのエレメントとして表わされている添付ファイルは、メディエーション・フロー・コンポー ネントを介した場合にのみ伝搬できます。添付ファイルに別のコンポーネント・タイプでアクセスする必要 がある場合や、別のコンポーネント・タイプに伝搬する必要がある場合には、メディエーション・フロー・ コンポーネントを使用して、このコンポーネントがアクセスできる場所へ添付ファイルを移動してくださ い。

# 添付ファイルのインバウンド処理

Integration Designer を使用して、添付ファイルを受信するようエクスポート・バインディングを構成しま す。モジュールと、モジュールに関連付けられたインターフェースや操作 (タイプが swaRef のエレメン ト) を作成します。次に、Web サービス (JAX-WS) バインディングを作成します。

注**:** 詳しくは、Integration Designer インフォメーション・センターのトピック『添付ファイルの操作 (Working with attachments)』を参照してください。

クライアントが swaRef 添付ファイル付きの SOAP メッセージを Service Component Architecture (SCA) コンポーネントに渡すと、Web サービス (JAX-WS) エクスポート・バインディングは、最初に添付ファイ ルを除去します。次に、メッセージの SOAP パーツを解析して、ビジネス・オブジェクトを作成します。 最後に、バインディングは、ビジネス・オブジェクト内で添付ファイルのコンテンツ ID を設定します。

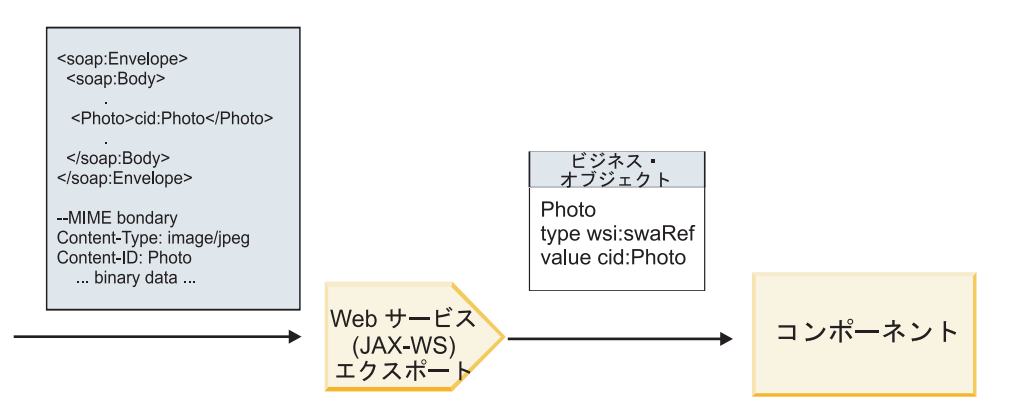

図 *15. Web* サービス *(JAX-WS)* エクスポート・バインディングが、*swaRef* 添付ファイル付きの *SOAP* メッセージを処 理する方法

#### メディエーション・フロー・コンポーネント内の添付ファイル・メタデータへのアクセス

106 [ページの図](#page-111-0) 16 に示されているとおり、swaRef 添付ファイルがコンポーネントによってアクセスされ ると、添付ファイル・コンテンツ ID はタイプが swaRef のエレメントとして表現されます。

SOAP メッセージのそれぞれの添付ファイルの SMO には、対応する **attachments** エレメントがありま す。WS-I swaRef タイプを使用する場合、**attachments** エレメントには、添付ファイルの実際のバイナリ ー・データだけでなく、添付ファイル・コンテンツ・タイプとコンテンツ ID も組み込まれます。

したがって、swaRef 添付ファイルの値を取得するには、swaRef タイプのエレメントの値を取得する必要が あり、対応する **contentID** 値が含まれている **attachments** エレメントを見つける必要があります。通常、 **contentID** 値では、**cid:** プレフィックスが swaRef 値から除去されています。

<span id="page-111-0"></span>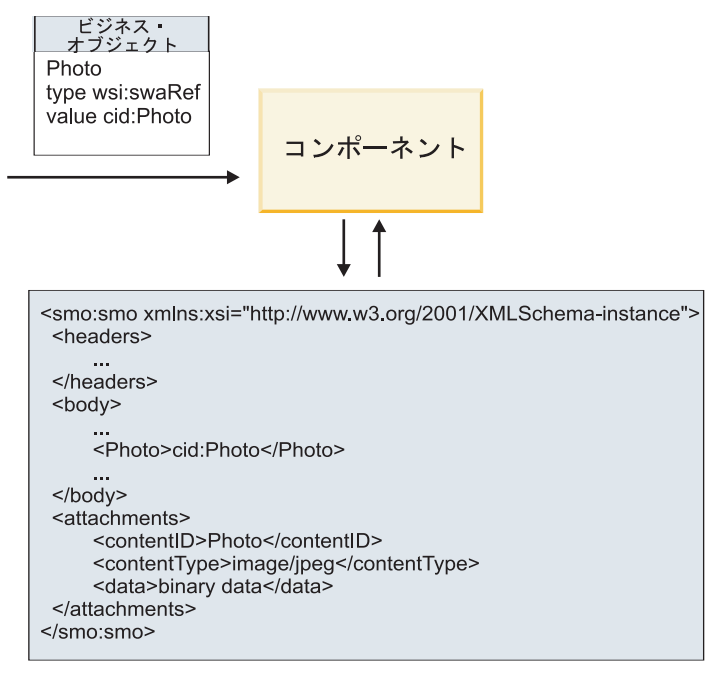

**SMO** 

図 *16. swaRef* 添付ファイルが *SMO* 内で表わされる方法

# アウトバウンド処理

外部 Web サービスを呼び出すように Web サービス (JAX-WS) インポート・バインディングを構成する には、Integration Designer を使用します。インポート・バインディングは、WSDL 文書を使用して構成さ れます。この文書は、呼び出される Web サービスを記述し、Web サービスに渡される添付ファイルを定 義しています。

SCA メッセージが Web サービス (JAX-WS) インポート・バインディングによって受信されると、インポ ートがメディエーション・フロー・コンポーネントにワイヤリングされている場合で、対応する **attachments** エレメントが swaRef タイプのエレメントにある場合は、 swaRef タイプのエレメントが添付 ファイルとして送信されます。

アウトバウンド処理の場合、swaRef タイプのエレメントは常にコンテンツ ID 値と一緒に送信されます。 ただし、メディエーション・モジュールは、**contentID** 値が一致する、対応する **attachments** エレメントが 存在することを確認する必要があります。

注**:** WS-I Attachments Profile に準拠するためには、**content ID** 値は、WS-I *Attachments Profile* 1.0 のセク ション 3.8 に記述されている「content-id への part 名エンコーディング (content-id part encoding)」に従う 必要があります。

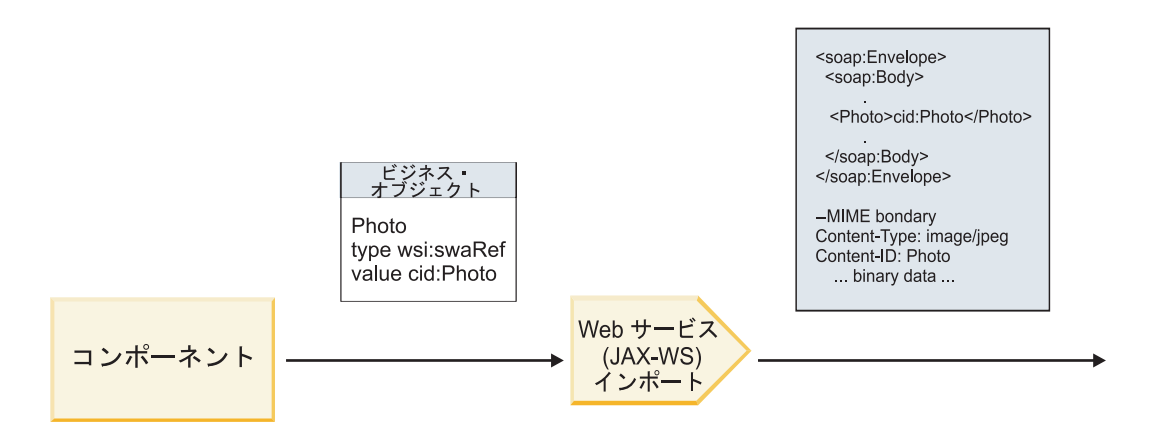

図 *17. Web* サービス *(JAX-WS)* インポート・バインディングが、*swaRef* 添付ファイル付きの *SOAP* メッセージを生成 する方法

# メディエーション・フロー・コンポーネント内の添付ファイル・メタデータの設定

SMO 内に、swaRef タイプのエレメント値と **attachments** エレメントがある場合、バインディングは SOAP メッセージ (添付ファイル付き) を作成し、受信側に送信します。

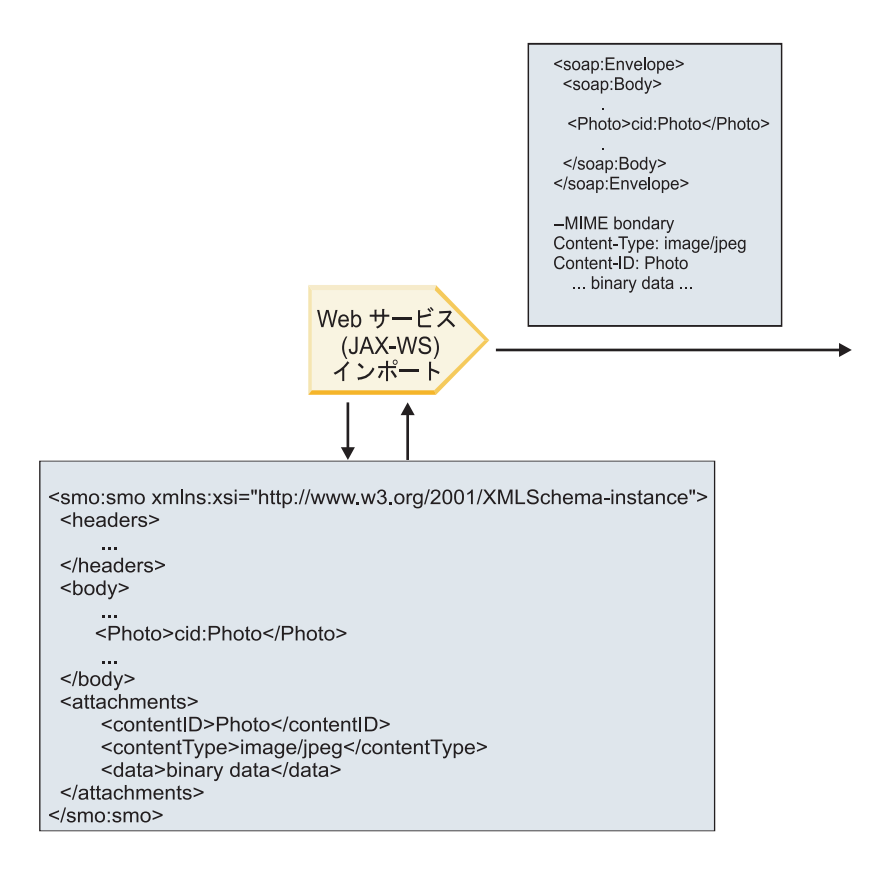

#### **SMO**

図 *18. SOAP* メッセージを作成するために *SMO* 内の *swaRef* 添付ファイルがアクセスされる方法

**attachments** エレメントは、メディエーション・フロー・コンポーネントがインポートまたはエクスポート に直接接続されている場合にのみ、SMO 内に存在します。このエレメントは、他のコンポーネント・タイ プによって渡されることはありません。他のコンポーネント・タイプが含まれているモジュールで値が必要 <span id="page-113-0"></span>になる場合は、メディエーション・フロー・コンポーネントを使用して、モジュール内でアクセス可能な場 所に値をコピーする必要があり、別のメディエーション・フロー・コンポーネントを使用して、Web サー ビス・インポートによるアウトバウンド呼び出しの前に、正しい値を設定する必要があります。

重要**:** 『SMO の XML 表記』で説明しているように、XSL 変換メディエーション・プリミティブは、 XSLT 1.0 変換を使用してメッセージを変換します。変換は、SMO の XML 直列化で作動します。XSL 変換メディエーション・プリミティブより、直列化のルートを指定することができます。また、XML 文書 のルート・エレメントはこのルートを反映します。

SOAP メッセージを添付ファイルと共に送信する場合、選択したルート・エレメントによって、添付ファ イルの伝搬方法が決まります。

- v 「/body」を XML マップのルートとして使用した場合は、デフォルトですべての添付ファイルがマップ 全体に伝搬します。
- v 「/」をマップのルートとして使用した場合は、添付ファイルの伝搬を制御できます。

## 参照されている添付ファイル*:* 最上位メッセージ・パーツ*:*

サービス・インターフェースでパーツとして宣言されているバイナリー添付ファイルが組み込まれた SOAP メッセージを送信および受信することができます。

MIME multipart SOAP メッセージの場合、SOAP 本体が最初のメッセージ・パーツとなり、添付ファイル (複数可) は後続のパーツに含まれます。

参照されている添付ファイルを SOAP メッセージで送信または受信することの利点は何でしょうか。 添 付ファイルを構成するバイナリー・データ (多くの場合、大容量のデータ) は、SOAP メッセージ本体とは 別に保持されているため、XML として解析する必要はありません。このため、バイナリー・データが XML エレメントに保持される場合よりも効率的に処理することができます。

# 参照されている添付ファイル付き **SOAP** メッセージのタイプ

IBM Business Process Manager バージョン 7.0.0.3 から、SOAP メッセージの生成方法を選択できるように なりました。

v **WS-I** 準拠メッセージ **(WS-I-compliant messages)**

WS-I *Attachments Profile Version 1.0* および WS-I *Basic Profile Version 1.1* に準拠した SOAP メッセー ジをランタイムで生成することができます。これらのプロファイルに準拠する SOAP メッセージの場 合、SOAP 本体にバインドされるのは 1 つのメッセージ・パーツだけです。添付ファイルとしてバイン ドされる SOAP メッセージの場合は、content-id パーツのエンコード (WS-I *Attachments Profile Version 1.0* で記述) を使用して、添付ファイルがメッセージ・パーツに関連付けられます。

# v **WS-I** 非準拠メッセージ **(Non-WS-I-compliant messages)**

WS-I プロファイルには準拠しないが、IBM Business Process Manager バージョン 7.0 または 7.0.0.2 で 生成されたメッセージと互換性のある SOAP メッセージを、ランタイムで生成することができます。こ れらの SOAP メッセージは、添付ファイル **content-id** を指定する **href** 属性を持つメッセージ・パーツ に基づいて名前が付けられた最上位エレメントを使用しますが、content-id パーツのエンコード (WS-I *Attachments Profile Version 1.0* で記述) は使用されません。

# **Web** サービス・エクスポートに対する **WS-I** 準拠の選択

Integration Designer を使用して、エクスポート・バインディングを構成します。モジュールと、モジュール に関連付けられたインターフェースや操作を作成します。次に、Web サービス (JAX-WS) バインディング

を作成します。「参照されている添付ファイル (Referenced attachments)」ページに、作成された操作のすべ てのバイナリー・パーツが表示されるため、添付ファイルとして使用するパーツを選択します。次に、 Integration Designer の「WS-I AP 1.0 準拠の指定 (Specify the WS-I AP 1.0 compliance)」ページで、以下 のいずれかの選択項目を指定します。

## v **WS-I AP 1.0** 準拠の **SOAP** メッセージを使用する **(Use WS-I AP 1.0 compliant SOAP message)**

このオプションを選択した場合は、SOAP 本体にバインドすべきメッセージ・パーツも指定します。

注**:** このオプションを使用できるのは、対応する WSDL ファイルも WS-I に準拠している場合だけで す。

Integration Designer バージョン 7.0.0.3 によって生成される WSDL ファイルは、WS-I に準拠していま す。ただし、WS-I 準拠でない WSDL ファイルをインポートする場合は、このオプションを選択できま せん。

v **WS-I AP 1.0** 非準拠の **SOAP** メッセージを使用する **(Use non WS-I AP 1.0 compliant SOAP message)**

このオプションを選択した場合 (デフォルト) は、最初のメッセージ・パーツが SOAP 本体にバインド されます。

注**:** 参照されている添付ファイルとして送受信できるのは、バイナリー・タイプ (base64Binary または hexBinary) を持つ最上位メッセージ・パーツ (入力メッセージまたは出力メッセージ内のパーツとして WSDL portType で定義されているエレメント) だけです。

詳しくは、Integration Designer インフォメーション・センターのトピック『添付ファイルの操作 (Working with attachments)』を参照してください。

WS-I 準拠のメッセージの場合、SOAP メッセージ内に生成された content-ID が以下のエレメントと連結 されます。

- v **mime:content** によって参照される **wsdl:part** エレメントの **name** 属性の値
- v 等号 (**=**)
- v グローバルな固有値 (UUID など)
- v アットマーク (**@**)
- 有効なドメイン名

#### 参照されている添付ファイルのインバウンド処理

クライアントが添付ファイル付きの SOAP メッセージを Service Component Architecture (SCA) コンポー ネントに渡すと、Web サービス (JAX-WS) エクスポート・バインディングは、最初に添付ファイルを除去 します。次に、メッセージの SOAP パーツを解析して、ビジネス・オブジェクトを作成します。最後に、 バインディングは、ビジネス・オブジェクト内で添付ファイル・バイナリーを設定します。

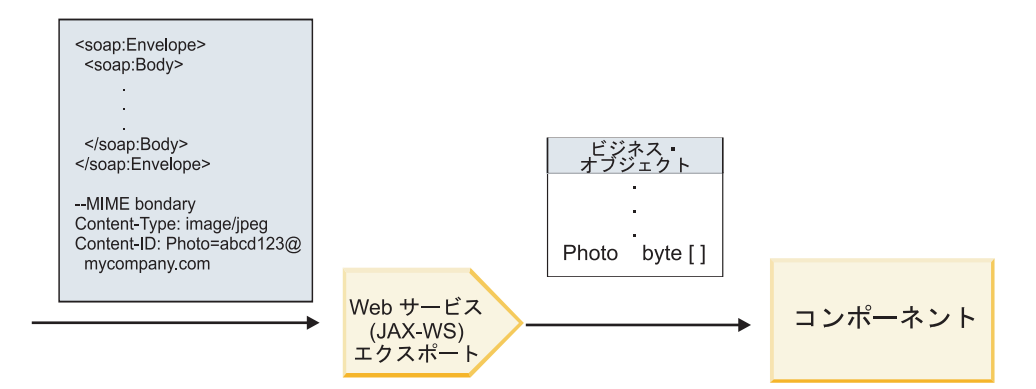

図 *19. Web* サービス *(JAX-WS)* エクスポート・バインディングが、参照されている添付ファイル付きの *WS-I* 準拠 *SOAP* メッセージを処理する方法

# メディエーション・フロー・コンポーネント内の添付ファイル・メタデータへのアクセス

図 19 に示されているとおり、参照されている添付ファイルがコンポーネントによってアクセスされると、 添付ファイル・データはバイト配列として表現されます。

SOAP メッセージのそれぞれの参照されている添付ファイルの SMO には、対応する **attachments** エレメ ントがあります。**attachments** エレメントには、添付ファイルのコンテンツ・タイプと、添付ファイルが保 持されているメッセージの body エレメントへのパスが組み込まれています。

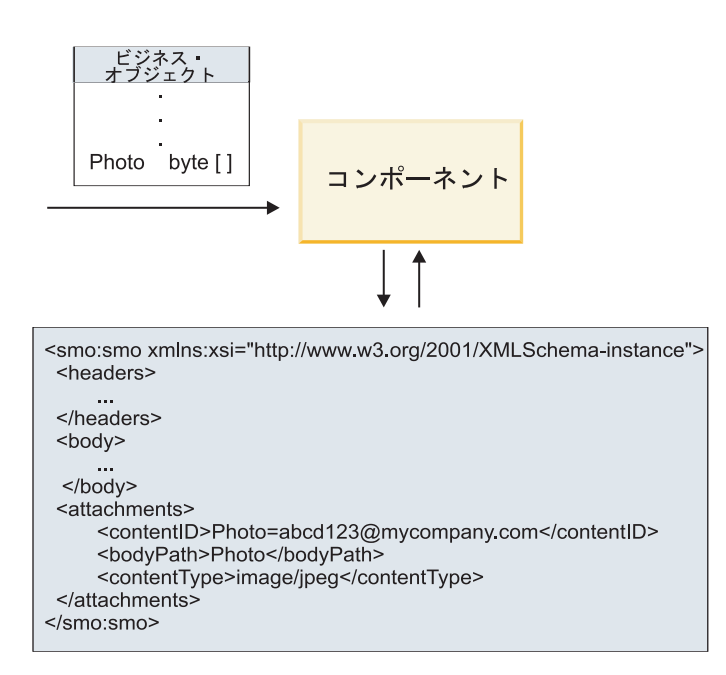

**SMO** 

図 *20.* 参照されている添付ファイルが *SMO* 内で表わされる方法

重要**:** メッセージが変換され、添付ファイルが移動されると、メッセージの body エレメントへのパスは、 自動的に更新されません。メディエーション・フローを使用することにより、(変換の一環として、または 別のメッセージ・エレメント・セッターを使用するなどして) **attachments** エレメントを新しいパスで更新 することができます。

# アウトバウンド **SOAP** メッセージの構成方法

外部 Web サービスを呼び出すように Web サービス (JAX-WS) インポート・バインディングを構成する には、Integration Designer を使用します。インポート・バインディングは、WSDL 文書を使用して構成さ れます。この文書は、呼び出される Web サービスを記述し、添付ファイルとして渡すメッセージ・パーツ を定義しています。Integration Designer の「WS-I AP 1.0 準拠の指定 (Specify the WS-I AP 1.0 compliance)」ページで、以下のいずれかの選択項目を指定することもできます。

v **WS-I AP 1.0** 準拠の **SOAP** メッセージを使用する **(Use WS-I AP 1.0 compliant SOAP message)**

このオプションを選択した場合は、SOAP 本体にバインドすべきメッセージ・パーツも指定します。そ れ以外はすべて、添付ファイルまたはヘッダーにバインドされます。バインディングによって送信され るメッセージの SOAP 本体には、添付ファイルを参照するエレメントは含まれません。この関係は、メ ッセージ・パーツ名を含む添付ファイル・コンテンツ ID によって表されます。

v **WS-I AP 1.0** 非準拠の **SOAP** メッセージを使用する **(Use non WS-I AP 1.0 compliant SOAP message)**

このオプションを選択した場合 (デフォルト) は、最初のメッセージ・パーツが SOAP 本体にバインド されます。それ以外はすべて、添付ファイルまたはヘッダーにバインドされます。バインディングによ って送信されるメッセージの SOAP 本体には、**href** 属性を使用して添付ファイルを参照する 1 つ以上 のエレメントが含まれます。

注**:** 添付ファイルを表すパーツ (WSDL 内で定義されている) は、単純タイプ (base64Binary または hexBinary) でなければなりません。complexType によって定義されているパーツは、添付ファイルとしてバ インドすることはできません。

# 参照されている添付ファイルのアウトバウンド処理

インポート・バインディングでは、SMO の情報を使用して、バイナリーの最上位メッセージ・パーツを添 付ファイルとして送信する方法が決定されます。

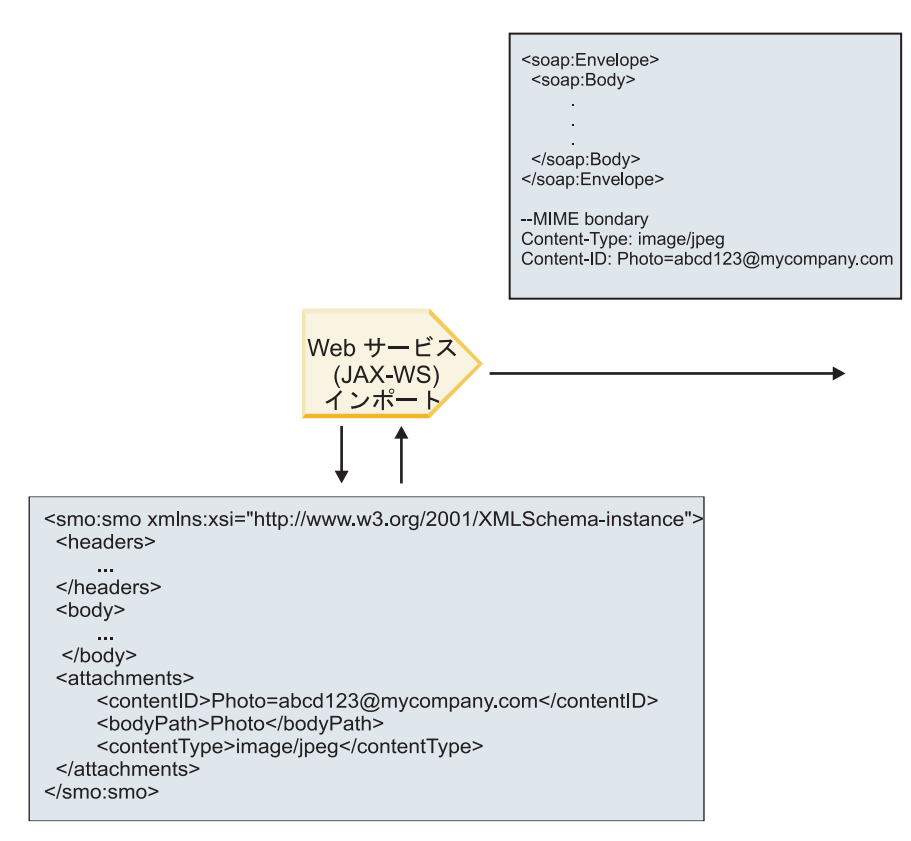

**SMO** 

図 *21. SOAP* メッセージを作成するために *SMO* 内の参照されている添付ファイルがアクセスされる方法

**attachments** エレメントは、メディエーション・フロー・コンポーネントがインポートまたはエクスポート に直接接続されている場合にのみ、SMO 内に存在します。このエレメントは、他のコンポーネント・タイ プによって渡されることはありません。他のコンポーネント・タイプが含まれているモジュールで値が必要 になる場合は、メディエーション・フロー・コンポーネントを使用して、モジュール内でアクセス可能な場 所に値をコピーする必要があり、別のメディエーション・フロー・コンポーネントを使用して、Web サー ビス・インポートによるアウトバウンド呼び出しの前に、正しい値を設定する必要があります。

バインディングでは、以下の条件の組み合わせを使用して、メッセージの送信方法 (または、メッセージを 送信するかどうか) が決定されます。

- v 最上位バイナリー・メッセージ・パーツの WSDL MIME バインディングが存在するかどうか。存在す る場合は、コンテンツ・タイプの定義方法。
- v **bodyPath** 値が最上位バイナリー・パーツを参照している **attachments** エレメントが SMO に存在する かどうか。

# **attachment** エレメントが **SMO** に存在するときの添付ファイルの作成方法

**bodyPath** がメッセージ名パーツに一致する **attachment** エレメントが SMO に含まれている場合、添付フ ァイルを作成して送信する方法を以下の表に示します。

表 *28.* 添付ファイルの生成方法

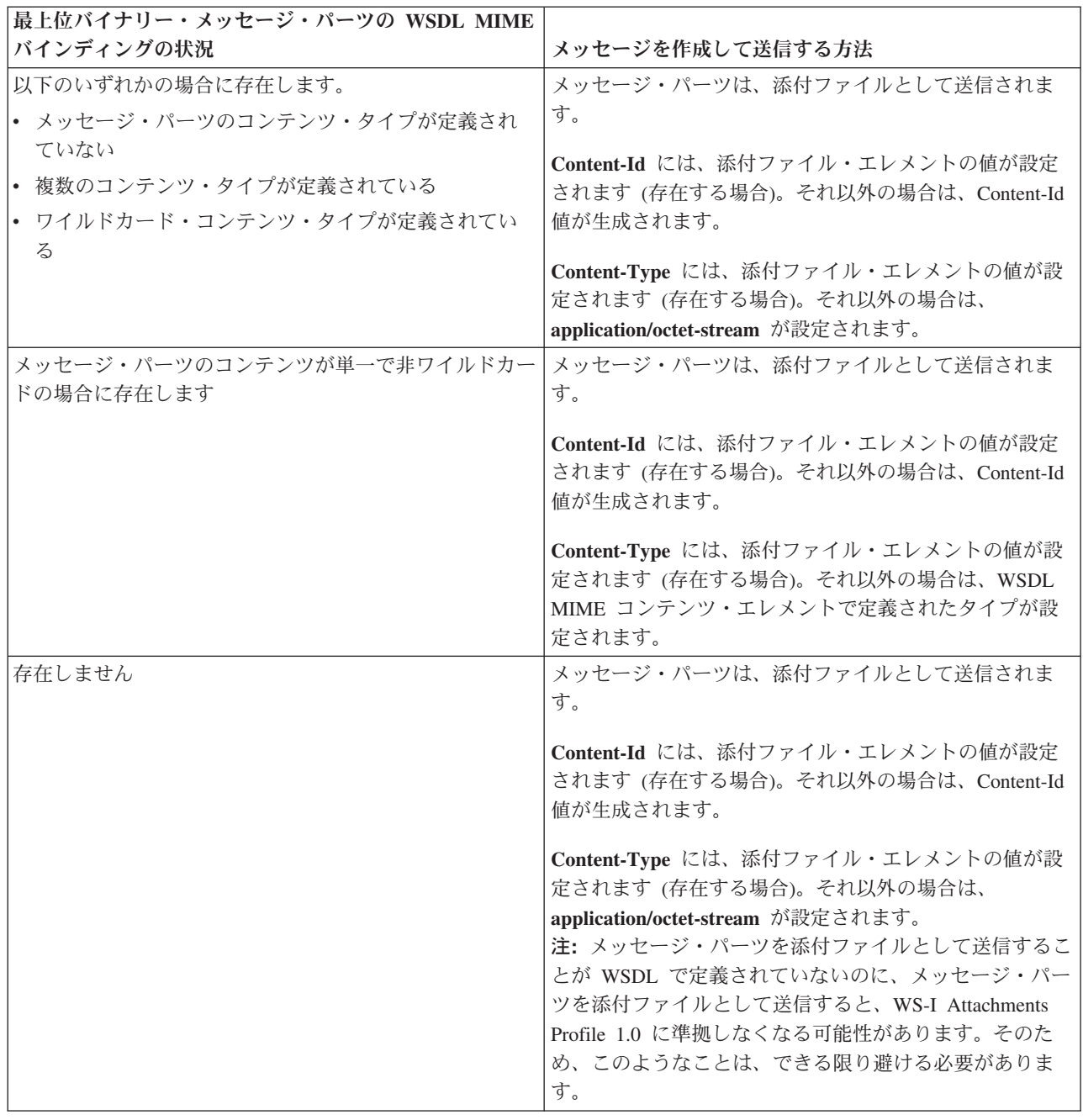

**attachment** エレメントが **SMO** に存在しないときの添付ファイルの作成方法

**bodyPath** がメッセージ名パーツに一致する **attachment** エレメントが SMO に含まれていない場合、添付 ファイルを作成して送信する方法を以下の表に示します。

<span id="page-119-0"></span>表 *29.* 添付ファイルの生成方法

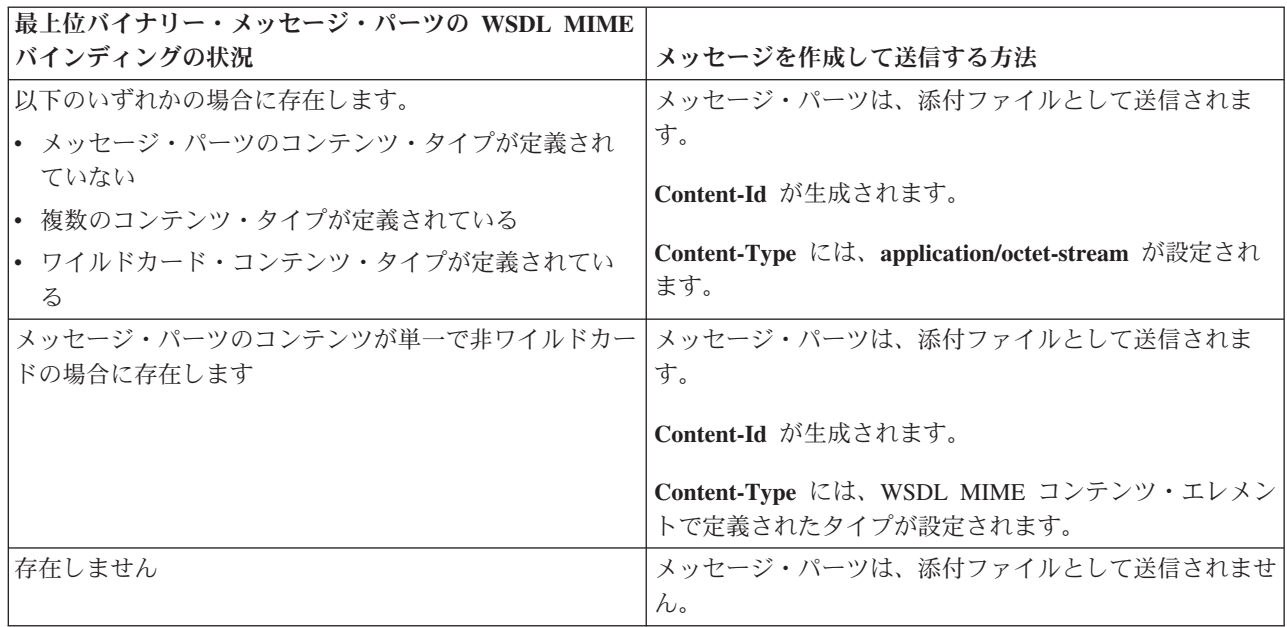

重要**:** 『SMO の XML 表記』で説明しているように、XSL 変換メディエーション・プリミティブは、 XSLT 1.0 変換を使用してメッセージを変換します。変換は、SMO の XML 直列化で作動します。XSL 変換メディエーション・プリミティブより、直列化のルートを指定することができます。また、XML 文書 のルート・エレメントはこのルートを反映します。

SOAP メッセージを添付ファイルと共に送信する場合、選択したルート・エレメントによって、添付ファ イルの伝搬方法が決まります。

- v 「/body」を XML マップのルートとして使用した場合は、デフォルトですべての添付ファイルがマップ 全体に伝搬します。
- v 「/」をマップのルートとして使用した場合は、添付ファイルの伝搬を制御できます。

# 参照されていない添付ファイル*:*

サービス・インターフェースで宣言されていない、参照されていない 添付ファイルを送信および受信でき ます。

MIME multipart SOAP メッセージでは、SOAP 本体がメッセージの最初の部分であり、添付ファイルが後 続の部分です。SOAP 本体には、添付ファイルへの参照情報は組み込まれていません。

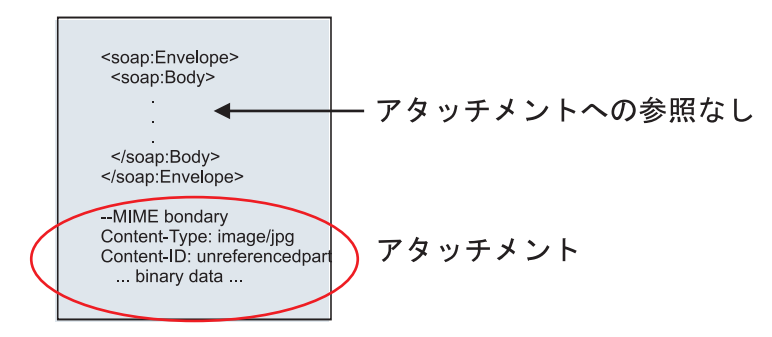

図 *22.* 参照されていない添付ファイル付きの *SOAP* メッセージ

参照されていない添付ファイル付きの SOAP メッセージは、Web サービス・エクスポートを介して Web サービス・インポートへ送信できます。ターゲットの Web サービスへ送信される出力メッセージには、添 付ファイルが含まれます。

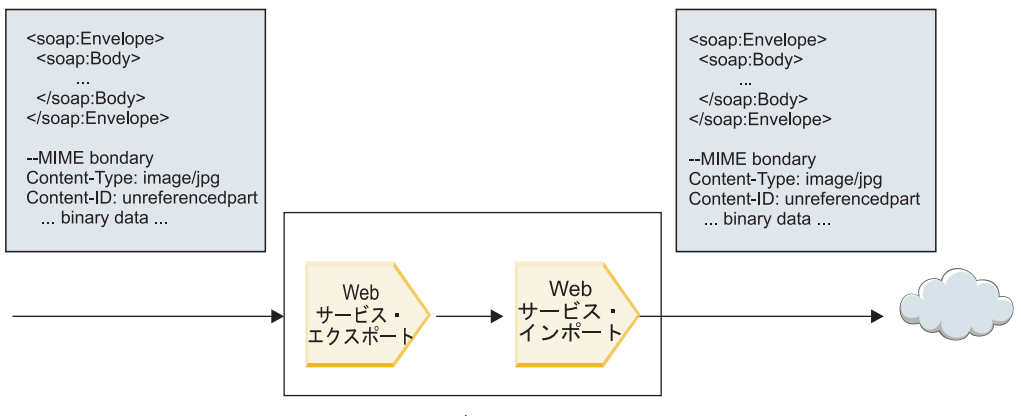

モジュール

図 *23. SCA* モジュールを通過する添付ファイル

図 23 は、添付ファイル付きの SOAP メッセージが変更なしで通過する様子を示しています。

SOAP メッセージは、メディエーション・フロー・コンポーネントを使用して変更することもできます。 例えば、メディエーション・フロー・コンポーネントを使用して SOAP メッセージからデータ (この場合 は、メッセージの本体内部のバイナリー・データ) を抽出し、添付ファイル付きの SOAP メッセージを作 成できます。データは、サービス・メッセージ・オブジェクト (SMO) の添付ファイル・エレメントの部分 として処理されます。

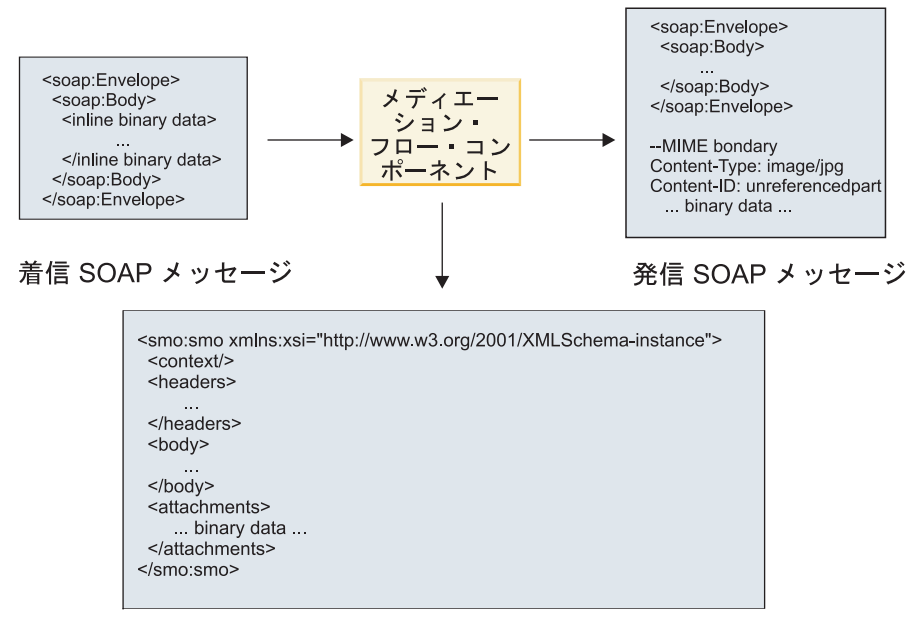

**SMO** 

図 *24.* メディエーション・フロー・コンポーネントによって処理されるメッセージ

反対に、メディエーション・フロー・コンポーネントは、添付ファイルを抽出してエンコードすることによ って着信メッセージを変換し、その後添付ファイルなしでメッセージを送信できます。

着信 SOAP メッセージからデータを抽出して添付ファイル付きの SOAP メッセージを作成する代わり に、データベースなどの外部ソースから添付ファイル・データを取得できます。

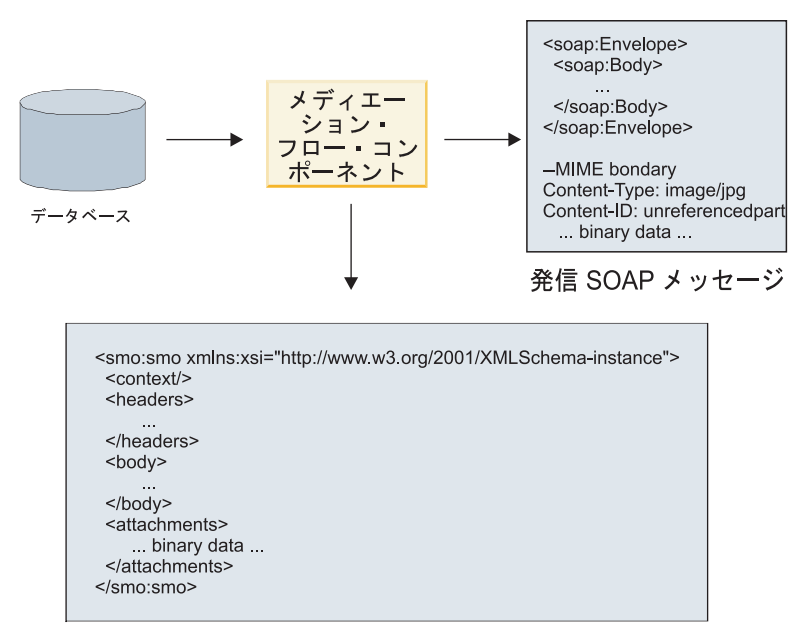

**SMO** 

図 *25.* データベースから取得して *SOAP* メッセージに追加した添付ファイル

反対に、メディエーション・フロー・コンポーネントは着信 SOAP メッセージから添付ファイルを抽出し て、メッセージを処理 (例えば、添付ファイルをデータベースに保管) できます。

参照されていない添付ファイルは、メディエーション・フロー・コンポーネントを介した場合にのみ伝搬で きます。添付ファイルに別のコンポーネント・タイプでアクセスする必要がある場合や、別のコンポーネン ト・タイプに伝搬する必要がある場合には、メディエーション・フロー・コンポーネントを使用して、この コンポーネントがアクセスできる場所へ添付ファイルを移動してください。

重要**:** 『SMO の XML 表記』で説明しているように、XSL 変換メディエーション・プリミティブは、 XSLT 1.0 変換を使用してメッセージを変換します。変換は、SMO の XML 直列化で作動します。XSL 変換メディエーション・プリミティブより、直列化のルートを指定することができます。また、XML 文書 のルート・エレメントはこのルートを反映します。

SOAP メッセージを添付ファイルと共に送信する場合、選択したルート・エレメントによって、添付ファ イルの伝搬方法が決まります。

- v 「/body」を XML マップのルートとして使用した場合は、デフォルトですべての添付ファイルがマップ 全体に伝搬します。
- v 「/」をマップのルートとして使用した場合は、添付ファイルの伝搬を制御できます。

複数パーツ・メッセージでの **WSDL** 文書スタイルのバインディングの使用**:**

Web Services Interoperability Organization (WS-I) 組織により、相互運用性の実現を目的として、WSDL を 使用した Web サービスの記述方法と、対応する SOAP メッセージの形成方法に関する一連の規則が定義 されました。

これらの規則は、WS-I *Basic Profile* バージョン *1.1* [\(http://www.ws-i.org/Profiles/BasicProfile-1.1.html\)](http://www.ws-i.org/Profiles/BasicProfile-1.1.html) に明 記されています。具体的には、「文書リテラル・バインディングは、soap:Body と共にエンベロープとして シリアライズする必要があり、その soap:Body の子エレメントは、対応する wsdl:message パーツによって 参照されるグローバル・エレメント宣言のインスタンスである」と WS-I Basic Profile 1.1 R2712 に明記 されています。

つまり、複数のパーツを使用してメッセージ (入力、出力、または障害) が定義されている操作に文書スタ イルの SOAP バインディングを使用する場合、WS-I Basic Profile 1.1 に準拠するには、これらのパーツの うち 1 つしか SOAP 本体とバインドできないことになります。

さらに、WS-I Attachments Profile 1.0 R2941 には、「記述内の wsdl:binding は、 soapbind:body、soapbind:header、soapbind:fault、soapbind:headerfault、mime:content のいずれかを参照する wsdl:portType 内の wsdl:message のすべての wsdl:part をバインドする必要がある」と明記されています。.

つまり、複数のパーツによってメッセージ (入力、出力、または障害) が定義されている操作に対して文書 スタイルの SOAP バインディングを使用する場合、SOAP 本体とのバインド対象として選択された以外の パーツは、すべて添付ファイルまたはヘッダーとしてバインドする必要があるということです。

この場合、Web サービス (JAX-WS および JAX-RPC) のバインディングを使用したエクスポート用に WSDL 記述を生成する際には、以下のアプローチが使用されます。

- v 非バイナリー・タイプのエレメントが複数ある場合は、SOAP 本体にバインドされるメッセージ・パー ツを選択することができます。非バイナリー・タイプのエレメントが 1 つだけの場合は、そのエレメン トが自動的に SOAP 本体にバインドされます。
- v JAX-WS バインディングの場合、タイプ「hexBinary」または「base64Binary」のその他のメッセージ・パ ーツはすべて、参照されている添付ファイルとしてバインドされます。 108 [ページの『参照されている](#page-113-0) 添付ファイル: [最上位メッセージ・パーツ』を](#page-113-0)参照してください。
- v それ以外のメッセージ・パーツはすべて SOAP ヘッダーとしてバインドされます。

JAX-RPC および JAX-WS インポート・バインディングでは、複数パーツの文書スタイル・メッセージを 持つ既存の WSDL 文書において、複数のパーツが SOAP 本体にバインドされる場合でも、SOAP バイン ディングが尊重されます。ただし、Rational Application Developer でこのような WSDL 文書用の Web サ ービス・クライアントを生成することはできません。

注**:** JAX-RPC バインディングでは、添付ファイルはサポートされていません。

したがって、文書スタイルの SOAP バインディングを使用する操作で複数パーツ・メッセージを使用する 場合は、以下のパターンが推奨されます。

- 1. 文書/リテラル折り返しスタイルを使用します。この場合、メッセージに含まれるパーツは必ず 1 つだ けになります。ただし、この場合の添付ファイルは、参照されていない添付ファイル ( 114 [ページの](#page-119-0) [『参照されていない添付ファイル』を](#page-119-0)参照) または swaRef タイプの添付ファイル ( 104 [ページの『参](#page-109-0) [照されている添付ファイル](#page-109-0): swaRef タイプのエレメント』を参照) にする必要があります。
- 2. RPC/リテラル・スタイルを使用します。この場合、 SOAP 本体にバインドされるパーツの数について WSDL バインディングに課せられる制限はありません。結果的に SOAP メッセージには必ず、呼び出 される操作を表す 1 つの子と、そのエレメントの子となる複数のメッセージ・パーツが含まれます。
- 3. JAX-WS バインディングの場合、他の非バイナリー・パーツを SOAP ヘッダーにバインドすることを 許可する場合を除き、「hexBinary」タイプまたは「base64Binary」タイプ以外のメッセージ・パーツは 最大でも 1 つだけにする必要があります。
- 4. それ以外の場合は、既述の動作に従います。

注**:** WS-I *Basic Profile Version 1.1* に準拠しない SOAP メッセージを使用する場合は、追加の制約事項が あります。

- v 最初のメッセージ・パーツは非バイナリーにする必要があります。
- v 添付ファイルが参照されている、複数パーツ文書スタイルの SOAP メッセージを受信する場合、 JAX-WS バインディングでは、href 属性値で添付ファイルのコンテンツ ID を使用して添付ファイルが 識別されている、SOAP 本体内の子エレメントで、参照されている各添付ファイルが表されている必要 があります。JAX-WS バインディングは、そのようなメッセージの参照されている添付ファイルを同じ 方法で送信します。この動作は、WS-I Basic Profile には準拠していません。

メッセージを Basic Profile に準拠させるには、上記のパターン 1 または 2 に従ってください。あるい は、こうしたメッセージでは、参照されている添付ファイルを使用せずに、参照されていない添付ファ イルか swaRef タイプの添付ファイルを使用してください。

# **HTTP** バインディング

HTTP バインディングは、Service Component Architecture (SCA) と HTTP の接続を提供する目的で設計さ れています。これにより、既存のまたは新規作成された HTTP アプリケーションをサービス指向アーキテ クチャー (SOA) 環境内に組み込むことができます。

Hypertext Transfer Protocol (HTTP) は、Web 上での情報転送プロトコルとして広く使用されています。 HTTP プロトコルを使用する外部アプリケーションを扱う場合には、HTTP バインディングが必要です。 HTTP バインディングは、メッセージとして渡されたデータのネイティブ・フォーマットから SCA アプリ ケーションのビジネス・オブジェクトへの変換を処理します。着信メッセージの場合、HTTP バインディン グは、ビジネス・オブジェクトとして渡されたデータを、外部アプリケーションが期待するネイティブ・フ ォーマットに変換することもできます。

注**:** Web サービスの SOAP/HTTP プロトコルを使用するクライアントおよびサーバーと対話する場合は、 Web サービス・バインディングのいずれかを使用することを検討してください。これにより、Web サービ スの標準サービス品質の処理に関する追加機能が提供されます。

以下に、HTTP バインディングを使用する一般的なシナリオをリストして説明します。

- v SCA によってホストされるサービスは、HTTP インポートを使用して HTTP アプリケーションを呼び 出すことができます。
- v SCA によってホストされるサービスは、HTTP 対応アプリケーションとして自己公開することができま す。その場合、HTTP クライアントは HTTP エクスポートを使用して、これらのサービスを使用できる ようになります。
- v IBM Business Process Manager および Process Server は、HTTP インフラストラクチャーを介して互い に通信できるため、ユーザーは企業の標準に従って通信を管理できます。
- IBM Business Process Manager および Process Server は、HTTP 通信のメディエーターとしてメッセー ジを変換およびルーティングし、HTTP ネットワークを使用するアプリケーションの統合を強化するこ とができます。
- v IBM Business Process Manager および Process Server は、HTTP とその他のプロトコル (SOAP/HTTP Web サービス、Java Connector Architecture (JCA) ベースのリソース・アダプター、JMS など) との間 のブリッジとして使用できます。

HTTP インポートおよびエクスポート・バインディングの作成に関する詳細情報については、Integration Designerインフォメーション・センターを参照してください。『統合アプリケーションの開発』 > 『**HTTP** を使用した外部サービスへのアクセス』>トピックを参照してください。

# **HTTP** バインディングの概要**:**

HTTP バインディングは、HTTP がホストするアプリケーションに接続を提供します。 HTTP アプリケー ション間の通信をメディエーションし、既存の HTTP ベースのアプリケーションをモジュールから呼び出 せるようにします。

# **HTTP** インポート・バインディング

HTTP インポート・バインディングは、Service Component Architecture (SCA) アプリケーションから HTTP サーバーまたはアプリケーションへのアウトバウンド接続を提供します。

インポートは、HTTP エンドポイントの URL を呼び出します。この URL は、以下の 3 つの方法のいず れかで指定できます。

- v 動的オーバーライド URL を使用して、HTTP ヘッダー内に URL を動的に設定します。
- v SMO ターゲット・アドレス・エレメント内に URL を動的に設定します。
- v インポートの構成プロパティーとして URL を指定します。

本来、この呼び出しは常に同期呼び出しとなります。

HTTP 呼び出しは常に要求/応答となりますが、HTTP インポートは片方向操作と両方向操作の両方をサポ ートし、操作が片方向の場合には応答を無視します。

# **HTTP** エクスポート・バインディング

HTTP エクスポート・バインディングは、HTTP アプリケーションから SCA アプリケーションへのインバ ウンド接続を提供します。

URL は、HTTP エクスポートで定義されます。要求メッセージをエクスポートに送信する必要がある HTTP アプリケーションは、この URL を使用してエクスポートを呼び出します。

HTTP エクスポートは ping もサポートします。

#### 実行時の **HTTP** バインディング

実行時に HTTP バインディングを使用するインポートは、メッセージ本体 (データの有無に関わらず) を 使用して、SCA アプリケーションから外部 Web サービスに要求を送信します。要求は、図 26 に示すよ うに、SCA アプリケーションから外部 Web サービスに対して行われます。

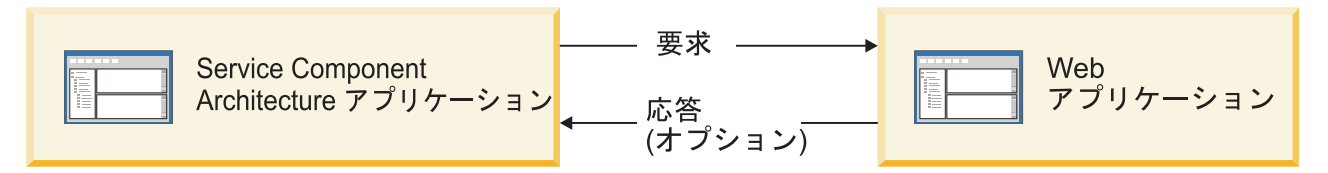

図 *26. SCA* アプリケーションから *Web* アプリケーションへの要求フロー

オプションで、HTTP バインディングを使用するインポートは要求に対する応答として Web アプリケーシ ョンからのデータを受信することができます。

エクスポートの場合は、図 27 に示すように、クライアント・アプリケーションが Web サービスに対して 要求を行います。

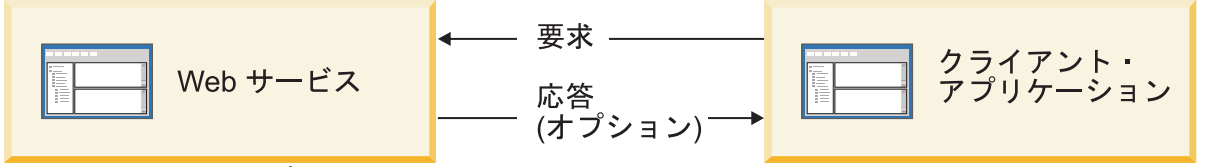

図 *27.* クライアント・アプリケーションから *Web* サービスへの要求フロー

Web サービスは、サーバーで稼働する Web アプリケーションです。この Web アプリケーションでは、 エクスポートはサーブレットとして実装されるため、クライアントはその要求を URL アドレスに送信しま す。サーブレットは、実行時に要求を SCA アプリケーションに渡します。

オプションで、エクスポートは要求に対する応答として、クライアント・アプリケーションにデータを送信 することができます。

## **HTTP** ヘッダー**:**

HTTP インポートおよびエクスポート・バインディングを使用すると、HTTP ヘッダーを構成し、その値を アウトバウンド・メッセージに使用できます。HTTP インポートはそれらのヘッダーを要求に使用し、 HTTP エクスポートは応答に使用します。

静的に構成されたヘッダーと制御情報は、実行時に動的に設定される値よりも優先されます。しかし、動的 オーバーライド URL、バージョン、およびメソッド制御の値は、静的な値をオーバーライドします。それ 以外の場合、静的な値がデフォルト値と見なされます。

バインディングは、実行時に HTTP ターゲットの URL、バージョン、およびメソッド値を判断することに より、HTTP インポート URL の動的性質をサポートします。これらの値は、エンドポイント参照、動的オ ーバーライド URL、バージョン、メソッドの値を抽出して判別されます。

- v エンドポイント参照については、com.ibm.websphere.sca.addressing.EndpointReference API を使用するか、 または SMO ヘッダーの /headers/SMOHeader/Target/address フィールドを設定します。
- 動的オーバーライド URL、バージョン、およびメソッドについては、Service Component Architecture (SCA) メッセージの HTTP 制御パラメーター・セクションを使用します。動的オーバーライド URL は、ターゲットのエンドポイント参照よりも優先されることに注意してください。ただし、エンドポイ ント参照はバインディング全体に適用されるため、望ましいアプローチです。このため、可能であれば エンドポイント参照を使用してください。

HTTP エクスポートおよびインポート・バインディングのアウトバウンド・メッセージに関する制御および ヘッダー情報は、次の順序で処理されます。

- 1. SCA メッセージからの HTTP 動的オーバーライド URL、バージョン、およびメソッドを除くヘッダー および制御情報 (最低の優先順位)
- 2. エクスポート/インポート・レベルでの管理コンソールからの変更
- 3. エクスポートまたはインポートのメソッド・レベルでの管理コンソールからの変更
- 4. エンドポイント参照または SMO ヘッダーによって指定されたターゲット・アドレス
- 5. SCA メッセージからの動的オーバーライド URL、バージョン、およびメソッド
- 6. データ・ハンドラーまたはデータ・バインディングからのヘッダーおよび制御情報 (最高の優先順位)

HTTP エクスポートおよびインポートは、プロトコル・ヘッダーの伝搬が **True** に設定されている場合に のみ、インバウンド方向のヘッダーと制御パラメーターに、着信メッセージからのデータ

(HTTPExportRequest および HTTPImportResponse) の取り込みを行います。逆に、アウトバウンドのヘッダ ーと制御パラメーター (HTTPExportResponse および HTTPImportRequest) については、プロトコル・ヘッ ダーの伝搬が **True** に設定されている場合にのみ、HTTP エクスポートおよびインポートが読み取りと処 理を行います。

注**:** インポート応答またはエクスポート要求のなかでデータ・ハンドラーまたはデータ・バインディングが ヘッダーまたは制御パラメーターに変更されても、インポートまたはエクスポート・バインディング内での メッセージの処理命令が変更されることはありません。そのため、データ・ハンドラーまたはデータ・バイ ンディングは、変更された値をダウンストリームの SCA コンポーネントに伝搬する目的のみで使用する必 要があります。

コンテキスト・サービスは、コンテキスト (HTTP ヘッダーなどのプロトコル・ヘッダーや、アカウント ID などのユーザー・コンテキストを含む) を SCA 呼び出しパスに沿って伝搬します。 IBM Integration Designer での開発時には、インポート・プロパティーとエクスポート・プロパティーを使用してコンテキ ストの伝搬を制御できます。詳しくは、IBM Integration Designer インフォメーション・センターのインポ ートおよびエクスポート・バインディングに関する情報を参照してください。

#### 提供される **HTTP** ヘッダー構造とサポート

122 [ページの表](#page-127-0) 30 に、HTTP インポートと HTTP エクスポートの要求および応答の要求/応答パラメータ ーを項目別に示します。

<span id="page-127-0"></span>表 *30.* 提供される *HTTP* ヘッダー情報

|                                                                          | HTTP インポート                                                                                                    | HTTP インポート                                | HTTP エクスポート                                                  | HTTP エクスポート                                                                                                    |
|--------------------------------------------------------------------------|----------------------------------------------------------------------------------------------------|-------------------------------------------|--------------------------------------------------------------|----------------------------------------------------------------------------------------------------|
| 制御名                                                                      | 要求                                                                                                    | 応答                                        | 要求                                                           | 応答                                                                                                    |
| <b>URL</b>                                                               | 無視                                                                                                    | 設定されない                                    | 要求メッセージから読<br>み取られる。<br>注:照会ストリングも<br>URL 制御パラメータ<br>ーの一部です。 | 無視                                                                                                    |
| バージョン (可能な値<br>: 1.0、1.1。デフォル<br>トは 1.1)                                 | 無視                                                                                                    | 設定されない                                    | 要求メッセージから読 無視<br>み取られる                                       |                                                                                                    |
| メソッド                                                                     | 無視                                                                                                    | 設定されない                                    | 要求メッセージから読 無視<br>み取られる                                       |                                                                                                    |
| 動的オーバーライド<br><b>URL</b>                                                  | データ・ハンドラーま 設定されない<br>たはデータ・バインデ<br>ィングに設定された場<br>合、HTTP Import<br>URL をオーバーライ<br>ドする。要求行のメッ<br>セージに書き込まれ<br>る。<br>注:照会ストリングも<br>URL 制御パラメータ<br>ーの一部です。 |                                           | 設定されない                                                       | 無視                                                                                                    |
| 動的オーバーライド・<br>バージョン                                                      | 設定された場合、<br>HTTP Import バージ<br>ョンをオーバーライド<br>する。要求行のメッセ<br>ージに書き込まれる。                                                                                  | 設定されない                                    | 設定されない                                                       | 無視                                                                                                    |
| 動的オーバーライド·<br>メソッド                                                       | 設定された場合、<br>HTTP Import メソッ<br>ドをオーバーライドす<br>る。要求行のメッセー<br>ジに書き込まれる。                                                                                   | 設定されない                                    | 設定されない                                                       | 無視                                                                                                    |
| メディア・タイプ (こ<br>の制御パラメーター<br>は、Content-Type<br>HTTP ヘッダーの値の<br>一部を搬送します。) | 存在する場合、メッセ<br>ージに Content-Type<br>ヘッダーの一部として<br>書き込まれる。<br>注:この制御エレメン<br>ト値は、データ・ハン<br>ドラーまたはデータ・<br>バインディングによっ<br>て提供してください。                          | 応答メッセージ、<br>Content-Type ヘッダ<br>ーから読み取られる | 要求メッセージ、<br>Content-Type ヘッダ<br>ーから読み取られる                    | 存在する場合、メッセ<br>ージに Content-Type<br>ヘッダーの一部として<br>書き込まれる。<br>注:この制御エレメン<br>ト値は、データ・ハン<br>ドラーまたはデータ・<br>バインディングによっ<br>て提供してください。 |

表 *30.* 提供される *HTTP* ヘッダー情報 *(*続き*)*

| 制御名                                                                               | HTTP インポート<br>要求                                                                                                    | HTTP インポート<br>応答              | HTTP エクスポート<br>要求                                                                                                    | HTTP エクスポート<br>応答                                                                                                    |
|-----------------------------------------------------------------------------------|----------------------------------------------------------------------------------------------------|-------------------------------|----------------------------------------------------------------------------------------------------|----------------------------------------------------------------------------------------------------|
| 文字セット (デフォル<br>$\vdash$ : UTF-8)                                                  | 存在する場合、メッセ <br>$-\frac{y}{c}$ Content-Type<br>ヘッダーの一部として ーから読み取られる<br>書き込まれる。<br>注:この制御エレメン<br>ト値は、データ・バイ<br>ンディングによって提<br>供してください。 | 応答メッセージ、<br>Content-Type ヘッダ  | 要求メッセージ、<br>Content-Type ヘッダ<br>ーから読み取られる                                                                                                    | サポート対象。メッセ<br>$-\frac{y}{x}$ Content-Type<br>ヘッダーの一部として<br>書き込まれる。<br>注:この制御エレメン<br>ト値は、データ・バイ<br>ンディングによって提<br>供してください。 |
| 転送エンコード (可能<br>な値: chunked、<br>identity。デフォルト<br>は identity)                      | ージにヘッダーとして み取られる<br>書き込まれ、メッセー<br>ジ変換のエンコードの<br>方法を制御する。                                                                            |                               | 存在する場合、メッセ   応答メッセージから読   要求メッセージから読   存在する場合、メッセ<br>み取られる                                                                                                    | ージにヘッダーとして<br>書き込まれ、メッセー<br>ジ変換のエンコードの<br>方法を制御する。                                                                       |
| コンテンツ・エンコー<br>ド (可能な値: gzip、<br>x-gzip, deflate,<br>identity。デフォルト<br>は identity) | ージにヘッダーとして み取られる<br>書き込まれ、ペイロー<br>ドのエンコードの方法<br>を制御する。                                                                              |                               | 存在する場合、メッセ   応答メッセージから読   要求メッセージから読  <br>み取られる                                                                                                    | 存在する場合、メッセ<br>ージにヘッダーとして<br>書き込まれ、ペイロー<br>ドのエンコードの方法<br>を制御する。                                                           |
| Content-Length                                                                    | 無視される                                                                                                    | み取られる                         | 応答メッセージから読 要求メッセージから読<br>み取られる                                                                                                    | 無視される                                                                                                    |
| StatusCode (デフォル<br>$\vdash$ : 200)                                               | サポートされません                                                                                                    | 応答メッセージから読 サポートされません<br>み取られる |                                                                                                    | 存在する場合、応答行<br>のメッセージに書き込<br>まれる。                                                                                         |
| ReasonPhrase (デフォ<br>ルト: OK)                                                      | サポートされません                                                                                                    | 応答メッセージから読 サポートされません<br>み取られる |                                                                                                    | 制御値は無視される。<br>メッセージ応答行の値<br>は StatusCode から生<br>成される。                                                                    |
| 認証 (複数のプロパテ<br>ィーを含む)                                                             | 存在する場合、基本認   適用外<br>証ヘッダーの作成に使<br>用される。<br>注:このヘッダーの値<br>は、HTTP プロトコル<br>上でのみエンコードさ<br>れます。SCA では、<br>これはデコードされ、<br>平文として渡されま<br>す。 |                               | 要求メッセージの基本   適用外<br>認証ヘッダーから読み<br>取られる。このヘッダ<br>ーの存在は、ユーザー<br>が認証済みであること<br>を示すものではありま<br>せん。認証は、サーブ<br>レット構成で制御する<br>必要があります。<br>注:このヘッダーの値<br>は、HTTP プロトコル<br>上でのみエンコードさ<br>れます。SCA では、<br>これはデコードされ、<br>平文として渡されま<br>す。 |                                                                                                    |

表 *30.* 提供される *HTTP* ヘッダー情報 *(*続き*)*

|                            | HTTP インポート              | HTTP インポート | HTTP エクスポート | HTTP エクスポート |
|----------------------------|-------------------------|------------|-------------|-------------|
| 制御名                        | 要求                      | 応答         | 要求          | 応答          |
|                            | プロキシー (次のよう  存在する場合、プロキ | 滴用外        | 滴用外         | 適用外         |
|                            | な複数のプロパティー シーによる接続を確立   |            |             |             |
| を含む: Host、 Port、 するために使用され |                         |            |             |             |
| Authentication)            | る。                      |            |             |             |
| SSL (次のような複数 入力され、宛先 URL   |                         | 適用外        | 適用外         | 適用外         |
| のプロパティーを含む   が HTTPS の場合、  |                         |            |             |             |
| : Keystore, Keystore       | これは SSL による接            |            |             |             |
| Password, Trustore,        | 続を確立するために使              |            |             |             |
| Trustore Password,         | 用される。                   |            |             |             |
| ClientAuth)                |                         |            |             |             |

# **HTTP** データ・バインディング**:**

Service Component Architecture (SCA) メッセージと HTTP プロトコル・メッセージ間のデータの異なるマ ッピングごとに、データ・ハンドラーまたは HTTP データ・バインディングを構成する必要があります。 データ・ハンドラーは、バインディングに関して中立的なインターフェースを提供します。このインターフ ェースは複数のトランスポート・バインディングに渡って再利用が可能であり、推奨される方法を表しま す。データ・バインディングは特定のトランスポート・バインディングに固有です。HTTP 固有のデータ・ バインディング・クラスが提供されるほか、カスタム・データ・ハンドラーまたはデータ・バインディング を作成することもできます。

注**:** このトピックで説明した 3 つの HTTP データ・バインディング・クラス

(HTTPStreamDataBindingSOAP、 HTTPStreamDataBindingXML、 および HTTPServiceGatewayDataBinding) は、IBM Business Process Manager バージョン 7.0 では推奨されていません。このトピックで説明したデ ータ・バインディングを使用する代わりに、次のデータ・ハンドラーの使用を検討してください。

- v HTTPStreamDataBindingSOAP の代わりに SOAPDataHandler を使用する
- v HTTPStreamDataBindingXML の代わりに UTF8XMLDataHandler を使用する
- v HTTPServiceGatewayDataBinding の代わりに GatewayTextDataHandler を使用する

HTTP インポートおよび HTTP エクスポートに使用するデータ・バインディングが提供されます。それら は、バイナリー・データ・バインディング、XML データ・バインディング、および SOAP データ・バイ ンディングです。応答データ・バインディングは、片方向の操作には必要ありません。データ・バインディ ングは、インスタンスが HTTP と ServiceDataObject の間で両方向に変換可能な Java クラスの名前によっ て表されます。エクスポートでは関数セレクターを使用する必要があります。関数セレクターは、使用され るデータ・バインディングと呼び出される操作を、メソッド・バインディングと連動して判別できます。提 供されるデータ・バインディングは、次のとおりです。

• バイナリー・データ・バインディング。本文を非構造化バイナリー・データとして取り扱います。バイ ナリー・データ・バインディングの XSD スキーマの実装は、次のとおりです。

```
<xsd:schema elementFormDefault="qualified"
  targetNamespace="http://com.ibm.websphere.http.data.bindings/schema"
  xmlns:tns="http://com.ibm.websphere.http.data.bindings/schema"
  xmlns:xsd="http://www.w3.org/2001/XMLSchema">
  <xsd:complexType name="HTTPBaseBody">
   <xsd:sequence/>
  </xsd:complexType>
```

```
<xsd:complexType name="HTTPBytesBody">
  <xsd:complexContent>
    <xsd:extension base="tns:HTTPBaseBody">
      <xsd:sequence>
        <xsd:element name="value" type="xsd:hexBinary"/>
      </xsd:sequence>
    </xsd:extension>
  </xsd:complexContent>
</xsd:complexType>
```
- v XML データ・バインディング。本文を XML データとしてサポートします。XML データ・バインディ ングの実装は JMS XML データ・バインディングに類似しており、インターフェース・スキーマについ ての制限はありません。
- v SOAP データ・バインディング。本文を SOAP データとしてサポートします。SOAP データ・バインデ ィングの実装には、インターフェース・スキーマについての制限はありません。

# カスタム **HTTP** データ・バインディングの実装

このセクションでは、カスタム HTTP データ・バインディングを実装する方法を説明します。

注**:** 推奨される方法は、カスタム・データ・ハンドラーを実装する方法です。カスタム・データ・ハンドラ ーは複数のトランスポート・バインディング間で再利用できるためです。

HTTPStreamDataBinding は、カスタム HTTP メッセージを処理するための主要なインターフェースです。 このインターフェースは大きなペイロードを処理できるように設計されています。しかし、そのような実装 を機能させるために、このデータ・バインディングは、ストリームにメッセージを書き込む前に制御情報と ヘッダーを返す必要があります。

メソッドとその実行順序 (以下を参照) は、カスタム・データ・バインディングによって実装する必要があ ります。

データ・バインディングをカスタマイズするには、HTTPStreamDataBinding を実装するクラスを作成しま す。データ・バインディングには、以下の 4 つの private プロパティーが必要です。

- private DataObject pDataObject
- private HTTPControl pCtrl
- private HTTPHeaders pHeaders
- private yourNativeDataType nativeData

HTTP バインディングは、カスタマイズされたデータ・バインディングを以下の順序で呼び出します。

- アウトバウンド処理 (DataObject からネイティブ・フォーマットへ):
	- 1. setDataObject(...)
	- 2. setHeaders(...)
	- 3. setControlParameters(...)
	- 4. setBusinessException(...)
	- 5. convertToNativeData()
	- 6. getControlParameters()
	- 7. getHeaders()
	- 8. write(...)
- インバウンド処理 (ネイティブ・フォーマットから DataObject へ):
	- 1. setControlParameters(...)
- 2. setHeaders(...)
- 3. convertFromNativeData(...)
- 4. isBusinessException()
- 5. getDataObject()
- 6. getControlParameters()
- 7. getHeaders()

```
convertFromNativeData(...) で setDataObject(...) を呼び出して、dataObject の値を設定する必要があります。
dataObject は、ネイティブ・データから private プロパティー「pDataObject」に変換されます。
```

```
public void setDataObject(DataObject dataObject)
  throws DataBindingException {
 pDataObject = dataObject;
}
public void setControlParameters(HTTPControl arg0) {
 this.pCtrl = arg0;
}
public void setHeaders(HTTPHeaders arg0) {
 this.pHeaders = arg0;
}
/*
* pHeaders に HTTP ヘッダー「IsBusinessException」を追加します。
* 以下の 2 つのステップを実行します。
* 1. まず IsBusinessException という名前 (大/小文字を区別しない) を持つ
    ヘッダーをすべて削除します。
    これは、1 つのヘッダーのみが存在するようにするためです。
* 2. 新しいヘッダー「IsBusinessException」を追加します。
*/
public void setBusinessException(boolean isBusinessException) {
 // まず IsBusinessException という名前 (大/小文字を区別しない) を持つ
 // ヘッダーをすべて削除します。
 // これは、1 つのヘッダーのみが存在するようにするためです。
 // 新しいヘッダー「IsBusinessException」を追加します。
 // コード例は以下のとおりです。
 HTTPHeader header=HeadersFactory.eINSTANCE.createHTTPHeader();
 header.setName("IsBusinessException");
 header.setValue(Boolean.toString(isBusinessException));
 this.pHeaders.getHeader().add(header);
}
public HTTPControl getControlParameters() {
 return pCtrl;
}
public HTTPHeaders getHeaders() {
 return pHeaders;
}
public DataObject getDataObject() throws DataBindingException {
 return pDataObject;
}
/*
* pHeaders からヘッダー「IsBusinessException」を取得し、そのブール値を返す
*/
public boolean isBusinessException() {
 String headerValue = getHeaderValue(pHeaders,"IsBusinessException");
 boolean result=Boolean.parseBoolean(headerValue);
 return result;
}
public void convertToNativeData() throws DataBindingException {
 DataObject dataObject = getDataObject();
 this.nativeData=realConvertWorkFromSDOToNativeData(dataObject);
}
```

```
public void convertFromNativeData(HTTPInputStream arg0){
 //HTTPInputStream からデータを読み取る
 //ユーザー開発のメソッド
 // DataObject に変換する
 DataObject dataobject=realConvertWorkFromNativeDataToSDO(arg0);
 setDataObject(dataobject);
}
public void write(HTTPOutputStream output) throws IOException {
 if (nativeData != null)
 output.write(nativeData);
}
```
# **EJB** バインディング

Enterprise JavaBeans (EJB) インポート・バインディングにより、Service Component Architecture (SCA) コ ンポーネントは、Java EE サーバー上で実行される Java EE ビジネス・ロジックで提供されるサービスを 起動することができます。EJB エクスポート・バインディングにより、 SCA コンポーネントを Enterprise JavaBeans として公開することができます。これにより、Java EE ビジネス・ロジックは、これ以外の方法 では使用できない SCA コンポーネントを起動できるようになります。

# **EJB** インポート・バインディング**:**

EJB インポート・バインディングでは、コンシュームする側のモジュールと外部 EJB とをバインドする方 法を指定することによって、SCA モジュールが EJB 実装を呼び出すことができます。外部 EJB 実装から サービスをインポートすることによって、ユーザーはビジネス・ロジックを IBM Business Process Manager 環境に接続でき、ビジネス・プロセスに参加することができます。

Integration Designer を使用して EJB インポート・バインディングを作成します。以下のいずれかの手順に より、バインディングを生成することができます。

v 外部サービス・ウィザードを使用して EJB インポート・バインディングを作成する

Integration Designer の外部サービス・ウィザードを使用し、既存の実装に基づいて EJB インポートを作 成できます。外部サービス・ウィザードは、指定された基準に基づいてサービスを作成します。次に、 ディスカバーされたサービスに基づいて、ビジネス・オブジェクト、インターフェース、インポート・ ファイルを生成します。

• アセンブリー・エディターを使用して EJB インポートを作成する

Integration Designer アセンブリー・エディターを使用して、アセンブリー・ダイアグラム内に EJB イン ポートを作成できます。パレットで、インポートを使用するか、Java クラスを使用して、EJB バインデ ィングを作成できます。

生成されたインポートには、Java ブリッジ・コンポーネントを必要とする代わりに Java-WSDL 接続を行 うデータ・バインディングがあります。Web Services Description Language (WSDL) 参照を持つコンポーネ ントを、Java インターフェースを使って EJB ベースのサービスと通信する EJB インポートに直接接続で きます。

EJB インポートは、EJB 2.1 プログラミング・モデルまたは EJB 3.0 プログラミング・モデルを使用し て、Java EE ビジネス・ロジックと対話することができます。

Java EE ビジネス・ロジックの呼び出しは、ローカル (EJB 3.0 の場合のみ) でもリモートでもかまいませ ん。

v ローカル呼び出しは、インポートと同じサーバーに存在する Java EE ビジネス・ロジックを呼び出す場 合に使用します。

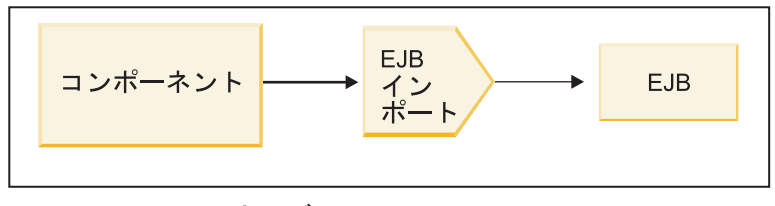

サーバーA

図 *28. EJB (EJB 3.0* のみ*)* のローカル呼び出し

v リモート呼び出しは、インポートと同じサーバーに存在しない Java EE ビジネス・ロジックを呼び出す 場合に使用します。

例えば、次の図で、EJB インポートは、Remote Method Invocation over Internet InterORB Protocol (RMI/IIOP) を使用して、別のサーバーの EJB メソッドを呼び出しています。

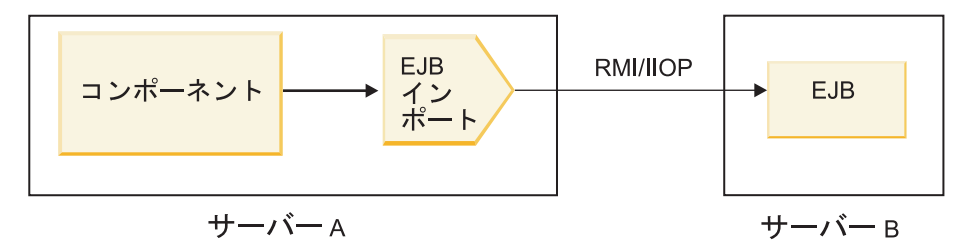

図 *29. EJB* のリモート呼び出し

EJB バインディングの構成時に、Integration Designer は JNDI 名を使用して、EJB プログラミング・モデ ル・レベルと呼び出しのタイプ (ローカルまたはリモート) を判別します。

EJB インポート・バインディングには、以下の主なコンポーネントが含まれています。

- JAX-WS データ・ハンドラー
- v EJB 障害セレクター
- EJB インポート関数セレクター

ユーザー・シナリオが JAX-WS マッピングに基づいていない場合は、タスクを実行するために、カスタ ム・データ・ハンドラー、関数セレクター、および障害セレクターが必要になることがあります。このタス クは、ユーザー・シナリオがこのマッピングに基づいている場合には、EJB インポート・バインディング を構成するコンポーネントによって実行されるタスクです。これにはカスタム・マッピング・アルゴリズム によって通常実行されるマッピングが含まれます。

## **EJB** エクスポート・バインディング**:**

外部 Java EE アプリケーションは、EJB エクスポート・バインディングによって SCA コンポーネントを 呼び出すことができます。 EJB エクスポートを使用することにより、SCA コンポーネントを公開するこ とができます。これにより、外部 Java EE アプリケーションは、 EJB プログラミング・モデルを使用し てこれらのコンポーネントを呼び出せるようになります。

注**:** EJB エクスポートは、ステートレス Bean です。

Integration Designer を使用して EJB バインディングを作成します。以下のいずれかの手順により、バイン ディングを生成することができます。

v 外部サービス・ウィザードを使用して EJB エクスポート・バインディングを作成する

Integration Designer の外部サービス・ウィザードを使用し、既存の実装に基づいて EJB エクスポート・ サービスを作成できます。外部サービス・ウィザードは、指定された基準に基づいてサービスを作成し ます。次に、ディスカバーされたサービスに基づいて、ビジネス・オブジェクト、インターフェース、 エクスポート・ファイルを生成します。

v アセンブリー・エディターを使用して EJB エクスポート・バインディングを作成する

Integration Designer アセンブリー・エディターを使用して、EJB エクスポートを作成できます。

重要**:** Java 2 Platform, Standard Edition (J2SE) クライアントは、Integration Designer で生成された EJB エ クスポート・クライアントを呼び出すことができません。

既存の SCA コンポーネントからバインディングを生成できます。または、Java インターフェース用の EJB バインディングを使ってエクスポートを生成できます。

- v 既存の WSDL インターフェースを持つ既存の SCA コンポーネント用のエクスポートを生成するとき は、エクスポートは Java インターフェースに割り当てられます。
- v Java インターフェース用のエクスポートを生成するときは、そのエクスポート用に WSDL または Java インターフェースを選択できます。

注**:** EJB エクスポートの作成で使用する Java インターフェースには、リモート呼び出しでパラメーター として渡されるオブジェクト (入出力パラメーターと例外) に関して次のような制約があります。

- 具象タイプである必要がある (インターフェースや抽象タイプではない)。
- Enterprise JavaBeans の仕様に準拠している必要がある。これらは、直列化可能で、デフォルトの引数 のないコンストラクターを持ち、すべてのプロパティーは getter メソッドおよび setter メソッドを使 ってアクセスできる必要があります。

Enterprise JavaBeans の仕様については、Sun Microsystems, Inc. の Web サイト [\(http://java.sun.com\)](http://java.sun.com) を参照してください。

また、例外はチェック例外である必要があり、java.lang.Exception から継承され、単数形である必要があ ります (つまり、複数のチェック例外タイプのスローをサポートしていません)。

Java EnterpriseBean のビジネス・インターフェースは簡潔な Java インターフェースであり、 javax.ejb.EJBObject または javax.ejb.EJBLocalObject を拡張してはいけないという点に留意してくださ い。ビジネス・インターフェースのメソッドは、java.rmi.Remote.Exception をスローしてはいけません。

EJB エクスポート・バインディングは、EJB 2.1 プログラミング・モデルまたは EJB 3.0 プログラミン グ・モデルを使用して、 Java EE ビジネス・ロジックと対話することができます。

呼び出しは、ローカル (EJB 3.0 の場合のみ) でもリモートでもかまいません。

- v ローカルの呼び出しは、Java EE ビジネス・ロジックがエクスポートと同じサーバー上にある SCA コ ンポーネントを呼び出したときに使われます。
- v リモートの呼び出しは、Java EE ビジネス・ロジックがエクスポートと同じサーバー上にないときに使 われます。

例えば、次の図で、EJB は RMI/IIOP を使用して、別のサーバー上の SCA コンポーネントを呼び出し ています。

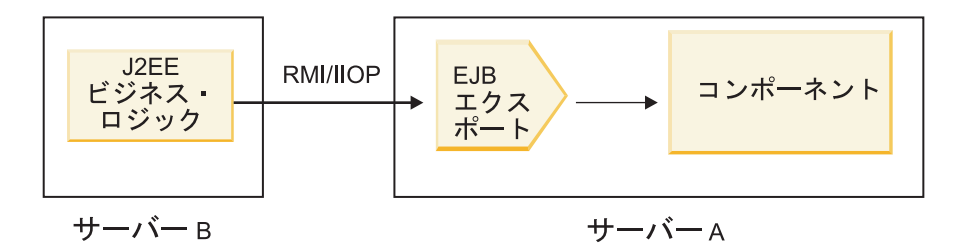

図 *30. EJB* エクスポートによるクライアントから *SCA* コンポーネントに対するリモート呼び出し

EJB バインディングの構成時に、Integration Designer は JNDI 名を使用して、EJB プログラミング・モデ ル・レベルと呼び出しのタイプ (ローカルまたはリモート) を判別します。

EJB エクスポート・バインディングには、以下の主なコンポーネントが含まれています。

- JAX-WS データ・ハンドラー
- EJB エクスポート関数セレクター

お使いのユーザー・シナリオが JAX-WS マッピングに基づいていない場合は、タスクを実行するためにカ スタム・データ・ハンドラーおよび関数セレクターが必要になることがあります。そうでない場合は、EJB エクスポート・バインディングの一部であるコンポーネントにより処理が完了します。これにはカスタム・ マッピング・アルゴリズムによって通常実行されるマッピングが含まれます。

# **EJB** バインディング・プロパティー**:**

EJB インポート・バインディングは、構成済みの JNDI 名を使用して、EJB プログラミング・モデル・レ ベルと呼び出しのタイプ (ローカルまたはリモート) を判別します。EJB インポートおよびエクスポート・ バインディングは、データ変換に JAX-WS データ・ハンドラーを使用します。EJB インポート・バインデ ィングは EJB インポート関数セレクターと EJB 障害セレクターを使用し、EJB エクスポート・バインデ ィングは EJB エクスポート関数セレクターを使用します。

# *JNDI* 名および *EJB* インポート・バインディング*:*

インポートに対する EJB バインディングの構成時に、Integration Designer は JNDI 名を使用して、EJB プ ログラミング・モデル・レベルと呼び出しのタイプ (ローカルまたはリモート) を判別します。

JNDI 名が指定されていない場合、デフォルトの EJB インターフェース・バインディングが使用されま す。作成されるデフォルトの名前は、EJB 2.1 JavaBeans と EJB 3.0 JavaBeans のいずれを呼び出すかによ って異なります。

注**:** 命名規則について詳しくは、WebSphere Application Server インフォメーション・センターの『EJB 3.0 アプリケーション・バインディングの概要』を参照してください。 .

v EJB 2.1 JavaBeans

Integration Designer によって事前選択されているデフォルトの JNDI 名は、デフォルトの EJB 2.1 バイ ンディングであり、**ejb/** の後にスラッシュで区切られたホーム・インターフェースが続く形式になって います。

例えば、com.mycompany.myremotebusinesshome 用の EJB 2.1 JavaBeans の ホーム・インターフェース の場合、デフォルトのバインディングは以下のとおりです。

ejb/com/mycompany/myremotebusinesshome

EJB 2.1 の場合は、リモート EJB 呼び出しのみがサポートされます。

**130** 概要

#### v EJB 3.0 JavaBeans

Integration Designer によって事前選択されているローカル JNDI 用のデフォルトの JNDI 名は、先頭に **ejblocal:** が付されたローカル・インターフェースの完全修飾クラス名になります。例えば、ローカル・ インターフェース com.mycompany.mylocalbusiness の完全修飾インターフェースの場合、事前選択された EJB 3.0 JNDI は、以下のとおりです。

ejblocal:com.mycompany.mylocalbusiness

リモート・インターフェース com.mycompany.myremotebusiness の場合、事前選択された EJB 3.0 JNDI は、以下の完全修飾インターフェースになります。

com.mycompany.myremotebusiness

EJB 3.0 デフォルト・アプリケーション・バインディングの説明は、EJB 3.0 [アプリケーション・バイン](http://publib.boulder.ibm.com/infocenter/wasinfo/fep/topic/com.ibm.websphere.nd.multiplatform.doc/info/ae/ae/cejb_bindingsejbfp.html) [ディングの概要に](http://publib.boulder.ibm.com/infocenter/wasinfo/fep/topic/com.ibm.websphere.nd.multiplatform.doc/info/ae/ae/cejb_bindingsejbfp.html)記載されています。

Integration Designer は、バージョン 3.0 のプログラミング・モデルを使用する EJB 用のデフォルトの JNDI の場所として短縮名を使用します。

注**:** カスタム・マッピングが使用または構成されていたために、ターゲット EJB のデプロイ済み JNDI 参照が、デフォルトの JNDI バインディングの場所と異なっている場合は、ターゲット JNDI 名を正し く指定する必要があります。デプロイメント前に、Integration Designer で名前を指定することができま す。あるいは、インポート・バインディングの場合は、(デプロイメント後に) ターゲット EJB の JNDI 名と一致するように管理コンソールで名前を変更することもできます。

EJB バインディングの作成について詳しくは、Integration Designer インフォメーション・センターで EJB バインディングの処理について扱われているセクションを参照してください。

# *JAX-WS* データ・ハンドラー*:*

Enterprise JavaBeans (EJB) インポート・バインディングは、JAX-WS データ・ハンドラーを使用して、要 求ビジネス・オブジェクトを Java オブジェクト・パラメーターに変換し、Java オブジェクト戻り値を応 答ビジネス・オブジェクトに変換します。 EJB エクスポート・バインディングは、JAX-WS データ・ハン ドラーを使用して、要求 EJB を要求ビジネス・オブジェクトに変換し、応答ビジネス・オブジェクトを戻 り値に変換します。

このデータ・ハンドラーは、Java API for XML Web Services (JAX-WS) 仕様および Java Architecture for XML Binding (JAXB) 仕様を使用して、データを SCA 指定の WSDL インターフェースからターゲット EJB Java インターフェースに (また、逆も同様に) マップします。

注**:** 現行のサポートは JAX-WS 2.1.1 および JAXB 2.1.3 仕様に制限されています。

EJB バインディング・レベルで指定されたデータ・ハンドラーは、要求、応答、障害、およびランタイム 例外を処理するために使用されます。

注**:** 障害については、faultBindingType 構成プロパティーを指定することによって、障害ごとに特定のデー タ・ハンドラーを指定できます。この設定は、EJB バインディング・レベルで指定された値をオーバーラ イドします。

EJB バインディングに WSDL インターフェースがある場合、デフォルトで JAX-WS データ・ハンドラー が使用されます。このデータ・ハンドラーは、JAX-WS 呼び出しを表す SOAP メッセージからデータ・オ ブジェクトへの変換には使用できません。

EJB インポート・バインディングは、データ・ハンドラーを使用して、データ・オブジェクトを Java オブ ジェクト配列 (Object[]) に変換します。アウトバウンド通信中は、以下の処理が実行されます。

- 1. EJB バインディングは、WSDL で指定された内容と一致するように、期待されるタイプ、期待されるエ レメント、およびターゲット・メソッド名を BindingContext に設定します。
- 2. EJB バインディングが、データ変換の必要なデータ・オブジェクトのための変換メソッドを呼び出しま す。
- 3. データ・ハンドラーは、(メソッド内部での定義の順で) メソッドのパラメーターを表す Object[] を返し ます。
- 4. EJB バインディングは Object[] を使用して、ターゲット EJB インターフェース上のメソッドを呼び出 します。

また、バインディングは EJB 呼び出しからの応答を処理するために Object[] も作成します。

- v Object[] の最初のエレメントは、Java メソッド呼び出しからの戻り値です。
- v subsequent 値は、メソッドの入力パラメーターを表します。

これは In/Out タイプおよび Out タイプのパラメーターをサポートするために必要です。

Out タイプのパラメーターの場合、値は応答データ・オブジェクト内で返される必要があります。

データ・ハンドラーは Object[] 内で検出した値を処理および変換して、データ・オブジェクトに応答を返 します。

データ・ハンドラーは xs:AnyType、xs:AnySimpleType、および xs:Any のほか、他の XSD データ型もサ ポートします。xs:Any へのサポートを使用可能にするには、以下の例に示すように Java コードの JavaBeans プロパティーで **@XmlAnyElement (lax=true)** を使用します。

```
public class TestType {
private Object[] object;
 @XmlAnyElement (lax=true)
 public Object[] getObject() {
 return object;
 )
public void setObject (Object[] object) {
 this.object=object;
)
)
```
これによって、TestType のプロパティー・オブジェクトが xs:any フィールドになります。xs:any フィール ド内で使用される Java クラスの値は、**@XmlAnyElement** アノテーションを持つ必要があります。例えば Address がオブジェクト配列の設定に使用される Java クラスである場合、Address クラスはアノテーショ ン **@XmlRootElement** を持つ必要があります。

注**:** JAX-WS 仕様で定義された XSD タイプから Java タイプへのマッピングをカスタマイズするには、ビ ジネス・ニーズに合うように JAXB アノテーションを変更します。JAX-WS データ・ハンドラーは xs:any、xs:anyType、および xs:anySimpleType をサポートします。

JAX-WS データ・ハンドラーには以下の制約が適用されます。

- v データ・ハンドラーには、ヘッダー属性 **@WebParam** アノテーションのサポートが含まれない。
- v ビジネス・オブジェクト・スキーマ・ファイル (XSD ファイル) の名前空間には、Java パッケージ名か らのデフォルト・マッピングが含まれない。package-info.java のアノテーション **@XMLSchema** も機能

しません。名前空間で XSD を作成するための方法は、**@XmlType** および **@XmlRootElement** アノテー ションを使用する方法だけです。**@XmlRootElement** は JavaBeans タイプのグローバル・エレメントの ターゲット名前空間を定義します。

v EJB インポート・ウィザードは、関連しないクラスについては XSD ファイルを作成しません。バージ ョン 2.0 では **@XmlSeeAlso** アノテーションがサポートされないため、子クラスが親クラスから直接参 照されない場合、XSD は作成されません。この問題の解決方法は、そのような子クラスのために SchemaGen を実行することです。

SchemaGen は、特定の Bean 用の XSD ファイルを作成するためのコマンド行ユーティリティー (場所 は *WPS\_Install\_Home*/bin ディレクトリー) です。この解決方法を実現させるためには、これらの XSD をモジュールに手動でコピーする必要があります。

## *EJB* 障害セレクター*:*

EJB 障害セレクターは、EJB 呼び出しの結果が、障害、ランタイム例外、または正常な応答のいずれかを 判別します。

障害が検出された場合、EJB 障害セレクターがネイティブの障害名をバインディング・ランタイムに返す ため、JAX-WS データ・ハンドラーが例外オブジェクトを障害ビジネス・オブジェクトに変換することが できます。

正常な (障害のない) 応答の場合、EJB インポート・バインディングは、値を返すために、Java オブジェ クト配列 (Object[]) をアセンブルします。

- v Object[] の最初のエレメントは、Java メソッド呼び出しからの戻り値です。
- v subsequent 値は、メソッドの入力パラメーターを表します。

これは In/Out タイプおよび Out タイプのパラメーターをサポートするために必要です。

例外シナリオの場合、バインディングは Object[] を組み立て、最初のエレメントはメソッドによって throw された例外を表します。

障害セレクターは以下のどの値でも返すことができます。

表 *31.* 戻り値

| タイプ   | 戻り値                         | 説明                                                   |
|-------|-----------------------------|------------------------------------------------------|
| フォールト | ResponseType.FAULT          | 渡された Object[] に例外オブジェクトが含ま<br>れる場合に返されます。            |
| 実行時例外 | <b>ResponseType.RUNTIME</b> | 例外オブジェクトが、メソッド上で宣言され<br>たどの例外タイプとも一致しない場合に返さ<br>れます。 |
| 通常応答  | ResponseType.RESPONSE       | その他のすべてのケースで返されます。                                   |

障害セレクターが **ResponseType.FAULT** の値を返す場合、ネイティブの障害名を返します。このネイティ ブの障害名は、対応する WSDL 障害名をモデルから判別し、正しい障害データ・ハンドラーを呼び出すた めにバインディングによって使用されます。

# *EJB* 関数セレクター*:*

EJB バインディングは、インポート関数セレクター (アウトバウンド処理の場合) またはエクスポート関数 セレクター (インバウンド処理の場合) を使用して、呼び出す EJB メソッドを判別します。

## インポート関数セレクター

アウトバウンド処理の場合、インポート関数セレクターは、EJB インポートにワイヤリングされている SCA コンポーネントによって呼び出される操作の名前に基づいて、EJB メソッド・タイプを派生させま す。関数セレクターは、Integration Designer によって生成された JAX-WS アノテーション付きの Java ク ラスで @WebMethod アノテーションを探し、関連付けられているターゲット操作名を判別します。

- v @WebMethod アノテーションが存在する場合、関数セレクターは @WebMethod アノテーションを使用 して、WSDL メソッドのための正しい Java メソッド・マッピングを判別します。
- v @WebMethod アノテーションがない場合、関数セレクターは、Java メソッド名は呼び出された操作名と 同じであると想定します。

注**:** この関数セレクターは、EJB インポートの Java タイプ・インターフェースではなく、EJB インポート の WSDL タイプ・インターフェースでのみ有効です。

関数セレクターは EJB インターフェースのメソッドを表す java.lang.reflect.Method オブジェクトを返しま す。

関数セレクターは、ターゲット・メソッドからの応答を入れるために Java オブジェクト配列 (Object[]) を 使用します。Object[] の最初のエレメントは、WSDL の名前を持つ Java メソッドで、Object[] の 2 番目 のエレメントは入力ビジネス・オブジェクトです。

#### エクスポート関数セレクター

インバウンド処理の場合、エクスポート関数セレクターは、Java メソッドから呼び出されるターゲット・ メソッドを派生させます。

エクスポート関数セレクターは、EJB クライアントによって呼び出される Java 操作名を、ターゲット・コ ンポーネントのインターフェースの操作名にマップします。メソッド名は、ストリングとして返され、ター ゲット・コンポーネントのインターフェース・タイプに基づいて、SCA ランタイムによって解決されま す。

# **EIS** バインディング

エンタープライズ情報システム (EIS) のバインディングは、SCA コンポーネントと外部 EIS 間の接続を 提供します。この通信を可能にするために使用する手段は、JCA 1.5 リソース・アダプターおよび Websphere Adapters をサポートする EIS エクスポートおよび EIS インポートです。

SCA コンポーネントでは、外部 EIS との間でのデータの転送が必要になる場合があります。このような接 続を必要とする SCA モジュールを作成する場合は、SCA コンポーネントに加えて、特定の外部 EIS との 通信のために EIS バインディングを使用したインポートまたはエクスポートを組み込む必要があります。

IBM Integration Designer のリソース・アダプターは、インポートまたはエクスポートのコンテキスト内で 使用されます。インポートまたはエクスポートは外部サービス・ウィザードで開発しますが、これを開発す るときにリソース・アダプターを組み込みます。アプリケーションが EIS システムのサービスを呼び出せ るようにする EIS インポート、または EIS システムのアプリケーションが IBM Integration Designer で開 発されたサービスを呼び出せるようにする EIS エクスポートは、リソース・アダプターで作成されます。 例えば、JD Edwards システムのサービスを呼び出すインポートを作成するには、JD Edwards アダプター を使用することになります。

外部サービス・ウィザードを使用すると、EIS バインディング情報が自動的に作成されます。また別のツー ルとして、バインディング情報を追加または変更するにはアセンブリー・エディターを使用できます。詳し くは、アダプターを使用した外部サービスへのアクセスを参照してください。

EIS バインディングが含まれる SCA モジュールをサーバーにデプロイすると、管理コンソールを使用し て、バインディングに関する情報を表示したり、バインディングを構成したりできます。

#### **EIS** バインディングの概要**:**

EIS (エンタープライズ情報システム) バインディングを JCA リソース・アダプターと一緒に使用すると、 エンタープライズ情報システム上のサービスにアクセスしたり、またはサービスを EIS で使用可能にする ことができます。

以下は、Siebel システムと SAP システム間の接続情報を同期化する方法を説明する ContactSyncModule という名前の SCA モジュールの例です。

- 1. ContactSync という名前の SCA コンポーネントは、(Siebel Contact という名前の EIS アプリケーショ ン・エクスポートを介して) Siebel への接続に対する変更を listen します。
- 2. ContactSync SCA コンポーネント自体は、SAP の接続情報を適宜更新するために、(EIS アプリケーシ ョン・インポートを介して) SAP アプリケーションを利用します。

接続情報の保管用に使用されるデータ構造は、Siebel システムと SAP システムでは異なるため、 ContactSync SCA コンポーネントがマッピングを行う必要があります。

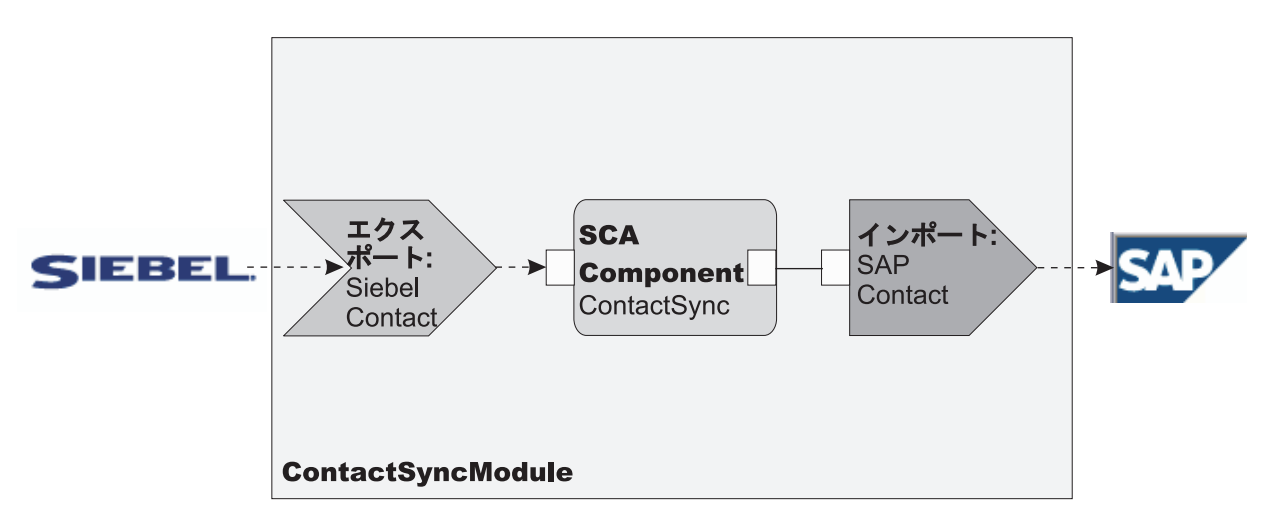

図 *31. Siebel* システムから *SAP* システムへのフロー

Siebel Contact エクスポートと SAP Contact インポートには、適切なリソース・アダプターが構成されま す。

# **EIS** バインディングの主な特徴**:**

EIS インポートとは、Service Component Architecture (SCA) モジュール内のコンポーネントが SCA モジ ュール外部で定義された EIS アプリケーションを使用できるようにする SCA インポートです。EIS イン ポートは、SCA コンポーネントから外部 EIS へのデータ転送に使用されます。EIS エクスポートは、外部 EIS から SCA モジュールへのデータ転送に使用されます。

インポート

EIS インポートのロールは、SCA コンポーネントと外部 EIS システムの間のすき間を埋めることです。外 部アプリケーションを EIS インポートとして取り扱うことができます。この場合、EIS インポートはデー タを外部の EIS に送信し、必要に応じて応答データを受信します。

EIS インポートは、SCA コンポーネントがモジュール外部のアプリケーションを統一された形式で認識で きるようにします。これにより、コンポーネントは、SAP、 Siebel、PeopleSoft などの外部 EIS と、一貫 性のある SCA モデルを使用して通信できます。

インポートのクライアント側には、EIS インポート・アプリケーションによって公開されるインターフェー スがあります。ここには、1 つ以上のメソッドがあり、それぞれがデータ・オブジェクトを引数および戻り 値として受け入れます。実装側には、リソース・アダプターによって実装される共通クライアント・インタ ーフェース (CCI) があります。

EIS インポートのランタイム実装は、クライアント側のインターフェースとこの CCI を接続します。イン ポートにより、インターフェース上のメソッドの呼び出しが CCI 上の呼び出しにマップされます。

バインディングは 3 つのレベルで作成されます (インターフェース・バインディングがそれに含まれるメ ソッド・バインディングを使用し、さらにそのメソッド・バインディングがデータ・バインディングを使用 します)。

インターフェース・バインディングは、インポートのインターフェースを、アプリケーションを提供する EIS システムとの接続に関連付けます。これは、インターフェースによって表されるアプリケーション・セ ットが EIS の特定のインスタンスによって提供されていて、このインスタンスには接続を介してアクセス できるという事実を反映しています。バインディング・エレメントは、接続を作成するための十分な情報を 指定したプロパティーを持ちます (このプロパティーは、javax.resource.spi.ManagedConnectionFactory イン スタンスの一部です)。

メソッド・バインディングは、メソッドを、EIS システムとの特定の対話に関連付けます。JCA では、こ の対話の特徴は、javax.resource.cci.InteractionSpec インターフェース実装のプロパティー・セットによって 記述されます。メソッド・バインディングの対話エレメントには、これらのプロパティーと共にクラスの名 前が含まれています。これにより、対話を実行するための十分な情報を提供します。メソッド・バインディ ングは、データ・バインディングを使用して、インターフェース・メソッドの引数と結果の EIS 表現への マッピングを記述します。

EIS インポートのランタイム・シナリオを以下に示します。

- 1. インポート・インターフェースのメソッドが、SCA プログラミング・モデルを使用して呼び出されま す。
- 2. EIS インポートに送信される要求には、メソッド名と引数が指定されています。
- 3. インポートは最初にインターフェース・バインディングの実装を作成し、次にインポート・バインディ ングのデータを使用して ConnectionFactory を作成し、この 2 つを関連付けます。したがって、インポ ート により、インターフェース・バインディングの setConnectionFactory が呼び出されることになりま す。
- 4. 呼び出されたメソッドと一致するメソッド・バインディングの実装が作成されます。
- 5. javax.resource.cci.InteractionSpec インスタンスが作成され、データが取り込まれます。次に、データ・バ インディングを使用して、リソース・アダプターが認識できるフォーマットにメソッド引数がバインド されます。
- 6. CCI インターフェースを使用して対話が実行されます。

7. 呼び出しが戻されたら、データ・バインディングによって呼び出しの結果が作成され、結果が呼び出し 元に戻されます。

#### エクスポート

EIS エクスポートのロールは、SCA コンポーネントと外部 EIS の間のすき間を埋めることです。外部アプ リケーションを EIS エクスポートとして取り扱うことができます。この場合、外部アプリケーションはそ のデータを定期的な通知という形で送信します。EIS エクスポートは、EIS からの外部要求を listen する サブスクリプション・アプリケーションであると考えることができます。EIS エクスポートを使用する SCA コンポーネントは、EIS エクスポートをローカル・アプリケーションとして認識します。

EIS エクスポートは、SCA コンポーネントがモジュール外部のアプリケーションを統一された形式で認識 できるようにします。これにより、コンポーネントは、SAP、 Siebel、PeopleSoft などの EIS と、一貫性 のある SCA モデルを使用して通信できます。

エクスポートは、EIS から要求を受け取るリスナー実装を特徴としています。リスナーは、リソース・アダ プター固有のリスナー・インターフェースを実装します。また、エクスポートには、エクスポートを介して EIS に公開されるインターフェースを実装するコンポーネントも含まれます。

EIS エクスポートのランタイム実装は、インターフェースを実装するコンポーネントにリスナーを接続しま す。エクスポートにより、EIS 要求が、コンポーネント上の該当する操作の呼び出しにマップされます。バ インディングは 3 つのレベルで作成されます (リスナー・バインディングがそれに含まれるネイティブ・ メソッド・バインディングを使用し、さらにそのネイティブ・メソッド・バインディングがデータ・バイン ディングを使用します)。

リスナー・バインディングは、要求を受け取るリスナーを、エクスポートを介して公開されるコンポーネン トに関連付けます。エクスポート定義には、コンポーネントの名前が含まれています。これにより、ランタ イムがコンポーネントを検索し、コンポーネントに要求を転送します。

ネイティブ・メソッド・バインディングは、ネイティブ・メソッドまたはリスナーが受け取ったイベント・ タイプを、エクスポートを介して公開されたコンポーネントによって実装される操作に関連付けます。リス ナーで呼び出されるメソッドとイベント・タイプの間に関係はなく、すべてのイベントはリスナーの 1 つ 以上のメソッドを使用して受信されます。ネイティブ・メソッド・バインディングは、エクスポートで定義 された関数セレクターを使用してインバウンド・データからネイティブ・メソッド名を取り出し、データ・ バインディングを使用して EIS のデータ・フォーマットをコンポーネントが認識できるフォーマットにバ インドします。

EIS エクスポートのランタイム・シナリオを以下に示します。

- 1. EIS 要求は、リスナー実装のメソッドの呼び出しをトリガーします。
- 2. リスナーは エクスポートを検出して呼び出し、すべての呼び出し引数を渡します。
- 3. エクスポートは、リスナー・バインディングの実装を作成します。
- 4. エクスポートは、関数セレクターをインスタンス化してリスナー・バインディング上に設定します。
- 5. エクスポートは、ネイティブ・メソッド・バインディングを初期化してリスナー・バインディングに追 加します。各ネイティブ・メソッド・バインディングについて、データ・バインディングも初期化され ます。
- 6. エクスポートは、リスナー・バインディングを呼び出します。
- 7. リスナー・バインディングは、エクスポートされたコンポーネントを検出し、関数セレクターを使用し てネイティブ・メソッド名を取得します。

8. この名前を使用して、ネイティブ・メソッド・バインディングを検出します。その後、ネイティブ・メ ソッド・バインディングによってターゲット・コンポーネントが呼び出されます。

アダプターの対話スタイルでは、EIS エクスポート・バインディングで、ターゲット・コンポーネントを非 同期方式 (デフォルト) または同期方式のどちらでも呼び出すことができます。

#### リソース・アダプター

外部サービス・ウィザードを使用してインポートやエクスポートを開発する際に、リソース・アダプターを 組み込みます。IBM Integration Designer に付属するリソース・アダプターは、 CICS、IMS、JD Edwards、PeopleSoft、SAP、Siebel の各システムへのアクセスに使用され、開発とテストのみを目的として います。これらのリソース・アダプターを、アプリケーションの開発とテスト以外の目的では使用しないで ください。

デプロイしたアプリケーションを実行するには、ライセンスが交付されたランタイム・アダプターが必要に なります。ただし、サービスを構築する際に、このアダプターをサービスに組み込むことができます。アダ プターのライセンス交付により、組み込まれたアダプターを、ライセンスが交付されたランタイム・アダプ ターとして使用することができます。これらのアダプターは、Java EE Connector Architecture (JCA 1.5) に 準拠しています。オープン・スタンダードである JCA は、EIS 接続のための Java EE 標準です。 JCA は、管理されたフレームワークを提供します。つまり、サービスの品質 (QoS) がアプリケーション・サー バーによって提供され、それによってライフサイクル管理とセキュリティーがトランザクションに対して提 供されます。また、これらのアダプターは、Enterprise Metadata Discovery 仕様にも準拠しています (IBM CICS ECI リソース・アダプターおよび IBM IMS Connector for Java を除く)。

従来のアダプターのセットである WebSphere Business Integration Adapters もウィザードでサポートされて います。

## **Java EE** リソース

EIS モジュール (EIS モジュール・パターンに準拠する SCA モジュール) は、Java EE プラットフォーム にデプロイできます。

EIS モジュールを Java EE プラットフォームにデプロイすると、アプリケーションが EAR ファイルとし てパッケージされ、サーバーにデプロイされるので、アプリケーションを実行する準備が整います。すべて の Java EE 成果物およびリソースが作成され、アプリケーションが構成され、実行の準備が整います。

## **JCA** 対話仕様および接続仕様の動的プロパティー**:**

EIS バインディングは、ペイロードに付随する明確に定義された子データ・オブジェクトを使用することに よって指定された InteractionSpec および ConnectionSpec に対する入力を受け入れることができます。これ により、InteractionSpec を介したリソース・アダプターとの動的要求応答対話と、ConnectionSpec を介した コンポーネント認証が可能になります。

javax.cci.InteractionSpec は、リソース・アダプターとの対話要求の処理方法に関する情報を保持します。ま た、要求後に対話を行う方法に関する情報も保持します。対話によるこれらの両方向通信は、会話 とも呼 ばれます。

EIS バインディングはペイロードを必要とします。このペイロードは、**properties** という子データ・オブジ ェクトを格納するためのリソース・アダプターに対する引数になります。このプロパティー・データ・オブ ジェクトは、名前と値のペアを含みます。この名前は、特定のフォーマットでの対話仕様プロパティーの名 前になります。フォーマット設定の規則は以下のとおりです。
- v 名前はプレフィックス **IS** で開始し、その後にプロパティー名が続かなければなりません。例えば、 **InteractionId** という JavaBeans プロパティーを持つ対話仕様は、プロパティー名を **ISInteractionId** と 指定します。
- v 名前と値のペアは、対話仕様プロパティーの名前と単純型の値を表します。

この例ではインターフェースによって、操作の入力は「**Account**」データ・オブジェクトと指定されます。 このインターフェースは、値が **xyz** である **workingSet** という動的 InteractionSpec プロパティーを送受信 するために、EIS インポート・バインディング・アプリケーションを呼び出します。

サーバーのビジネス・グラフまたはビジネス・オブジェクトには下位の「**properties**」ビジネス・オブジェ クトが含まれていて、このビジネス・オブジェクトによってペイロードを持つプロトコル固有データを送信 できます。この **properties** ビジネス・オブジェクトは組み込みのものであり、ビジネス・オブジェクトを 構成するときに XML スキーマで指定する必要はありません。単に作成するだけで使用できます。XML ス キーマに基づいて独自のデータ型を定義している場合は、必要な名前と値のペアを含む「**properties**」エレ メントを指定する必要があります。

```
BOFactory dataFactory = (BOFactory) ¥
serviceManager.locateService("com/ibm/websphere/bo/BOFactory");
 //Wrapper for doc-lit wrapped style interfaces,
 //skip to payload for non doc-lit
 DataObject docLitWrapper = dataFactory.createByElement /
 ("http://mytest/eis/Account", "AccountWrapper");
```
ペイロードを作成します。

```
DataObject account = docLitWrapper.createDataObject(0);
  DataObject accountInfo = account.createDataObject("AccountInfo");
  //Perform your setting up of payload
```
//Construct properties data for dynamic interaction

DataObject properties = account.createDataObject("properties");

名前 workingSet に対して予想される値 (**xyz**) を設定します。

properties.setString("ISworkingSet", "xyz");

//Invoke the service with argument

Service accountImport = (Service) ¥ serviceManager.locateService("AccountOutbound"); DataObject result = accountImport.invoke("createAccount", docLitWrapper);

//Get returned property DataObject retProperties = result.getDataObject("properties");

```
String workingset = retProperties.getString("ISworkingSet");
```
ConnectionSpec プロパティーは動的コンポーネント認証に使用できます。上記と同じ規則が適用されま す。ただし、プロパティー名のプレフィックスは **CS** にする必要があります (**IS** ではありません)。 ConnectionSpec プロパティーは両方向ではありません。同じ **properties** データ・オブジェクトに IS プロ パティーと CS プロパティーの両方を入れることができます。

ConnectionSpec プロパティーを使用するには、インポート・バインディングで指定する **resAuth** を 「**Application**」に設定します。また、リソース・アダプターがコンポーネント許可をサポートする必要があ ります。詳しくは、[J2EE Connector Architecture Specification](http://java.sun.com/j2ee/connector/) の第 8 章を参照してください。

## <span id="page-145-0"></span>**EIS** バインディングを持つ外部クライアント**:**

サーバーは、EIS バインディングを使用して、外部クライアントとの間でメッセージを送受信できます。

外部クライアント (Web ポータルや EIS など) は、サーバーの SCA モジュールにメッセージを送信する 必要があり、サーバー内からコンポーネントによって呼び出される必要もあります。

クライアントは、動的起動インターフェース (DII) または Java インターフェースを使用して、その他のア プリケーションの場合と同様に EIS インポートを呼び出します。

- 1. 外部クライアントが ServiceManager のインスタンスを作成し、その参照名を使用して EIS インポート を検索します。検索の結果は、サービス・インターフェースの実装です。
- 2. クライアントが入力引数 (総称データ・オブジェクト) を作成します。この引数は、データ・オブジェ クト・スキーマを使用して動的に作成されます。このステップは、サービス・データ・オブジェクト DataFactory インターフェースの実装を使用して行われます。
- 3. 外部クライアントが EIS を呼び出して必要な結果を取得します。

代わりに、クライアントは Java インターフェースを使用して EIS インポートを呼び出すこともできま す。

- 1. クライアントが ServiceManager のインスタンスを作成し、その参照名を使用して EIS インポートを検 索します。検索の結果は、EIS インポートの Java インターフェースです。
- 2. クライアントは入力引数およびタイプト・データ・オブジェクトを作成します。
- 3. クライアントが EIS を呼び出して必要な結果を取得します。

EIS エクスポート・インターフェースは、外部の EIS アプリケーションで使用可能なエクスポート済み SCA コンポーネントのインターフェースを定義します。このインターフェースは、SAP や PeopleSoft な どの外部アプリケーションが EIS エクスポート・アプリケーション・ランタイムの実装を介して呼び出す インターフェースと考えることができます。

エクスポートは、EISExportBinding を使用してエクスポート済みサービスを外部の EIS アプリケーション にバインドします。これにより、EIS サービス要求を listen するための SCA モジュールに含まれるアプ リケーションをサブスクライブできます。EIS エクスポート・バインディングは、リソース・アダプターに よって (Java EE コネクター・アーキテクチャー・インターフェースを使用して) 認識されるインバウン ド・イベントの定義と SCA 操作の呼び出しの間のマッピングを指定します。

EISExportBinding では、外部の EIS サービスが Java EE コネクター・アーキテクチャー 1.5 のインバウ ンド規約に基づいている必要があります。EISExportBinding では、データ・ハンドラーまたはデータ・バイ ンディングをバインディング・レベルまたはメソッド・レベルで指定する必要があります。

# **JMS** バインディング

Java Message Service (JMS) プロバイダーにより、Java Messaging Service API およびプログラミング・モ デルに基づいたメッセージングが可能になります。 JMS プロバイダーは、JMS 宛先への接続を作成しメ ッセージを送受信するための Java EE 接続ファクトリーを提供します。

以下の 3 つの JMS バインディングが提供されています。

- v JMS JCA 1.5 に準拠したサービス統合バス (SIB) プロバイダー・バインディング (*JMS* バインディン グ)
- v JMS 1.1 に準拠した非 JCA の汎用 JMS バインディング (汎用 *JMS* バインディング)

v WebSphere MQ JMS バインディング。WebSphere MQ に対し JMS プロバイダー・サポートを提供し、 Java EE アプリケーションとの相互運用性を実現します。(*WebSphere MQ JMS* バインディング)

JMS エクスポートおよびインポート・バインディングにより、Service Component Architecture (SCA) モジ ュールは、外部 JMS システムに対する呼び出しを実行したり、外部 JMS システムからメッセージを受信 したりできます。

また、WebSphere MQ バインディング (*WebSphere MQ* バインディング) もサポートされています。この バインディングにより、ネイティブ MQ ユーザーは、着信メッセージと発信メッセージの任意のフォーマ ットを処理できます (WebSphere MQ が必要です)。

JMS インポートおよびエクスポート・バインディングは、WebSphere Application Server の一部である JCA 1.5 ベースの SIB JMS プロバイダーを使用して JMS アプリケーションとの統合を行います。その他 の JCA 1.5 ベースの JMS リソース・アダプターはサポートされません。

### **JMS** バインディングの概要**:**

JMS バインディングは、Service Component Architecture (SCA) 環境と JMS システムの間の接続を提供し ます。

### **JMS** バインディング

JMS インポート・バインディングおよび JMS エクスポート・バインディングの主なコンポーネントは、 以下のとおりです。

- リソース・アダプター: SCA モジュールと外部 JMS システムの間の管理された両方向接続を使用可能 にします。
- v 接続: クライアントとプロバイダー・アプリケーションの間の仮想接続をカプセル化します。
- 宛先: 生成するメッセージの宛先またはコンシュームするメッセージの送信元を指定するためにクライア ントが使用します。
- v 認証データ: バインディングへのアクセスを保護するために使用します。

### **JMS** インポート・バインディング

JMS インポート・バインディングを使用すると、SCA モジュールが外部の JMS アプリケーションから提 供されるサービスと対話できるようになります。

JMS 宛先に関連する JMS プロバイダーへの接続を作成するには、JMS 接続ファクトリーを使用します。 デフォルト・メッセージング・プロバイダーの JMS 接続ファクトリーを管理するには、接続ファクトリー の管理オブジェクトを使用します。

外部 JMS システムとの対話では、要求を送信し、応答を受信するための宛先が使用されます。

JMS インポート・バインディングでは、呼び出されている操作のタイプに応じた以下の 2 種類の使用シナ リオがサポートされています。

- v 片方向: JMS インポートは、インポート・バインディングに構成された送信宛先にメッセージを送信し ます。JMS ヘッダーの replyTo フィールドには何も設定しません。
- v 両方向 (要求/応答): JMS インポートは、送信宛先にメッセージを送信し、その後 SCA コンポーネント から受信した応答を維持します。

(Integration Designer の「応答相関スキーム」フィールドを使用して) インポート・バインディングを構 成して、要求メッセージ ID (デフォルト) または要求メッセージ相関 ID から応答メッセージ相関 ID

がコピーされているようにすることができます。インポート・バインディングを構成して、応答と要求 を相関させるために一時動的応答宛先を使用することもできます。一時宛先は要求ごとに作成され、イ ンポートはこの宛先を使用して応答を受信します。

receive 宛先がアウトバウンド・メッセージの replyTo ヘッダー・プロパティーに設定されます。受信宛 先で listen するためのメッセージ・リスナーをデプロイします。応答を受信すると、メッセージ・リス ナーは応答をコンポーネントに返します。

片方向と両方向のいずれのシナリオを使用する場合も、動的および静的ヘッダー・プロパティーを指定でき ます。静的プロパティーは、JMS インポート・メソッド・バインディングから設定できます。これらのプ ロパティーの一部は、SCA JMS ランタイムで特別な意味を持ちます。

重要な点として、JMS は非同期バインディングであることに注意してください。呼び出し側コンポーネン トが JMS インポートを同期的に呼び出すと (両方向操作の場合)、呼び出し側コンポーネントは、JMS サ ービスからの応答が返されるまでブロックされます。

図 32 は、インポートがどのように外部サービスにリンクされているのかを示しています。

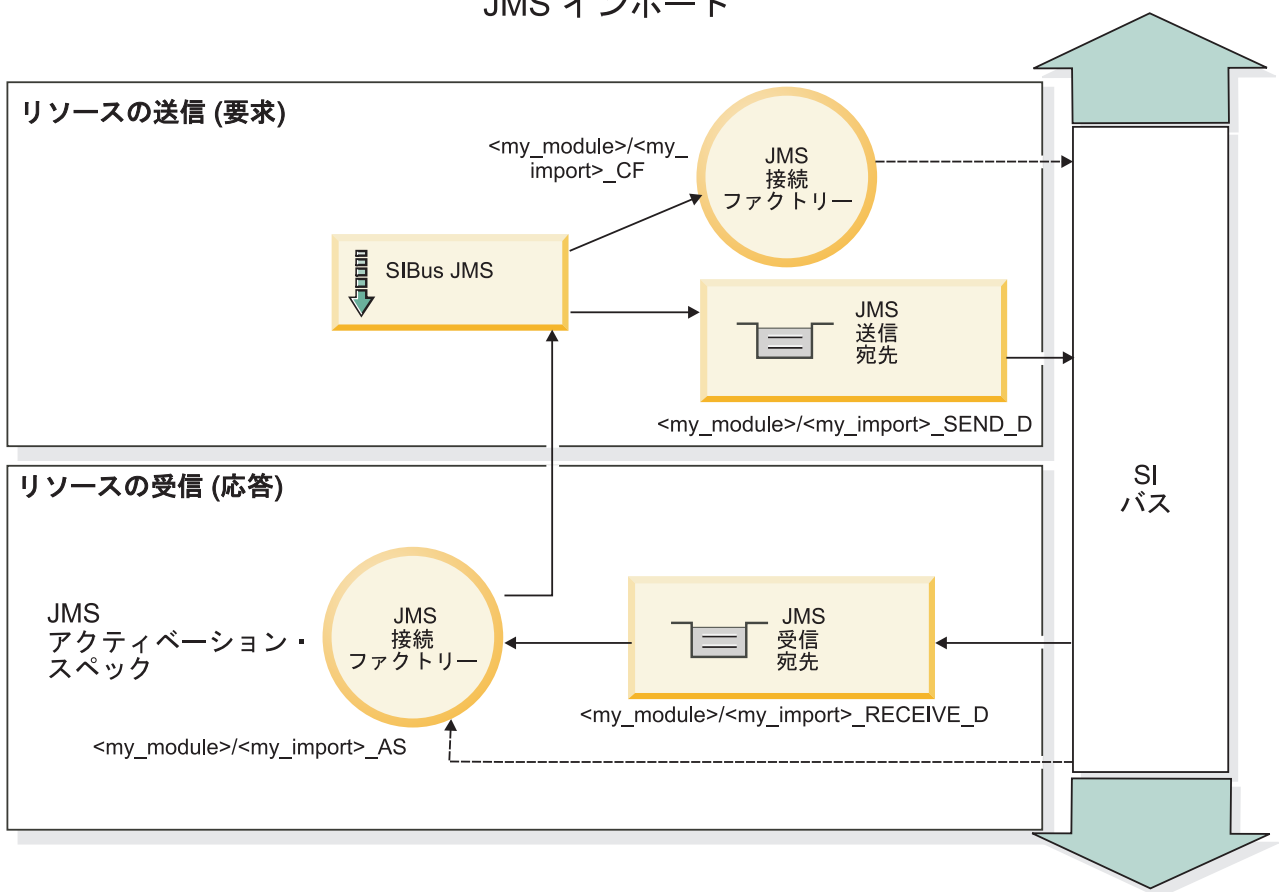

JMS インポート

図 *32. JMS* インポート・バインディングのリソース

**JMS** エクスポート・バインディング

JMS エクスポート・バインディングは、SCA モジュールが外部 JMS アプリケーションにサービスを提供 する手段を提供します。

JMS エクスポートの接続部分は、構成可能なアクティベーション・スペックです。

JMS エクスポートには、send 宛先と receive 宛先があります。

- v receive 宛先は、ターゲット・コンポーネントに対する着信メッセージを格納する宛先です。
- v send 宛先は、応答を送信する宛先です。ただし、着信メッセージで replyTo ヘッダー・プロパティーを 使用してこの宛先をオーバーライドしている場合は、その宛先が優先されます。

エクスポート・バインディングで指定された receive 宛先に着信する要求を listen するため、メッセー ジ・リスナーがデプロイされます。send フィールドで指定された宛先は、呼び出されたコンポーネントが 応答を返す場合にインバウンド要求に対する応答を送信するために使用されます。着信メッセージの replyTo フィールドで指定された宛先は、send で指定された宛先をオーバーライドします。

図 33 は、外部の要求側がどのようにエクスポートにリンクされているのかを示しています。

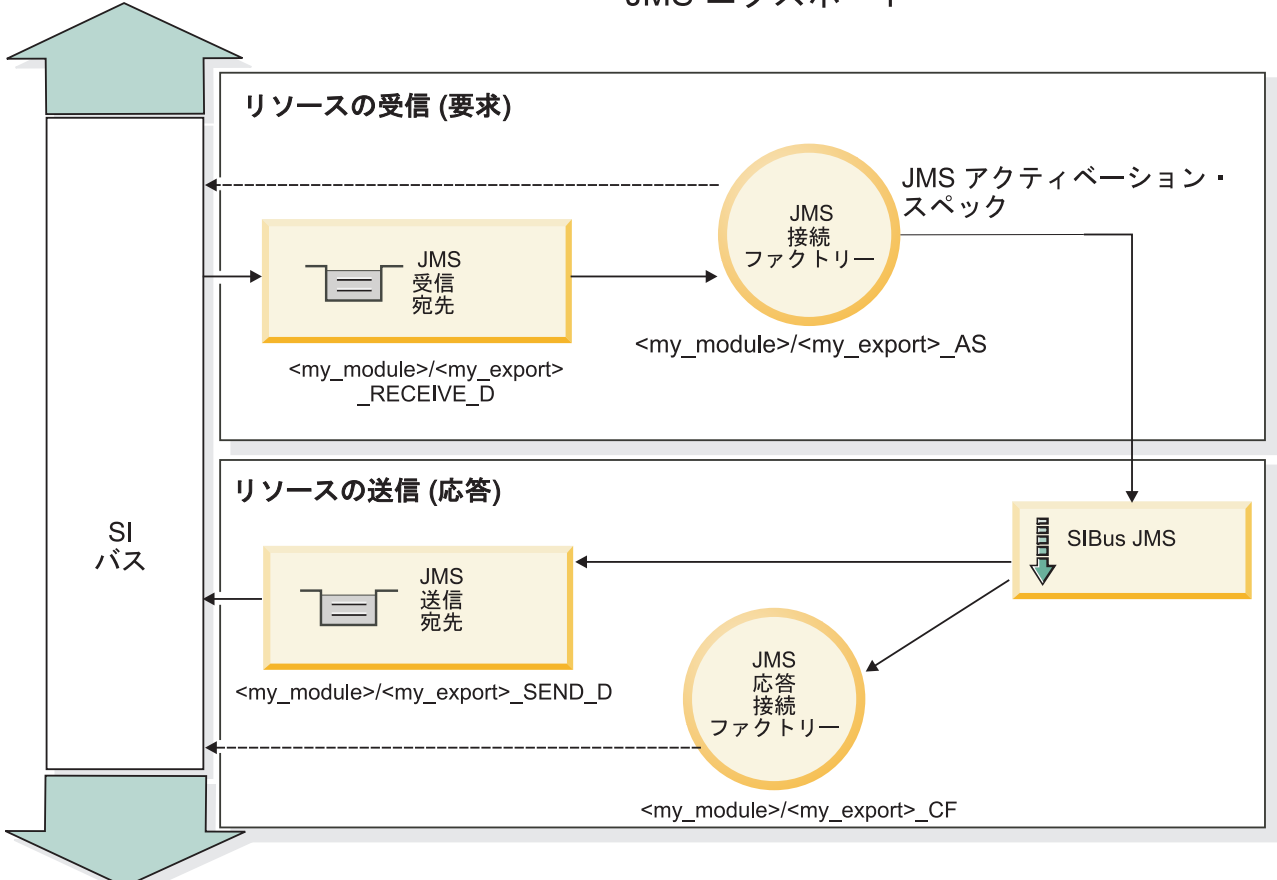

JMS エクスポート

図 *33. JMS* エクスポート・バインディングのリソース

## **JMS** 統合とリソース・アダプター**:**

Java Message Service (JMS) は、使用可能な JMS JCA 1.5 ベースのリソース・アダプターを介して統合を 提供します。JMS 統合のための完全なサポートが、サービス統合バス (SIB) JMS リソース・アダプターに 対して用意されています。

JCA 1.5 リソース・アダプター用の JMS プロバイダーは、外部 JCA 1.5 準拠 JMS システムと統合する 場合に使用します。JCA 1.5 に準拠した外部サービスは、SIB JMS リソース・アダプターを使用してメッ セージを送受信でき、Service Component Architecture (SCA) コンポーネントと統合します。

他のプロバイダー固有の JCA 1.5 リソース・アダプターの使用はサポートされません。

### **JMS** バインディングの主な特徴**:**

JMS のインポート・バインディングおよびエクスポート・バインディングの主な特徴は、ヘッダーと作成 される Java EE リソースです。

# 特殊ヘッダー

特殊ヘッダーのプロパティーは、JMS インポートおよびエクスポートで使用され、ターゲットに対してメ ッセージの処理方法を指示します。

例えば、TargetFunctionName がネイティブ・メソッドから操作メソッドにマップされます。

#### **Java EE** リソース

JMS インポートおよびエクスポートを Java EE 環境にデプロイすると、さまざまな Java EE リソースが 作成されます。

### **ConnectionFactory**

クライアントが JMS プロバイダーとの接続を作成するために使用します。

#### **ActivationSpec**

インポートでは、要求に対する応答を受信するときに使用されます。エクスポートでは、メッセージン グ・システムとの対話でメッセージ・リスナーを表すメッセージ・エンドポイントを構成するときに使 用されます。

## 宛先

- v 送信宛先: インポートの場合は、要求または出力メッセージが送信される宛先になります。エクスポ ートの場合は、応答メッセージが送信される宛先になります。ただし、着信メッセージの JMSReplyTo ヘッダー・フィールドにより置き換えられた場合は、その宛先が優先されます。
- v 受信宛先: 着信メッセージが格納される宛先です。インポートの場合は応答になり、エクスポートの 場合は要求になります。
- v コールバック宛先 : 相関情報の保管に使用される SCA JMS システム宛先です。この宛先に対し て、読み取りまたは書き込みを行わないでください。

インストール・タスクでは、ConnectionFactory および 3 つの宛先を作成します。また、ActivationSpec を 作成して、ランタイム・メッセージ・リスナーが受信宛先で応答を listen できるようにします。これらの リソースのプロパティーは、インポート・ファイルまたはエクスポート・ファイルに指定されます。

#### **JMS** ヘッダー**:**

JMS メッセージには、2 つのタイプのヘッダーが含まれます。1 つは JMS システム・ヘッダー、もう 1 つは複数の JMS プロパティーです。メディエーション・モジュールでは、いずれのタイプのヘッダーに も、サービス・メッセージ・オブジェクト (SMO) 内、または ContextService API を使用してアクセスで きます。

### **JMS** システム・ヘッダー

SMO では、JMS システム・ヘッダーは JMSHeader エレメントによって表されます。このエレメントに は、JMS ヘッダーに通常あるすべてのフィールドが含まれます。これらのフィールドはメディエーション (または ContextService) で変更できますが、SMO に設定された一部の JMS システム・ヘッダー・フィー ルドは、システムまたは静的な値によってオーバーライドされるため、アウトバウンド JMS メッセージで は伝搬されません。

メディエーション (または ContextService) で更新可能な JMS システム・ヘッダーのキー・フィールドに は以下があります。

- v **JMSType** および **JMSCorrelationID** 特定の事前定義メッセージ・ヘッダー・プロパティーの値
- v **JMSDeliveryMode** 送達モードの値 (persistent または nonpersistent。デフォルトは persistent)
- v **JMSPriority** 優先度の値 (0 から 9。デフォルトは JMS\_Default\_Priority)

#### **JMS** プロパティー

JMS プロパティーは、SMO ではプロパティー・リスト内のエントリーとして表されます。プロパティー は、メディエーション内で、または ContextService API を使用して追加、更新、または削除できます。

プロパティーは、JMS バインディングに静的に設定することもできます。静的に設定されたプロパティー は、動的に設定される (同じ名前の) 設定をオーバーライドします。

他のバインディング (例えば HTTP バインディング) から伝搬されるユーザー・プロパティーは、JMS バ インディングでは JMS プロパティーとして出力されます。

#### ヘッダー伝搬の設定

JMS システム・ヘッダーおよびプロパティーの、インバウンド JMS メッセージからダウンストリームの コンポーネントへの伝搬、またはアップストリームのコンポーネントからアウトバウンド JMS メッセージ への伝搬は、バインディングのプロトコル・ヘッダー伝搬フラグで制御できます。

プロトコル・ヘッダー伝搬を設定すると、以下のリストに説明するようにヘッダー情報をメッセージまたは ターゲット・コンポーネントに流すことができます。

• JMS エクスポート要求

メッセージ内で受信した JMS ヘッダーは、コンテキスト・サービスを介してターゲット・コンポーネン トに伝搬されます。メッセージ内で受信した JMS プロパティーは、コンテキスト・サービスを介してタ ーゲット・コンポーネントに伝搬されます。

• JMS エクスポート応答

コンテキスト・サービスに設定されたすべての JMS ヘッダー・フィールドは、JMS エクスポート・バ インディングに設定された静的プロパティーによってオーバーライドされていない限り、アウトバウン ド・メッセージ内で使用されます。コンテキスト・サービスに設定されたすべてプロパティーは、JMS エクスポート・バインディングに設定された静的プロパティーによってオーバーライドされていない限 り、アウトバウンド・メッセージ内で使用されます。

• JMS インポート要求

コンテキスト・サービスに設定されたすべての JMS ヘッダー・フィールドは、JMS インポート・バイ ンディングに設定された静的プロパティーによってオーバーライドされていない限り、アウトバウン ド・メッセージ内で使用されます。コンテキスト・サービスに設定されたすべてプロパティーは、JMS

インポート・バインディングに設定された静的プロパティーによってオーバーライドされていない限 り、アウトバウンド・メッセージ内で使用されます。

## • JMS インポート応答

メッセージ内で受信した JMS ヘッダーは、コンテキスト・サービスを介してターゲット・コンポーネン トに伝搬されます。メッセージ内で受信した JMS プロパティーは、コンテキスト・サービスを介してタ ーゲット・コンポーネントに伝搬されます。

### **JMS** 一時動的応答宛先の相関スキーム**:**

一時動的応答宛先の相関スキームによって、送信された要求ごとに固有の動的キューまたはトピックが作成 されます。

インポートに指定されている静的応答宛先は、一時動的宛先キューまたはトピックの性質を派生させるため に使用されます。これは要求の **ReplyTo** フィールドで設定され、JMS インポートはその宛先で応答を listen します。応答が受信されると、その応答は非同期処理のために静的応答宛先に再キューイングされま す。応答の **CorrelationID** フィールドは使用されないため、設定する必要はありません。

### トランザクションの問題

一時動的宛先を使用する場合、応答は送信された応答と同じスレッドでコンシュームされる必要がありま す。要求はグローバル・トランザクションの外側で送信される必要があり、バックエンド・サービスによっ て受信される前、および応答が返される前にコミットされる必要があります。

#### パーシスタンス

一時動的キューは存続期間の短いエンティティーであるため、静的キューまたはトピックに関連付けられて いるのと同じレベルの永続性は保障されません。一時動的キューまたはトピックは、サーバーの再始動後も 存続することはありません。メッセージも同様です。メッセージが静的応答宛先に再キューイングされる と、メッセージに定義されている永続性を保持するようになります。

## タイムアウト

インポートは、一定の時間、一時動的応答宛先で応答の受信を待機します。この時間間隔は、SCA 応答有 効期限修飾子から取得されますが、これが設定されていない場合はデフォルトで 60 秒になります。待機時 間を超過すると、インポートは ServiceTimeoutRuntimeException をスローします。

#### 外部クライアント**:**

サーバーは、JMS バインディングを使用して、外部クライアントとの間でメッセージを送受信できます。

外部クライアント (Web ポータルやエンタープライズ情報システムなど) は、サーバーの SCA モジュール にメッセージを送信できます。また、サーバー内からコンポーネントによって外部クライアントを呼び出す こともできます。

JMS エクスポート・コンポーネントは、エクスポート・バインディングで指定された受信宛先に着信する 要求を listen するためのメッセージ・リスナーをデプロイします。send フィールドで指定された宛先は、 呼び出されたアプリケーションが応答を返す場合にインバウンド要求に対する応答を送信するために使用さ れます。したがって、外部クライアントは、エクスポート・バインディングを使用してアプリケーションを 呼び出すことができます。

JMS インポートは、JMS キューとの間でメッセージを送受信することにより、外部クライアントとの対話 を行います。

# 外部クライアントの使用*:*

外部クライアント (サーバー外部のクライアント) とサーバーにインストールされたアプリケーションの対 話が必要になる場合があります。

外部クライアントとサーバー上のアプリケーションが対話する場合の、非常に簡単なシナリオを以下に示し ます。以下の図は、標準的な単純なシナリオを表しています。

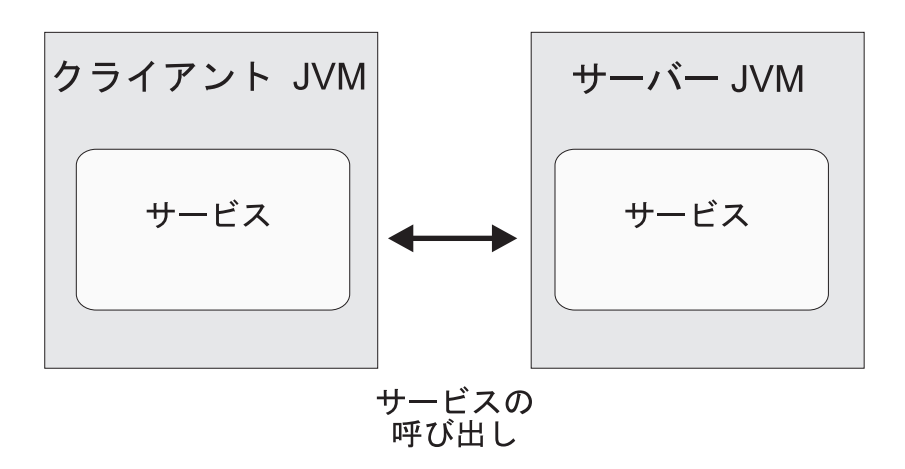

図 *34.* 単純なユース・ケース・シナリオ*:* 外部クライアントとサーバー・アプリケーションの対話

SCA アプリケーションには、JMS バインディングによるエクスポートが含まれています。これにより、外 部クライアントからアプリケーションを使用できるようになります。

外部クライアントがサーバーとは別個の Java 仮想マシン (JVM) 内にある場合、JMS エクスポートとの接 続および対話を作成するためにいくつかのステップを実行する必要があります。クライアントは、正しい値 が指定された InitialContext を取得し、JNDI を使用してリソースを検索します。次にクライアントは、 JMS 1.1 仕様 のクライアントを使用して宛先にアクセスし、宛先の送信メッセージと受信メッセージにア クセスします。

ランタイムにより自動作成されるリソースのデフォルトの JNDI 名は、このセクションの構成に関するト ピックにリストされています。ただし、事前に作成済みのリソースがある場合は、その JNDI 名を使用し ます。

- 1. メッセージを送信するため、JMS の宛先と接続ファクトリーを構成します。
- 2. JNDI コンテキスト、SIB リソース・アダプターのポート、およびメッセージング・ブートストラッピ ング・ポートが正しいことを確認します。

サーバーはいくつかのデフォルト・ポートを使用しますが、それより多くのサーバーがそのシステムに インストールされている場合は、他のサーバー・インスタンスとの競合を避けるために、インストール 時に代わりのポートが作成されます。管理コンソールを使用して、サーバーが使用しているポートを調 べることができます。「サーバー」 > 「アプリケーション・サーバー」 > *your\_server\_ name* > 「構 成」を選択して、「通信 **(Communication)**」の下で「ポート」をクリックします。これで、使用するポ ートを編集できます。

3. クライアントは、正しい値が指定された初期コンテキストを取得して、JNDI を使用してリソースを検 索します。

4. クライアントは、JMS 1.1 仕様に基づいて宛先にアクセスし、宛先の送信メッセージと受信メッセージ にアクセスします。

### **JMS** バインディングのトラブルシューティング**:**

JMS バインディングで発生した問題を診断し、修正できます。

#### 実装例外

JMS のインポートおよびエクスポート実装は、さまざまなエラー状態に応じて、以下の 2 種類の例外のう ちのいずれかを戻すことがあります。

- v サービス・ビジネス例外: サービス・ビジネス・インターフェース (WSDL ポート・タイプ) で指定され た障害が発生した場合に、この例外が戻されます。
- v サービス・ランタイム例外: その他のすべてのケースで生成されます。ほとんどの場合、 cause 例外に は元の例外 (JMSException) が含まれます。

例えばインポートの場合、要求メッセージごとに 1 つの応答メッセージだけが戻されることを前提とし ています。そのため、複数の応答を受信した場合や遅延応答 (SCA の応答有効期限が切れた応答) を受 信した場合は、サービス・ランタイム例外が throw されます。この場合、トランザクションはロールバ ックされ、応答メッセージはキューからバックアウトされるか、または Failed Event Manager によって 処理されます。

## 主な障害状態

JMS バインディングの主な障害状態は、トランザクションの意味構造、JMS プロバイダー構成、またはそ の他のコンポーネントの既存動作への参照に基づいて判別されます。主な障害状態は以下のとおりです。

v JMS プロバイダーまたは宛先に接続できない。

JMS プロバイダーに接続してメッセージを受信できない場合は、メッセージ・リスナーを開始すること ができません。この状態は、WebSphere Application Server ログに記録されます。正常に取得されるまで (または期限切れとなるまで)、永続メッセージは宛先に残ります。

JMS プロバイダーに接続してアウトバウンド・メッセージを送信できない場合、送信操作を制御するト ランザクションがロールバックされます。

v インバウンド・メッセージを解析できないか、アウトバウンド・メッセージを構成できない。

データ・バインディングまたはデータ・ハンドラーが失敗すると、作業を制御するトランザクションが ロールバックされます。

v アウトバウンド・メッセージを送信できない。

メッセージを送信できないと、関連するトランザクションがロールバックされます。

v 複数のメッセージまたは予期しない遅延応答メッセージが返される。

インポートの場合、要求メッセージごとに 1 つの応答メッセージだけが戻されることを前提としていま す。また、応答を受信できる有効期間は、要求の SCA 応答有効期限修飾子によって決まります。応答 を受信したとき、または有効期間を超えたときに、相関レコードが削除されます。予期しない応答メッ セージを受信した場合や遅れて応答を受信した場合は、サービス・ランタイム例外が throw されます。

v 一時動的応答宛先相関スキームを使用したとき、遅延応答によりサービス・タイムアウト・ランタイム 例外が引き起こされる。

JMS インポートは、SCA 応答有効期限修飾子によって決められた期間後にタイムアウトします。期間が 設定されていない場合は、デフォルトで 60 秒になります。

### **Failed Event Manager** に表示されない **JMS** ベースの **SCA** メッセージ

JMS の対話の失敗によって SCA メッセージが発生した場合は、Failed Event Manager でこのメッセージ を見つけることになります。Failed Event Manager にこのようなメッセージが表示されない場合は、JMS 宛先の基礎となる SIB 宛先の最大配信失敗回数の値に **1** よりも大きい値が設定されているかどうかを確 認してください。この値を **2** 以上に設定すると、JMS バインディングに対して SCA を呼び出す際に、 Failed Event Manager と対話することができます。

### 例外の処理**:**

バインディングがどのように構成されているかによって、データ・ハンドラーまたはデータ・バインディン グによる例外の処理方法が決まります。さらに、メディエーション・フローの特性により、そのような例外 が throw された場合のシステムの動作が決まります。

データ・ハンドラーまたはデータ・バインディングがバインディングによって呼び出されるときには、さま ざまな問題が発生する可能性があります。例えば、データ・ハンドラーが、ペイロードが破損しているメッ セージを受信したり、誤った形式のメッセージを読み取るなどです。

バインディングによるそのような例外の処理方法は、データ・ハンドラーおよびデータ・バインディングの 実装方法によって決まります。**DataBindingException** を throw するようにデータ・バインディングを設計 することをお勧めします。

**DataBindingException** などのランタイム例外が throw された場合:

v メディエーション・フローがトランザクションとして構成されている場合、デフォルトでは、JMS メッ セージは手動でやり直し、または削除できるように Failed Event Manager に保管されます。

注**:** バインディングのリカバリー・モードを変更することによって、メッセージが Failed Event Manager に保管される代わりに、ロールバックされるようにできます。

v メディエーション・フローがトランザクションでない場合、例外はログに記録され、メッセージは失わ れます。

データ・ハンドラーの場合も同様です。データ・ハンドラーはデータ・バインディングによって呼び出され るため、データ・ハンドラー例外はデータ・バインディング例外にラップされます。したがって、 **DataHandlerException** は、**DataBindingException** として報告されます。

# 汎用 **JMS** バインディング

汎用 JMS バインディングにより、サード・パーティーの JMS 1.1 準拠プロバイダーに対する接続が提供 されます。汎用 JMS バインディングの操作は、JMS バインディングの操作と似ています。

JMS バインディングを介して提供されるサービスにより、Service Component Architecture (SCA) モジュー ルは、外部システムに対する呼び出しを実行したり、外部システムからメッセージを受信したりできます。 このシステムとして、外部 JMS システムを使用できます。

汎用 JMS バインディングは、JCA 1.5 非準拠 JMS プロバイダー (JMS プロバイダーが JMS 1.1 をサポ ートし、オプションの JMS Application Server Facility を実装している場合) との統合を実現します。汎用 JMS バインディングは、JCA 1.5 はサポートしないが JMS 1.1 仕様の Application Server Facility をサポ ートする JMS プロバイダーをサポートしています (これには、Oracle

AQ、TIBCO、SonicMQ、WebMethods、BEA WebLogic が含まれます)。 WebSphere の組み込み JMS プロ

バイダー (SIBJMS) である JCA 1.5 JMS プロバイダーは、このバインディングではサポートされていませ ん。このプロバイダーを使用する場合は、 140 ページの『JMS [バインディング』を](#page-145-0)使用してください。

SCA 環境内で JCA 1.5 非準拠の JMS ベース・システムと統合するときに、この汎用バインディングを使 用します。これにより、ターゲットの外部アプリケーションがメッセージを送受信でき、SCA コンポーネ ントと統合できます。

#### 汎用 **JMS** バインディングの概要**:**

汎用 JMS バインディングは、Service Component Architecture (SCA) 環境と JMS システム (JMS 1.1 に準 拠し、オプションの JMS Application Server Facility を実装している場合) の間の接続を提供する非 JCA JMS バインディングです。

## 汎用 **JMS** バインディング

汎用 JMS インポートおよびエクスポート・バインディングの主な側面は以下のとおりです。

- v リスナー・ポート: 非 JCA ベースの JMS プロバイダーがメッセージを受信し、それらをメッセージ・ ドリブン Bean (MDB) にディスパッチできるようにします。
- v 接続: クライアントとプロバイダー・アプリケーションの間の仮想接続をカプセル化します。
- 宛先: 生成するメッセージの宛先またはコンシュームするメッセージの送信元を指定するためにクライア ントが使用します。
- v 認証データ: バインディングへのアクセスを保護するために使用します。

#### 汎用 **JMS** インポート・バインディング

汎用 JMS インポート・バインディングにより、SCA モジュール内のコンポーネントは、外部の JCA 1.5 非準拠の JMS プロバイダーが提供するサービスと通信できるようになります。

JMS インポートの接続部分は、接続ファクトリーです。接続ファクトリーとは、クライアントがプロバイ ダーへの接続を作成するために使用するオブジェクトであり、管理者によって定義された一連の接続構成パ ラメーターをカプセル化します。各接続ファクトリーは、ConnectionFactory、QueueConnectionFactory、また は TopicConnectionFactory インターフェースのインスタンスです。

外部 JMS システムとの対話では、要求を送信し、応答を受信するための宛先が使用されます。

汎用 JMS インポート・バインディングでは、呼び出されている操作のタイプに応じた以下の 2 種類の使 用シナリオがサポートされています。

- v 片方向: 汎用 JMS インポートは、インポート・バインディングに構成された送信宛先にメッセージを送 信します。JMS ヘッダーの replyTo フィールドには何も送信しません。
- v 両方向 (要求/応答): 汎用 JMS インポートは、送信宛先にメッセージを送信し、その後 SCA コンポー ネントから受信した応答を維持します。

receive 宛先がアウトバウンド・メッセージの replyTo ヘッダー・プロパティーに設定されます。受信宛 先で listen するためのメッセージ駆動型 Bean (MDB) をデプロイします。応答を受信すると、MDB は 応答をコンポーネントに返します。

インポート・バインディングは、要求メッセージ ID (デフォルト) または要求メッセージ相関 ID から 応答メッセージ相関 ID がコピーされていることを期待するように (Integration Designer の「応答相関ス キーム」フィールドを使用して) 構成することができます。

片方向と両方向のいずれのシナリオを使用する場合も、動的および静的ヘッダー・プロパティーを指定でき ます。静的プロパティーは汎用 JMS インポート・メソッド・バインディングから設定できます。これらの プロパティーのなかには、SCA JMS ランタイムにとって特殊な意味を持つものがあります。

重要な点として、汎用 JMS は非同期バインディングであることに注意してください。呼び出し側コンポー ネントが汎用 JMS インポートを同期的に呼び出すと (両方向操作の場合)、呼び出し側コンポーネントは、 JMS サービスからの応答が返されるまでブロックされます。

図 35 は、インポートがどのように外部サービスにリンクされているのかを示しています。

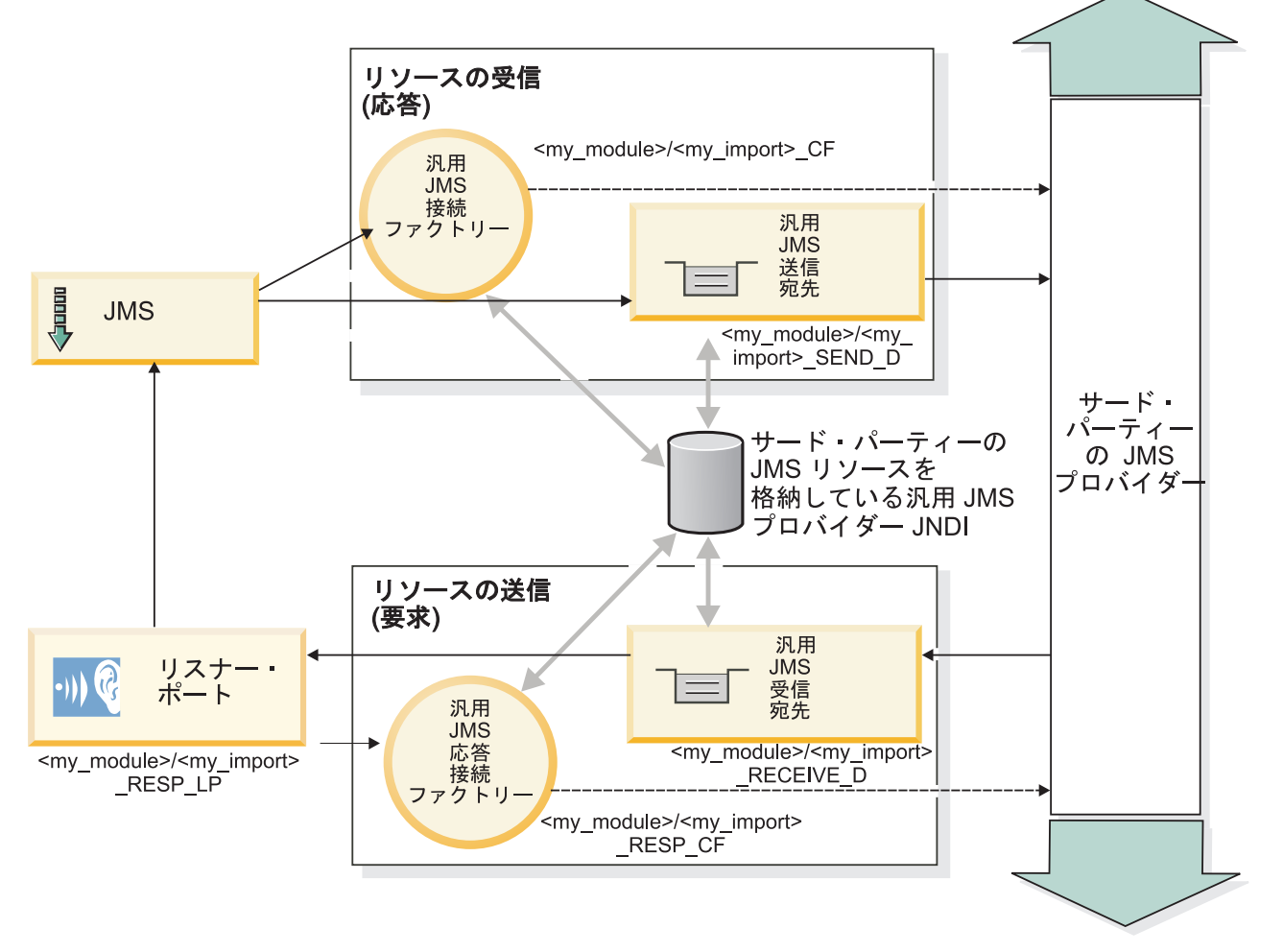

(汎用) JMS インポート

図 *35.* 汎用 *JMS* インポート・バインディング・リソース

# 汎用 **JMS** エクスポート・バインディング

汎用 JMS エクスポート・バインディングは、SCA モジュールが外部 JMS アプリケーションにサービス を提供する手段を提供します。

JMS エクスポートの接続部分は、ConnectionFactory および ListenerPort から構成されます。

汎用 JMS エクスポートには、send 宛先と receive 宛先があります。

v receive 宛先は、ターゲット・コンポーネントに対する着信メッセージを格納する宛先です。

v send 宛先は、応答を送信する宛先です。ただし、着信メッセージで replyTo ヘッダー・プロパティーを 使用してこの宛先をオーバーライドしている場合は、その宛先が優先されます。

エクスポート・バインディングで指定された receive 宛先に着信する要求を listen するため、MDB がデプ ロイされます。

- send フィールドで指定された宛先は、呼び出されたコンポーネントが応答を返す場合にインバウンド要 求に対する応答を送信するために使用されます。
- v 着信メッセージの replyTo フィールドで指定された宛先は、send フィールドで指定された宛先をオーバ ーライドします。
- v 要求/応答シナリオの場合、応答が要求 message ID を応答メッセージの correlation ID フィールドにコ ピーする(デフォルト)ことを期待するように、(Integration Designer の「応答相関スキーマ」フィール ドを使用して) インポート・バインディングを構成できます。または、応答が要求の correlation ID を応 答メッセージの correlation ID フィールドにコピーすることもできます。

図 36 は、外部の要求側がどのようにエクスポートにリンクされているのかを示しています。

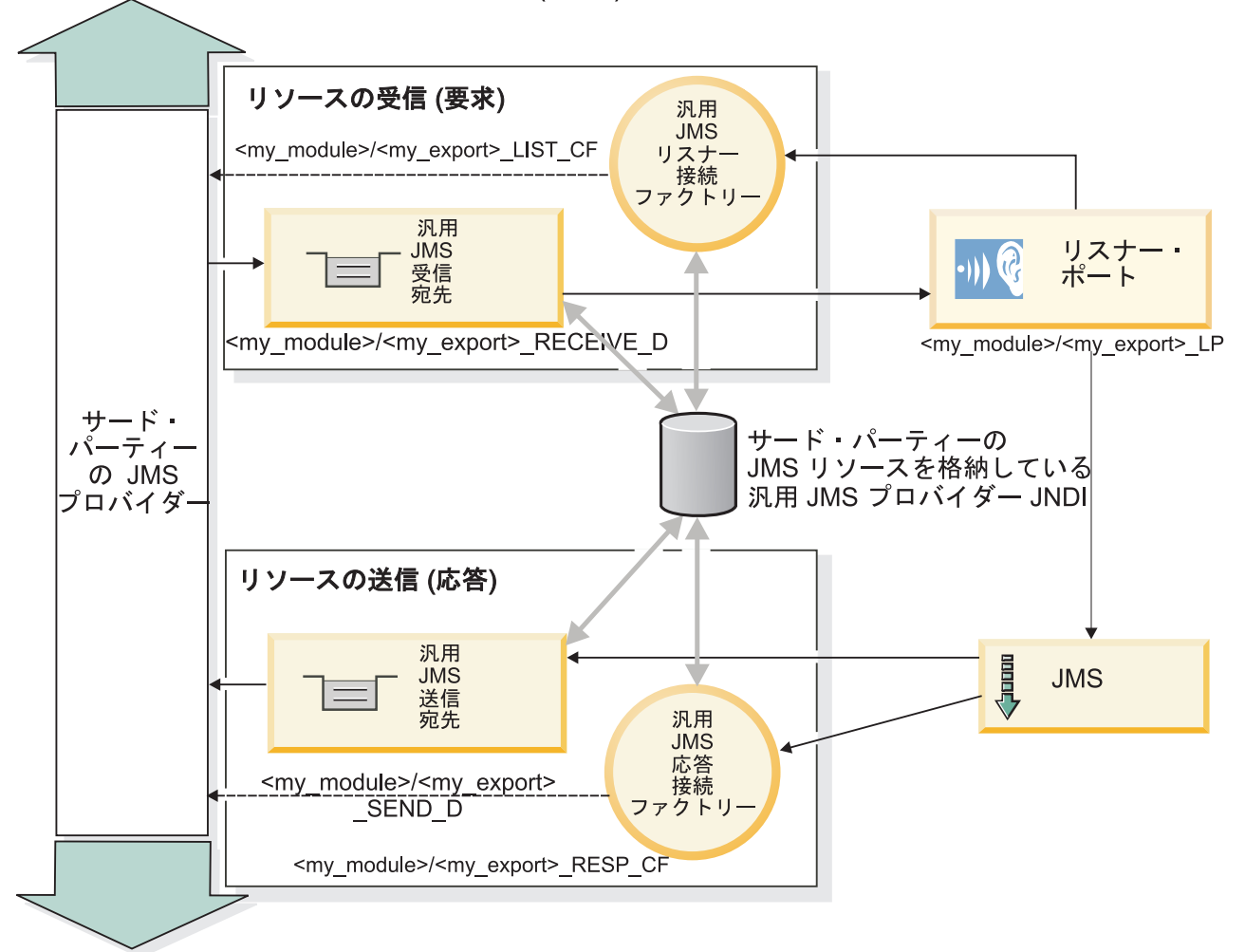

(汎用) JMS エクスポート

図 *36.* 汎用 *JMS* エクスポート・バインディング・リソース

### 汎用 **JMS** バインディングの主な機能**:**

汎用 JMS インポート・バインディングとエクスポート・バインディングの機能は、WebSphere 埋め込み JMS と MQ JMS インポート・バインディングの機能と整合性があります。主な機能は、ヘッダー定義お よび既存の Java EE リソースへのアクセスです。ただし、汎用という性質上、JMS プロバイダー固有の接 続オプションはありません。また、このバインディングでは、デプロイメントおよびインストール時にリソ ースを生成できる機能が限定されています。

#### 汎用インポート

MQ JMS インポート・アプリケーションと同様に、汎用 JMS 実装は非同期であり、3 つの呼び出し (片 方向、両方向 (要求/応答ともいう)、コールバック) をサポートしています。

JMS インポートがデプロイされるとき、ランタイム環境によって提供されるメッセージ駆動型 Bean がデ プロイされます。MDB は要求メッセージに対する応答を listen します。 MDB は、要求と共に送信され る宛先に関連付けられています (この宛先を listen します)。この宛先は、JMS メッセージの replyTo ヘッ ダー・フィールドで指定されます。

#### 汎用エクスポート

汎用 JMS エクスポート・バインディングは、結果の戻りの処理方法が EIS エクスポート・バインディン グとは異なります。汎用 JMS エクスポートは、着信メッセージに指定された replyTo 宛先に応答を明示的 に送信します。この宛先が指定されていない場合は、送信宛先が使用されます。

汎用 JMS エクスポートがデプロイされるときに、メッセージ駆動型 Bean (汎用 JMS インポートに使用 されるものとは異なる MDB) がデプロイされます。この MDB は受信宛先で着信要求を listen し、次に その要求が SCA ランタイムで処理されるようにディスパッチします。

## 特殊ヘッダー

特殊ヘッダーのプロパティーは、汎用 JMS インポートとエクスポートで使用され、ターゲット・バインデ ィングに対してメッセージの処理方法を指示します。

例えば、TargetFunctionName プロパティーは、呼び出されているエクスポートのインターフェース内の操 作名を識別する際に、デフォルトの関数セレクターによって使用されます。

注**:** インポート・バインディングを構成して、各操作名に TargetFunctionName ヘッダーを設定することが できます。

#### **Java EE** リソース

JMS バインディングを Java EE 環境にデプロイすると、いくつかの Java EE リソースが作成されます。

- v インポートの場合は受信宛先 (応答、両方向のみ)、エクスポートの場合は受信宛先 (要求) で listen す るためのリスナー・ポート
- v outboundConnection (インポート) および inboundConnection (エクスポート) の汎用 JMS 接続ファクト リー
- v 送信宛先 (インポート) および受信宛先 (エクスポート、両方向のみ) の汎用 JMS 宛先
- v responseConnection の汎用 JMS 接続ファクトリー (両方向のみ、オプション。これ以外の場合は、イン ポートに outboundConnection が使用され、エクスポートに inboundConnection が使用される)
- v 受信宛先 (インポート) および送信宛先 (エクスポート) の汎用 JMS 宛先 (両方向のみ)
- v SIB コールバック・キュー宛先にアクセスするときに使用されるデフォルトのメッセージング・プロバ イダー・コールバック JMS 宛先 (両方向のみ)
- v コールバック JMS 宛先にアクセスするときに使用されるデフォルトのメッセージング・プロバイダー・ コールバック JMS 接続ファクトリー (両方向のみ)
- v 応答処理中に使用される要求メッセージに関する情報を格納するための SIB コールバック・キュー宛先 (両方向のみ)

インストール・タスクにより、インポート・ファイルおよびエクスポート・ファイルの情報から ConnectionFactory、3 つの宛先、および ActivationSpec が作成されます。

# 汎用 **JMS** ヘッダー**:**

汎用 JMS ヘッダーは、すべての汎用 JMS メッセージ・プロパティーを含むサービス・データ・オブジェ クト (SDO) です。これらのプロパティーは、インバウンド・メッセージからのプロパティーか、アウトバ ウンド・メッセージに適用されるプロパティーにすることができます。

JMS メッセージには、2 つのタイプのヘッダーが含まれます。1 つは JMS システム・ヘッダー、もう 1 つは複数の JMS プロパティーです。メディエーション・モジュールでは、いずれのタイプのヘッダーに も、サービス・メッセージ・オブジェクト (SMO) 内、または ContextService API を使用してアクセスで きます。

以下のプロパティーが、methodBinding に静的に設定されます。

- JMSType
- JMSCorrelationID
- JMSDeliveryMode
- JMSPriority

また、汎用 JMS バインディングでは、JMS および MQ JMS バインディングと同じ方法で JMS ヘッダー とプロパティーの動的変更がサポートされます。

一部の汎用 JMS プロバイダーでは、アプリケーションにより設定できるプロパティーとその組み合わせが 制限されます。詳しくは、ご使用のサード・パーティー製品資料を参照してください。ただし、 methodBinding、ignoreInvalidOutboundJMSProperties にプロパティーが追加され、このプロパティーにより、 すべての例外を伝搬することが可能です。

汎用 JMS ヘッダーとメッセージのプロパティーは、基本 Service Component Architecture の SCDL バイ ンディング・スイッチがオンになっている場合にのみ使用されます。スイッチがオンになっているとき、コ ンテキスト情報が伝搬されます。デフォルトでは、このスイッチはオンになっています。コンテキスト情報 の伝搬を回避するには、値を **false** に変更します。

コンテキスト伝搬を使用可能にすると、ヘッダー情報をメッセージまたはターゲット・コンポーネントに流 すことができます。コンテキスト伝搬のオン/オフを切り替えるには、インポート・バインディングおよび エクスポート・バインディングの contextPropagationEnabled 属性に **true** または **false** を指定します。例: <esbBinding xsi:type="eis:JMSImportBinding" contextProgagationEnabled="true">

デフォルトは **true** です。

# 汎用 **JMS** バインディングのトラブルシューティング**:**

汎用 JMS バインディングで発生した問題は、診断して修正することができます。

#### 実装例外

汎用 JMS のインポート実装とエクスポート実装は、さまざまなエラー状態に応じて、以下の 2 種類の例 外のいずれかを戻すことがあります。

- v サービス・ビジネス例外: サービス・ビジネス・インターフェース (WSDL ポート・タイプ) で指定され た障害が発生した場合に、この例外が戻されます。
- v サービス・ランタイム例外: その他のすべてのケースで生成されます。ほとんどの場合、 cause 例外に は元の例外 (JMSException) が含まれます。

#### 汎用 **JMS** メッセージの有効期限のトラブルシューティング

JMS プロバイダーによる要求メッセージには、有効期限があります。

要求の有効期限 とは、要求メッセージの JMSExpiration 時刻に達したときの、JMS プロバイダーによる要 求メッセージの有効期限を指します。その他の JMS バインディングの場合と同様に汎用 JMS バインディ ングも、インポートによって格納されたコールバック・メッセージの有効期限を発信要求と同じ有効期限に 設定することにより、要求の有効期限を処理しています。コールバック・メッセージの有効期限の通知で は、要求メッセージの有効期限が切れたことが示され、クライアントにはビジネス例外により通知する必要 があります。

ただし、コールバックの宛先をサード・パーティーのプロバイダーに移動すると、このタイプの要求有効期 限はサポートされません。

応答の有効期限 とは、応答メッセージの JMSExpiration 時刻に達したときの、JMS プロバイダーによる応 答メッセージの有効期限を指します。

サード・パーティーの JMS プロバイダーの正確な期限満了動作は定義されていないため、汎用 JMS バイ ンディングの応答の有効期限はサポートされていません。ただし、応答を受信した場合は、その応答が有効 期限に達していないことを確認できます。

アウトバウンド要求メッセージの場合、JMSExpiration の値は、待機時間と、asyncHeader (設定されている 場合) 内の requestExpiration の値を基に計算されます。

### 汎用 **JMS** 接続ファクトリー・エラーのトラブルシューティング

汎用 JMS プロバイダーで特定のタイプの接続ファクトリーを定義すると、アプリケーションの開始時にエ ラー・メッセージを受信することがあります。この問題を回避するには、外部接続ファクトリーを変更しま す。

アプリケーションの起動時に、以下のエラー・メッセージを受け取ります。

MDB リスナー・ポート JMSConnectionFactory タイプが JMSDestination タイプと 一致しません (MDB Listener Port JMSConnectionFactory type does not match JMSDestination type)

この問題は、外部接続ファクトリーの定義時に発生します。特に、JMS 1.1 (統合) 接続ファクトリー (Point-to-Point 通信およびパブリッシュ/サブスクライブ通信の両方をサポート可能な接続ファクトリー) で はなく JMS 1.0.2 トピック接続ファクトリーを作成すると、例外が throw されることがあります。

この問題を解決するには、以下のステップを実行します。 1. 使用している汎用 JMS プロバイダーにアクセスします。 2. 定義されている JMS 1.0.2 トピック接続ファクトリーを JMS 1.1 (統合) 接続ファクトリーに置き換え ます。

新規に定義した JMS 1.1 接続ファクトリーを使用してアプリケーションを起動すると、エラー・メッセー ジは表示されないはずです。

#### **Failed Event Manager** に表示されない汎用 **JMS** ベースの **SCA** メッセージ

汎用 JMS の対話の失敗によって SCA メッセージが発生した場合は、Failed Event Manager でこのメッセ ージを見つけることになります。Failed Event Manager にこのようなメッセージが表示されない場合は、基 礎となるリスナー・ポートの最大再試行回数プロパティーの値が 1 以上になっているかどうかを確認して ください。この値を 1 以上に設定すると、汎用 JMS バインディングに対して SCA を呼び出す際に、 Failed Event Manager と対話することができます。

### 例外の処理**:**

バインディングがどのように構成されているかによって、データ・ハンドラーまたはデータ・バインディン グによる例外の処理方法が決まります。さらに、メディエーション・フローの特性により、そのような例外 が throw された場合のシステムの動作が決まります。

データ・ハンドラーまたはデータ・バインディングがバインディングによって呼び出されるときには、さま ざまな問題が発生する可能性があります。例えば、データ・ハンドラーが、ペイロードが破損しているメッ セージを受信したり、誤った形式のメッセージを読み取るなどです。

バインディングによるそのような例外の処理方法は、データ・ハンドラーおよびデータ・バインディングの 実装方法によって決まります。**DataBindingException** を throw するようにデータ・バインディングを設計 することをお勧めします。

データ・ハンドラーの場合も同様です。データ・ハンドラーはデータ・バインディングによって呼び出され るため、データ・ハンドラー例外はデータ・バインディング例外にラップされます。したがって、 **DataHandlerException** は、**DataBindingException** として報告されます。

**DataBindingException** 例外などのランタイム例外がスローされた場合:

v メディエーション・フローがトランザクションとして構成されている場合、デフォルトでは、手動でや り直し、または削除できるように JMS メッセージは Failed Event Manager に保管されます。

注**:** バインディングのリカバリー・モードを変更することによって、メッセージが Failed Event Manager に保管される代わりに、ロールバックされるようにできます。

v メディエーション・フローがトランザクションでない場合、例外はログに記録され、メッセージは失わ れます。

データ・ハンドラーの場合も同様です。データ・ハンドラーはデータ・バインディングによって呼び出され るため、データ・ハンドラー例外はデータ・バインディング例外内に生成されます。したがって、 **DataHandlerException** は **DataBindingException** として報告されます。

# **WebSphere MQ JMS** バインディング

WebSphere MQ JMS バインディングは、WebSphere MQ JMS ベースのプロバイダーを使用する外部アプ リケーションとの統合を提供します。

WebSphere MQ JMS エクスポートおよびインポート・バインディングは、サーバー環境から外部 JMS ま たは MQ JMS システムと直接統合する場合に使用します。 これにより、サービス統合バスの MQ リン クまたはクライアント・リンク機能を使用する必要がなくなります。

コンポーネントがインポートによって WebSphere MQ JMS ベースのサービスと対話するときには、 WebSphere MQ JMS インポート・バインディングはデータの送信先の宛先と応答を受信できる宛先を使用 します。JMS メッセージとの間のデータ変換は、JMS データ・ハンドラーまたはデータ・バインディン グ・エッジ・コンポーネントを介して行います。

SCA モジュールが WebSphere MQ JMS クライアントにサービスを提供するときには、WebSphere MQ JMS エクスポート・バインディングは、要求の受信と応答の送信ができる宛先を使用します。 JMS メッ セージとの間のデータ変換は、JMS データ・ハンドラーまたはデータ・バインディングを介して行いま す。

関数セレクターは、呼び出すターゲット・コンポーネントに対する操作へのマッピングを提供します。

#### **WebSphere MQ JMS** バインディングの概要**:**

WebSphere MQ JMS バインディングは、WebSphere MQ JMS プロバイダーを使用する外部アプリケーシ ョンとの統合を提供します。

# **WebSphere MQ** 管理用タスク

WebSphere MQ システム管理者は、基盤となる WebSphere MQ キュー・マネージャーを作成する必要が あります。このキュー・マネージャーは、WebSphere MQ JMS バインディングが含まれるアプリケーショ ンを実行する前に、これらのバインディングによって使用されます。

### **WebSphere MQ JMS** インポート・バインディング

WebSphere MQ JMS インポートにより、SCA モジュール内のコンポーネントは、 WebSphere MQ JMS ベースのプロバイダーが提供するサービスと通信できるようになります。サポートされているバージョンの WebSphere MQ を使用していることを確認してください。詳細なハードウェアおよびソフトウェア要件に ついては、IBM [サポート・ページを](http://www.ibm.com/support/docview.wss?uid=swg27006205)参照してください。

WebSphere MQ JMS インポート・バインディングでは、呼び出されている操作のタイプに応じた以下の 2 種類の使用シナリオがサポートされています。

- v 片方向: WebSphere MQ JMS インポートは、インポート・バインディングに構成された送信宛先にメッ セージを送信します。 JMS ヘッダーの replyTo フィールドには何も送信しません。
- v 両方向 (要求/応答): WebSphere MQ JMS インポートは、送信宛先にメッセージを送信します。

receive 宛先が replyTo ヘッダー・フィールドに設定されます。受信宛先で listen するためのメッセージ 駆動型 Bean (MDB) をデプロイします。応答を受信すると、MDB は応答をコンポーネントに返しま す。

インポート・バインディングは、要求メッセージ ID (デフォルト) または要求メッセージ相関 ID から 応答メッセージ相関 ID がコピーされていることを期待するように (Integration Designer の「応答相関ス キーム」フィールドを使用して) 構成することができます。

片方向と両方向のいずれのシナリオを使用する場合も、動的および静的ヘッダー・プロパティーを指定でき ます。静的プロパティーは JMS インポート・メソッド・バインディングから設定できます。 これらのプ ロパティーの一部は、SCA JMS ランタイムで特別な意味を持ちます。

<span id="page-163-0"></span>重要な点として、WebSphere MQ JMS は非同期バインディングであることに注意してください。呼び出し 側コンポーネントが WebSphere MQ JMS インポートを同期的に呼び出すと (両方向操作の場合)、呼び出 し側コンポーネントは、JMS サービスからの応答が返されるまでブロックされます。

図 37 は、インポートがどのように外部サービスにリンクされているのかを示しています。

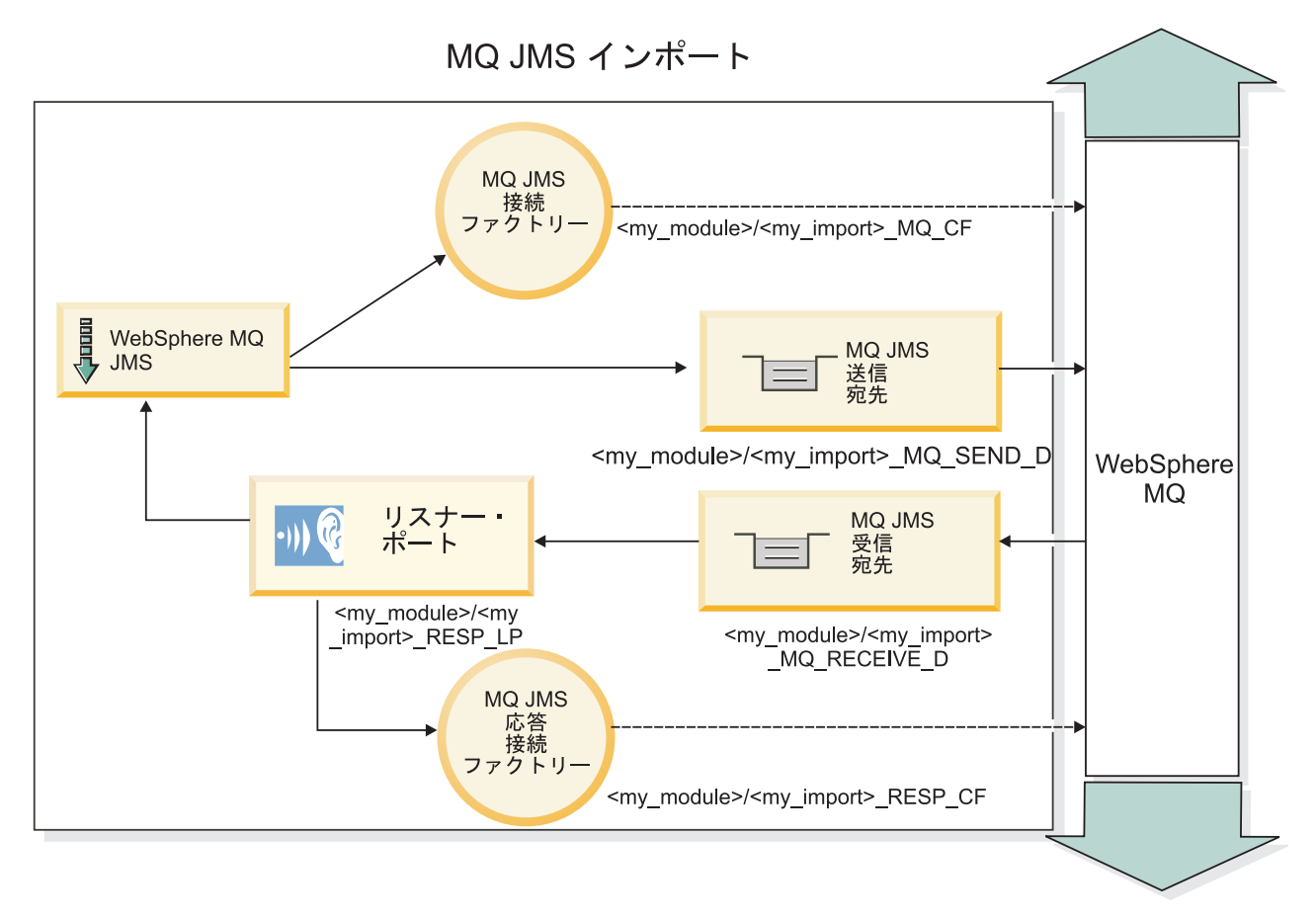

図 *37. WebSphere MQ JMS* インポート・バインディングのリソース

# **WebSphere MQ JMS** エクスポート・バインディング

WebSphere MQ JMS エクスポート・バインディングは、SCA モジュールが WebSphere MQ ベースの JMS プロバイダーで外部 JMS アプリケーションにサービスを提供する手段を提供します。

エクスポート・バインディングで指定された receive 宛先に着信する要求を listen するため、MDB がデプ ロイされます。send フィールドで指定された宛先は、呼び出されたコンポーネントが応答を返す場合にイ ンバウンド要求に対する応答を送信するために使用されます。応答メッセージの replyTo フィールドで指 定された値は、send フィールドで指定された宛先をオーバーライドします。

159 [ページの図](#page-164-0) 38 は、外部の要求側がどのようにエクスポートにリンクされているのかを示しています。

MQ JMS エクスポート

<span id="page-164-0"></span>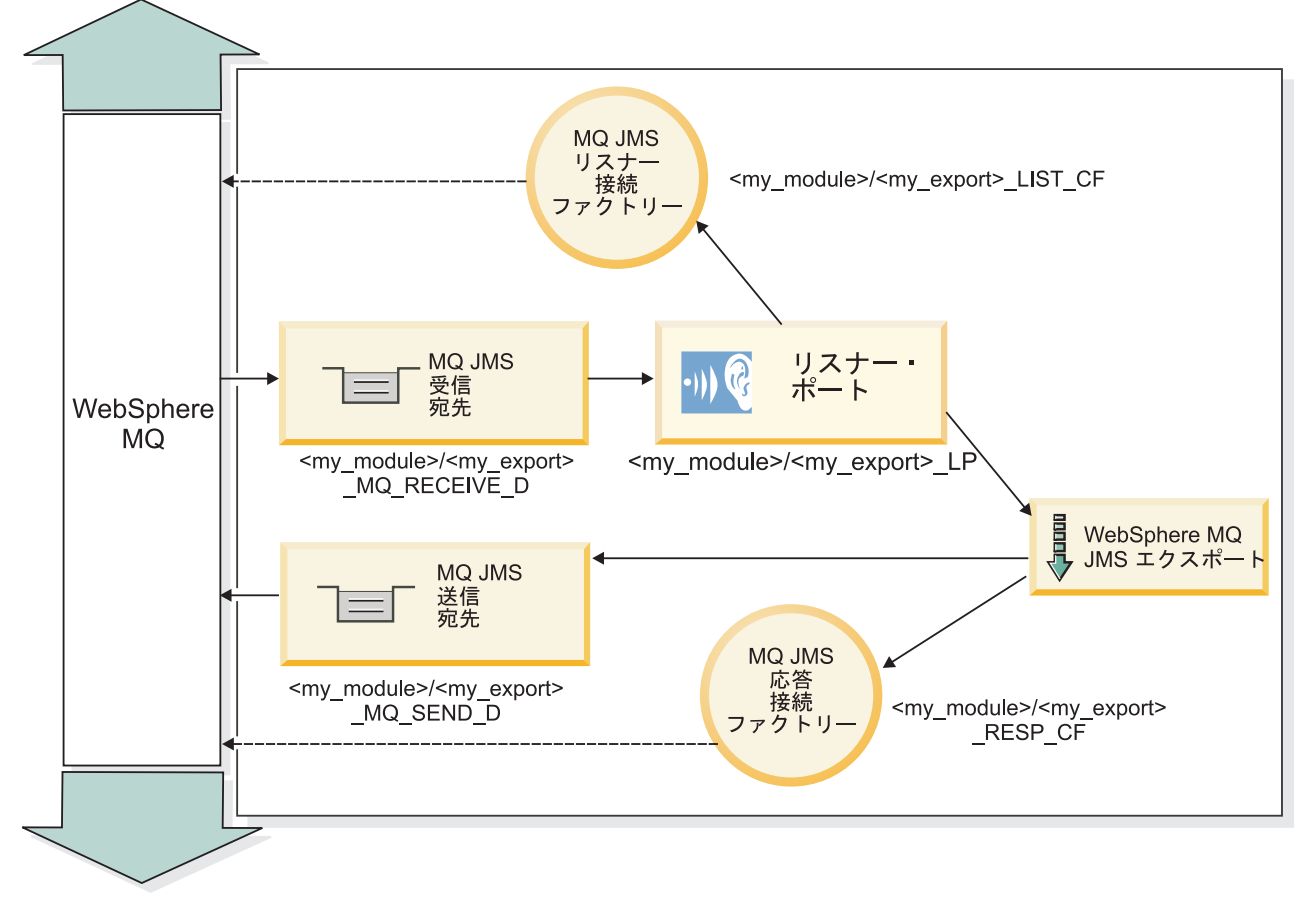

図 *38. WebSphere MQ JMS* エクスポート・バインディングのリソース

注**:** 158 [ページの図](#page-163-0) 37 および図 38 は、旧バージョンの IBM Business Process Manager のアプリケーショ ンが外部サービスにリンクされる方法を示しています。 IBM Business Process Manager バージョン 7.0 用 に開発されたアプリケーションについては、リスナー・ポートと接続ファクトリーではなくアクティベーシ ョン・スペックが使用されます。

### **WebSphere MQ JMS** バインディングの主な特徴**:**

WebSphere MQ JMS バインディングの主な特徴は、ヘッダー、Java EE 成果物、および作成される Java EE リソースです。

# ヘッダー

JMS メッセージ・ヘッダーには、いくつかの定義済みフィールドがあります。これらのフィールドには、 クライアントとプロバイダーの両方でメッセージの識別と送付に使用される値が格納されます。バインディ ング・プロパティーを使用して、固定値でこれらのヘッダーを設定するか、またはヘッダーを実行時に動的 に指定することができます。

### **JMSCorrelationID**

関連メッセージへのリンクです。通常、このフィールドは、応答の対象となるメッセージのメッセージ ID のストリングに設定されます。

### **TargetFunctionName**

このヘッダーは、呼び出された操作を識別する際に、指定されたいずれかの関数セレクターによって使

用されます。TargetFunctionName JMS ヘッダー・プロパティーを JMS エクスポートに送信されたメ ッセージ内に設定することにより、この関数セレクターが使用可能になります。このプロパティーは、 JMS クライアント・アプリケーションに直接設定することも、JMS バインディングが指定されたイン ポートを JMS エクスポートに接続する際に設定することもできます。この場合、JMS インポート・バ インディングを構成し、操作名とのインターフェースにおいて、各操作ごとに TargetFunctionName ヘ ッダーを設定する必要があります。

# 相関スキーム

WebSphere MQ JMS バインディングは、要求メッセージと応答メッセージを相関させる方法を決定するた めのさまざまな相関スキームを提供します。

### **RequestMsgIDToCorrelID**

JMSMessageID は JMSCorrelationID フィールドにコピーされます。これはデフォルト設定です。

#### **RequestCorrelIDToCorrelID**

JMSCorrelationID は JMSCorrelationID フィールドにコピーされます。

#### **Java EE** リソース

MQ JMS インポートを Java EE 環境にデプロイすると、いくつかの Java EE リソースが作成されます。

#### パラメーター

#### **MQ** 接続ファクトリー

クライアントが MQ JMS プロバイダーとの接続を作成するために使用します。

## 応答接続ファクトリー

送信宛先が受信宛先とは異なるキュー・マネージャー上にある場合に、SCA MQ JMS ランタイムが使 用します。

### アクティベーション・スペック

MQ JMS アクティベーション・スペックは、1 つ以上のメッセージ駆動型 Bean に関連付けられてお り、これらの Bean がメッセージを受信するのに必要な構成を提供します。

## 宛先

- v 送信宛先:
	- インポート: 要求または出力メッセージが送信される宛先です。
	- エクスポート: 応答メッセージが送信される宛先です。ただし、着信メッセージの JMSReplyTo ヘッダー・フィールドにより置き換えられた場合は、その宛先が優先されます。
- v 受信宛先:
	- インポート: 応答メッセージまたは着信メッセージが格納される宛先です。
	- エクスポート: 着信メッセージまたは要求メッセージが格納される宛先です。

#### **JMS** ヘッダー**:**

JMS メッセージには、2 つのタイプのヘッダーが含まれます。1 つは JMS システム・ヘッダー、もう 1 つは複数の JMS プロパティーです。メディエーション・モジュールでは、いずれのタイプのヘッダーに も、サービス・メッセージ・オブジェクト (SMO) 内、または ContextService API を使用してアクセスで きます。

### **JMS** システム・ヘッダー

SMO では、JMS システム・ヘッダーは JMSHeader エレメントによって表されます。このエレメントに は、JMS ヘッダーに通常あるすべてのフィールドが含まれます。これらのフィールドはメディエーション (または ContextService) で変更できますが、SMO に設定された一部の JMS システム・ヘッダー・フィー ルドは、システムまたは静的な値によってオーバーライドされるため、アウトバウンド JMS メッセージで は伝搬されません。

メディエーション (または ContextService) で更新可能な JMS システム・ヘッダーのキー・フィールドに は以下があります。

- v **JMSType** および **JMSCorrelationID** 特定の事前定義メッセージ・ヘッダー・プロパティーの値
- v **JMSDeliveryMode** 送達モードの値 (persistent または nonpersistent。デフォルトは persistent)
- v **JMSPriority** 優先度の値 (0 から 9。デフォルトは JMS\_Default\_Priority)

#### **JMS** プロパティー

JMS プロパティーは、SMO ではプロパティー・リスト内のエントリーとして表されます。プロパティー は、メディエーション内で、または ContextService API を使用して追加、更新、または削除できます。

プロパティーは、JMS バインディングに静的に設定することもできます。静的に設定されたプロパティー は、動的に設定される (同じ名前の) 設定をオーバーライドします。

他のバインディング (例えば HTTP バインディング) から伝搬されるユーザー・プロパティーは、JMS バ インディングでは JMS プロパティーとして出力されます。

#### ヘッダー伝搬の設定

JMS システム・ヘッダーおよびプロパティーの、インバウンド JMS メッセージからダウンストリームの コンポーネントへの伝搬、またはアップストリームのコンポーネントからアウトバウンド JMS メッセージ への伝搬は、バインディングのプロトコル・ヘッダー伝搬フラグで制御できます。

プロトコル・ヘッダー伝搬を設定すると、以下のリストに説明するようにヘッダー情報をメッセージまたは ターゲット・コンポーネントに流すことができます。

• JMS エクスポート要求

メッセージ内で受信した JMS ヘッダーは、コンテキスト・サービスを介してターゲット・コンポーネン トに伝搬されます。メッセージ内で受信した JMS プロパティーは、コンテキスト・サービスを介してタ ーゲット・コンポーネントに伝搬されます。

• JMS エクスポート応答

コンテキスト・サービスに設定されたすべての JMS ヘッダー・フィールドは、JMS エクスポート・バ インディングに設定された静的プロパティーによってオーバーライドされていない限り、アウトバウン ド・メッセージ内で使用されます。コンテキスト・サービスに設定されたすべてプロパティーは、JMS エクスポート・バインディングに設定された静的プロパティーによってオーバーライドされていない限 り、アウトバウンド・メッセージ内で使用されます。

• JMS インポート要求

コンテキスト・サービスに設定されたすべての JMS ヘッダー・フィールドは、JMS インポート・バイ ンディングに設定された静的プロパティーによってオーバーライドされていない限り、アウトバウン ド・メッセージ内で使用されます。コンテキスト・サービスに設定されたすべてプロパティーは、JMS

インポート・バインディングに設定された静的プロパティーによってオーバーライドされていない限 り、アウトバウンド・メッセージ内で使用されます。

• JMS インポート応答

メッセージ内で受信した JMS ヘッダーは、コンテキスト・サービスを介してターゲット・コンポーネン トに伝搬されます。メッセージ内で受信した JMS プロパティーは、コンテキスト・サービスを介してタ ーゲット・コンポーネントに伝搬されます。

## 外部クライアント**:**

サーバーは、WebSphere MQ JMS バインディングを使用して、外部クライアントとの間でメッセージを送 受信できます。

外部クライアント (Web ポータルやエンタープライズ情報システムなど) は、エクスポートによって、ア プリケーションの SCA コンポーネントにメッセージを送信できます。また、アプリケーション内の SCA コンポーネントがインポートによって外部クライアントを呼び出すこともできます。

WebSphere MQ JMS エクスポート・バインディングは、エクスポート・バインディングで指定された receive 宛先に着信する要求を listen するためのメッセージ駆動型 Bean (MDB) をデプロイします。send フィールドで指定された宛先は、呼び出されたアプリケーションが応答を返す場合にインバウンド要求に対 する応答を送信するために使用されます。したがって、外部クライアントは、エクスポート・バインディン グを介してアプリケーションを呼び出すことができます。

WebSphere MQ JMS インポートは外部クライアントにバインドし、外部クライアントにメッセージを配信 できます。このメッセージは、外部クライアントからの応答を要求してもしなくても構いません。

WebSphere MQ を使用して外部クライアントと対話する方法について詳しくは、[WebSphere MQ](http://www-306.ibm.com/software/integration/wmq/library/) インフォ [メーション・センターを](http://www-306.ibm.com/software/integration/wmq/library/)参照してください。

#### **WebSphere MQ JMS** バインディングのトラブルシューティング**:**

WebSphere MQ JMS バインディングで発生した問題を診断し、修正できます。

#### 実装例外

MQ JMS のインポートおよびエクスポート実装は、さまざまなエラー状態に応じて、以下の 2 種類の例外 のうちのいずれかを戻すことがあります。

- v サービス・ビジネス例外: サービス・ビジネス・インターフェース (WSDL ポート・タイプ) で指定され た障害が発生した場合に、この例外が戻されます。
- v サービス・ランタイム例外: その他のすべてのケースで生成されます。ほとんどの場合、 cause 例外に は元の例外 (JMSException) が含まれます。

例えばインポートの場合、要求メッセージごとに 1 つの応答メッセージだけが戻されることを前提とし ています。そのため、複数の応答を受信した場合や遅延応答 (SCA の応答有効期限が切れた応答) を受 信した場合は、サービス・ランタイム例外が throw されます。この場合、トランザクションはロールバ ックされ、応答メッセージはキューからバックアウトされるか、または Failed Event Manager によって 処理されます。

#### **Failed Event Manager** に表示されない **JMS** ベースの **WebSphere MQ SCA** メッセージ

WebSphere MQ JMS の対話の失敗によって SCA メッセージが発生した場合は、Failed Event Manager で このメッセージを見つけることになります。Failed Event Manager にこのようなメッセージが表示されない 場合は、基礎となるリスナー・ポートの最大再試行回数プロパティーの値が **1** 以上になっているかどうか を確認してください。この値を **1** 以上に設定すると、MQ JMS バインディングに対して SCA を呼び出す 際に、Failed Event Manager と対話することができます。

### 誤用例**: WebSphere MQ** バインディングとの比較

WebSphere MQ JMS バインディングは、WebSphere MQ に対してデプロイされている JMS アプリケーシ ョンと相互協調処理するよう設計されています。これにより、メッセージは JMS メッセージ・モデルに基 づいて公開されます。これに対し、WebSphere MQ インポートおよびエクスポートは、ネイティブ WebSphere MQ アプリケーションと相互協調処理することができ、WebSphere MQ メッセージ本体の内容 全体をメディエーションに公開するように設計されています。

以下のシナリオでは、WebSphere MQ バインディングではなく WebSphere MQ JMS バインディングを使 用して作成する必要があります。

- v JMS メッセージ駆動型 Bean (MDB) を SCA モジュールから呼び出す。この MDB は、WebSphere MQ JMS プロバイダーに対してデプロイされています。WebSphere MQ JMS インポートを使用します。
- v SCA モジュールを Java EE コンポーネント・サーブレットまたは EJB から JMS を介して呼び出すこ とができるようにする。WebSphere MQ JMS エクスポートを使用します。
- v WebSphere MQ 上で転送中の JMS MapMessage の内容のメディエーションを実行する。WebSphere MQ JMS エクスポートとインポート、および適切なデータ・ハンドラーまたはデータ ・バインディングを組 み合わせて使用します。

WebSphere MQ バインディングと WebSphere MQ JMS バインディングの相互協調処理が予期される状況 があります。特に、Java EE WebSphere MQ アプリケーションと非 Java EE WebSphere MQ アプリケー ション間をブリッジングする場合は、 WebSphere MQ エクスポートと WebSphere MQ JMS インポート (あるいはこの逆) を、適切なデータ・バインディングまたはメディエーション・モジュール (あるいはこの 両方) と組み合わせて使用します。

### 例外の処理**:**

バインディングがどのように構成されているかによって、データ・ハンドラーまたはデータ・バインディン グによる例外の処理方法が決まります。さらに、メディエーション・フローの特性により、そのような例外 が throw された場合のシステムの動作が決まります。

データ・ハンドラーまたはデータ・バインディングがバインディングによって呼び出されるときには、さま ざまな問題が発生する可能性があります。例えば、データ・ハンドラーが、ペイロードが破損しているメッ セージを受信したり、誤った形式のメッセージを読み取るなどです。

バインディングによるそのような例外の処理方法は、データ・ハンドラーおよびデータ・バインディングの 実装方法によって決まります。**DataBindingException** を throw するようにデータ・バインディングを設計 することをお勧めします。

データ・ハンドラーの場合も同様です。データ・ハンドラーはデータ・バインディングによって呼び出され るため、データ・ハンドラー例外はデータ・バインディング例外にラップされます。したがって、 **DataHandlerException** は、**DataBindingException** として報告されます。

**DataBindingException** 例外などのランタイム例外がスローされた場合:

v メディエーション・フローがトランザクションとして構成されている場合、デフォルトでは、手動でや り直し、または削除できるように JMS メッセージは Failed Event Manager に保管されます。

注**:** バインディングのリカバリー・モードを変更することによって、メッセージが Failed Event Manager に保管される代わりに、ロールバックされるようにできます。

• メディエーション・フローがトランザクションでない場合、例外はログに記録され、メッセージは失わ れます。

データ・ハンドラーの場合も同様です。データ・ハンドラーはデータ・バインディングによって呼び出され るため、データ・ハンドラー例外はデータ・バインディング例外内に生成されます。したがって、 **DataHandlerException** は **DataBindingException** として報告されます。

# **WebSphere MQ** バインディング

WebSphere MQ バインディングは、WebSphere MQ アプリケーションと Service Component Architecture (SCA) との接続を提供します。

WebSphere MQ エクスポートおよびインポート・バインディングは、サーバー環境から WebSphere MQ ベースのシステムと直接統合する場合に使用します。これにより、サービス統合バスの MQ リンクまたは クライアント・リンク機能を使用する必要がなくなります。

コンポーネントがインポートによって WebSphere MQ サービスと対話するときには、WebSphere MQ イ ンポート・バインディングはデータの送信先のキューと応答を受信できるキューを使用します。

SCA モジュールが WebSphere MQ クライアントにサービスを提供するときには、WebSphere MQ エクス ポート・バインディングは、要求の受信と応答の送信ができるキューを使用します。関数セレクターは、呼 び出すターゲット・コンポーネントに対する操作へのマッピングを提供します。

MQ メッセージとの間のペイロード・データの変換は、MQ 本体データ・ハンドラーまたはデータ・バイ ンディングを使用して行われます。 MQ メッセージとの間のヘッダー・データの変換は、MQ ヘッダー・ データ・バインディングを使用して行われます。

サポートされる WebSphere MQ バージョンについては、Web ページ[IBM Business Process Manager](http://www.ibm.com/support/docview.wss?uid=swg27006205) シス [テム要件の](http://www.ibm.com/support/docview.wss?uid=swg27006205)システム要件を参照してください。

#### **WebSphere MQ** バインディングの概要**:**

WebSphere MQ バインディングにより、ネイティブ MQ ベースのアプリケーションとの統合が実現しま す。

#### **WebSphere MQ** 管理用タスク

WebSphere MQ システム管理者は、基盤となる WebSphere MQ キュー・マネージャーを作成する必要が あります。このキュー・マネージャーは、WebSphere MQ バインディングが含まれるアプリケーションを 実行する前に、これらのバインディングによって使用されます。

#### **WebSphere** 管理用タスク

Websphere の MQ リソース・アダプターの「ネイティブ・ライブラリー・パス **(Native library path)**」プ ロパティーを、サーバーでサポートされる WebSphere MQ バージョンに設定して、サーバーを再始動する 必要があります。これにより、サポートされるバージョンの WebSphere MQ のライブラリーが使用される ことが保証されます。詳細なハードウェアおよびソフトウェア要件については、IBM [サポート・ページを](http://www.ibm.com/support/docview.wss?uid=swg27006205) 参照してください。

## **WebSphere MQ** インポート・バインディング

WebSphere MQ インポート・バインディングにより、SCA モジュール内のコンポーネントは、外部の WebSphere MQ ベースのアプリケーションが提供するサービスと通信できるようになります。サポートさ れているバージョンの WebSphere MQ を使用していることを確認してください。詳細なハードウェアおよ びソフトウェア要件については、IBM [サポート・ページを](http://www.ibm.com/support/docview.wss?uid=swg27006205)参照してください。

外部 WebSphere MQ システムとの対話では、要求を送信し、応答を受信するためのキューが使用されま す。

WebSphere MQ インポート・バインディングでは、呼び出されている操作のタイプに応じた以下の 2 種類 の使用シナリオがサポートされています。

- v 片方向: WebSphere MQ インポートは、インポート・バインディングの「送信宛先キュー **(Send destination queue)**」フィールドに構成されたキューにメッセージを送信します。 MQMD ヘッダーの replyTo フィールドには何も送信しません。
- v 両方向 (要求/応答): WebSphere MQ インポートは、「送信宛先キュー **(Send destination queue)**」フィ ールドに構成されたキューにメッセージを送信します。

receive キューは、replyTo MQMD ヘッダー・フィールドに設定されます。 受信キューで listen するた めのメッセージ駆動型 Bean (MDB) をデプロイします。応答を受信すると、MDB は応答をコンポーネ ントに返します。

インポート・バインディングは、要求メッセージ ID (デフォルト) または要求メッセージ相関 ID から 応答メッセージ相関 ID がコピーされていることを期待するように (「応答相関スキーム」フィールドを 使用して) 構成することができます。

重要な点として、 WebSphere MQ は非同期バインディングであることに注意してください。呼び出し側コ ンポーネントが WebSphere MQ インポートを同期的に呼び出すと (両方向操作の場合)、呼び出し側コンポ ーネントは、WebSphere MQ サービスからの応答が返されるまでブロックされます。

166 [ページの図](#page-171-0) 39 は、インポートがどのように外部サービスにリンクされているのかを示しています。

<span id="page-171-0"></span>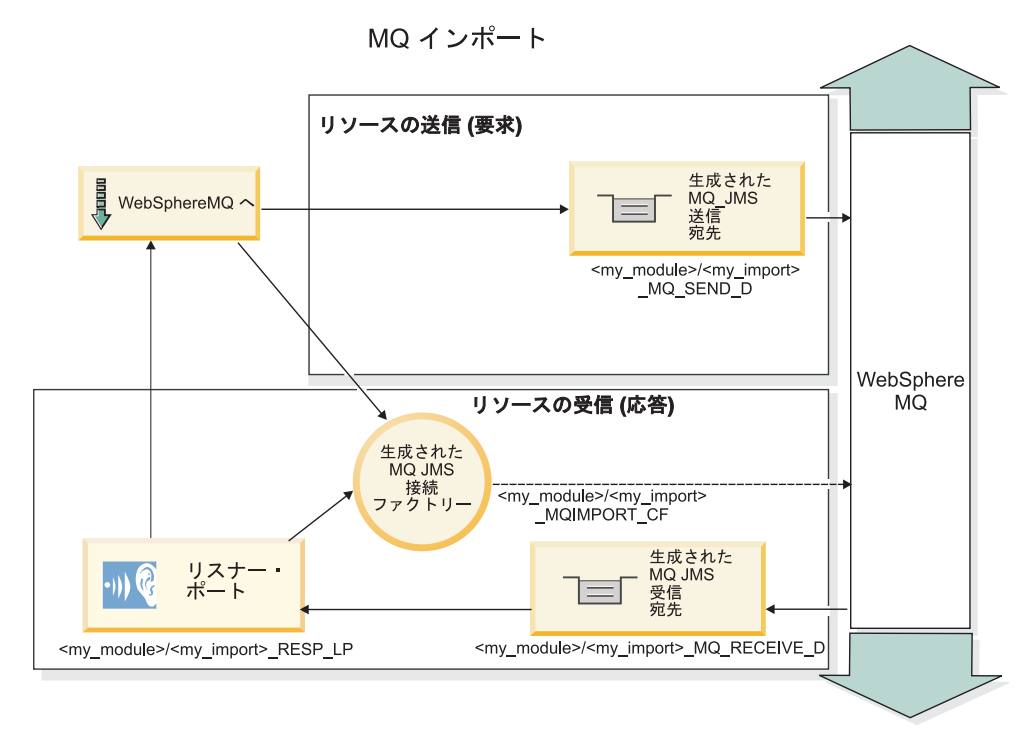

図 *39. WebSphere MQ* インポート・バインディングのリソース

# **WebSphere MQ** エクスポート・バインディング

WebSphere MQ エクスポート・バインディングは、SCA モジュールが外部の WebSphere MQ ベースにア プリケーションにサービスを提供する手段を提供します。

エクスポート・バインディングで指定された「受信宛先キュー **(Receive destination queue)**」に着信する要 求を listen するため、MDB がデプロイされます。「送信宛先キュー **(Send destination queue)**」 フィール ドで指定されたキューは、呼び出されたコンポーネントが応答を返す場合にインバウンド要求に対する応答 を送信するために使用されます。応答メッセージの replyTo フィールドで指定されたキューは、「送信宛 先キュー **(Send destination queue)**」フィールドで指定されたキューをオーバーライドします。

167 [ページの図](#page-172-0) 40 は、外部の要求側がどのようにエクスポートにリンクされているのかを示しています。

<span id="page-172-0"></span>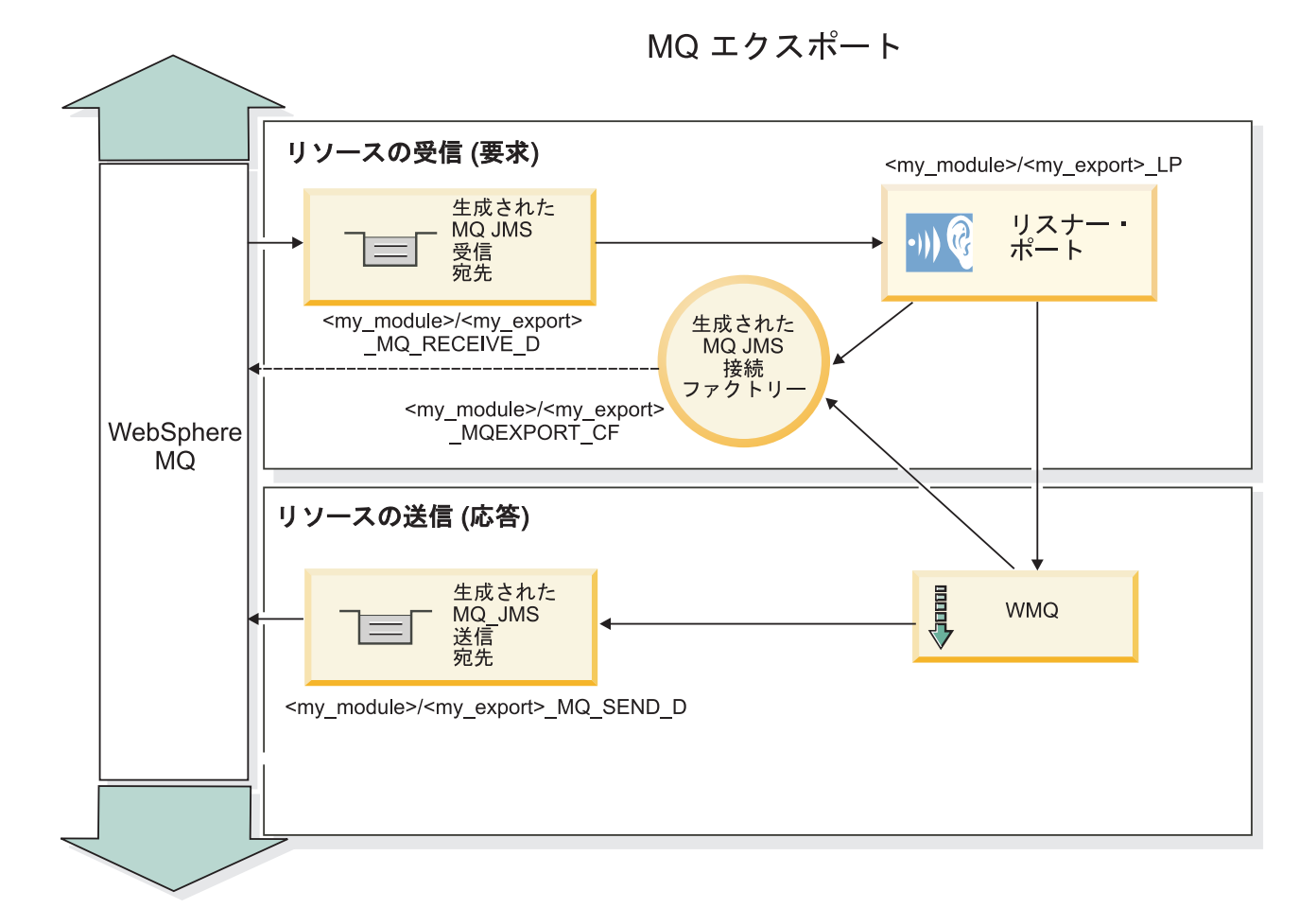

図 *40. WebSphere MQ* エクスポート・バインディングのリソース

注**:** 166 [ページの図](#page-171-0) 39 および図 40 は、旧バージョンの IBM Business Process Manager のアプリケーショ ンが外部サービスにリンクされる方法を示しています。 IBM Business Process Manager バージョン 7.0 用 に開発されたアプリケーションについては、リスナー・ポートと接続ファクトリーではなくアクティベーシ ョン・スペックが使用されます。

### **WebSphere MQ** バインディングの主な特徴**:**

WebSphere MQ バインディングの主な特徴は、ヘッダー、Java EE 成果物、および作成される Java EE リ ソースです。

### 相関スキーム

WebSphere MQ 要求/応答アプリケーションでは、応答メッセージと要求を相関付けるさまざまな手法の 1 つを使用できます。これらの手法には、MQMD MessageID フィールドと CorrelID フィールドが関連しま す。ほとんどの場合、要求側はキュー・マネージャーに MessageID を選択させ、応答アプリケーションが これを応答の CorrelID にコピーすることを想定します。多くの場合、要求側と応答アプリケーションは、 使用される相関手法を暗黙的に認識しています。応答アプリケーションは、要求の Report フィールドに設 定されているさまざまなフラグの指示に従って、これらのフィールドを処理することもあります。

WebSphere MQ メッセージのエクスポート・バインディングを構成するときには、以下のオプションを使 用できます。

#### 応答の **MsgId** のオプション**:**

### 新規 **MsgID (New MsgID)**

キュー・マネージャーが応答の固有の MsgId を選択できるようにします (デフォルト)。

要求の **MsgID** からコピーする **(Copy from Request MsgID)**

要求の MsgId フィールドから MsgId フィールドをコピーします。

# **SCA** メッセージからコピーする **(Copy from SCA message)**

SCA 応答メッセージの WebSphere MQ ヘッダーに含まれる値を MsgId に設定します。この値が存在 しない場合は、キュー・マネージャーに新規 Id を定義させます。

### **Report** オプションを使用 **(As Report Option)**

要求の MQMD の Report フィールドを検査して、MsgId の処理方法を認識します。 MQRO\_NEW\_MSG\_ID オプションと MQRO\_PASS\_MSG\_ID オプションがサポートされています。こ れらのオプションは、それぞれ「新規 MsgID (New MsgID)」および「要求の MsgID からコピーする (Copy from Request MsgID)」と同様に動作します。

# 応答の **CorrelId** のオプション**:**

### 要求の **MsgID** からコピーする **(Copy from Request MsgID)**

要求の MsgId フィールドから CorrelId フィールドをコピーします (デフォルト)。

### 要求の **CorrelID** からコピーする **(Copy from Request CorrelID)**

要求の CorrelId フィールドから CorrelId フィールドをコピーします。

#### **SCA** メッセージからコピーする **(Copy from SCA message)**

SCA 応答メッセージの WebSphere MQ ヘッダーに含まれる値を CorrelId に設定します。または、こ の値が存在しない場合は、空白のままにします。

#### **Report** オプションを使用 **(As Report Option)**

要求の MQMD の Report フィールドを検査して、CorrelId の処理方法を認識します。 MQRO\_COPY\_MSG\_ID\_TO\_CORREL\_ID オプションと MQRO\_PASS\_CORREL\_ID オプションがサポ ートされています。これらのオプションは、それぞれ「要求の MsgID からコピーする (Copy from Request MsgID)」および「要求の CorrelID からコピーする (Copy from Request CorrelID)」と同様に動 作します。

WebSphere MQ メッセージのインポート・バインディングを構成するときには、以下のオプションを使用 できます。

#### 要求の **MsgId** のオプション**:**

#### 新規 **MsgID (New MsgID)**

キュー・マネージャーが要求の固有の MsgId を選択できるようにします (デフォルト)。

#### **SCA** メッセージからコピーする **(Copy from SCA message)**

SCA 要求メッセージの WebSphere MQ ヘッダーに含まれる値を MsgId に設定します。この値が存在 しない場合は、キュー・マネージャーに新規 Id を定義させます。

応答相関のオプション**:**

#### 応答の **CorrelID** を **MsgId** からコピーする **(Response has CorrelID copied from MsgId)**

応答メッセージの CorrelId フィールドが、要求の MsgId ごとに設定されていることを想定します (デ フォルト)。

## 応答の **MsgID** を **MsgId** からコピーする **(Response has MsgID copied from MsgId)**

応答メッセージの MsgId フィールドが、要求の MsgId ごとに設定されていることを想定します。

#### 応答の **CorrelID** を **CorrelId** からコピーする **(Response has CorrelID copied from CorrelId)**

応答メッセージの CorrelId フィールドが、要求の CorrelId ごとに設定されていることを想定します。

### **Java EE** リソース

WebSphere MQ バインディングを Java EE 環境にデプロイすると、いくつかの Java EE リソースが作成 されます。

### パラメーター

#### **MQ** 接続ファクトリー

クライアントが WebSphere MQ プロバイダーとの接続を作成するために使用します。

# 応答接続ファクトリー

送信宛先が受信宛先とは異なるキュー・マネージャー上にある場合に、SCA MQ ランタイムが使用し ます。

## アクティベーション・スペック

MQ JMS アクティベーション・スペックは、1 つ以上のメッセージ駆動型 Bean に関連付けられてお り、これらの Bean がメッセージを受信するのに必要な構成を提供します。

宛先

- v 送信宛先: インポートの場合は、要求または出力メッセージが送信される宛先です。エクスポートの 場合は、応答メッセージが送信される宛先です。ただし、着信メッセージの MQMD ReplyTo ヘッ ダー・フィールドにより置き換えられた場合は、その宛先が優先されます。
- v 受信宛先: 応答/要求または着信メッセージが格納される宛先です。

#### **WebSphere MQ** ヘッダー**:**

WebSphere MQ ヘッダーには、Service Component Architecture (SCA) メッセージへの変換に関する特定の 規則が組み込まれています。

WebSphere MQ メッセージは、システム・ヘッダー (MQMD)、場合によっては 1 つ以上のその他の MQ ヘッダー (システムまたはカスタム)、 およびメッセージ本体で構成されます。メッセージ内に複数のメッ セージ・ヘッダーがある場合、ヘッダーの順序が意味を持ちます。

各ヘッダーには、次のヘッダーの構造を記述する情報が含まれています。 MQMD は最初のヘッダーを記 述します。

# **MQ** ヘッダーの解析方法

MQ ヘッダーの解析には、MQ ヘッダー・データ・バインディングが使用されます。以下のヘッダーは自 動的にサポートされます。

- MQRFH
- MQRFH2
- MQCIH
- MOIIH

**MQH** で始まるヘッダーについては、処理方法が異なります。ヘッダーの特定のフィールドは解析されませ ん。これらのフィールドは未解析バイトとして維持されます。

その他の MQ ヘッダーについては、カスタム MQ ヘッダー・データ・バインディングを作成して解析す ることができます。

### **MQ** ヘッダーへのアクセス方法

製品内で MQ ヘッダーにアクセスするには、以下の 2 つの方法のいずれかを使用します。

- v メディエーション内でサービス・メッセージ・オブジェクト (SMO) を使用
- v ContextService API を使用

MQ ヘッダーは、内部では SMO MQHeader エレメントによって表されます。 MQHeader は MQControl を拡張するヘッダー・データのコンテナーですが、anyType の値エレメントが含まれています。これには MQMD、MQControl (MQ メッセージ本体制御情報)、およびその他の MQ ヘッダーのリストが含まれま す。

- v MQMD は、WebSphere MQ メッセージ記述の内容を表します。ただし、本体の構造とエンコードを定 義する情報は含まれません。
- v MQControl には、メッセージ本体の構造とエンコードを定義する情報が含まれています。
- v MQHeaders には、MQHeader オブジェクトのリストが含まれています。

MQ ヘッダー・チェーンはアンワインドされるため、SMO 内部では各 MQ ヘッダーが独自の制御情報 (CCSID、Encoding、および Format) を持つことになります。ヘッダーは簡単に追加または削除できます。 他のヘッダー・データを変更する必要はありません。

#### **MQMD** のフィールドの設定

MQMD を更新するときは、コンテキスト API を使用するか、またはメディエーション内でサービス・メ ッセージ・オブジェクト (SMO) を使用します。以下のフィールドは、自動的にアウトバウンド MQ メッ セージに伝搬されます。

- v エンコード
- v CodedCharacterSet
- フォーマット
- レポート
- v 有効期限
- フィードバック
- v 優先順位
- パーシスタンス
- CorrelId
- MsgFlags

以下のプロパティーがアウトバウンド MQ メッセージに伝搬されるように、インポートまたはエクスポー トの MQ バインディングを構成します。

#### **MsgID**

「要求メッセージ **ID** オプション」に 「SCA メッセージからのコピー」を設定します。

#### **MsgType**

「要求**/**応答操作のメッセージ・タイプを **MQMT\_DATAGRAM** または **MQMT\_REQUEST** に設定」 チェック・ボックスのチェック・マークを外します。

# **ReplyToQ**

「要求メッセージの応答先キューのオーバーライド」チェック・ボックスのチェック・マークを外しま す。

#### **ReplyToQMgr**

「要求メッセージの応答先キューのオーバーライド」チェック・ボックスのチェック・マークを外しま す。

バージョン 7.0 以降では、JNDI 宛先定義のカスタム・プロパティーを使用して、コンテキスト・フィール ドをオーバーライドすることが可能です。送信宛先上の値 SET IDENTITY CONTEXT を使用してカスタム・プ ロパティー MDCTX を設定し、以下のフィールドをアウトバウンド MQ メッセージに伝搬します。

- UserIdentifier
- AppIdentityData

送信宛先上の値 SET ALL CONTEXT を使用してカスタム・プロパティー MDCTX を設定し、以下のプロパ ティーをアウトバウンド MQ メッセージに伝搬します。

- UserIdentifier
- AppIdentityData
- PutApplType
- PutApplName
- ApplOriginData

アウトバウンド MQ メッセージに伝搬されないフィールドもあります。以下のフィールドは、メッセージ の送信時にオーバーライドされます。

- BackoutCount
- AccountingToken
- PutDate
- PutTime
- Offset
- OriginalLength

# **WebSphere MQ** バインディングへの **MQCIH** の静的な追加**:**

IBM Business Process Manager では、メディエーション・モジュールを使用することなく、MQCIH ヘッダ ー情報を静的に追加することができます。

メッセージに MQCIH ヘッダー情報を追加するには、いくつかの方法があります (例えば、ヘッダー・セ ッター・メディエーション・プリミティブを使用するのも、1 つの方法です)。このヘッダー情報を静的に 追加すると、追加のメディエーション・モジュールを使用しなくてもよいので便利です。静的なヘッダー情 報 (CICS® プログラム名、トランザクション ID、その他のデータ形式ヘッダー詳細情報など) を定義し、 WebSphere MQ バインディングの一部として追加することができます。

MQCIH ヘッダー情報を静的に追加するには、WebSphere MQ、MQ CICS Bridge、CICS をすべて構成する 必要があります。

Integration Designer を使用して、MQCIH ヘッダー情報に必要な静的値を WebSphere MQ インポートに設 定できます。

到着したメッセージが WebSphere MQ インポートによって処理される際に、MQCIH ヘッダー情報がメッ セージ内に存在するかどうかが確認されます。MQCIH が存在する場合、WebSphere MQ インポート内に

定義されている静的値を使用して、メッセージ内の対応する動的値がオーバーライドされます。MQCIH が 存在しない場合、メッセージ内に MQCIH が作成され、WebSphere MQ インポート内で定義されている静 的値が追加されます。

WebSphere MQ インポート内に定義されている静的値には、メソッドごとに固有の値が設定されます。同 じ WebSphere MQ インポート内のさまざまなメソッドごとに、異なる静的 MQCIH 値を指定することが できます。

この機能は、MQCIH に特定のヘッダー情報が含まれていない場合にデフォルト値を提供する目的では使用 されません。この理由は、WebSphere MQ インポートで定義された静的な値によって、着信メッセージで 指定された対応する値が上書きされるためです。

#### 外部クライアント**:**

IBM Business Process Manager は、WebSphere MQ バインディングを使用して、外部クライアントとの間 でメッセージを送受信できます。

外部クライアント (Web ポータルやエンタープライズ情報システムなど) は、エクスポートによって、ア プリケーションの SCA コンポーネントにメッセージを送信できます。また、アプリケーション内の SCA コンポーネントがインポートによって外部クライアントを呼び出すこともできます。

WebSphere MQ エクスポート・バインディングは、エクスポート・バインディングで指定された receive 宛先に着信する要求を listen するためのメッセージ駆動型 Bean (MDB) をデプロイします。send フィール ドで指定された宛先は、呼び出されたアプリケーションが応答を返す場合にインバウンド要求に対する応答 を送信するために使用されます。したがって、外部クライアントは、エクスポート・バインディングを介し てアプリケーションを呼び出すことができます。

WebSphere MQ インポートは外部クライアントにバインドし、外部クライアントにメッセージを配信でき ます。このメッセージは、外部クライアントからの応答を要求してもしなくても構いません。

WebSphere MQ を使用して外部クライアントと対話する方法について詳しくは、[WebSphere MQ](http://www-306.ibm.com/software/integration/wmq/library/) インフォ [メーション・センターを](http://www-306.ibm.com/software/integration/wmq/library/)参照してください。

## **WebSphere MQ** バインディングのトラブルシューティング**:**

WebSphere MQ バインディングで発生する障害または失敗の状態を診断し、このような状態を修正できま す。

#### 主な障害状態

WebSphere MQ バインディングの主な障害状態は、トランザクションの意味構造、WebSphere MQ 構成、 またはその他のコンポーネントの既存の動作への参照に基づいて判別されます。主な障害状態は以下のとお りです。

v WebSphere MQ キュー・マネージャーまたはキューに接続できない。

WebSphere MQ に接続してメッセージを受信できない場合は、MDB リスナー・ポートを開始すること ができません。この状態は、WebSphere Application Server ログに記録されます。正常に取得されるまで (または WebSphere MQ により期限切れとなるまで)、永続メッセージは WebSphere MQ キューに残り ます。

WebSphere MQ に接続してアウトバウンド・メッセージを送信できない場合は、送信操作を制御するト ランザクションがロールバックされます。

- v インバウンド・メッセージを解析できないか、アウトバウンド・メッセージを構成できない。 データ・バインディングが失敗すると、作業を制御するトランザクションがロールバックされます。
- アウトバウンド・メッセージを送信できない。

メッセージを送信できないと、関連するトランザクションがロールバックされます。

v 複数の応答メッセージまたは予期しない応答メッセージが返される。

インポートの場合、要求メッセージごとに 1 つの応答メッセージだけが戻されることを前提としていま す。そのため、複数の応答を受信した場合や遅延応答 (SCA の応答有効期限が切れた応答) を受信した 場合は、サービス・ランタイム例外が throw されます。この場合、トランザクションはロールバックさ れ、応答メッセージはキューからバックアウトされるか、または Failed Event Manager によって処理さ れます。

# 誤用例**: WebSphere MQ JMS** バインディングとの比較

通常、WebSphere MQ インポートおよびエクスポートは、ネイティブ WebSphere MQ アプリケーション と相互協調処理し、WebSphere MQ メッセージ本体の内容全体をメディエーションに公開するように設計 されています。一方、WebSphere MQ JMS バインディングは、WebSphere MQ に対してデプロイされてい る JMS アプリケーションと相互協調処理するよう設計されています。これにより、メッセージは JMS メ ッセージ・モデルに基づいて公開されます。

以下のシナリオでは、WebSphere MQ バインディングではなく WebSphere MQ JMS バインディングを使 用して作成する必要があります。

- v JMS メッセージ駆動型 Bean (MDB) を SCA モジュールから呼び出す。この MDB は、WebSphere MQ JMS プロバイダーに対してデプロイされています。WebSphere MQ JMS インポートを使用します。
- v SCA モジュールを Java EE コンポーネント・サーブレットまたは EJB から JMS を介して呼び出すこ とができるようにする。WebSphere MQ JMS エクスポートを使用します。
- v WebSphere MQ 上で転送中の JMS MapMessage の内容のメディエーションを実行する。WebSphere MQ JMS エクスポートとインポート、および適切なデータ・バインディングを組み合わせて使用します。

WebSphere MQ バインディングと WebSphere MQ JMS バインディングの相互協調処理が予期される状況 があります。特に、Java EE WebSphere MQ アプリケーションと非 Java EE WebSphere MQ アプリケー ション間をブリッジングする場合は、 WebSphere MQ エクスポートと WebSphere MQ JMS インポート (あるいはこの逆) を、適切なデータ・バインディングまたはメディエーション・モジュール (あるいはこの 両方) と組み合わせて使用します。

# 未配布メッセージ

構成エラーなどが原因で WebSphere MQ がメッセージを対象の宛先に配信できない場合、メッセージは指 定されている送達不能キューに送信されます。

このとき、メッセージ本体の先頭には、送達不能ヘッダーが追加されます。このヘッダーには、失敗の原 因、元の宛先、およびその他の情報が含まれています。

# **Failed Event Manager** に表示されない **MQ** ベースの **SCA** メッセージ

WebSphere MQ の対話の失敗によって SCA メッセージが発生した場合は、Failed Event Manager でこの メッセージを見つけることになります。Failed Event Manager にこれらのメッセージが表示されない場合 は、基盤となる WebSphere MQ 宛先の最大配信失敗回数の値が 1 よりも大きいことを確認してくださ

い。この値を 2 以上に設定すると、WebSphere MQ バインディングに対する SCA 呼び出しの間の Failed Event Manager との対話が可能になります。

### 誤ったキュー・マネージャーに再生される **MQ** 失敗イベント

事前定義の接続ファクトリーをアウトバウンド接続に使用する場合、接続プロパティーは、インバウンド接 続に使用されるアクティベーション・スペックで定義されている接続プロパティーと一致していなければな りません。

事前定義の接続ファクトリーは、失敗イベントの再生時に接続を作成するために使用されるので、メッセー ジをもともと受信したのと同じキュー・マネージャーを使用するように構成する必要があります。

### 例外の処理**:**

バインディングがどのように構成されているかによって、データ・ハンドラーまたはデータ・バインディン グによる例外の処理方法が決まります。さらに、メディエーション・フローの特性により、そのような例外 が throw された場合のシステムの動作が決まります。

データ・ハンドラーまたはデータ・バインディングがバインディングによって呼び出されるときには、さま ざまな問題が発生する可能性があります。例えば、データ・ハンドラーが、ペイロードが破損しているメッ セージを受信したり、誤った形式のメッセージを読み取るなどです。

バインディングによるそのような例外の処理方法は、データ・ハンドラーおよびデータ・バインディングの 実装方法によって決まります。**DataBindingException** を throw するようにデータ・バインディングを設計 することをお勧めします。

データ・ハンドラーの場合も同様です。データ・ハンドラーはデータ・バインディングによって呼び出され るため、データ・ハンドラー例外はデータ・バインディング例外にラップされます。したがって、 **DataHandlerException** は、**DataBindingException** として報告されます。

**DataBindingException** 例外などのランタイム例外がスローされた場合:

v メディエーション・フローがトランザクションとして構成されている場合、デフォルトでは、手動でや り直し、または削除できるように JMS メッセージは Failed Event Manager に保管されます。

注**:** バインディングのリカバリー・モードを変更することによって、メッセージが Failed Event Manager に保管される代わりに、ロールバックされるようにできます。

• メディエーション・フローがトランザクションでない場合、例外はログに記録され、メッセージは失わ れます。

データ・ハンドラーの場合も同様です。データ・ハンドラーはデータ・バインディングによって呼び出され るため、データ・ハンドラー例外はデータ・バインディング例外内に生成されます。したがって、 **DataHandlerException** は **DataBindingException** として報告されます。

# バインディングの制限

バインディングには、その使用時に以下に示すいくつかの制限があります。

# **MQ** バインディングの制限**:**

MQ バインディングは、その使用にいくつかの制限があります。これらの制限を以下に示します。
#### パブリッシュ**/**サブスクライブ方式のメッセージ配布機能なし

WMQ 自体はパブリッシュ/サブスクライブをサポートしますが、メッセージ配布のパブリッシュ/サブスク ライブ方式は、現時点では、MQ バインディングによってサポートされていません。ただし、MQ JMS バ インディングは、この配布方式をサポートしています。

#### 共有受信キュー

複数の WebSphere MQ エクスポート・バインディングおよびインポート・バインディングでは、構成され ている受信キュー上のメッセージはすべて、そのエクスポートまたはインポートの対象であると期待しま す。インポート・バインディングとエクスポート・バインディングを構成するときは、以下の点に考慮する 必要があります。

- v 各 MQ インポートにはそれぞれ異なる受信キューが必要です。これは、MQ インポート・バインディン グでは、その受信キュー上のすべてのメッセージは自身が送信した要求に対する応答であると想定され るためです。受信キューが複数のインポートで共有されている場合、誤ったインポートで応答が受信さ れる場合があり、その応答は元の要求メッセージに相関されません。
- 各 MQ エクスポートにはそれぞれ異なる受信キューが必要です。これは、そうでない場合、どのエクス ポートで特定の要求メッセージが取得されるのか予測できないためです。
- v MQ インポートと MQ エクスポートで、同じ送信キューを指すことはできます。

#### **JMS**、**MQ JMS**、および汎用 **JMS** バインディングの制限**:**

JMS および MQ JMS バインディングには、いくつかの制限があります。

#### デフォルトのバインディングを生成する意味

JMS、MQ JMS、および汎用 JMS バインディングを使用する場合の制限については、以下のセクションで 説明します。

- v デフォルトのバインディングを生成する意味
- 応答相関スキーム
- 双方向言語サポート

バインディングを生成するときに、自分で値を入力することを選択しなかった場合は、いくつかのフィール ドにデフォルトとして値が自動的に入力されます。例えば、接続ファクトリー名が自動的に作成されます。 アプリケーションをサーバー上に置き、このアプリケーションにクライアントからリモートでアクセスする ことが分かっている場合は、デフォルトを採用するのではなく、バインディングの作成時に JNDI 名を入 力してください。これらの値を実行時に管理コンソールから管理することになる可能性が高いためです。

ただし、デフォルトを確定した後で、リモート・クライアントからアプリケーションにアクセスできないこ とが分かった場合は、管理コンソールを使用して接続ファクトリーの値を明示的に設定できます。接続ファ クトリー設定のプロバイダー・エンドポイント・フィールドを見つけて、<server\_hostname>:7276 (デフォ ルトのポート番号を使用している場合) などの値を追加します。

#### 応答相関スキーム

要求/応答操作でメッセージの相関をとるために使用される CorrelationId To CorrelationId 応答相関スキー ムを使用する場合は、メッセージ内に動的相関 ID が必要です。

メディエーション・フロー・エディターを使用してメディエーション・モジュール内に動的相関 ID を作 成するには、JMS バインディングを使用するインポートの前に XSLT ノードを追加します。XSLT マッピ

ング・エディターを開きます。ターゲット・メッセージには、既知の Service Component Architecture ヘッ ダーを使用できます。ソース・メッセージ内の固有 ID が入っているフィールドをドラッグして、ターゲ ット・メッセージの JMS ヘッダー内にある相関 ID にドロップします。

#### 双方向言語サポート

実行時の Java Naming and Directory Interface (JNDI) 名に対しては、ASCII 文字のみがサポートされま す。

#### 共有受信キュー

複数のエクスポート・バインディングとインポート・バインディングでは、構成されている受信キュー上の メッセージはすべて、そのエクスポートまたはインポートの対象であると期待します。インポート・バイン ディングとエクスポート・バインディングを構成するときは、以下の点に考慮する必要があります。

- v 各インポート・バインディングにはそれぞれ異なる受信キューが必要です。これは、インポート・バイ ンディングでは、その受信キュー上のすべてのメッセージは自身が送信した要求に対する応答であると 想定されるためです。受信キューが複数のインポートで共有されている場合、誤ったインポートで応答 が受信される場合があり、その応答は元の要求メッセージに相関されません。
- v 各エクスポートにはそれぞれ異なる受信キューが必要です。これは、そうでない場合、どのエクスポー トで特定の要求メッセージが取得されるのか予測できないためです。
- v インポートとエクスポートで、同じ送信キューを指すことはできます。

# ビジネス・オブジェクト

コンピューター・ソフトウェア業界では、ビジネス・オブジェクト を使用して、アプリケーション処理の 対象となるビジネス・データを自然に表現するプログラミング・モデルとフレームワークをいくつか開発し てきました。

一般に、これらのビジネス・オブジェクトには以下のような特徴があります。

- v 業界標準を使用して定義される
- v データベース表またはエンタープライズ情報システムにデータを透過的にマップする
- リモート呼び出しプロトコルをサポートする
- v アプリケーション・プログラミング用のデータ・プログラミング・モデルの基盤を提供する

ツールの観点からは、Integration Designer が、異なるドメインからのさまざまなビジネス・エンティティー を表すための共通ビジネス・オブジェクト・モデルを開発者に提供します。開発者が開発時にこのモデルを 使用すると、ビジネス・オブジェクトを XML スキーマ定義として定義できるようになります。

XML スキーマ定義で定義されたビジネス・データは、実行時に Java ビジネス・オブジェクトとして表現 されます。このモデルにおけるビジネス・オブジェクトは、初期版のサービス・データ・オブジェクト (SDO) 仕様に大まかに基づいており、ビジネス・データの操作に必要なプログラミング・モデル・アプリ ケーション・インターフェース一式が用意されています。

# ビジネス・オブジェクトの定義

Integration Designer でビジネス・オブジェクト・エディターを使用して、ビジネス・オブジェクトを定義す ることができます。ビジネス・オブジェクト・エディターは、ビジネス・オブジェクトを XML スキーマ 定義として格納します。

XML スキーマを使用してビジネス・オブジェクトを定義した場合、以下のような利点があります。

**176** 概要

- v XML スキーマには、標準ベースのデータ定義モデルと、異機種のシステム間とアプリケーション間の相 互運用を実現するための基礎が用意されています。XML スキーマは Web サービス記述言語 (WSDL) と連携して使用され、コンポーネント間、アプリケーション間、システム間の、標準ベースのインター フェース規約を提供します。
- v XML スキーマは、リッチ・データ定義モデルを使用してビジネス・データを表現します。このモデルに は、複合タイプ、単純タイプ、ユーザー定義タイプ、タイプの継承、カーディナリティーなどのフィー チャーが含まれています。
- v ビジネス・オブジェクトは、ビジネス・インターフェースと Web サービス記述言語で定義されたデータ を使用して定義することができます。また、業界標準組織の XML スキーマや別のシステムまたはアプ リケーションの XML スキーマを使用して定義することもできます。Integration Designer は、こうした ビジネス・オブジェクトを直接インポートすることができます。

Integration Designer は、データベースとエンタープライズ情報システムからビジネス・データをディスカバ ーし、このビジネス・データの標準ベース XML スキーマのビジネス・オブジェクト定義を生成するため の機能もサポートしています。この方法で生成されたビジネス・オブジェクトは、アプリケーション固有の ビジネス・オブジェクト と呼ばれることがよくあります。これは、企業の情報システムで定義されたビジ ネス・データの構造と同じような構造がこのビジネス・オブジェクトで使用されるためです。

さまざまな情報システムのデータをプロセスで操作する場合は、ビジネス・データのさまざまな異なる表現 (CustomerEIS1 および CustomerEIS2、または OrderEIS1 および OrderEIS2 など) を 1 つの正規表現 (Customer または Order など) に変換することが重要になる場合があります。このような正規表現は、汎用 ビジネス・オブジェクト と呼ばれることがよくあります。

ビジネス・オブジェクト定義は、多くの場合 (特に、汎用ビジネス・オブジェクトの場合)、複数のアプリ ケーションで使用されます。こうしたビジネス・オブジェクト定義の再使用をサポートするため、 Integration Designer では、ビジネス・オブジェクトをライブラリー内で作成して複数のアプリケーション・ モジュールに関連付けることができます。

Service Component Architecture (SCA) アプリケーション・モジュールによって提供されて使用されるサー ビスの規約と、アプリケーション・モジュール内のコンポーネントの作成に使用される規約は、Web サー ビス記述言語 (WSDL) を使用して定義されます。 WSDL により、規約の操作とビジネス・オブジェクト の両方を記述することができます。これらの操作とビジネス・オブジェクトは、ビジネス・データを表現す るために XML スキーマによって定義されます。

# ビジネス・オブジェクトの操作

Service Component Architecture (SCA) には、アプリケーション・モジュールを定義するためのフレームワ ーク、SCA が提供するサービス、SCA がコンシュームするサービス、アプリケーション・モジュールのビ ジネス・ロジックを提供するコンポーネント構成が用意されています。ビジネス・オブジェクトは、アプリ ケーション内で重要な役割を担っています。ビジネス・オブジェクトにより、サービス規約とコンポーネン ト規約を記述するためのビジネス・データと、コンポーネントで操作するビジネス・データが定義されま す。

以下の図は、SCA アプリケーション・モジュールを示したものです。この図では、さまざまな場所で開発 者がビジネス・オブジェクト使用して作業を行っています。

<span id="page-183-0"></span>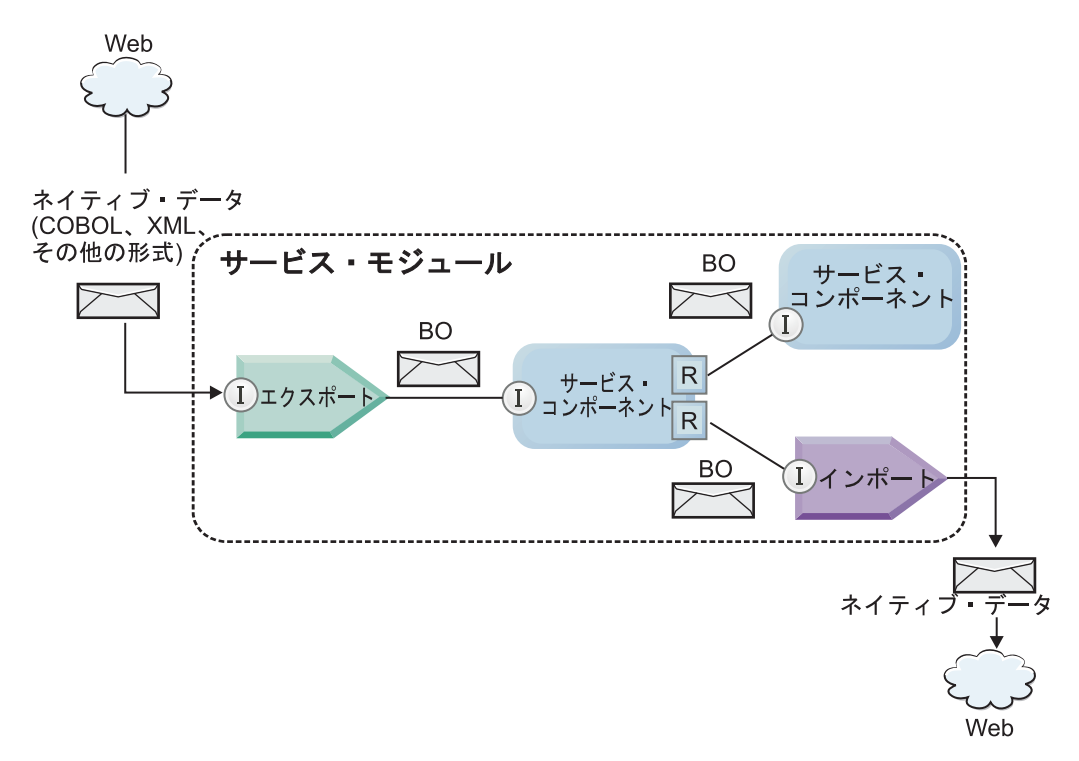

図 *41.* ビジネス・オブジェクトは、アプリケーション内のサービス間を流れるデータを表します。

注**:** このトピックでは、ビジネス・オブジェクトが SCA アプリケーション・モジュールでどのように使 用されるかについて説明します。Java インターフェースを使用している場合は、SCA アプリケーション・ モジュールで Java オブジェクトを処理することもできます。

# ビジネス・オブジェクト・プログラミング・モデル

ビジネス・オブジェクト・プログラミング・モデルは、以下の項目を表す一連の Java インターフェースか ら構成されています。

- ビジネス・オブジェクトの定義とインスタンス・データ
- ビジネス・オブジェクト上での操作をサポートする一連のサービス

ビジネス・オブジェクト・タイプの定義は、commonj.sdo.Type インターフェースと commonj.sdo.Property インターフェースによって表されます。ビジネス・オブジェクト・プログラミング・モデルには、XML ス キーマの複合タイプ情報を Type インターフェースにマップし、複合タイプ定義内の各エレメントを Property インターフェースにマップするための一連のルールが用意されています。

ビジネス・オブジェクト・インスタンスは、commonj.sdo.DataObject インターフェースによって表されま す。ビジネス・オブジェクト・プログラミング・モデルには、タイプは指定されていません。そのため、同 じ commonj.sdo.DataObject インターフェースを使用して、Customer や Order などの異なるビジネス・オブ ジェクト定義を表すことができます。設定可能なプロパティーと、各ビジネス・オブジェクトから取得でき るプロパティーについては、各ビジネス・オブジェクトに関連する XML スキーマ内のタイプ情報によっ て定義されます。

ビジネス・オブジェクト・プログラミング・モデルの動作は、サービス・データ・オブジェクト 2.1 仕様 に基づきます。詳しい情報については、次の Web ページで SDO 2.1 for Java の仕様、チュートリアル、 および Javadoc を参照してください:<http://osoa.org/display/Main/Service+Data+Objects+Specifications>

ビジネス・オブジェクト・サービスは、ビジネス・オブジェクト上のさまざまなライフサイクル操作 (作 成、同等化、解析、直列化など) をサポートしています。

ビジネス・オブジェクト・プログラミング・モデルの詳細については、『ビジネス・オブジェクト・サービ スを使用したプログラミング』を参照してください。

# バインディング、データ・バインディング、データ・ハンドラー

178 [ページの図](#page-183-0) 41 のように、SCA アプリケーション・モジュールが提供するサービスの呼び出しに使用 されるビジネス・データは、ビジネス・オブジェクトに変換されます。これにより、SCA コンポーネント でビジネス・データを操作できるようになります。同様に、SCA コンポーネントによって操作されるビジ ネス・オブジェクトは、外部サービスで必要なデータ・フォーマットに変換されます。

サービスのエクスポートとインポートで使用されるバインディングにより、データ・フォーマットが自動的 に正しい形式に変換される場合があります (Web サービス・バインディングなど)。または、非ネイティブ の形式を DataObject インターフェースによって表されるビジネス・オブジェクトに変換するためのデー タ・バインディングまたはデータ・ハンドラーを開発者側で準備できる場合もあります (JMS バインディ ングなど)。

データ・バインディングとデータ・ハンドラーの開発について詳しくは、 74 [ページの『データ・ハンドラ](#page-79-0) [ー』と](#page-79-0) 76 [ページの『データ・バインディング』を](#page-81-0)参照してください。

# コンポーネント

SCA コンポーネントは、Web サービス記述言語と XML スキーマを組み合わせて使用することにより、 サービスの提供とコンシュームに関する規約を定義します。SCA がコンポーネント間で受け渡しをするビ ジネス・データは、DataObject インターフェースを使用してビジネス・オブジェクトとして表されます。 SCA は、これらのビジネス・オブジェクトのタイプが、呼び出し対象のコンポーネントによって定義され たインターフェース規約と互換性があるかどうかを検証します。

ビジネス・オブジェクトを操作するためのプログラミング・モデル抽象化は、コンポーネントによって異な ります。 POJO コンポーネントとメディエーション・フロー・コンポーネントの Custom プリミティブ は、ビジネス・オブジェクト・プログラミングのインターフェースとサービスを直接使用して Java プログ ラミングを使用可能にすることにより、ビジネス・オブジェクトの直接操作を可能にしています。多くのコ ンポーネントで、ビジネス・オブジェクトを操作するための高水準の抽象化が用意されていますが、ビジネ ス・オブジェクトのインターフェースとサービスにおけるカスタムの動作を定義するための Java コードの スニペットも用意されています。

Interface Flow Mediation と Business Object Map コンポーネントの組み合わせ、またはメディエーショ ン・フロー・コンポーネントとその XML マップ・プリミティブの組み合わせを使用して、ビジネス・オ ブジェクトを変換することができます。これらのビジネス・オブジェクト変換機能は、アプリケーション固 有のビジネス・オブジェクトを汎用的なビジネス・オブジェクトに変換 (あるいはその逆) する場合に便利 です。

# 特殊なビジネス・オブジェクト

サービス・メッセージ・オブジェクトとビジネス・グラフは、特定の用途に使用される 2 種類の専門化さ れたビジネス・オブジェクトです。

# サービス・メッセージ・オブジェクト

サービス・メッセージ・オブジェクト (SMO) は、サービス呼び出しに関連するデータ・コレクションを表 すためにメディエーション・フロー・コンポーネントによって使用される特殊なビジネス・オブジェクトで す。

SMO には、固定された最上位階層があります。この階層は、ヘッダー、コンテキスト、本文、添付ファイ ル (存在する場合) から構成されています。

- v ヘッダーは、特定のプロトコルまたはバインディングを使用して、サービス呼び出しに関連する情報を 渡します。SOAP ヘッダーや JMS ヘッダーなどがあります。
- v コンテキスト・データは、メディエーション・フロー・コンポーネントによる処理中に、呼び出しに関 する追加の論理情報を渡します。通常、この情報は、クライアントによって送受信されるアプリケーシ ョン・データの一部ではありません。
- · SMO の本文は、ペイロード・ビジネス・データを渡します。このデータは、標準的なビジネス・オブジ ェクトの形式で、コア・アプリケーション・メッセージまたは呼び出しデータを表現します。

SMO は、添付ファイルが設定された SOAP を使用して、Web サービス呼び出し用の添付データを渡すこ ともできます。

メディエーション・フローは、要求のルーティングやデータ変換などのタスクを実行します。SMO は、ヘ ッダーとペイロードの内容を 1 つの統一された構造で組み合わせて表現します。

# ビジネス・グラフ

ビジネス・グラフは、統合のシナリオにおけるデータ同期をサポートする場合に使用される特殊なビジネ ス・オブジェクトです。

ここでは、特定の発注データを表示する 2 つのエンタープライズ情報システムを例として考えてみます。 一方のシステムで発注データが変更されると、発注データを同期化するためのメッセージがもう一方のシス テムに送信されます。ビジネス・グラフは、注文データの変更された部分だけを他方のシステムに送信し、 変更のタイプを定義するための変更概要情報を注釈として発注データに追加するという概念をサポートして います。

この例では、発注データの 1 明細行項目が削除され、予定出荷日プロパティーが更新されていることが、 発注ビジネス・グラフから他方のシステムに通知されます。

ビジネス・グラフは、Integration Designer の既存のビジネス・オブジェクトに簡単に追加することができま す。ビジネス・グラフが最も頻繁に使用されるのは、WebSphere アダプターを使用していて、WebSphere InterChange Server アプリケーションのマイグレーションをサポートする場合のシナリオです。

# ビジネス・オブジェクト解析モード

Integration Designer には、モジュールとライブラリーのプロパティーが用意されています。このプロパティ ーを使用すると、ビジネス・オブジェクト用の XML 解析モード (EAGER または LAZY) を構成すること ができます。

- v このオプションを「*EAGER*」に設定すると、XML バイト・ストリームの解析処理が優先的に実行され、 ビジネス・オブジェクトが作成されます。
- v このオプションを「*LAZY*」に設定すると、ビジネス・オブジェクトは通常どおりに作成されますが、 XML バイト・ストリームの実際の解析処理は、ビジネス・オブジェクト・プロパティーにアクセスした ときにのみ、部分的または遅延して実行されます。

どちらの XML 解析モードの場合も、非 XML データの解析処理は常に優先的に実行され、ビジネス・オ ブジェクトが作成されます。

### ビジネス・オブジェクト構文解析モード選択時の考慮事項

ビジネス・オブジェクト構文解析モードは、実行時の XML データの解析方法を決定します。ビジネス・ オブジェクト構文解析モードは、モジュールまたはライブラリーの作成時にそれらに対して定義されます。 モジュールまたはライブラリーの解析モードは変更できますが、その影響を認識しておく必要があります。

ビジネス・オブジェクト構文解析モードは、モジュールおよびライブラリー・レベルで設定されます。バー ジョン 7 よりも前のバージョンの IBM Integration Designer で作成されたモジュールは、イーガー解析モ ードで実行されます (変更の必要はありません)。デフォルトでは、IBM Integration Designer バージョン 7 以降のバージョンで作成されるモジュールおよびライブラリーは、いくつかの要因に応じて最適な解析モー ドが指定されます。この要因としては、ワークスペース内の既存プロジェクトの解析モード、同じソリュー ション内の従属プロジェクトやその他のプロジェクトの解析モードなどがあります。モジュールまたはライ ブラリーのビジネス・オブジェクト構文解析モードは実装に合うように変更できますが、以下の考慮事項を 認識しておく必要があります。

#### 考慮事項

- v レイジー・ビジネス・オブジェクト構文解析モードでは、XML データはより高速に処理されます。ただ し、イーガー・モードとレイジー・モードの間には、モジュールまたはライブラリーの構成を変更する 場合は、互換性についての相違点があるため注意が必要です。これらの相違点は、モジュールの実行時 動作に影響を及ぼします。どちらの解析モードがアプリケーションに最適であるかについては、[『レイ](http://publib.boulder.ibm.com/infocenter/dmndhelp/v7r0mx/topic/com.ibm.websphere.wps.doc/doc/cbo_parsingmodebenefits.html) ジー構文解析モードとイーガー解析モードの利点 [\(Benefits of using lazy versus eager parsing mode\)](http://publib.boulder.ibm.com/infocenter/dmndhelp/v7r0mx/topic/com.ibm.websphere.wps.doc/doc/cbo_parsingmodebenefits.html)』を 参照してください。
- v モジュールには、実行時の解析モードを 1 つだけ構成できます。ライブラリーでは、一方の解析モード をサポートするよう構成することも、両方の解析モードをサポートするよう構成することもできます。 両方の解析モードをサポートするよう構成されたライブラリーは、イーガー解析モードを使用するモジ ュールと、レイジー解析モードを使用するモジュールの両方から参照される可能性があります。実行時 のライブラリーの解析モードは、そのライブラリーを参照するモジュールによって決まります。実行 時、モジュールは解析モードを宣言し、その解析モードはモジュールと、そのモジュールが使用するす べてのライブラリーによって使用されます。
- v 異なる解析モードが構成されたモジュールおよびライブラリーは、以下の場合に互換性があります。
	- レイジー解析モードが構成されたモジュールおよびライブラリーは、レイジー解析モードのみ、また はイーガー解析モードとレイジー解析モードの両方を使用するライブラリーと互換性があります。
	- イーガー解析モードが構成されたモジュールおよびライブラリーは、イーガー解析モードのみ、また はイーガー解析モードとレイジー解析モードの両方を使用するライブラリーと互換性があります。
	- レイジー解析モードとイーガー解析モードが構成されたライブラリーは、レイジー解析モードとイー ガー解析モードの両方を使用するライブラリーとのみ互換性があります。
- · SCA バインディングを使用して通信する対話モジュールには、同じ解析モードを使用してください。異 なる解析モードを使用するモジュール同士が通信すると、パフォーマンス上の問題が発生する可能性が あります。

# **LAZY** 解析モードと **EAGER** 解析モードを使用する場合のそれぞれの利点

XML 解析を行う場合、LAZY 解析モードが適しているアプリケーションもあれば、EAGER 解析モードに よってパフォーマンスが向上するアプリケーションもあります。両方の解析モードでベンチマーク評価を行 い、アプリケーションの特定の特性に最も適したモードを判断することをお勧めします。

このセクションでは、それぞれの解析モードに適したアプリケーションのタイプに関する一般的なガイダン スについて説明します。

• LAZY 解析モードが適したアプリケーション

大きな XML データ・ストリームを解析するアプリケーションの場合、LAZY 解析モードを使用すると パフォーマンスが向上する可能性があります。XML バイト・ストリームのサイズが大きくなり、アプリ ケーションがアクセスするバイト・ストリームからのデータ量が小さくなるにつれて、パフォーマンス 上の利点が大きくなります。

• EAGER 解析モードが適したアプリケーション

次に示すアプリケーションの場合、EAGER 解析モードを使用するとパフォーマンスが向上する可能性が あります。

- 非 XML データ・ストリームを解析するアプリケーション
- BOFactory サービスを使用して作成されたアプリケーション
- 非常に小さな XML メッセージを解析するアプリケーション

#### アプリケーションのマイグレーションと開発に関する考慮事項

元は EAGER 解析モードで開発されたアプリケーションを LAZY 解析モードを使用するように構成する場 合、または 1 つのアプリケーションで LAZY 解析モードと EAGER 解析モードを切り替える場合は、2 つのモードの違いと、モードを切り替える場合の考慮事項について注意してください。

#### エラー処理

解析対象の XML バイト・ストリームの形式が正しくない場合、解析例外が発生します。

- v EAGER モードで XML 解析を行う場合、インバウンド XML ストリームからビジネス・オブジェクト が解析されると同時に、この解析例外が発生します。
- v LAZY モードによる XML 解析が構成されている場合、ビジネス・オブジェクト・プロパティーが読み 込まれ、無効な形式の XML の一部が解析されたときに、解析例外が潜在的に発生します。

無効な形式の XML を処理する場合は、以下のいずれかの方法で処理を行ってください。

- v エンタープライズ・サービス・バスをエッジにデプロイし、インバウンド XML を検証する。
- v ビジネス・オブジェクトへのアクセスを行う箇所に LAZY エラー検出ロジックを記述する。

#### 例外スタックと例外メッセージ

XML 解析における EAGER モードと LAZY モードはそれぞれ基礎となる実装が異なっているため、ビジ ネス・オブジェクト・プログラミングのインターフェースとサービスによってスローされるスタック・トレ ースには、すべて同じ例外クラス名が設定されます。ただし、同じ例外メッセージ、または実装固有の例外 クラスの同じラップ・セットがこのスタック・トレースに記録されるとは限りません。

#### **XML** 直列化形式

XML 解析で LAZY モードを使用すると、XML を直列化する際に、変更されていない XML をインバウ ンドのバイト・ストリームからアウトバウンドのバイト・ストリームにコピーする場合のパフォーマンスを 最適化することができます。この最適化によってパフォーマンスが向上しますが、ビジネス・オブジェクト 全体が LAZY 解析モードで更新されている場合や EAGER 解析モードで実行されていた場合は、アウトバ ウンドの XML バイト・ストリームが異なる形式で直列化されることがあります。

XML 直列化形式は、構文的に正確に同じではない場合がありますが、ビジネス・プロジェクトによって提 供される意味値は、解析モードに関わらず常に等価になります。また、意味的に等価なアプリケーションの 場合、異なる解析モードで実行されていても、アプリケーション間で安全に XML を渡すことができま す。

# ビジネス・オブジェクト・インスタンス・バリデーター

XML 解析で LAZY ビジネス・オブジェクト・モードのインスタンス・バリデーターを使用すると、特に プロパティー値のファセット検証において、ビジネス・オブジェクトの検証精度がさらに高くなります。こ の改善により、EAGER 解析モードでは検出されない追加の問題が LAZY 解析モードのインスタンス・バ リデーターで検出され、より詳細なエラー・メッセージが出力されるようになります。

# バージョン **602** の **XML** マップ

バージョン 6.1 より前の WebSphere Integration Developer で開発されたメディエーション・フローには、 XML 解析の LAZY モードで直接実行できないマップまたはスタイル・シートを使用する XSLT プリミテ ィブが含まれている場合があります。XML 解析の LAZY モードで使用するためにアプリケーションをマ イグレーションすると、XSLT プリミティブに関連付けられたマップ・ファイルをマイグレーション・ウィ ザードで自動的に更新し、新しいモードで実行することができます。ただし、手動で編集されたスタイル・ シートを XSLT プリミティブが直接参照している場合、このスタイル・シートはマイグレーションされ ず、XML 解析の LAZY モードで実行することはできません。

# 非公開のプライベート **API**

非公開でプライベート、かつ実装固有のビジネス・オブジェクト・プログラミング・インターフェースの機 能を使用しているアプリケーションの場合、解析モードを切り替えるとコンパイルが失敗する可能性があり ます。EAGER 解析モードの場合、こうしたプライベート・インターフェースは、通常、Eclipse Modeling Framework (EMF) によって定義されるビジネス・オブジェクトの実装クラスです。

すべての場合において、プライベート API をアプリケーションから削除することを強くお勧めします。

# サービス・メッセージ・オブジェクト **EMF API**

IBM Integration Designer のメディエーション・コンポーネントには、com.ibm.websphere.sibx.smobo パッケ ージに組み込まれている Java のクラスとインターフェースを使用してメッセージの内容を操作するための 機能が用意されています。XML 解析の LAZY モードの場合、com.ibm.websphere.sibx.smobo パッケージの Java インターフェースを引き続き使用することができますが、Eclipse Modeling Framework (EMF) のクラ スとインターフェースを直接参照しているメソッドや EMF インターフェースから継承されたメソッドは 失敗する可能性があります。

ServiceMessageObject とその内容を、XML 解析の LAZY モードで EMF オブジェクトにキャストするこ とはできません。

#### **BOMode** サービス

BOMode サービスは、現在実行している XML 解析が EAGER モードと LAZY モードのどちらで実行さ れているかを確認する場合に使用します。

# マイグレーション

バージョン 7.0.0.0 よりも前のアプリケーションについては、すべて EAGER モードで XML 解析が実行 されます。このアプリケーションが BPM ランタイム・マイグレーション・ツールを使用してマイグレー ションされたランタイムである場合も、引き続き EAGER モードで XML 解析が実行されます。

バージョン 7.0.0.0 よりも前のアプリケーションで XML 解析の LAZY モードを使用できるように構成す るには、最初に Integration Designer を使用して、対象のアプリケーションの成果物をマイグレーションす る必要があります。マイグレーションが終了したら、XML 解析の LAZY モードを使用するようにアプリ ケーションを構成します。

Integration Designer の成果物のマイグレーションについては、[『ソース成果物のマイグレーション](tmigsrcartwid.html) [\(Migrating source artifacts\)](tmigsrcartwid.html)』を参照してください。解析モードの設定については、[『モジュールとライブラ](tconfigbo.html) リーのビジネス・オブジェクト解析モードの構成 [\(Configuring the business object parsing mode of modules](tconfigbo.html) [and libraries\)](tconfigbo.html)』を参照してください。

# リレーションシップ

リレーションシップとは、複数のデータ・エンティティー (通常はビジネス・オブジェクト) 間の関連付け のことです。リレーションシップを使用すると、ビジネス・オブジェクトやその他のデータ間で等価である が、表現が異なるデータを変換したり、異なるアプリケーションで検出された異なるオブジェクトを関連で 結ぶことができます。リレーションシップは、アプリケーション間やソリューション間で共有することがで き、製品間であっても共有できます。

IBM Business Process Manager Advanced のリレーションシップ・サービスでは、リレーションシップを管 理するためのインフラストラクチャーおよび操作を提供します。ビジネス・オブジェクトがどこにあるかに 関わらずユーザーがそれらを処理できるようになるため、リレーションシップ・サービスは、企業内のすべ てのアプリケーションにわたり全体を統一したビューを提供し、BPM ソリューションのビルディング・ブ ロックとして機能することができます。リレーションシップは拡張可能で管理しやすいため、複雑な統合ソ リューションで使用することができます。

# リレーションシップとは何か

リレーションシップは、ビジネス・オブジェクト間の関連です。リレーションシップ内の各ビジネス・オブ ジェクトは、リレーションシップの 参加者 と呼ばれます。リレーションシップ内の各参加者は、そのリレ ーションシップ内で参加者が果たす機能 (ロール) に基づいて他の参加者から区別されます。リレーション シップにはロールのリストが含まれています。

リレーションシップ 定義 は、各ロールについて記述し、ロールがどのように関係するかを指定します。ま た、リレーションシップの全体的な「形状」も記述します。例えば、あるロールに含まれるのは 1 人の参 加者のみですが、別のあるロールには必要な数だけの参加者を含めることができます。一例として、自動車 と 所有者 のリレーションシップを定義できます。このリレーションシップでは、1 人の所有者が複数の自 動車を所有する場合があります。例えば 1 つのインスタンスで、これらのロールのそれぞれに以下の参加 者を含めることができます。

- 自動車 (Ferrari)
- v 所有者 (John)

リレーションシップ定義は、リレーションシップ・インスタンス のテンプレートです。インスタンスは、 実行時にリレーションシップをインスタンス化したものです。自動車 と所有者 の例では、インスタンスに 以下のような関連を記述できます。

- John が Ferrari を所有する
- v Sara が Mazda を所有する
- v Bob が Ferrari を所有する

リレーションシップを使用すると、ビジネス・ロジック内でパーシスタンスを追跡するリレーションをカス タム・ビルドする必要がなくなります。特定のシナリオでは、リレーションシップ・サービスがユーザーに 代わってすべての作業を行います。ID [リレーションシップに](#page-191-0)関するセクションに記載された例を参照して ください。

### シナリオ

ここでは、統合ソリューションがリレーションシップを使用する可能性がある場合の標準的な例を示しま す。大企業が、複数の会社または事業単位を買収するものとします。各事業単位は、異なるソフトウェアを 使用して担当者とラップトップをモニターしています。会社としては、従業員と、従業員が使用しているラ ップトップをモニターする手段が必要です。会社は、以下の操作が可能なソリューションを導入したいと考 えます。

- v さまざまな事業単位のすべての従業員を、1 つのデータベースに含まれているかのように表示する。
- v 従業員のすべてのラップトップを単一のビューで表示する。
- v 従業員がシステムにログオンしてラップトップを購入できるようにする。
- v さまざまな事業単位で異なるエンタープライズ・アプリケーション・システムを提供する。

これを実現するには、例えば、異なるアプリケーション内の John Smith と John A. Smith が同じ従業員 として認識されるようにする手段が会社で必要となります。例えば、複数のアプリケーション領域にまたが って単一のエンティティーを統合するような手段が必要になります。

さらに複雑なリレーションシップのシナリオでは、複数のアプリケーションで検出されたさまざまなオブジ ェクトをリレーションシップで結ぶ BPEL プロセスを作成します。複雑なリレーションシップのシナリオ では、ビジネス・オブジェクトはアプリケーション内ではなく統合ソリューション内にあります。リレーシ ョンシップ・サービスは、リレーションシップを永続的に管理するためのプラットフォームを提供します。 リレーションシップ・サービスの前に、独自のオブジェクト・パーシスタンス・サービスを作成する必要が あります。複雑なリレーションシップ・シナリオの 2 つの例を以下に示します。

- v VIN 番号を持つ **car** ビジネス・オブジェクトが SAP アプリケーション内に存在し、別のユーザーがこ の自動車を所有しているという事実を追跡しようとしています。しかし、所有権リレーションシップ は、PeopleSoft アプリケーション内のユーザーとつながっています。このパターンのリレーションシップ では、ソリューションが 2 つあり、それらの間をつなぐものを構築する必要があります。
- v 大規模な小売企業が、キャッシュ・バックまたはクレジットのために、返品された商品をモニターでき るようにしたいと考えています。これには 2 つの異なるアプリケーションが必要です。購入に対応する 注文管理システム (OMS) と、返品に対応する返品管理システム (RMS) です。ビジネス・オブジェクト は複数のアプリケーションに存在しており、それらの間に存在するリレーションシップを確認する手段 が必要です。

#### 一般的な使用パターン

最も一般的なリレーションシップ・パターンは、等価 パターンです。これらは相互参照、すなわち相関に 基づいています。このパターンに適合する 2 つのタイプのリレーションシップがあります。非 *ID* および *ID* です。

v 非 **ID** リレーションシップは、ビジネス・オブジェクトまたはその他のデータ間に、1 対多または多対 多ベースの関連を確立します。リレーションシップ・インスタンスごとに、各参加者の 1 つ以上のイン スタンスが存在できます。非 ID リレーションシップの一種として、静的ルックアップ・リレーション シップがあります。SAP アプリケーション内の **CA** が Siebel アプリケーション内の **California** に関連 しているリレーションシップが、その一例です。

**ID** リレーションシップは、ビジネス・オブジェクトまたはその他のデータ間に、1 対 1 ベースの関連 を確立します。リレーションシップ・インスタンスごとに、各参加者のインスタンスは 1 つのみ存在で きます。ID リレーションシップは、意味的に等価であるが、異なるアプリケーション内では異なって識 別されるビジネス・オブジェクト間の相互参照を取り込みます。リレーションシップ内の各参加者は、 オブジェクトを一意的に識別する値 (または値の組み合わせ) を持つビジネス・オブジェクトに関連付け られています。ID リレーションシップは通常、ID 番号や製品コードなどの、ビジネス・オブジェクト のキー属性を変換します。

例えば、SAP、PeopleSoft、および Siebel アプリケーションに **car** ビジネス・オブジェクトがあり、そ れらを同期化するソリューションを構築したい場合、通常は以下の 6 つのマップで手製のリレーション シップ同期化ロジックを導入する必要があります。

SAP -> 汎用 汎用 -> SAP PeopleSoft -> 汎用 汎用 -> PeopleSoft Siebel -> 汎用 汎用 -> Siebel

<span id="page-191-0"></span>v

ただし、ソリューション内でリレーションシップを使用する場合、これらすべてのリレーションシッ プ・インスタンスをユーザーに代わって保守する事前作成パターン実装がリレーションシップ・サービ スによって提供されます。

### リレーションシップの操作用のツール

Integration Designer の リレーションシップ・エディター は、ビジネス・インテグレーション・リレーショ ンシップおよびロールをモデル化および設計するために使用するツールです。リレーションシップの作成お よびリレーションシップ・エディターの使用に関する背景情報とタスク情報の詳細については、リレーショ ンシップの作成を参照してください。

リレーションシップ・サービス は、IBM Business Process Manager 内のインフラストラクチャー・サービ スであり、システム内のリレーションシップおよびロールを保守し、リレーションシップおよびロールを管 理するための操作を提供します。

リレーションシップ・マネージャー は、リレーションシップを管理するための管理用インターフェースで す。管理コンソールの「リレーションシップ・マネージャー」ページを通じてアクセスします。

リレーションシップは、リレーションシップ・サービス API を通じてプログラマチックに呼び出すことが できます。

# リレーションシップ・サービス

リレーションシップ・サービスは、リレーションシップ・テーブル内にリレーションシップ・データを保管 し、このテーブルで、複数のアプリケーションおよびソリューションにわたるアプリケーション固有の値を 追跡します。リレーションシップ・サービスは、リレーションシップおよびロールの管理用の操作を提供し ます。

# リレーションシップの機能の仕組み

リレーションシップおよびロールは、Integration Designer 内のリレーションシップ・エディター・ツールの グラフィカル・インターフェースを使用して定義されます。リレーションシップ・サービスは、リレーショ ンシップ・サービスの構成時に指定したデフォルト・データ・ソース内のリレーションシップ・データベー スにあるテーブルに、相関データを格納します。リレーションシップ内の参加者ごとの情報が、別々のテー ブル (参加者テーブルと呼ばれることもある) に保管されます。リレーションシップ・サービスは、これら のリレーションシップ・テーブルを使用して、関連するアプリケーション固有の値を追跡し、更新された情 報をすべてのソリューションに伝搬させます。

リレーションシップはビジネス成果物であり、プロジェクト内部または共有ライブラリー内にデプロイされ ます。最初のデプロイメントで、リレーションシップ・サービスがデータを取り込みます。

実行時に、マップまたは IBM Business Process Manager の他のコンポーネントでリレーションシップ・イ ンスタンスが必要になると、リレーションシップのインスタンスが、シナリオに応じて更新または取得され ます。

リレーションシップおよびロールのインスタンス・データは、以下の 3 つの方法で操作できます。

- v IBM Business Process Manager コンポーネント Java スニペットによるリレーションシップ・サービス API の呼び出し
- v IBM Business Process Manager ビジネス・オブジェクト・マッピング・サービスでのリレーションシッ プ変換
- v リレーションシップ・マネージャー・ツール

リレーションシップの作成、リレーションシップ・タイプの識別、およびリレーションシップ・エディター の使用に関する背景情報およびタスク情報について詳しくは、リレーションシップの作成 トピックを参照 してください。

# リレーションシップ・マネージャー

リレーションシップ・マネージャーは、リレーションシップを管理するための管理用インターフェースで す。管理コンソールの「リレーションシップ・マネージャー」ページを通じてアクセスします。

リレーションシップ・マネージャーには、実行時にリレーションシップおよびロール・データを作成および 操作するためのグラフィカル・ユーザー・インターフェースがあります。全レベルでリレーションシップ・ エンティティーを管理できます。つまり、リレーションシップ・インスタンス、ロール・インスタンス、属 性データ、プロパティー・データの各レベルです。リレーションシップ・マネージャーを使用して、以下の ことを実行できます。

- v システム内のリレーションシップのリストおよび個々のリレーションシップの詳細情報の表示
- リレーションシップ・インスタンスの管理:
	- インスタンス・データのサブセットを表示するためのリレーションシップ・データの照会
	- データベース・ビューを使用してインスタンス・データのサブセットを表示するためのリレーション シップ・データの照会
- リレーションシップ照会に一致するリレーションシップ・インスタンスのリストとインスタンスに関 する詳細情報の表示
- リレーションシップ・インスタンスのプロパティー値の編集
- リレーションシップ・インスタンスの作成および削除。
- ロールおよびロール・インスタンスの管理:
	- ロールまたはロール・インスタンスに関する詳細の表示
	- ロール・インスタンス・プロパティーの編集
	- リレーションシップのロール・インスタンスの作成および削除
	- データが信頼できることが分かっている時点までのリレーションシップ・インスタンス・データのロ ールバック
- v 既存の静的リレーションシップからシステムへのデータのインポート、または既存の静的リレーション シップから RI ファイルまたは CSV ファイルへのデータのエクスポート
- v リレーションシップを使用するアプリケーションのアンインストール時の、そのリレーションシップの スキーマおよびデータのリポジトリーからの削除

# **Network Deployment** 環境のリレーションシップ

リレーションシップは、追加の構成を行わなくても Network Deployment (ND) 環境で使用できます。

Network Deployment (ND) 環境では、リレーションシップはアプリケーション・クラスターにインストー ルされます。これにより、リレーションシップはクラスター内で可視となり、クラスター内のすべてのサー バーが、リレーションシップ・データベースに格納されたインスタンス・データにアクセスできるようにな ります。ND 環境でリレーションシップ・サービスを実行することができると、リレーションシップ・サー ビスの拡張が容易になり、可用性が高くなります。

リレーションシップ・マネージャーを使用すると、集中管理インターフェースを通じて、さまざまなクラス ターにまたがってリレーションシップを管理できます。リレーションシップ MBean を選択することによっ て、リレーションシップ・マネージャーをクラスター内のサーバーに接続します。

# リレーションシップ・サービス **API**

リレーションシップは、ビジネス・オブジェクト・マップの内部または外部で、リレーションシップ・サー ビス API を通じてプログラマチックに呼び出すことができます。

以下の 3 つの API タイプが使用可能です。

- v リレーションシップ・インスタンス操作 API (インスタンス・データを直接作成、更新、削除する操作 を含む)
- リレーションシップ・パターン・サポート API (correlate()、correlateforeignKeyLookup を含む)
- v リレーションシップ・ルックアップ・パターン (ルックアップ API)

# **IBM Business Process Manager** のエンタープライズ・サービス・バス

IBM Business Process Manager では、WebSphere Enterprise Service Bus と同じ機能を含む、アプリケーシ ョン・サービスの統合がサポートされます。

# エンタープライズ・サービス・バスを介したサービスの接続

エンタープライズ・サービス・バス (ESB) を使用して、SOA の柔軟性を最大化することができます。サー ビス対話の参加者は、直接お互いに接続するのではなく、ESB に接続します。

サービス・リクエスターが ESB に接続すると、ESB は、必要な機能とサービスの品質を提供するサービ ス・プロバイダーにメッセージを使用してその要求を配信する責任を負います。 ESB はリクエスターとプ ロバイダーの対話を容易にし、プロトコル、対話パターン、またはサービス機能のミスマッチに対処しま す。ESB はまた、モニターと管理を使用可能にしたり拡張したりすることができます。 ESB は SOA の 中核機能を実装し拡張する、仮想化および管理の機能を提供します。

ESB には、以下のような特徴的な機能があります。

#### ロケーションと **ID**

参加者は、その他の参加者のロケーションや ID を知っている必要はありません。例えば、リクエ スターは、複数存在するプロバイダーのどのプロバイダーが要求を処理できるのかを知っている必 要はありません。サービス・プロバイダーを追加または削除しても、影響はありません。

#### 対話プロトコル

参加者は、同じ通信プロトコルまたは対話スタイルを共有する必要はありません。例えば、SOAP over HTTP として表現された要求は、 Java メッセージ・サービス (JMS) を介してのみ SOAP を 理解するプロバイダーによってサービスを受けることができます。

インターフェース

リクエスターとプロバイダーは、共通インターフェースについて一致する必要はありません。 ESB は、要求メッセージと応答メッセージをプロバイダーが期待する形式に変換することによって、違 いを調整します。

#### リクエスターとプロバイダーは、共通インターフェースについて一致する必要はありません

ESB は、要求メッセージをプロバイダーが期待する形式に変換することによって、違いを調整しま す。

**(**対話**)** サービスの品質

参加者 (または、システム管理者) は、サービス品質要件を宣言します。これには、要求の許可、 メッセージ内容の暗号化と暗号化解除、サービス対話の自動監査、要求の送付方法 (速度またはコ ストの最適化など) が含まれます。

参加者の間に ESB を介在させることによって、メディエーション と呼ばれる論理構成を介して、対話を 調整することが可能になります。メディエーションは、リクエスターとプロバイダーの間でやり取りされる メッセージに対して機能します。例えば、メディエーションを使用して、リクエスターが求める固有の特性 を備えたサービスを検出したり、リクエスターとプロバイダーの間のインターフェースの相違を解決したり することができます。複雑な対話の場合は、メディエーションを連続的に続けることもできます。

エンタープライズ・サービス・バスは、メディエーションを使用して、リクエスターとサービスの間で以下 のアクションを実行します。

- v サービス間のメッセージの ルーティング。エンタープライズ・サービス・バスは、プログラマーによる 複雑な接続ロジックの記述や保守の必要がなく、サービスに接続するために使用できる共通の通信イン フラストラクチャーと、それによってサービスが提示するビジネス機能を提供します。
- v リクエスターとサービスの間でのトランスポート・プロトコルの 変換。エンタープライズ・サービス・ バスは、さまざまな IT 標準を使用するビジネス機能を統合するための、一貫性のある標準ベースの方 法を提供します。これによって、通常は通信できないビジネス機能の統合が可能になり、部署ごとに固 有のアプリケーションを接続したり、異なる企業内のアプリケーションをサービス対話に参加させたり することができるようになります。
- v リクエスターとサービスの間でのメッセージ・フォーマットの 変換。エンタープライズ・サービス・バ スは、ビジネス機能間で異なる形式の情報の交換を可能にします。つまり、ビジネス機能に配信される 情報の形式を、該当するアプリケーションで要求される形式にすることができます。
- 本質的に異なるソースからのビジネス・イベントの 処理。エンタープライズ・サービス・バスは、サー ビス要求を処理するためのメッセージ交換に加えて、イベント・ベースの対話をサポートします。

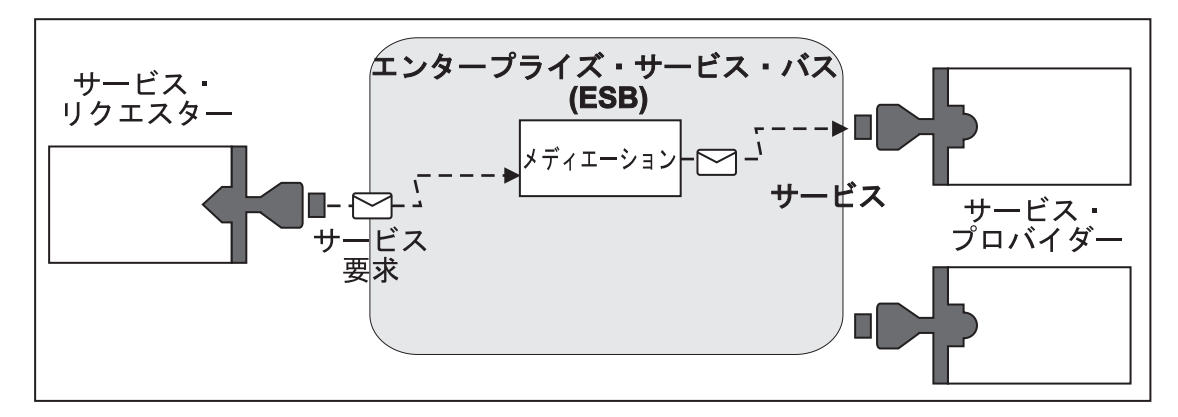

図 *42.* エンタープライズ・サービス・バス: エンタープライズ・サービス・バスは、サービスのリクエスターまたは プロバイダーであるアプリケーション間で、メッセージをルーティングしています。このバスはトランスポート・プロ トコルを変換し、リクエスターとプロバイダーの間でメッセージ・フォーマットを変換しています。この図では、それ ぞれのアプリケーションは、(コネクターの異なる形状で表されている) 異なるプロトコルを使用し、異なるメッセー ジ・フォーマットを使用します。

エンタープライズ・サービス・バスを使用することにより、コンピューター・システムではなく主要な業務 に集中することができます。必要に応じて、例えば、ビジネス要件の変更に対応したり、追加のサービス容 量を追加したり、新しい機能を追加するために、サービスを変更または追加することができます。バスを再 構成することによって、バスを使用している既存のサービスやアプリケーションにほとんどあるいはまった く影響を与えることなく、必要な変更を行うことができます。

# エンタープライズ・サービス・バスのメッセージング・インフラストラクチ ャー

IBM Business Process Manager には、エンタープライズ・サービス・バス機能があります。IBM Business Process Manager は、サービス指向、メッセージ指向、およびイベント・ドリブンの各テクノロジーの統合 をサポートすることにより、統合化されたエンタープライズ・サービス・バスにおいて標準ベースのメッセ ージング・インフラストラクチャーを実現します。

エンタープライズ・アプリケーションで使用可能なエンタープライズ・サービス機能では、サービスの対話 を円滑にするために、トランスポート層だけでなく、メディエーション・サポートも提供されます。エンタ ープライズ・サービス・バスは、オープン・スタンダードおよびサービス指向アーキテクチャー (SOA) を 中心に構築されます。この機能は、IBM WebSphere Application Server Network Deployment で提供される 堅固な Java EE インフラストラクチャーおよび関連プラットフォーム・サービスに基づいています。

IBM Business Process Manager には、IBM WebSphere Enterprise Service Bus で利用可能なテクノロジーと 同じテクノロジーが採用されています。この機能は、IBM Business Process Manager の基盤機能であるた め、この機能を利用するために WebSphere Enterprise Service Bus 用の追加ライセンスを取得する必要はあ りません。

ただし、WebSphere Enterprise Service Bus の追加スタンドアロン・ライセンスを企業にデプロイすること で、IBM Business Process Manager によるプロセス統合ソリューションの接続性の範囲を拡大することが できます。例えば、WebSphere Enterprise Service Bus を SAP アプリケーションのさらに近くにインスト ールして、IBM WebSphere Adapter for SAP をホストしたり、SAP メッセージを変換してからネットワー ク間でその情報を、IBM Business Process Manager によって連携可能になったビジネス・プロセスに送信 したりすることができます。

WebSphere Enterprise Service Bus を企業にデプロイすることで、フェデレーテッド ESB の一部として別 途インストールした Process Server またはその他の統合ソリューションの能力を活用して、プロセス統合 ソリューションの接続性の範囲を拡大することができます。 例えば、WebSphere Enterprise Service Bus を SAP アプリケーションのさらに近くにインストールして、IBM WebSphere Adapter for SAP をホストした り、SAP メッセージを変換してからネットワーク間でその情報を、Process Server によって連携可能になっ た BPEL プロセスに送信したりすることができます。

# メッセージング宛先ホストまたはキュー宛先ホスト

メッセージング宛先ホストまたはキュー宛先ホストにより、サーバー内にメッセージング機能が提供されま す。サーバーをメッセージング・ターゲットとして構成すると、そのサーバーがメッセージングの宛先ホス トになります。

メッセージング・エンジンはサーバーの内部で稼働します。メッセージング・エンジンにより、メッセージ ング機能、およびアプリケーションがバスに接続するための接続ポイントが提供されます。Service Component Architecture (SCA) の非同期通信、JMS のインポートおよびエクスポート、非同期の内部処理 で、メッセージング・エンジン上のメッセージ・キューが使用されます。

アプリケーション・モジュールがデプロイされると、デプロイメント環境によりバスを介してメッセージ送 信元がメッセージ宛先に関連付けられます。メッセージ送信元とメッセージ宛先を認識すれば、どのような タイプのデプロイメント環境が必要かを判断するために役立ちます。

アプリケーションは、永続データをデータ・ストア (データベースまたはスキーマ内のテーブルの集合) 内、またはファイル・ストア内に格納できます。メッセージング・エンジンは JDBC データ・ソースのイ ンスタンスを使用して、そのデータベースと対話します。

デプロイメント環境を定義するときに管理コンソールで「サーバー」を使用してメッセージング宛先ホスト を構成するか、ソフトウェアのインストール時にサーバーを宛先ホストとして指定します。

#### データ・ストア**:**

すべてのメッセージング・エンジンでは、データ・ストアを使用できます。データ・ストアとは、データベ ースまたはスキーマ内のテーブル一式であり、永続データが格納されます。

データ・ストア内のすべてのテーブルは、同じデータベース・スキーマ内に保持されます。各データ・スト アは、別個のデータベース内に作成することができます。また、同一のデータベース内で複数のデータ・ス トアを作成し、それぞれのデータ・ストアに異なるスキーマを使用することもできます。

メッセージング・エンジンは、JDBC データ・ソースのインスタンスを使用して、そのメッセージング・エ ンジン用のデータ・ストアを含むデータベースと対話します。

# **IBM Business Process Manager** のデータ・ソース

データ・ソースは、アプリケーションとリレーショナル・データベースの間のリンクを提供します。使用す るデータ・ソースは、スタンドアロン環境あるいは Network Deployment 環境のいずれをセットアップする かによって影響されます。

アプリケーションは、データ・ソースを使用して、リレーショナル・データベースへの接続を取得します。 データ・ソースは、他の種類のエンタープライズ情報システム (EIS) に接続するための Java EE コネクタ ー・アーキテクチャー (JCA) 接続ファクトリーに類似しています。

データ・ソースは、固有のタイプのデータベースに接続するドライバー実装クラスを提供する Java Database Connectivity (JDBC) プロバイダーに関連しています。アプリケーション・コンポーネントはデー タ・ソースと直接対話して、ご使用のデータベースへの接続インスタンスを取得します。各データ・ソース に対応する接続プールによって、接続を管理できます。

さまざまな設定で複数のデータ・ソースを作成し、それらを同じ JDBC プロバイダーに関連付けることも 可能です。例えば、同じデータベース・アプリケーション内でさまざまなデータベースにアクセスするため に複数のデータ・ソースを使用する、といった状況が考えられます。IBM Business Process Manager にお いて、 JDBC プロバイダーは以下のデータ・ソース・インターフェースの 1 つまたは両方を実装する必要 があります。これらのインターフェースを使用して、アプリケーションを単一フェーズまたは 2 フェーズ のトランザクション・プロトコルで実行します。

注**:** Business Process Choreographer データ・ソースは、Business Process Choreographer 構成ツールを使用 して作成されます。『Business Process Choreographer の構成』を参照してください。

#### **ConnectionPoolDataSource**

2 フェーズ・コミット・トランザクション以外のローカル・トランザクションとグローバル・トラ ンザクションにアプリケーションが参加することを可能にするデータ・ソース。接続プールのデー タ・ソースがグローバル・トランザクションに関わる場合は、トランザクション・マネージャーが トランザクションのリカバリーを実施することはありません。複数のリソース・マネージャーが関 わっている場合は、バックアップ・リカバリー・プロセスをアプリケーション側で用意する必要が あります。

#### **XADataSource**

1 フェーズまたは 2 フェーズのトランザクション環境にアプリケーションが参加することを可能 にするデータ・ソース。このデータ・ソースがグローバル・トランザクションに関わる場合は、 WebSphere Application Server のトランザクション・マネージャーがトランザクションのリカバリ ーを実施します。

以下の表には、標準的なスタンドアロン環境のセットアップと標準的なデプロイメント環境のセットアップ の例を示します。

| コンボーネ         |                                                                  |
|---------------|------------------------------------------------------------------|
| ント            | JNDI 名                                                           |
| CommonDB      | idbc/WPSDB                                                       |
|               |                                                                  |
| <b>SCA ME</b> | jdbc/com.ibm.ws.sib/nlNode01.server1-                            |
|               | SCA.APPLICATION.localhostNode01Cell.Bus                          |
|               |                                                                  |
| <b>BPC</b>    | idbc/BPEDB                                                       |
|               |                                                                  |
|               |                                                                  |
| <b>BPC ME</b> | jdbc/com.ibm.ws.sib/nlNode01.server1-BPC.localhostNode01Cell.Bus |
|               |                                                                  |
|               |                                                                  |
|               | スコープ<br>ノード<br>サーバー<br>サーバー<br>サーバー                              |

表 *32.* 標準的なスタンドアロン環境のセットアップ

表 *32.* 標準的なスタンドアロン環境のセットアップ *(*続き*)*

|                    | コンポーネ<br> <br> ント |                 |                                                                                           |
|--------------------|-------------------|-----------------|-------------------------------------------------------------------------------------------|
| データ・ソース            |                   | スコープ  JNDI 名    |                                                                                           |
| イベント               | <b>CEI</b>        | サーバー   jdbc/cei |                                                                                           |
| CEI ME データ・ CEI ME |                   |                 | $ \n\uparrow - \wedge \uparrow -  $ jdbc/com.ibm.ws.sib/nlNode01.server1-CEI.cellName.BUS |
| ソース                |                   |                 |                                                                                           |

表 *33.* 標準的なデプロイメント環境のセットアップ

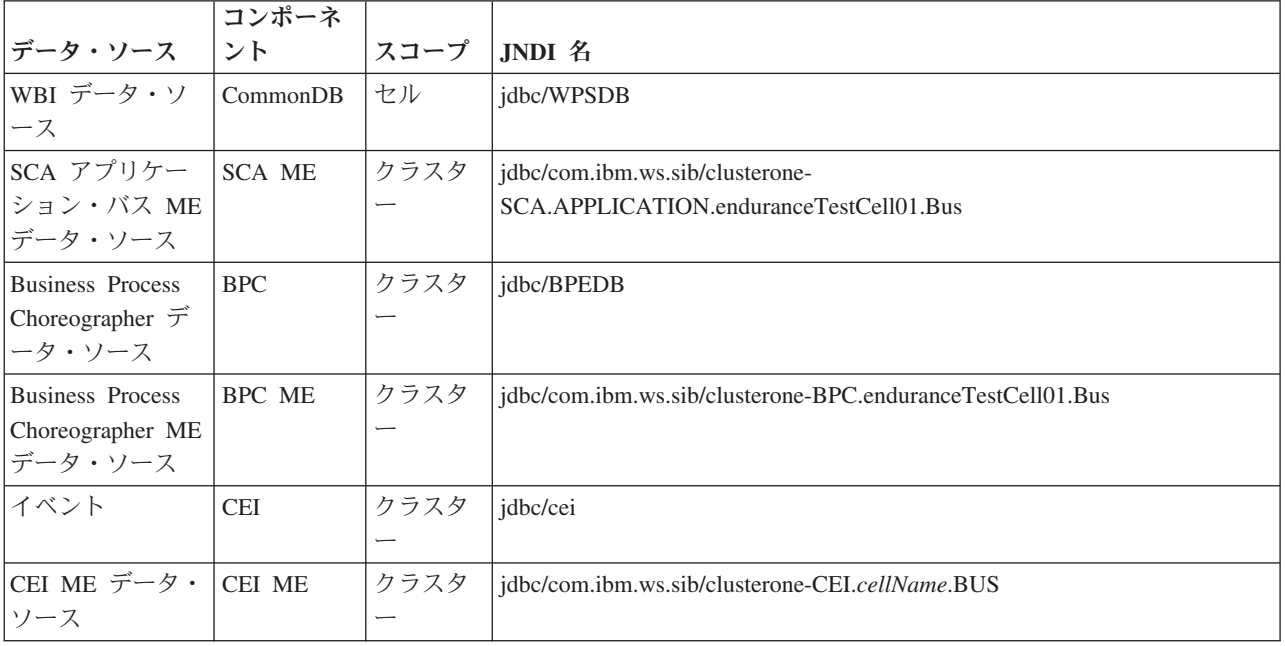

### **JDBC** プロバイダー**:**

JDBC プロバイダーを使用することにより、アプリケーションとリレーショナル・データベースとの対話を 実行できます。

アプリケーションは、JDBC プロバイダーを使用してリレーショナル・データベースと対話します。JDBC プロバイダーには、特定のデータベースのタイプにアクセスするための特定の JDBC ドライバー実装クラ スが用意されています。そのデータベースへの接続プールを作成するには、データ・ソースを JDBC プロ バイダーに関連付けます。JDBC プロバイダーとデータ・ソース・オブジェクトを組み合わせて実行できる 機能は、非リレーショナル・データベースに接続するための Java EE コネクター・アーキテクチャー (JCA) 接続ファクトリーの機能と同等になります。

標準的なスタンドアロン環境のセットアップと標準的なデプロイメント環境のセットアップの両方の例につ いては、前のトピックを参照してください。

JDBC プロバイダーについて詳しくは、WebSphere Application Server インフォメーション・センターの 『JDBC プロバイダー』を参照してください。

# **IBM Business Process Manager 用のサービス統合バス**

サービス統合バスとは、同期および非同期メッセージングによってサービス統合をサポートする、管理され た通信メカニズムです。バスは、バス・リソースを管理する相互接続メッセージング・エンジンで構成され ます。サービス統合バスは、IBM Business Process Manager の基盤となる WebSphere Application Server テクノロジーの 1 つです。

一部のバスは、システム、デプロイする Service Component Architecture (SCA) アプリケーション、および その他のコンポーネントで使用するために自動的に作成されます。また、サービス統合論理または他のアプ リケーションをサポートするためにバスを作成することもできます。例えば、IBM Business Process Manager 内でサービス・リクエスターおよびサービス・プロバイダーとして機能するアプリケーションを サポートしたり、WebSphere MQ にリンクしたりするためにバスを作成します。

バス宛先は、アプリケーションがプロデューサー、コンシューマー、またはその両方として接続できる論理 アドレスです。キュー宛先は、point-to-point メッセージングに使用するバス宛先です。

各バスは 1 つ以上のバス・メンバーを持ち、各バス・メンバーはサーバーまたはクラスターのいずれかで す。

バス・トポロジー は、アプリケーション・サーバー、メッセージング・エンジン、および WebSphere MQ のキュー・マネージャーとそれらの間のバス接続およびリンクのパターンの物理的な配置であり、エンター プライズ・サービス・バスを構成します。

いくつかのサービス統合バスは、IBM Business Process Manager をサポートするために自動的に作成され ます。デプロイメント環境を作成するか、または SCA アプリケーションをサポートするためにサーバーま たはクラスターを構成する際に、最大 6 つのバスが作成されます。これらのバスには、それぞれ構成の必 要な 5 つの認証別名があります。

#### **SCA** システム・バス**:**

*SCA* システム・バス とは、Service Component Architecture (SCA) モジュールのキュー宛先をホストする ために使用する、サービス統合バスのことです。メディエーション・モジュールをサポートする SCA ラン タイムは、システム・バス上のキュー宛先をインフラストラクチャーとして使用して、コンポーネントとモ ジュール間の非同期対話をサポートします。

システム・バスは、デプロイメント環境を作成する際、または SCA アプリケーションをサポートするため にサーバーまたはクラスターを構成する際に自動的に作成されます。システム・バスは、リソース (キュー 宛先など) をメディエーション・モジュールおよび対話エンドポイントに対して構成するスコープを提供し ます。バスにより、エンドポイント間のメッセージ・ルーティングが使用可能になります。優先順位および 信頼性を含む、バスのサービス品質を指定することができます。

バス名は SCA.SYSTEM.busID.Bus です。このバスの保護のために使用される認証別名は、SCA\_Auth\_Alias です。

#### **SCA** アプリケーション・バス**:**

アプリケーション・バス宛先では、WebSphere Business Integration Adapters と他の System Component Architecture コンポーネントとの間の非同期通信がサポートされています。

アプリケーション・バスは、デプロイメント環境を作成する際、または SCA アプリケーションをサポート するためにサーバーまたはクラスターを構成する際に自動的に作成されます。アプリケーション・バスは、 サービス統合論理または他のアプリケーションをサポートするためにユーザーが作成できるサービス統合バ スに類似しています。

バス名は SCA.APPLICATION.busID.Bus です。このバスの保護のために使用される認証別名は、 SCA\_Auth\_Alias です。

#### **Common Event Infrastructure** バス**:**

Common Event Infrastructure バスは、構成済みの Common Event Infrastructure サーバーに Common Base Event を非同期に伝送するために使用されます。

バス名は CommonEventInfrastructure Bus です。このバスの保護のために使用される認証別名は、 CommonEventInfrastructureJMSAuthAlias です。

#### **Business Process Choreographer** バス**:**

Business Process Choreographer のバス名と認証を内部メッセージの送信に使用します。

Business Process Choreographer バスは、メッセージの内部的な送信、および Business Flow Manager の Java Messaging Service (JMS) API に使用されます。

バス名は BPC.cellName.Bus です。認証別名は BPC\_Auth\_Alias です。

#### **Performance Data Warehouse** バス**:**

Performance Data Warehouse バスは、インフラストラクチャーによる内部的なメッセージ送信、および IBM Business Process Manager クライアントとの通信に使用されます。

Performance Data Warehouse バスは、デプロイメント環境を作成する際に自動的に作成されます。

バス名は PERFDW.busID.Bus です。このバスの保護のために使用される認証別名は、 PERFDWME\_Auth\_Alias です。

#### **Process Server** バス**:**

Process Server バスは、インフラストラクチャーによる内部的なメッセージ送信、および IBM Business Process Manager クライアントとの通信に使用されます。

Process Server バスは、デプロイメント環境を作成する際に自動的に作成されます。

バス名は PROCSVR.busID.Bus です。このバスの保護のために使用される認証別名は、 PROCSVRME\_Auth\_Alias です。

# サービス・アプリケーションおよびサービス・モジュール

サービス・モジュールは、実行時にサービスを提供する Service Component Architecture (SCA) モジュール です。サービス・モジュールを IBM Business Process Manager にデプロイするときには、Enterprise ARchive (EAR) ファイルとしてパッケージされた関連サービス・アプリケーションをビルドします。

サービス・モジュールはデプロイメントの基本単位であり、関連したサービス・アプリケーションが使用す るコンポーネント、ライブラリー、およびステージング・モジュールを含めることができます。サービス・ モジュールにはエクスポート (オプションでインポートも) が格納され、モジュールとサービス・リクエス

ター/サービス・プロバイダー間の関係が定義されます。WebSphere Process Server は、ビジネス・サービ スのモジュールおよびメディエーション・モジュールをサポートします。モジュールとメディエーション・ モジュールは、いずれも SCA モジュールの一種です。メディエーション・モジュールは、サービス起動を ターゲットが理解する形式に変換し、要求をターゲットに渡して結果をオリジネーターに戻すことによっ て、アプリケーション間の通信を可能にします。ビジネス・サービス用のモジュールは、ビジネス・プロセ スのロジックを実装します。ただし、メディエーション・モジュール内にパッケージ可能なものと同じメデ ィエーション・ロジックをモジュールに格納することもできます。

# サービス・アプリケーションのデプロイ

サービス・アプリケーションを含む EAR ファイルをデプロイするプロセスは、任意の EAR ファイルをデ プロイするプロセスと同じです。デプロイメント時にメディエーション・パラメーターの値を変更すること ができます。SCA モジュール が格納された EAR ファイルをデプロイすると、サービス・アプリケーショ ンとそれに関連するモジュールの詳細を表示することができます。サービス・モジュールがエクスポートを 介してサービス・リクエスターにどのように接続されているか、およびインポートを介してサービス・プロ バイダーにどのように接続されているかを表示することができます。

# **SCA** モジュールの詳細の表示

表示可能なサービス・モジュールの詳細は、 SCA モジュールによって異なります。これには以下の属性が 含まれます。

- SCA モジュール名
- SCA モジュールの説明
- 関連したアプリケーション名
- v SCA モジュールのバージョン情報 (モジュールがバージョン管理されている場合)
- SCA モジュールのインポート
	- インポート・インターフェースは、SCA モジュールがサービスにアクセスする方法を記述した抽象定 義です。
	- インポート・バインディングは、SCA モジュールがサービスにアクセスする物理的な仕組みを指定す る具象定義です。例えば、SOAP/HTTP の使用などです。
- SCA モジュールのエクスポート
	- エクスポート・インターフェースは、サービス・リクエスターが SCA モジュールにアクセスする方 法を記述する抽象定義です。
	- エクスポート・バインディングは、サービス・リクエスターが SCA モジュールにアクセスする (さ らに間接的にサービスにアクセスする) 物理的な仕組みを指定する具象定義です。
- v SCA モジュール・プロパティー

# インポートとインポート・バインディング

インポートとは、SCA モジュールとサービス・プロバイダー間の対話を定義します。SCA モジュールは、 インポートを使用することにより、コンポーネントがローカルの表記を使用して外部サービス (SCA モジ ュールの外部にあるサービス) にアクセスすることを許可します。インポート・バインディングでは、外部 サービスにアクセスする特定の方法を定義します。

SCA モジュールは、外部サービスにアクセスする必要がない場合は、インポートを持つ必要はありませ ん。メディエーション・モジュールには、通常、意図するターゲットにメッセージまたは要求を渡すために 使用するインポートが 1 つ以上あります。

# インターフェースとバインディング

SCA モジュール・インポートには少なくとも 1 つのインターフェースが必要で、1 つの SCA モジュー ル・インポートには単一のバインディングがあります。

- v インポート・インターフェースは、Web サービスを記述するための XML 言語である Web サービス記 述言語 (WSDL) を使用して、一連の操作を定義する抽象定義です。1 つの SCA モジュールは、多くの インポート・インターフェースを持つことができます。
- v インポート・バインディングとは、SCA モジュールが外部サービスにアクセスするために使用する物理 メカニズムを指定する具象定義です。

# サポートされるインポート・バインディング

IBM Business Process Manager は、以下のインポート・バインディングをサポートしています。

- v SCA バインディングでは、SCA モジュールを他の SCA モジュールに接続します。SCA バインディン グはデフォルト・バインディングとも呼ばれます。
- v Web サービス・バインディングにより、コンポーネントが Web サービスを起動することが許可されま す。サポートされるプロトコルは、SOAP1.1/HTTP、SOAP1.2/HTTP、および SOAP1.1/JMS です。

Java API for XML Web Services (JAX-WS) に基づく SOAP1.1/HTTP バインディングまたは SOAP1.2/HTTP バインディングを使用できます。これは、ドキュメント・リテラル・バインディングま たは RPC リテラル・バインディングを使用するサービスとの対話が可能で、JAX-WS ハンドラーを使 用して起動をカスタマイズします。RPC エンコードされたバインディングを使用するサービスとの対話 を可能にするために、または JAX-RPC ハンドラーを使用して起動をカスタマイズする要件がある場合 に、別個の SOAP1.1/HTTP バインディングが提供されます。

- v HTTP バインディングでは、HTTP プロトコルを使用したアプリケーションへのアクセスが許可されま す。
- v Enterprise JavaBeans (EJB)インポート・バインディングにより、SCA コンポーネントは、Java EE サー バー上で実行される Java EE ビジネス・ロジックで提供されるサービスを起動することができます。
- v エンタープライズ情報システム (EIS) のバインディングは、SCA コンポーネントと外部 EIS 間の接続 を提供します。この通信は、リソース・アダプターの使用によって実現されます。
- v Java Message Service (JMS) 1.1 バインディングにより、WebSphere Application Server のデフォルト・ メッセージング・プロバイダーとの相互運用が許可されます。JMS は、TCP/IP や HTTP または HTTPS などのさまざまなトランスポート・タイプを活用します。JMS Message クラスおよびその 5 つのサブタ イプ (Text、Bytes、Object、Stream、および Map) が自動的にサポートされます。
- 汎用 JMS バインディングにより、JMS Application Server Facility (ASF) を使用して WebSphere Application Server を統合するサード・パーティーの JMS プロバイダーとの相互運用が許可されます。
- v WebSphere MQ JMS バインディングにより、WebSphere MQ ベースの JMS プロバイダーとの相互運用 が許可されます。JMS Message クラスおよびその 5 つのサブタイプ (Text、Bytes、Object、Stream、お よび Map) が自動的にサポートされます。WebSphere MQ を JMS プロバイダーとして使用する場合、 WebSphere MQ JMS バインディングを使用します。
- v WebSphere MQ バインディングにより、WebSphere MQ との相互運用が許可されます。WebSphere MQ バインディングは、WebSphere MQ クライアント接続を介したリモート・キュー・マネージャーとの間 でのみ使用できます。ローカル・キュー・マネージャーとの間では使用できません。ネイティブの WebSphere MQ アプリケーションと通信する場合は、WebSphere MQ バインディングを使用します。

### サービスの動的起動

サポートされているインポート・バインディングを使用してサービスを起動することができます。サービス は通常、インポート内で指定されているエンドポイントで検出されます。このエンドポイントのことを静的 エンドポイントといいます。静的エンドポイントをオーバーライドして、別のサービスを起動することがで きます。静的エンドポイントの動的オーバーライドにより、サポートされているインポート・バインディン グを使用して別のエンドポイントにあるサービスを起動することができます。またサービスの動的起動によ って、サポートされるインポート・バインディングが静的エンドポイントを持たない場所でサービスを呼び 出すことが許可されます。

関連付けられたバインディングを持つインポートは、動的起動のためのプロトコルおよびその構成を指定す るために使用されます。動的起動のために使用されるインポートは呼び出しコンポーネントにワイヤーする か、または実行時に動的に選択することができます。

Web サービスおよび SCA の起動の場合、動的起動はインポートを使用せずに、エンドポイント URL か ら推定したプロトコルおよび構成を使用して行うこともできます。起動ターゲット・タイプは、エンドポイ ントの URL によって識別されます。インポートを使用する場合、URL はインポート・バインディングの プロトコルと互換性を持つ必要があります。

- v SCA URL は別の SCA モジュールの起動を指示します。
- v HTTP URL または JMS URL は、デフォルトで Web サービスの起動を指示します。これらの URL の 場合、URL は、HTTP または JMS バインディングを経由した起動を表すことを指示する追加のバイン ディング・タイプ値を提供することができます。
- v Web サービス HTTP URL の場合、デフォルトでは SOAP 1.1 を使用し、SOAP 1.2 の使用を指示する バインディング・タイプ値を指定することができます。

# エクスポートとエクスポート・バインディング

エクスポートは、 SCA モジュールとサービス・リクエスター間の対話を定義します。SCA モジュールは エクスポートを使用して、他のモジュールにサービスを提供します。エクスポート・バインディングは、 SCA モジュールがサービス・リクエスターによってアクセスされる際の特定の方法を定義します。

# インターフェースとバインディング

SCA モジュールのエクスポートには、少なくとも 1 つのインターフェースが必要です。

- v エクスポート・インターフェースは、Web サービスを記述するための XML 言語である Web サービス 記述言語 (WSDL) を使用して、一連の操作を定義する抽象定義です。1 つの SCA モジュールは、多く のエクスポート・インターフェースを持つことができます。
- v エクスポート・バインディングとは、サービス・リクエスターがサービスにアクセスするために使用す る物理メカニズムを指定する具象定義です。通常、SCA モジュールのエクスポートには、1 つのバイン ディングが指定されています。バインディングが指定されていないエクスポートは、SCA バインディン グを持つエクスポートとしてランタイムによって解釈されます。

#### サポートされるエクスポート・バインディング

IBM Business Process Manager は、以下のエクスポート・バインディングをサポートしています。

- v SCA バインディングでは、SCA モジュールを他の SCA モジュールに接続します。SCA バインディン グはデフォルト・バインディングとも呼ばれます。
- v Web サービス・バインディングにより、エクスポートを Web サービスとして起動することが許可され ます。サポートされるプロトコルは、SOAP1.1/HTTP、SOAP1.2/HTTP、および SOAP1.1/JMS です。

Java API for XML Web Services (JAX-WS) に基づく SOAP1.1/HTTP バインディングまたは SOAP1.2/HTTP バインディングを使用できます。これは、ドキュメント・リテラル・バインディングま たは RPC リテラル・バインディングを使用するサービスとの対話が可能で、JAX-WS ハンドラーを使 用して起動をカスタマイズします。 RPC エンコードされたバインディングを使用するサービスとの対話 を可能にするために、または JAX-RPC ハンドラーを使用して起動をカスタマイズする要件がある場合 に、別個の SOAP1.1/HTTP バインディングが提供されます。

- v HTTP バインディングにより、HTTP プロトコルを使用してエクスポートへのアクセスが許可されま す。
- v Enterprise JavaBeans (EJB) エクスポート・バインディングによって SCA コンポーネントを EJB として 公開できるため、それ以外の方法では利用できない SCA コンポーネントを Java EE ビジネス・ロジッ クが起動することができます。
- v エンタープライズ情報システム (EIS) のバインディングは、SCA コンポーネントと外部 EIS 間の接続 を提供します。この通信は、リソース・アダプターの使用によって実現されます。
- v Java Message Service (JMS) 1.1 バインディングにより、WebSphere Application Server のデフォルト・ メッセージング・プロバイダーとの相互運用が許可されます。JMS は、TCP/IP や HTTP または HTTPS などのさまざまなトランスポート・タイプを活用します。JMS Message クラスおよびその 5 つのサブタ イプ (Text、Bytes、Object、Stream、および Map) が自動的にサポートされます。
- 汎用 JMS バインディングにより、JMS Application Server Facility (ASF) を使用して WebSphere Application Server を統合するサード・パーティーの JMS プロバイダーとの相互運用が許可されます。
- v WebSphere MQ JMS バインディングにより、WebSphere MQ ベースの JMS プロバイダーとの相互運用 が許可されます。JMS Message クラスおよびその 5 つのサブタイプ (Text、Bytes、Object、Stream、お よび Map) が自動的にサポートされます。WebSphere MQ を JMS プロバイダーとして使用する場合、 WebSphere MQ JMS バインディングを使用します。
- v WebSphere MQ バインディングにより、WebSphere MQ との相互運用が許可されます。リモート (つま りクライアント) 接続を使用して、リモートのマシンの MQ キュー・マネージャーに接続します。ロー カル (つまりバインディング) 接続とは、WebSphere MQ への直接接続のことです。これは同じマシン 上の MQ キュー・マネージャーへの接続にのみ使用できます。WebSphere MQ では、両方のタイプの接 続が許可されますが、MQ バインディングでは、「リモート」(つまり「クライアント」) 接続のみがサ ポートされます。

# メディエーション・モジュール

メディエーション・モジュールは、サービス要求のフォーマット、内容、またはターゲットを変更できる Service Component Architecture (SCA) モジュールです。

メディエーション・モジュールは、サービス・リクエスターとサービス・プロバイダー間で伝送中のメッセ ージを操作します。メッセージを異なるサービス・プロバイダーにルーティングしたり、メッセージの内容 や形式を修正することができます。メディエーション・モジュールにより、ユーザーの要件に合わせて調整 されたメッセージ・ロギングやエラー処理などの機能を提供することができます。

メディエーション・モジュールの一定の側面を、モジュールを再デプロイすることなく、 管理コンソール から変更できます。

# メディエーション・モジュールのコンポーネント

メディエーション・モジュールには、以下のアイテムが含まれています。

- v インポート。SCA モジュールとサービス・プロバイダー間の対話を定義します。これにより、SCA モジ ュールは、外部サービスをローカル・サービスのように呼び出すことができます。メディエーション・ モジュール・インポートを表示し、バインディングを変更できます。
- v エクスポート。SCA モジュールとサービス・リクエスター間の対話を定義します。これにより、SCA モ ジュールでサービスを提供し、SCA モジュールの外部インターフェース (アクセス・ポイント) を定義 することが可能になります。メディエーション・モジュール・エクスポートを表示できます。
- SCA コンポーネント。メディエーション・モジュールなどの SCA モジュール用のビルディング・ブロ ックです。 SCA モジュールとコンポーネントは、Integration Designer を使用してグラフィカルに作成 およびカスタマイズできます。メディエーション・モジュールのデプロイ後に、 の管理コンソールか ら、モジュールを再デプロイせずにその属性をカスタマイズできます。

一般に、メディエーション・モジュールは、メディエーション・フロー・コンポーネント と呼ばれる特 定のタイプの SCA コンポーネントを含みます。メディエーション・フロー・コンポーネントは、メデ ィエーション・フローを定義します。

メディエーション・フロー・コンポーネントには、メディエーション・プリミティブを 1 つまたは複数 含めることができますが、まったく含めないことも可能です。IBM Business Process Manager では、メ ッセージ・ルーティングおよび変換のための機能を提供する、あらかじめ用意された 1 組のメディエー ション・プリミティブがサポートされます。メディエーション・プリミティブの柔軟性をさらに高める には、カスタム・メディエーション・プリミティブを使用して、カスタム・ロジックを呼び出します。

メディエーション・フロー・コンポーネントが含まれていないメディエーション・モジュールには、サ ービス要求をあるプロトコルから別のプロトコルに変換するという目的があります。例えば、SOAP/JMS を使用して作成したサービス要求を、送信前に SOAP/HTTP に変換しなければならない場合がありま す。

注**:** IBM Business Process Manager から、メディエーション・モジュールを表示して、一定の変更を加え ることができます。ただし、IBM Business Process Manager からモジュール内にある SCA コンポーネ ントを表示または変更することはできません。SCA コンポーネントをカスタマイズするには、Integration Designer を使用してください。

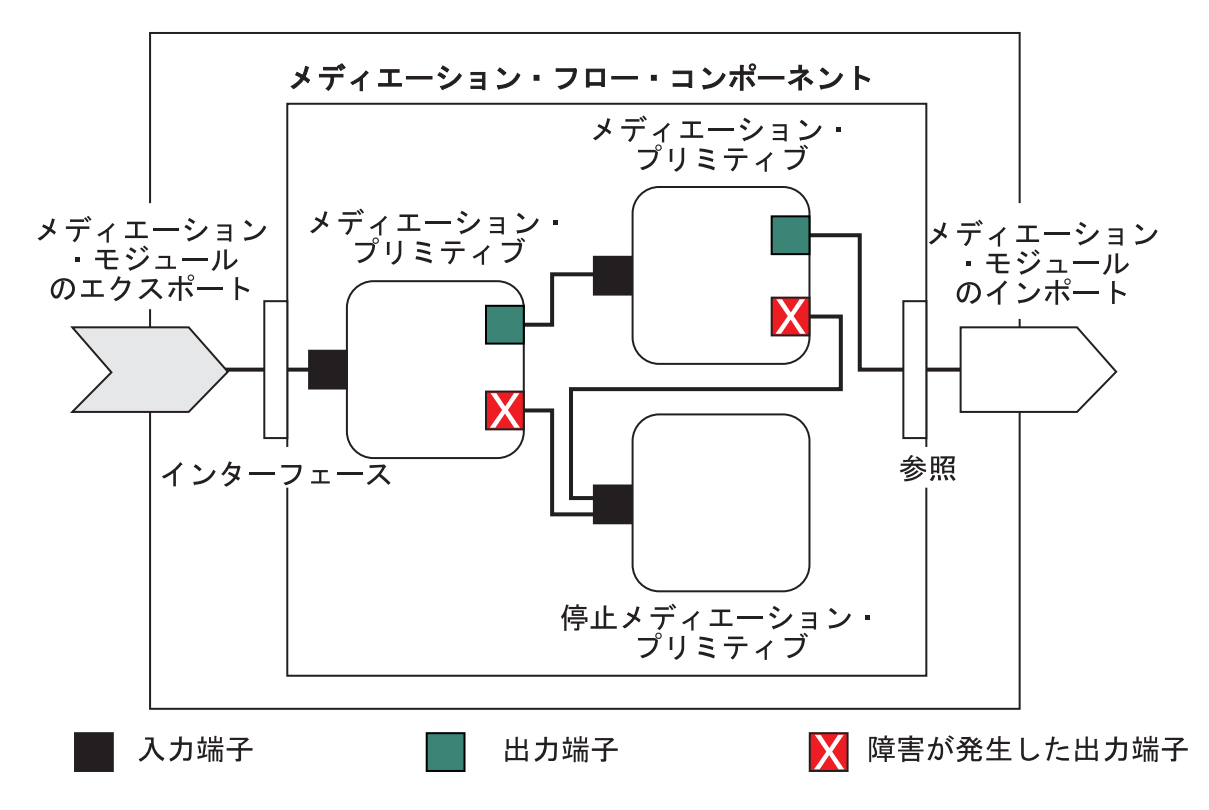

図 *43.* メディエーション・モジュールの簡単な例: メディエーション・モジュールには、メディエーション・プリミ ティブが含まれた 1 つのメディエーション・フロー・コンポーネントが含まれています。

v プロパティー

メディエーション・プリミティブはプロパティーを持ちます。一部のプロパティーは、SCA モジュール の追加のプロパティーとして管理コンソールに表示させることができます。

メディエーション・プリミティブのプロパティーを IBM Business Process Manager 管理コンソールで表 示するには、統合開発者はこれらのプロパティーをプロモートする必要があります。一部のプロパティ ーは管理上の構成に適しています。これらのプロパティーは統合サイクルから管理サイクルへプロモー ト可能であるため、Integration Designer はこれらのプロパティーをプロモート可能なプロパティーとし て記述します。他のプロパティーは、変更するとメディエーション・フローに影響が生じ、メディエー ション・モジュールの再デプロイが必要になるおそれがあるため、管理構成には適しません。Integration Designer は、メディエーション・プリミティブのプロモートされたプロパティーの下に、プロモート対 象として選択できるプロパティーのリストを示します。

IBM Business Process Manager 管理コンソールを使用すると、メディエーション・モジュールの再デプ ロイや、サーバーまたはモジュールの再始動を行うことなく、プロモートされるプロパティーの値を変 更できます。

一般的に、メディエーション・フローはプロパティーの変更を即時に使用します。ただし、デプロイメ ント・マネージャー・セル内でプロパティーの変更が生じた場合、各ノードで同期化が行われるとその ノード上で変更が有効になります。また、処理中のメディエーション・フローでは、前の値が引き続き 使用されます。

注**:** 管理コンソールではプロパティー値のみ変更でき、プロパティーのグループ、名前、またはタイプは 変更できません。プロパティーのグループ、名前、またはタイプを変更する必要がある場合、Integration Designer を使用する必要があります。

v また、メディエーション・モジュールや従属ライブラリーにより、サブフローを定義することもできま す。サブフローにより、統合論理の再使用可能部分として共にワイヤリングされたメディエーション・ プリミティブのセットがカプセル化されます。メディエーション・フローにプリミティブを追加して、 サブフローを呼び出すことができます。

# メディエーション・モジュールのデプロイ

メディエーション・モジュールは、Integration Designer を使用して作成され、一般に IBM Business Process Manager のエンタープライズ・アーカイブ (EAR) ファイル内にデプロイされます。

プロモートされるプロパティーの値は、デプロイメント時に変更できます。

Integration Designer からメディエーション・モジュールをエクスポートすると、Integration Designer にメデ ィエーション・モジュールを Java アーカイブ (JAR) ファイル内にパッケージ化させ、その JAR ファイル を EAR ファイル内にパッケージ化させることができます。この後、管理コンソールから新規アプリケーシ ョンをインストールすることにより、EAR ファイルをデプロイできます。

メディエーション・モジュールは 1 つのエンティティーと考えられます。ただし、SCA モジュールは、1 つの JAR ファイルに保管されたいくつかの XML ファイルによって定義されます。

#### メディエーション・モジュールが含まれる EAR ファイルの例

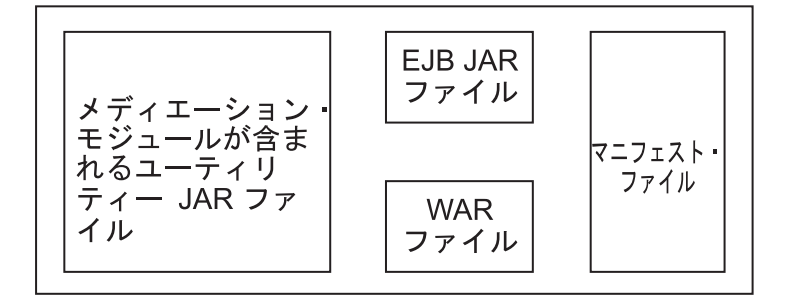

図 *44.* メディエーション・モジュールが含まれる *EAR* ファイルの簡単な例: EAR ファイルには JAR が含まれま す。ユーティリティー JAR ファイルにはメディエーション・モジュールが含まれます。

# メディエーション・プリミティブ

メディエーション・フロー・コンポーネントは、サービス・コンポーネント間のメッセージ・フローに作用 します。メディエーション・コンポーネントの機能は、メディエーション・プリミティブ によって実装さ れます。メディエーション・プリミティブは、標準のサービス・インプリメンテーション・タイプを実装し ます。

メディエーション・フロー・コンポーネントは、1 つ以上のフローを持っています。例えば、要求用のフロ ー、応答用のフローなどです。

IBM Business Process Manager はメディエーション・プリミティブの、提供されたセットをサポートしま す。これは、IBM Business Process Manager 内にデプロイされたメディエーション・モジュールまたはモ ジュールのための標準のメディエーション機能を実装します。特殊なメディエーション機能を必要とする場 合は、独自のカスタム・メディエーション・プリミティブを開発することができます。

メディエーション・プリミティブは、サービス・メッセージ・オブジェクト (SMO) で表されるメッセージ を処理するかまたは取り扱う 1 つの「イン」操作を定義します。メディエーション・プリミティブはま た、メッセージを別のコンポーネントまたはモジュールに送信する「アウト」操作も定義します。

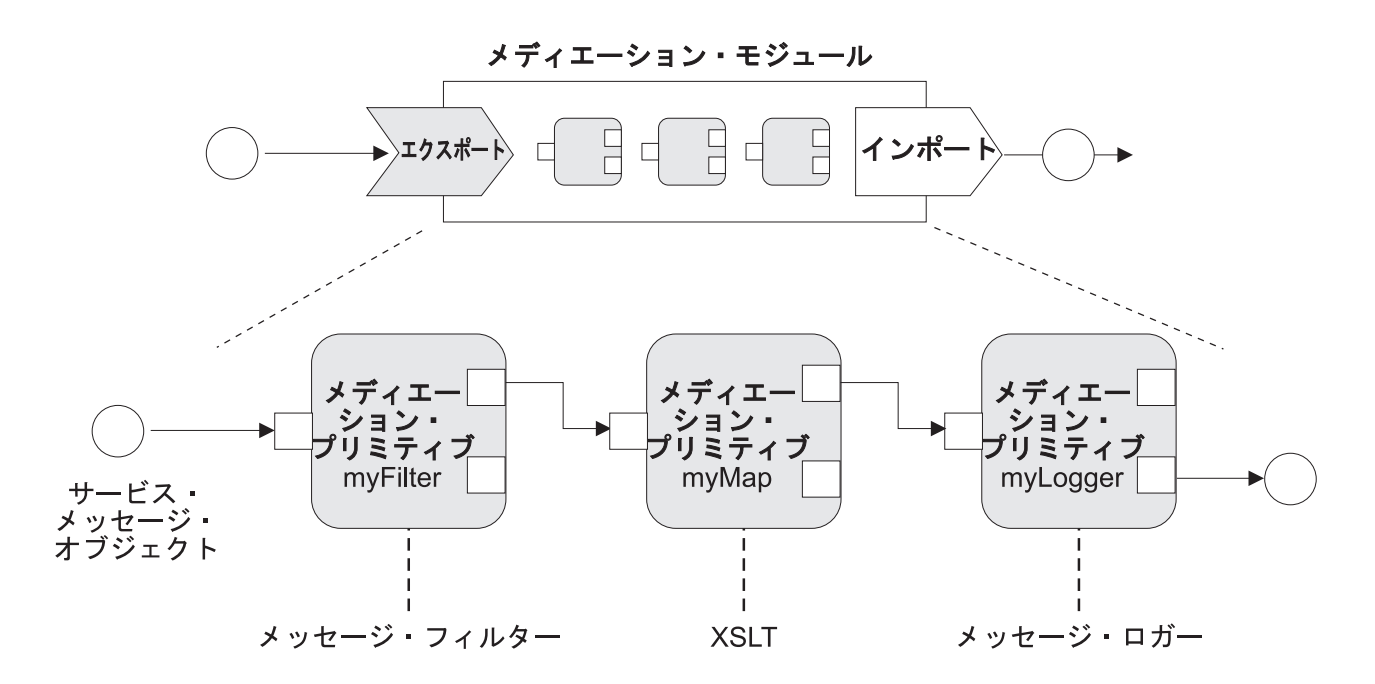

図 *45. 3* つのメディエーション・プリミティブから成るメディエーション・モジュール

Integration Designer を使用して、メディエーション・プリミティブを構成し、そのプロパティーを設定でき ます。これらのプロパティーのいくつかをプロモートすることにより、それらをランタイム管理者に対して 表示することができます。プロモート可能なメディエーション・プリミティブ・プロパティーは、すべて動 的プロパティーにすることもできます。動的プロパティーは、ポリシー・ファイルを使用して実行時にオー バーライドすることができます。

また、Integration Designer を使用すれば、メディエーション・プリミティブを使用して、グラフィカルにメ ディエーション・フロー・コンポーネントをモデル化しアセンブルすることができ、またメディエーショ ン・フロー・コンポーネントからメディエーション・モジュールまたはモジュールをアセンブルすることが できます。管理コンソールではメディエーション・モジュールとモジュールを SCA モジュールと呼びま す。

Integration Designer により、モジュールやモジュールの従属ライブラリー内にサブフローを定義することも できます。サブフローには、ポリシー解決メディエーション・プリミティブを除くすべてのメディエーショ ン・プリミティブを定義することができます。サブフローは、要求フローや応答フロー、またはサブフロ ー・メディエーション・プリミティブを使用する別のサブフローから呼び出されます。サブフロー内のメデ ィエーション・プリミティブからプロモートされたプロパティーは、サブフロー・メディエーション・プリ ミティブ上のプロパティーとして公開されます。このプロパティーは、ランタイム管理者による変更が可能 なモジュール・レベルに到達するまで、再度プロモートすることができます。

# サポートされるメディエーション・プリミティブ

以下のメディエーション・プリミティブのセットは、IBM Business Process Manager によってサポートさ れます。

#### ビジネス・オブジェクト・マップ

メッセージを変換します。

- v 再利用可能なビジネス・オブジェクト・マップを使用してメッセージ変換を定義します。
- v ビジネス・オブジェクト・マップ・エディターを使用してメッセージ変換をグラフィカルに定義 できます。
- v メッセージの内容を変更できます。
- v 入力メッセージ・タイプをさまざまな出力メッセージ・タイプに変換できます。

#### カスタム・メディエーション

独自のメディエーション・ロジックを Java コードで実装できます。カスタム・メディエーショ ン・プリミティブは、ユーザー定義メディエーション・プリミティブの柔軟性と、事前定義メディ エーション・プリミティブの簡潔性を組み合わせています。以下のようにして、複雑な変換および ルーティング・パターンを作成できます。

- v Java コードを作成する。
- 独自のプロパティーを作成する。
- v 新規端末を追加する。

カスタム・メディエーション・プリミティブからサービスを呼び出すことはできますが、サービス を呼び出すためにはサービス起動メディエーション・プリミティブが設計されており、これは再試 行などの追加機能を提供します。

データ・ハンドラー

メッセージの一部を変換できます。メッセージのエレメントを物理形式から論理構造に変換した り、論理構造から物理形式に変換したりするために使用します。プリミティブの主な使用目的は、 JMS テキスト・メッセージ・オブジェクト内のテキスト・ストリングなどの物理形式を論理ビジネ ス・オブジェクト構造に、およびその逆方向に変換することです。このメディエーションは、一般 に次の目的で使用されます。

- v 入力メッセージのセクションを定義済み構造から別の構造に変換する 一例として、SMO にコ ンマ区切りのストリング値が含まれており、この SMO を解析して特定のビジネス・オブジェク トにする場合が挙げられます。
- v メッセージ・タイプを変更する 例えば、JMS エクスポートで JMS 基本タイプト・データ・ バインディングを使用するように構成されており、統合開発者がメディエーション・モジュール 内でコンテンツを特定の BO 構造まで拡張することを指定する場合などです。

#### データベース検索

ユーザー提供のデータベースからの情報を使用して、メッセージを変更します。

- v 使用するデータベース・ルックアップ・メディエーション・プリミティブ用の、データベース、 データ・ソースおよびサーバー認証設定をセットアップする必要があります。管理コンソールを 使用して、これを実行してください。
- データベース・ルックアップ・メディエーション・プリミティブは、1 つの表のみから読み取り を行うことができます。
- v 指定されたキー欄が固有値を含んでいる必要があります。
- v 値列のデータは、単純 XML スキーマ・タイプか、単純 XML スキーマ・データを拡張した XML スキーマ・タイプになっている必要があります。

#### **Endpoint Lookup**

リポジトリー内でサービス・エンドポイントを検索することにより、要求の動的ルーティングを可 能にします。

- v サービス・エンドポイント情報は、WebSphere Service Registry and Repository (WSRR) から取 得されます。WSRR レジストリーは、ローカルまたはリモートにすることができます。
- WSRR 管理コンソールからレジストリーの変更を行います。
- IBM Business Process Manager は、使用するレジストリーを認識する必要があるため、IBM Business Process Manager 管理コンソールを使用して WSRR アクセス定義を作成する必要があ ります。

#### イベント・エミッター

イベントをメディエーション・フロー・コンポーネント内から送信できるようにして、モニターを 拡張します。

- v メディエーション・アクションは、チェック・ボックスを選択解除することによって中断できま す。
- v IBM Business Process Manager 上の Common Base Event ブラウザーを使用してイベント・エミ ッターのイベントを表示できます。
- v パフォーマンス上の理由で、メディエーション・フローの重要な時点でのみイベントを送信する 必要があります。
- v イベントに含まれるメッセージの部分を定義できます。
- v イベントは Common Base Event (CBE) の形式で、Common Event Infrastructure サーバーに送信 されます。
- v イベント・エミッター情報を十分活用するために、イベント利用者が Common Base Event の構 造を理解しておく必要があります。Common Base Event には包括的なスキーマがありますが、 このスキーマでは拡張データ・エレメントに含まれるアプリケーション固有のデータはモデル化 されません。拡張データ・エレメントをモデル化するために、Integration Designer のツール群に より、構成済みのイベント・エミッター・メディエーション・プリミティブごとに Common Event Infrastructure イベント・カタログ定義ファイルが生成されます。イベント・カタログ定義 ファイルは、ユーザーのサポート用に提供されるエクスポート成果物ですが、これらは Integration Designer や IBM Business Process Manager ランタイムでは使用されません。イベン ト・カタログ定義ファイルは、イベント・エミッターのイベントを利用するアプリケーションを 作成するときに参照する必要があります。
- v IBM Business Process Manager から、他のモニターを指定することができます。例えば、インポ ートおよびエクスポートから送信されるイベントをモニターすることができます。

失敗 フロー内の特定のパスを停止して、例外を生成します。

ファンイン

メッセージの集約 (結合) に役立ちます。

- v ファンアウト・メディエーション・プリミティブと組み合わせた場合のみ使用できます。
- v ファンアウト・メディエーション・プリミティブとファンイン・メディエーション・プリミティ ブを一緒に使用して、データを 1 つの出力メッセージに集約できます。
- v ファンイン・メディエーション・プリミティブは、決定ポイントに到達するまでメッセージを受 信し、その後 1 つのメッセージが出力されます。
- v 共有コンテキストは、集約データを保持するために使用する必要があります。

ファンアウト

メッセージの分割および集約 (結合) に役立ちます。

- v ファンアウト・メディエーション・プリミティブとファンイン・メディエーション・プリミティ ブを一緒に使用して、データを 1 つの出力メッセージに集約できます。
- 繰り返すモードでは、ファンアウト・メディエーション・プリミティブにより、反復エレメント を含む単一の入力メッセージが繰り返されます。反復エレメントが発生するたびに、メッセージ が送信されます。
- v 共有コンテキストは、集約データを保持するために使用する必要があります。

#### **HTTP** ヘッダー・セッター

HTTP メッセージ・ヘッダーを管理するためのメカニズムを提供します。

- v HTTP メッセージ・ヘッダーを作成、設定、コピー、または削除できます。
- v 複数のアクションを設定して複数の HTTP ヘッダーを変更できます。
- **MQ** ヘッダー・セッター
	- MQ メッセージ・ヘッダーを管理するメカニズムを提供します。
	- v MQ メッセージ・ヘッダーを作成、設定、コピー、または削除できます。
	- v 複数のアクションを設定して複数の MQ ヘッダーを変更できます。

#### **SOAP** ヘッダー・セッター

SOAP メッセージ・ヘッダーを管理するためのメカニズムを提供します。

- v SOAP メッセージ・ヘッダーを作成、設定、コピー、または削除できます。
- v 複数のアクションを設定して複数の SOAP ヘッダーを変更できます。

#### メッセージ・エレメント・セッター

メッセージの内容を設定するための単純なメカニズムを提供します。

- v メッセージ・エレメントを変更、追加、または削除することができます。
- v メッセージのタイプは変更されません。
- v 値列のデータは、単純 XML スキーマ・タイプか、単純 XML スキーマ・データを拡張した XML スキーマ・タイプになっている必要があります。

#### メッセージ・フィルター

メッセージを、メッセージの内容に基づいて、さまざまなパスにルーティングします。

v メディエーション・アクションは、チェック・ボックスを選択解除することによって中断できま す。

#### メッセージ・ロガー

リレーショナル・データベース内に、またはユーザー独自のカスタム・ロガーによってメッセージ をログに記録します。メッセージは XML として保管されます。したがって、データは XML 対 応アプリケーションで後処理できます。

- v メディエーション・アクションは、チェック・ボックスを選択解除することによって中断できま す。
- v Rational データベース・スキーマ (テーブル構造) は IBM によって定義されます。
- v デフォルトでは、メッセージ・ロガー・メディエーション・プリミティブは共通データベースを 使用します。ランタイムは、**jdbc/mediation/messageLog** にあるデータ・ソースを共通データベ ースにマップします。
- ハンドラー実装クラスを設定して、カスタム・ロガーの動作をカスタマイズできます。オプショ ンとして、フォーマッター実装クラス、フィルター実装クラス、またはその両方を設定して、カ スタム・ロガーの動作をカスタマイズすることもできます。

#### ポリシー解決

リポジトリー内でサービス・エンドポイントおよび関連付けられたポリシー・ファイルを検索する ことにより、要求の動的構成を可能にします。

- v ポリシー・ファイルを使用して、他のメディエーション・プリミティブのプロモートされたプロ パティーを動的にオーバーライドできます。
- v サービス・エンドポイント情報およびポリシー情報は、WebSphere Service Registry and Repository (WSRR) から取得されます。WSRR レジストリーは、ローカルまたはリモートにする ことができます。
- WSRR 管理コンソールからレジストリーの変更を行います。
- v IBM Business Process Manager は、使用するレジストリーを認識する必要があるため、IBM Business Process Manager 管理コンソールを使用して WSRR アクセス定義を作成する必要があ ります。

#### サービス起動

メディエーション・フローの終わりまで待機してコールアウト・メカニズムを使用する代わりに、 メディエーション・フローの内部からサービスを呼び出します。

- v サービスが障害を戻す場合、同じサービスを再試行するか、または別のサービスを呼び出すこと ができます。
- v サービス起動メディエーション・プリミティブは強力なメディエーション・プリミティブで、単 純なサービス呼び出し用に単独で使用したり、複雑なメディエーション用に他のメディエーショ ン・プリミティブを組み合わせて使用することができます。
- メッセージ型の設定

統合開発時に、型付けの弱いメッセージ・フィールドを型付けの強いメッセージ・フィールドであ るかのように扱えるようにします。フィールドに複数のタイプのデータを入れることができる場 合、それは型付けの弱いフィールドです。フィールドのタイプと内部構造が既知の場合、それは型 付けの強いフィールドです。

- v 実行時に、メッセージ型の設定メディエーション・プリミティブでは、メッセージの内容が予期 したデータ・タイプと一致するかどうか確認できます。
- 停止 例外を生成しないで、フロー内の特定のパスを停止します。
- タイプ・フィルター

タイプに基づいて、フローの別のパスにメッセージを誘導できます。

**XSL** 変換

メッセージを変換します。

- v Extensible Stylesheet Language (XSL) 変換を実行できるようにします。
- v XSLT 1.0 変換を使用してメッセージを変換します。変換はメッセージの XML シリアライゼー ションに作用します。

### 動的ルーティング

統合時に定義されたエンドポイントを使用したり、実行時に動的に判別されたエンドポイントを使用したり して、さまざまな方法でメッセージをルーティングすることができます。

動的ルーティングは、フローが動的で、考えられるすべてのエンドポイントが Service Component Architecture (SCA) モジュールで事前定義されているメッセージ・ルーティング、およびフローが動的で、 エンドポイントの選択も動的であるメッセージ・ルーティングを扱います。後者の場合、サービス・エンド ポイントは実行時に外部ソースから選択されます。

#### 動的エンドポイントの選択

ランタイムには、メッセージ・ヘッダー・エレメントによって識別されるエンドポイント・アドレスに要求 および応答のメッセージをルーティングする機能があります。このメッセージ・ヘッダー・エレメントは、 メディエーション・フロー内の メディエーション・プリミティブによって更新できます。エンドポイン ト・アドレスは、レジストリーからの情報、データベース、およびメッセージ自体からの情報で更新できま す。応答メッセージのルーティングは、応答が Web サービス JAX-WS エクスポートによって送信される 場合にのみ適用されます。

要求または応答時に動的ルーティングをランタイムに実装するには、SCA モジュールで「メッセージ・ヘ ッダーで設定する場合は動的エンドポイントを使用」プロパティーが設定されている必要があります。統合 開発者は、「メッセージ・ヘッダーで設定する場合は動的エンドポイントを使用」プロパティーを設定する ことができます。または、ランタイム管理者がこのプロパティーを設定できるようにプロモート (実行時に 表示) することもできます。「モジュール・プロパティー」ウィンドウでモジュール・プロパティーを表示 できます。ウィンドウを表示するには、「アプリケーション」 > 「**SCA** モジュール」 > 「モジュール・ プロパティー」をクリックします。統合開発者はプロモートされたプロパティーに別名を付けます。それら は管理コンソールで表示される名前になります。

#### レジストリー

IBM WebSphere Service Registry and Repository (WSRR) を使用してサービス・エンドポイント情報を保管 し、SCA モジュールを作成して WSRR レジストリーからエンドポイントを取得できます。

SCA モジュールを開発する場合、エンドポイント・ルックアップ・メディエーション・プリミティブを使 用して、メディエーション・フローが WSRR レジストリーを照会してサービス・エンドポイントまたはサ ービス・エンドポイントのセットを調べられるようにできます。 SCA モジュールがエンドポイントのセッ トを取得する場合、別のメディエーション・プリミティブを使用して優先されるものを選択する必要があり ます。

#### サービス要求のメディエーション・ポリシー制御

メディエーション・ポリシーを使用して、サービス・リクエスターとサービス・プロバイダー間のメディエ ーション・フローを制御することができます。

IBM WebSphere Service Registry and Repository (WSRR) に保管されたメディエーション・ポリシーを使用 して、メディエーション・フローを制御することができます。 WSRR でのサービス・ポリシー管理の実装 は、Web サービス・ポリシー・フレームワーク (WS-Policy) に基づいています。

メディエーション・ポリシーを使用してサービス要求を制御するには、適切な Service Component Architecture (SCA) モジュールとメディエーション・ポリシー文書を WSRR レジストリーに備えている必 要があります。

#### メディエーション・ポリシーをサービス要求に付加する方法

メディエーション・ポリシーを使用する必要がある SCA モジュールを開発する場合、ポリシー解決メディ エーション・プリミティブをメディエーション・フローに組み込む必要があります。実行時に、ポリシー解 決メディエーション・プリミティブは、メディエーション・ポリシー情報をレジストリーから取得します。 したがって、サービス要求のメディエーション・ポリシー制御をサポートするには、SCA モジュールにメ ディエーション・フロー・コンポーネントが含まれている必要があります。

レジストリー内では、1 つ以上のメディエーション・ポリシーを 1 つの SCA モジュールに付加したり、 SCA モジュールで使用されるターゲット・サービスに付加したりすることができます。付加されたメディ エーション・ポリシーは、SCA モジュールにより処理されるすべてのサービス・メッセージに使用できま す (その有効範囲内にあります)。メディエーション・ポリシーは、条件を定義するポリシー・アタッチメ ントを持つことができます。メディエーション・ポリシー条件により、さまざまなメディエーション・ポリ シーをさまざまなコンテキストで適用できます。さらに、メディエーション・ポリシーには、ガバナンス状 態を指定するために使用できる種別を設けることができます。

#### **WebSphere Service Registry and Repository**

WebSphere Service Registry and Repository (WSRR) 製品を使用すると、サービス・エンドポイントとメデ ィエーション・ポリシーに関する情報の保管、アクセス、管理を行うことができます。WSRR によってよ り動的なサービス・アプリケーションを実現し、絶えず変化するビジネス条件に適応することができます。

#### 概要

メディエーション・フローによって WSRR を動的な検索メカニズムとして使用し、サービス・エンドポイ ントやメディエーション・ポリシーに関する情報を取得することができます。

WSRR へのアクセスを構成するには、管理コンソールを使用して WSRR 定義文書を作成します。あるい は、wsadmin スクリプト・クライアントから WSRR 管理コマンドを使用することもできます。WSRR 定 義とその接続プロパティーは、レジストリー・インスタンスへの接続と、サービス・エンドポイントやメデ ィエーション・ポリシーの取得に使用されるメカニズムです。

# サービス・エンドポイント

WSRR を使用して、既に使用したサービス、これから使用するサービス、知っておくべきサービスに関す る情報を保管することができます。これらのサービスの場所は、現在のシステム上でも他のシステム上でも かまいません。例えばアプリケーションは、WSRR を使用して、機能およびパフォーマンスの必要性を満 たすもっとも適切なサービスを見つけることができます。

WSRR からサービス・エンドポイントにアクセスする必要がある SCA モジュールを開発する場合、エン ドポイント・ルックアップ・メディエーション・プリミティブをメディエーション・フローに組み込む必要 があります。エンドポイント・ルックアップ・メディエーション・プリミティブは、実行時にサービス・エ ンドポイントをレジストリーから取得します。

#### メディエーション・ポリシー

WSRR を使用して、メディエーション・ポリシー情報を保管することもできます。メディエーション・ポ リシーを使用して動的にモジュール・プロパティーをオーバーライドすることにより、サービス要求を制御 することができます。SCA モジュールまたはターゲット・サービスを表すオブジェクトに付加されている メディエーション・ポリシーが WSRR に含まれている場合は、そのメディエーション・ポリシーによって モジュールのプロパティーがオーバーライドされる場合があります。異なるコンテキストで別のメディエー ション・ポリシーを適用したい場合は、メディエーション・ポリシー条件を作成します。

注**:** メディエーション・ポリシーはメディエーション・フローの制御に関わるもので、セキュリティーとは 関係ありません。

メディエーション・ポリシーを使用する必要がある SCA モジュールを開発する場合、ポリシー解決メディ エーション・プリミティブをメディエーション・フローに組み込む必要があります。実行時に、ポリシー解 決メディエーション・プリミティブは、メディエーション・ポリシー情報をレジストリーから取得します。

# **Message Service Clients**

C/C++ および .NET 用の Message Service Client を利用して、Java 以外のアプリケーションからエンター プライズ・サービス・バスに接続できます。

Message Service Clients for C/C++ and .NET は、Java Message Service (JMS) API と同じインターフェー スのセットを備えた XMS と呼ばれる API を提供します。 Message Service Client for C/C++ には、XMS の 2 つの実装が含まれます。 1 つは C アプリケーションによって使用され、もう 1 つは C++ アプリケ ーションによって使用されます。 Message Service Client for .NET には、XMS の、完全に管理された実装 が含まれます。この実装はどの .NET 準拠の言語でも使用できます。

Message Service Clients for .NET は [http://www-01.ibm.com/support/docview.wss?rs=0&q1=IA9H](http://www-01.ibm.com/support/docview.wss?rs=0&q1=IA9H&uid=swg24011756&loc=en_US&cs=utf-8&cc=us&lang=en) [&uid=swg24011756&loc=en\\_US&cs=utf-8&cc=us&lang=en](http://www-01.ibm.com/support/docview.wss?rs=0&q1=IA9H&uid=swg24011756&loc=en_US&cs=utf-8&cc=us&lang=en) から入手できます。

Message Service Clients for C/C++ は、[http://www-01.ibm.com/support/docview.wss?rs=0&q1=ia94](http://www-01.ibm.com/support/docview.wss?rs=0&q1=ia94&uid=swg24007092&loc=en_US&cs=utf-8&cc=us&lang=en) [&uid=swg24007092&loc=en\\_US&cs=utf-8&cc=us&lang=en](http://www-01.ibm.com/support/docview.wss?rs=0&q1=ia94&uid=swg24007092&loc=en_US&cs=utf-8&cc=us&lang=en) から入手できます。

また、WebSphere Application Server Network Deploymentから、Web サービス・クライアント、EJB クライ アント、JMS クライアントを含む、Java EE クライアント・サポートをインストールして使用することが できます。
